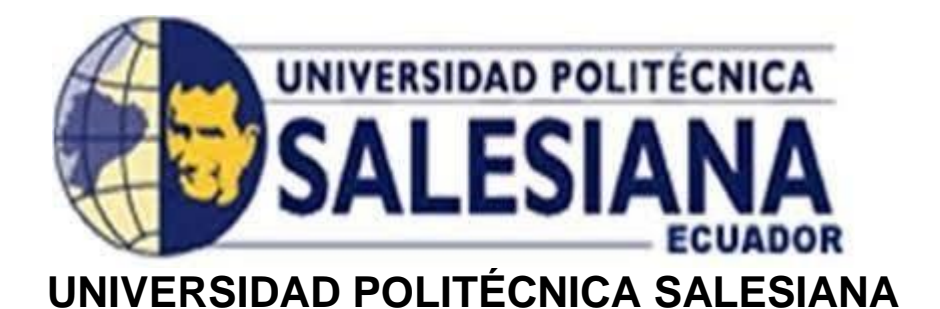

## **SEDE GUAYAQUIL**

# CARRERA DE INGENIERÍA ELECTRÓNICA PROYECTO TÉCNICO PREVIO A LA OBTENCIÓN DEL TÍTULO DE:

## **INGENIERO ELECTRÓNICO**

TEMA:

**DISEÑO E IMPLEMENTACIÓN DE UN ENTRENADOR SCADA INTELIGENTE CON PLATAFORMA SCHNEIDER ELECTRIC SOFTWARE GEOSCADA EXPERT PARA EL PROCESO DE CONTROL, MONITOREO Y SELECCIÓN DE PROTOCOLOS DE COMUNICACIÓN EN PROCESOS TELEMÉTRICOS DE SISTEMAS DE AGUAS PARA LA CIUDAD DEGUAYAQUIL.**

AUTORES:

**FEIJOO CASTRO STEVEN HERNÁN**

**SALTO ESPÍN BOLIVAR LEONARDO**

TUTOR:

**ING.VÍCTOR HUILCAPI SUBIA Ph.D.**

GUAYAQUIL – ECUADOR

2023

## CERTIFICADO DE RESPONSABILIDAD Y AUTORÍA

Nosotros, Steven Feijoo Castro con cédula de Identidad N°.0931557268 y Bolívar Salto Espín con cédula de identidad Nº.0922469176, declar que el trabajo de titulación "DISEÑO E IMPLEMENTACIÓN DE UN ENTRENADOR SCADA INTELIGENTE CON PLATAFORMA SCHNEIDER ELECTRIC SOFTWARE GEOSCADA EXPERT PARA EL PROCESO DE CONTROL, MONITOREO Y SELECCIÓN DE PROTOCOLOS DE COMUNICACIÓN EN PROCESOS TELEMÉTRICOS DE SISTEMAS DE AGUA PARA LA CIUDAD DE GUAYAQUIL." ha sido implementado bajo los conceptos, análisis y conclusiones considerando los diferentes métodos de investigación y son de exclusiva responsabilidad de los autores.

Guayaquil, agosto de 2023

STEVEN FEIJOO CASTRO

C.I.: 0931557268

**BOLIVAR SALTO ESPIN** 

C.I.:0922469176

## CERTIFICADO DE CESIÓN DE DERECHO

<span id="page-2-0"></span>A través del presente certificado, Yo, Steven Feijoo Castro, cedo los derechos de propiedad intelectual correspondiente a este trabajo, a la Universidad Politécnica Salesiana, según lo establecido por la ley de propiedad intelectual y por su normativa institucional vigente.

Guayaquil, agosto de 2023

武林  $\mathbf{u}$ 

STEVEN FEIJOO CASTRO

C.I.: 0931557268

#### CERTIFICADO DE CESIÓN DE DERECHO

<span id="page-3-0"></span>A través del presente certificado, Yo, Bolívar Salto Espín, cedo los derechos de propiedad intelectual correspondiente a este trabajo, a la Universidad Politécnica Salesiana, según lo establecido por la ley de propiedad intelectual y por su normativa institucional vigente.

Guayaquil, agosto de 2023

BOLÍVAR SALTO ESPIN C.I.: 0922469176

#### CERTIFICADO DE DIRECCIÓN DEL TRABAJO DE TITULACIÓN

<span id="page-4-0"></span>Yo, ING. VÍCTOR HUILCAPI SUBIA Ph.D; Director del proyecto de titulación denominado: "DISEÑO E IMPLEMENTACIÓN DE UN ENTRENADOR SCADA INTELIGENTE CON PLATAFORMA SCHNEIDER ELECTRIC SOFTWARE GEOSCADA EXPERT PARA EL PROCESO DE CONTROL, MONITOREO Y SELECCIÓN DE PROTOCOLOS DE COMUNICACIÓN EN PROCESOS TELEMÉTRICOS DE SISTEMAS DE AGUA PARA LA CIUDAD DE GUAYAQUIL" realizado por los estudiantes Steven Feijoo Castro, con cédula de identidad Nº.0931557268 y Bolívar Salto Espín, con cédula de identidad N°.0922469176, certifico que ha sido orientado y revisado durante su desarrollo, por cuanto se aprueba la presentación del mismo ante las autoridades pertinentes.

Guayaquil, agosto de 2023

ING. VÍCTOR HUIL CAPI SUBIA Ph.D. Docente

#### **DEDICATORIA**

<span id="page-5-0"></span>El presente trabajo investigativo lo dedico principalmente a Dios, por permitir este momento tan valioso en mi vida, a mi madre por brindarme su apoyo y por su esfuerzo incondicional para convertirme en el profesional que siempre quiso que fuera y a mi esposa Gabriela e hijo que fueron mi catapulta para poder terminar mis estudios y en especial quiero agradecer a mi padre Victor Enrique Feijoo Feijoo que ya no se encuentra en este mundo, pero siempre lo tendré en mi corazón por haberme enseñado valores que han hecho de mi un ciudadano ejemplar.

**utta** Lei Steven Feijog Castro

C.I. 0931557268

#### **DEDICATORIA**

<span id="page-6-0"></span>Este trabajo está dedicado a mis padres quienes nunca perdieron la Fé en mi, a mi querida compañera de vida Diana y sobre todo para mis hijos; quienes han sido el motor que sirvió de impulso para esforzarme y quienes con su amor, paciencia, sacrificio y tolerancia me han permitido llegar a cumplir un sueño que parecía hace años inalcanzable; sus ánimos me levantaron en los momentos más difíciles y me recordaron que todo esfuerzo tiene su recompensa.

Bolivar Salto Espin C.I. 0922469176

#### **AGRADECIMIENTOS**

Quiero expresar mi profundo agradecimiento a todas las autoridades y personal en general que conforman la Universidad Politécnica Salesiana, por depositar su confianza en mí. De igual manera quiero agradecer al ex Vicerrector académico Andrés Bayolo Garay, al exrector Padre Javier Herrán Gómez y al vicerrector Raúl Álvarez Guale quienes hicieron todo a su alcance para poder ayudar a los estudiantes con las becas y otras facilidades que ofrece la institución.

Agradezco a mi amigo Bolívar Salto ya que por él pude lograr continuar mis estudios y llegar a culminar esta meta y finalmente quiero expresar mi agradecimiento al Ph.D. Víctor Huilcapi y a todos los docentes por dar cada gota de energía en la enseñanza, la cual me sirvió para poder emplear los conocimientos adquiridos en el campo laboral.

**Hart** Steven Feijoo Castro C.I. 0931557268

#### **AGRADECIMIENTOS**

<span id="page-8-0"></span>Quiero expresar mi agradecimiento a Dios todo poderoso y mi familia quienes siempre me alentaron a seguir adelante en este camino.

Mi profundo agradecimiento a la Universidad Politécnica Salesiana Sede Guayaquil, a mi Tutor Ph.D. Víctor Huilcapi Subía quien confío en nuestro potencial, a mis ex docentes en Ing. Diana Chele, Ing. Néstor Zamora, Ing. Mónica Mirand, MSc. Liliana Saa, quienes con sus enseñanzas me brindaron valiosos conocimientos que hicieron que pueda crecer como profesional.

A mis amigos y compañeros Michael Mendoza, Boris Mera, Steven Feijoo, Robert Figueroa, que siempre me ayudaron y alentaron a continuar para no rendirme en los momentos más difíciles de la carrera, por su apoyo incondicional, durante todo este proceso.

Finalmente quiero expresar mi más grande y sincero agradecimiento a la Ing. Martha Ortega de Macdougall, CEO de HYDRIAPAC y Grupo Quimipac quien con su apoyo, confianza y colaboración económica permitió el desarrollo de este trabajo.

**Bolivac Salto Espin** C.I. 0922469176

#### **RESUMEN**

<span id="page-9-0"></span>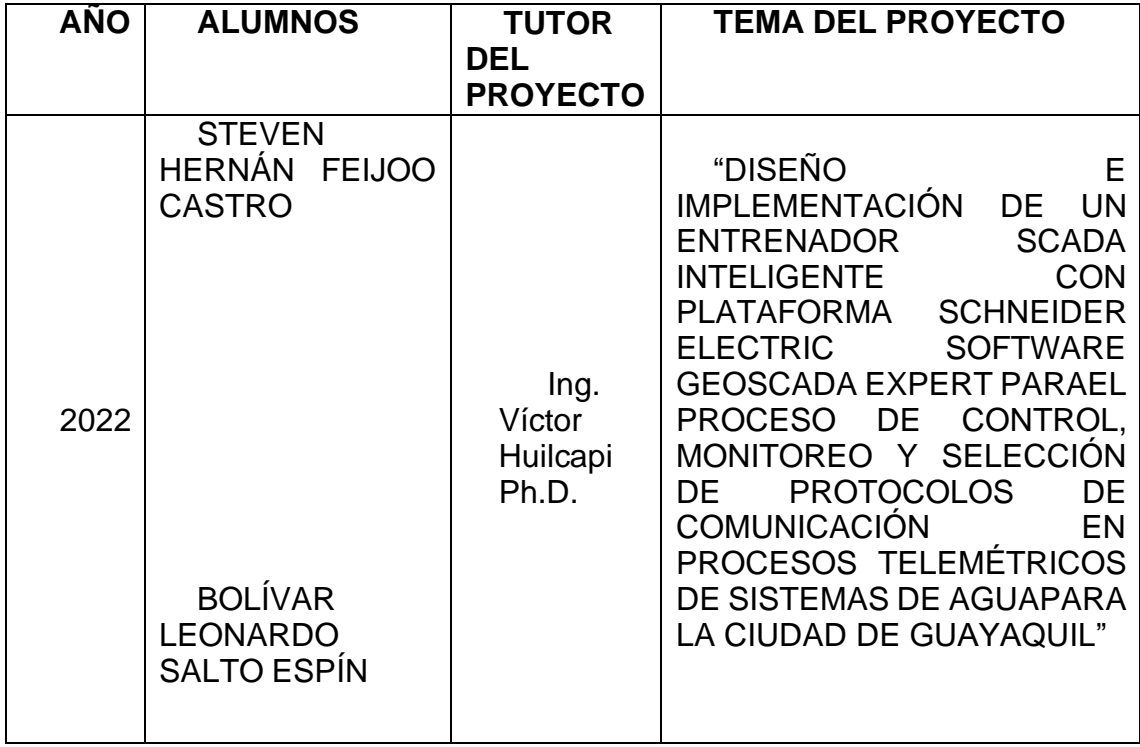

El siguiente proyecto técnico titulado "DISEÑO E IMPLEMENTACIÓN DE UN ENTRENADOR SCADA INTELIGENTE CON PLATAFORMA SCHNEIDER ELECTRIC SOFTWARE GEOSCADA EXPERT PARA EL PROCESO DE CONTROL, MONITOREO Y SELECCIÓN DE PROTOCOLOS DE COMUNICACIÓN EN PROCESOS TELEMÉTRICOS DE SISTEMAS DE AGUA PARA LA CIUDAD DE GUAYAQUIL" tiene como objetivo el diseño e implementación de un entrenador SCADA inteligente con plataforma Schneider Electric para el proceso de control y monitoreo de sistemas de agua para la ciudad de Guayaquil.

La aplicación scada propuesta permite crear un ambiente de pruebas para el entrenamiento con uno de los procesos más importantes para una red de

distribución y tratamiento de agua potable, el cual ayuda a los supervisores y usuarios del sistema SCADA a familiarizarse en un entorno simulado del proceso para casos de acceso a distancia; además cuenta con un prototipo (maleta de pruebas) para pruebas locales del sistema y de los diferentes protocolos de comunicación que maneja la empresa proveedora de servicio de agua potable.

En el proyecto se realiza un análisis comparativo de los protocolos y datos de simulaciones locales para determinar las condiciones en las cuales se debe utilizar cada uno de los protocolos para obtener resultados óptimos en el proceso y monitoreo.

**Palabras claves:** Scada, Schneider electric, Geoscada, Procesos telemétricos, Agua.

<span id="page-11-0"></span>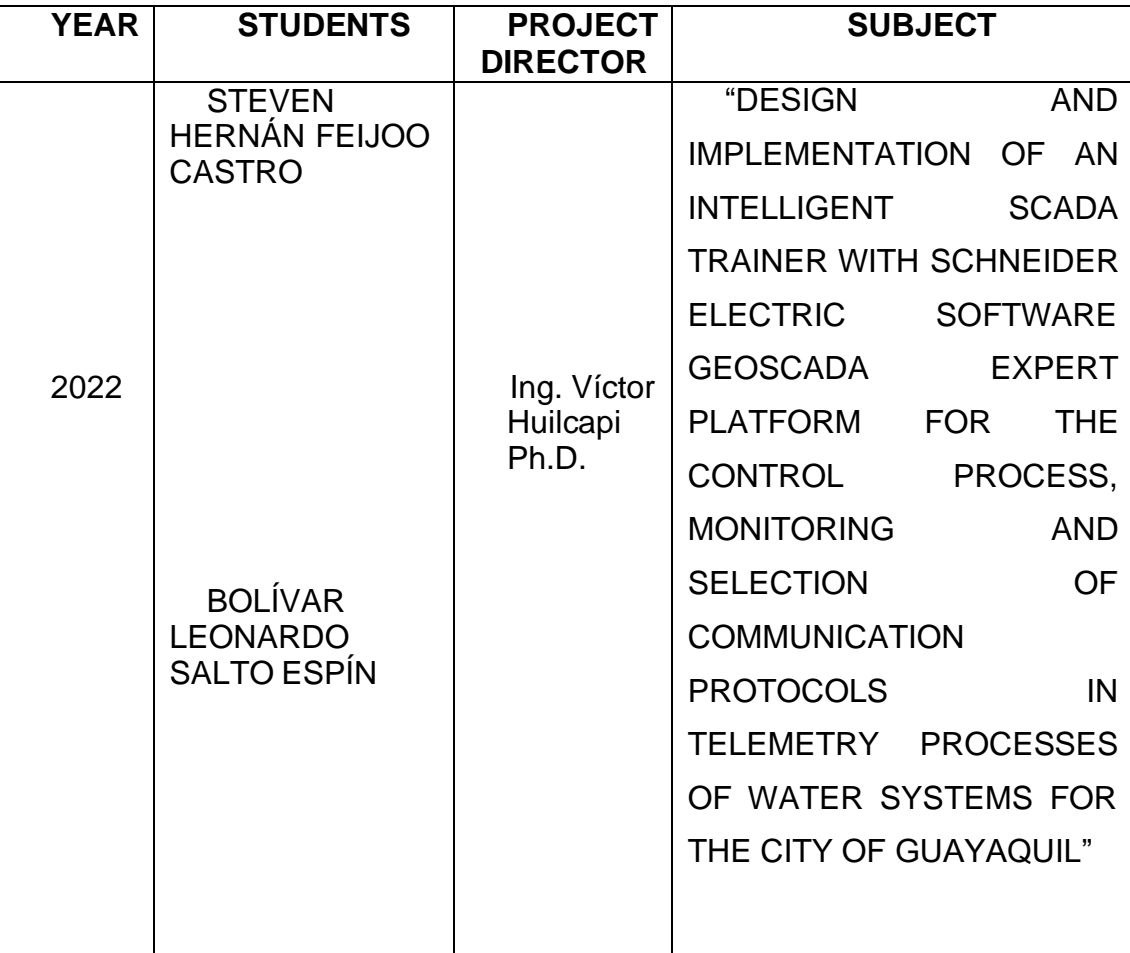

#### **ABSTRACT**

The following technical project "DESIGN AND IMPLEMENTATION OF AN INTELLIGENT SCADA TRAINER WITH SCHNEIDER ELECTRIC SOFTWARE GEOSCADA EXPERT PLATFORM FOR THE CONTROL PROCESS, MONITORING AND SELECTION OF COMMUNICATION PROTOCOLS IN TELEMETRY PROCESSES OF WATER SYSTEMS FOR THE CITY OF GUAYAQUIL" its objective is the design and implementation of an intelligent SCADA trainer with a Schneider Electric platform for the process of control and monitoring of water systems for the city of Guayaquil.

The proposed scada application allows creating a test environment for training with one of the most important processes for a drinking water distribution and treatment network, which helps supervisors and users of the SCADA system to become familiar with a simulated environment of the process. for remote access cases, it also has a prototype (test case) for local tests of the system and the different communication protocols handled by the drinking water service provider company.

In the project, a comparative analysis of the protocols and data from local simulations is carried out to determine the conditions under which each of the industrial protocols, with the purpose must be used to obtain optimal results in the process and monitoring.

**Keywords:** Scada, Schneider electric, GeoSCADA, telemetric processes.

#### **ABREVIATURAS**

**SCADA:** Supervisión, control y adquisición de datos

**DNP3:** Protocolo de red distribuida.

**OSE:** Entorno de sistema abierto.

**CPU:** Unidad central de proceso.

**RAM:** Memoria de acceso aleatorio.

**DF1:** Protocolo Punto a Punto.

**PLC**: Controlador Lógico Programable.

**RTU**: Unidad terminal remota.

**PAC**: Controladores de automatización programables remotos.

**MPE**: Medidor de parámetros eléctricos.

### **ÍNDICE GENERAL**

<span id="page-14-0"></span>[CERTIFICADO DE CESIÓN DE DERECHO](#page-2-0)

#### [CERTIFICADO](#page-3-0) DE CESIÓN DE DERECHO

[CERTIFICADO DE DIRECCIÓN DEL TRABAJO DE TITULACIÓN](#page-4-0)

[DEDICATORIA](#page-5-0)

[DEDICATORIA](#page-6-0)

[AGRADECIMIENTOS](#page-6-0)

#### [AGRADECIMIENTOS](#page-8-0)

[RESUMEN](#page-9-0)

[ABSTRACT](#page-11-0)

[ÍNDICE GENERAL](#page-14-0)

[ÌNDICE DE FIGURAS](#page-19-0)

#### ÌNDICE DE [TABLAS](#page-23-0)

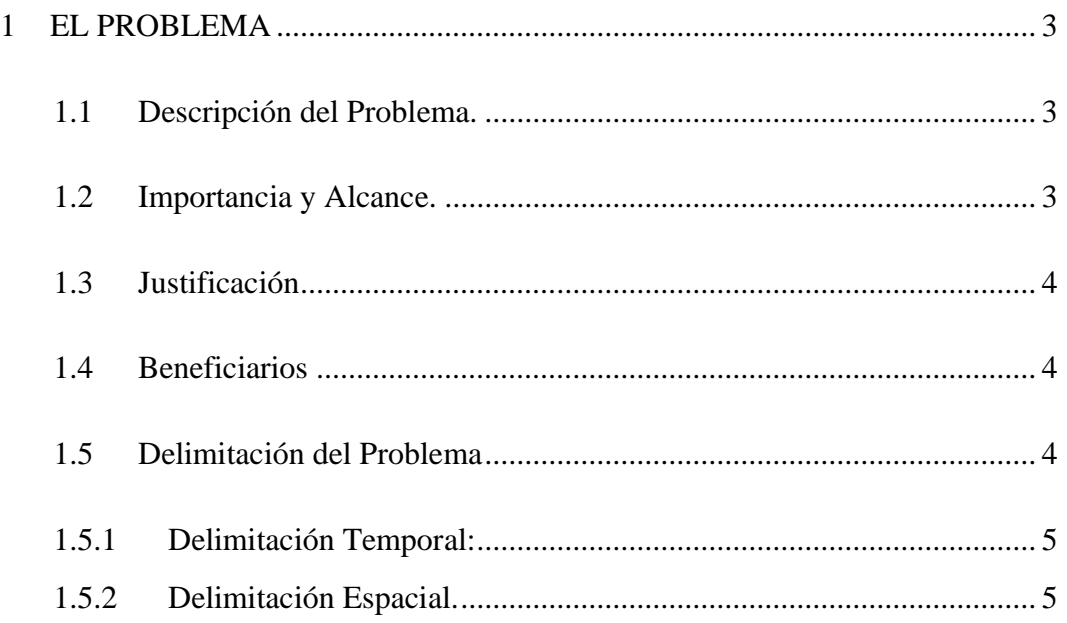

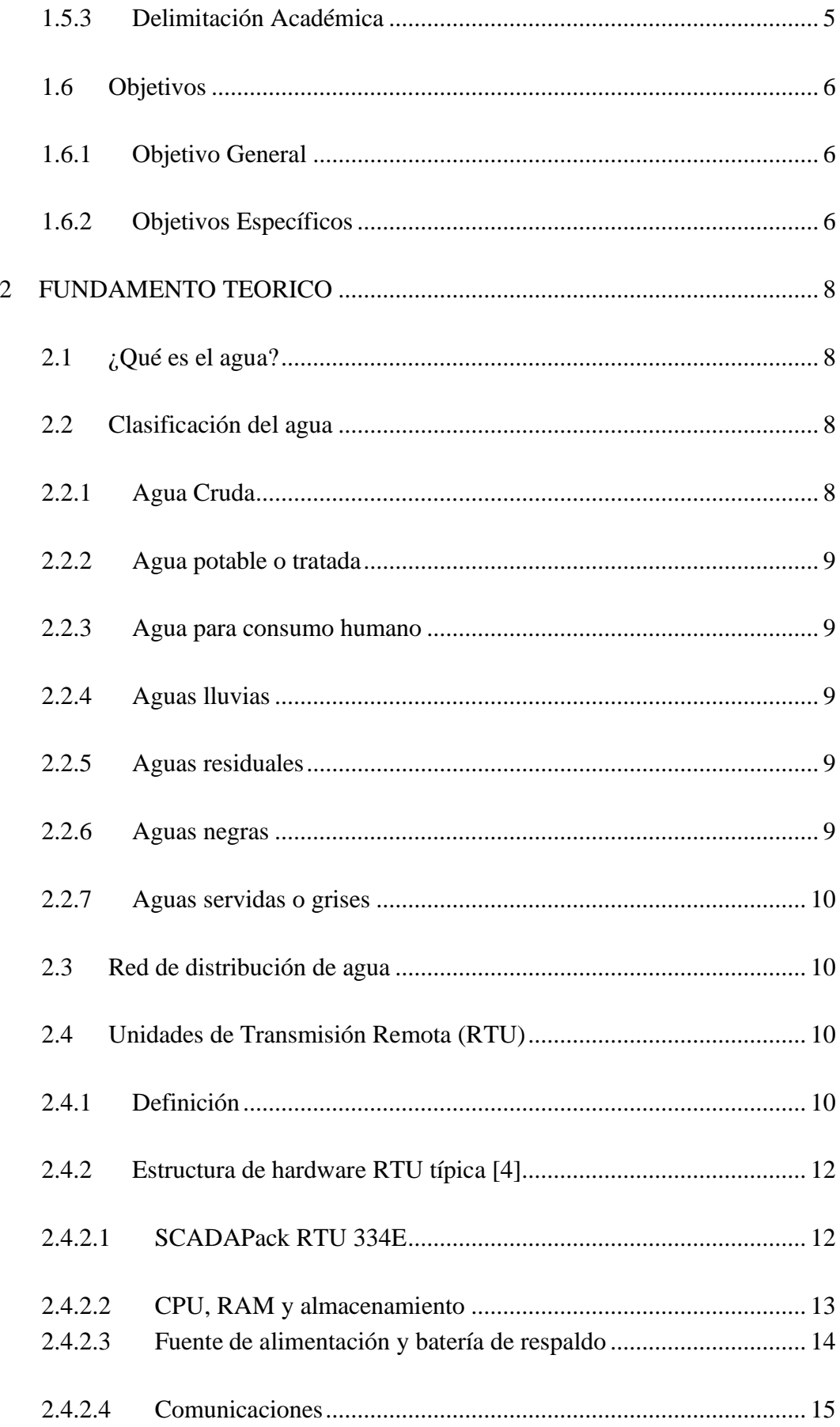

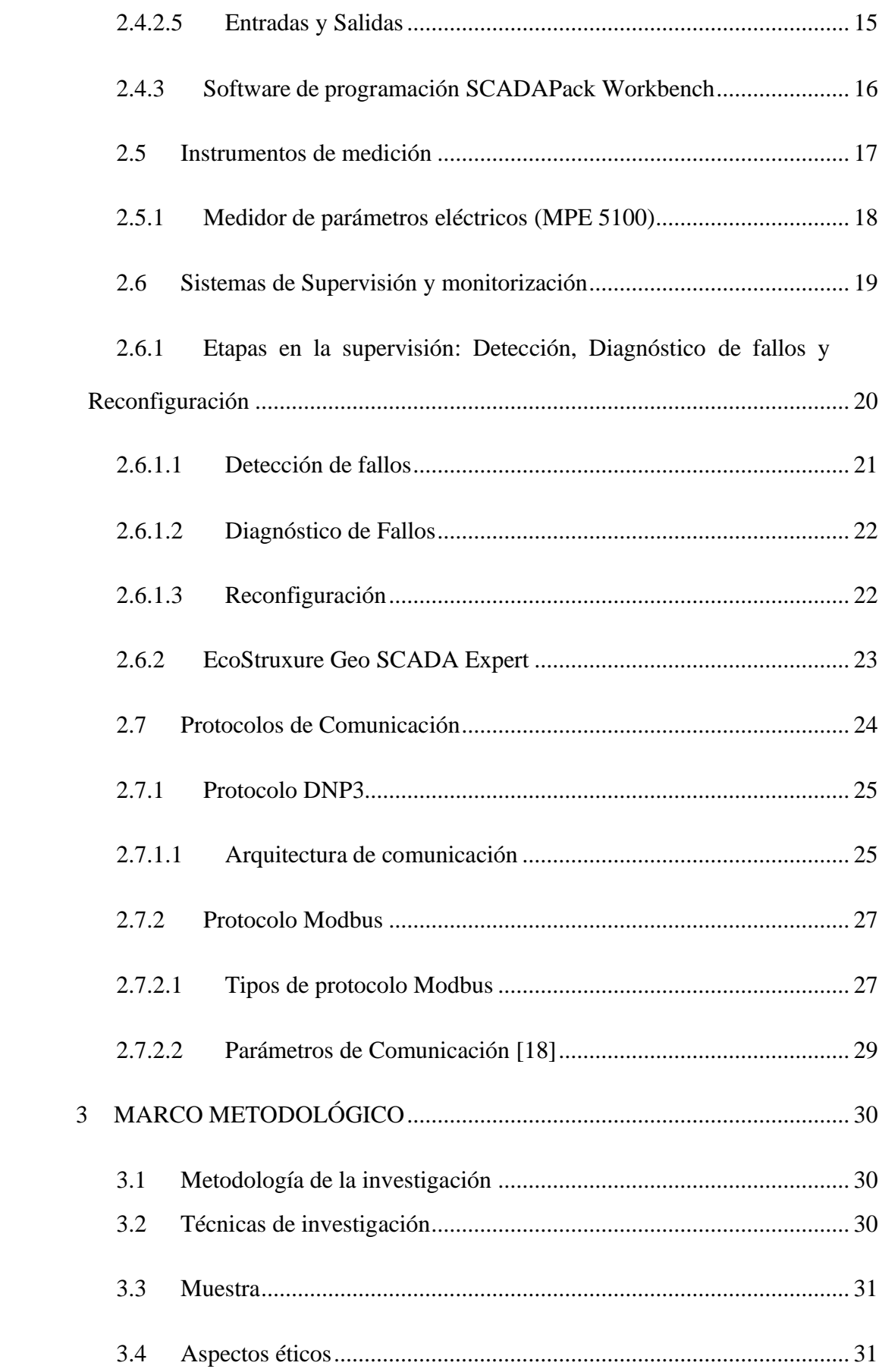

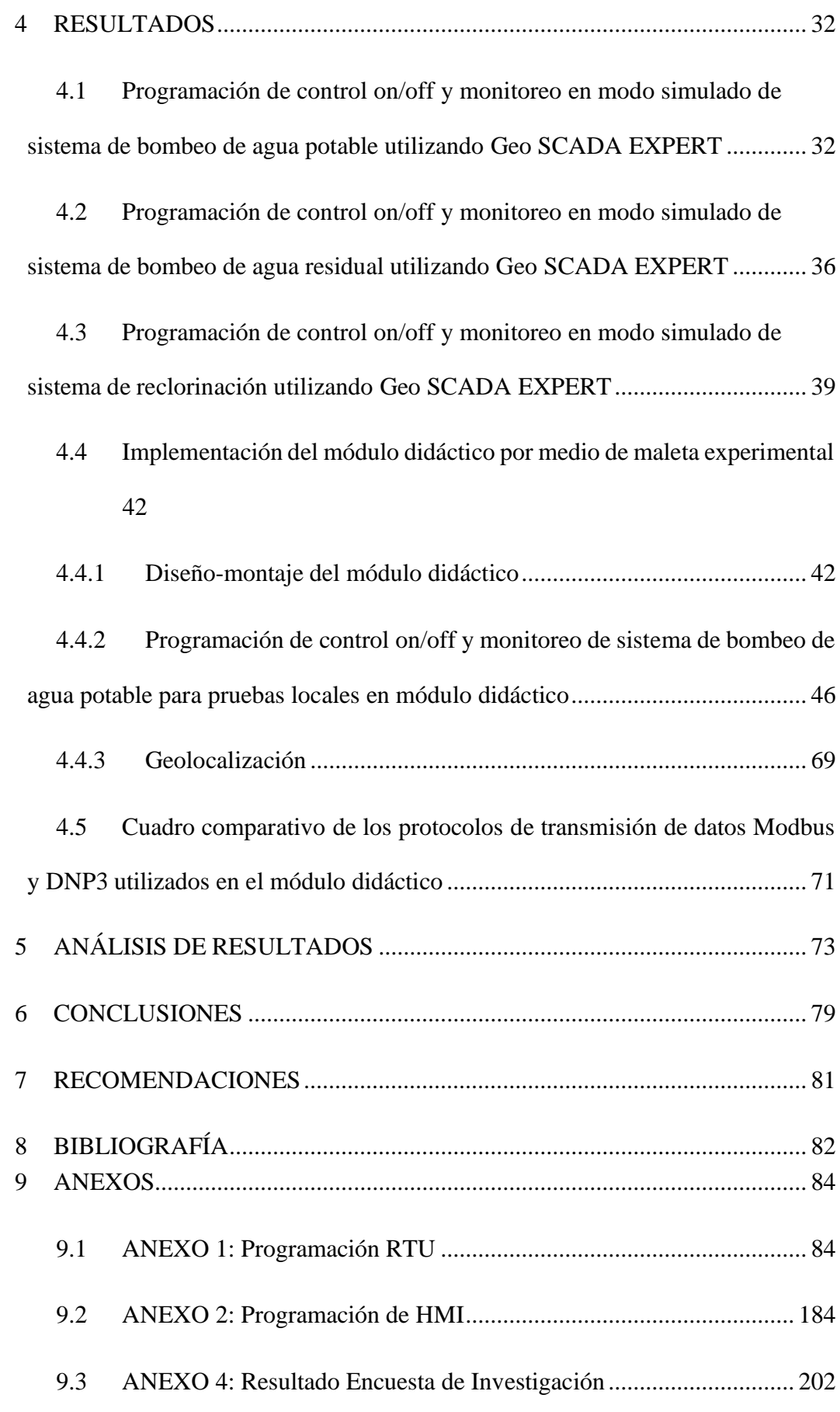

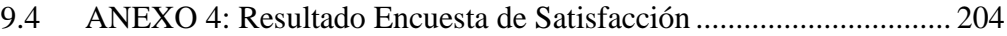

## **ÌNDICE DE FIGURAS**

<span id="page-19-0"></span>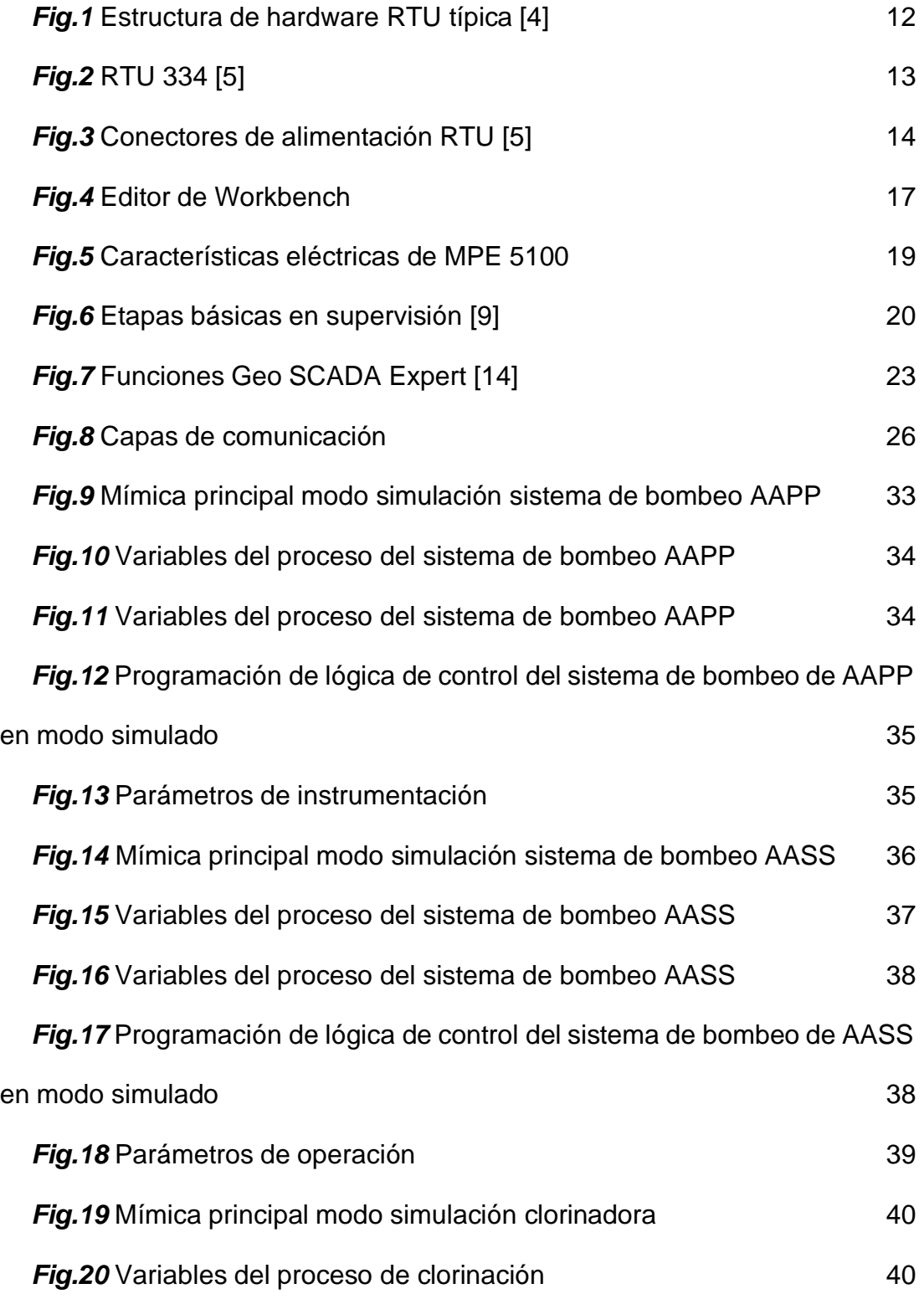

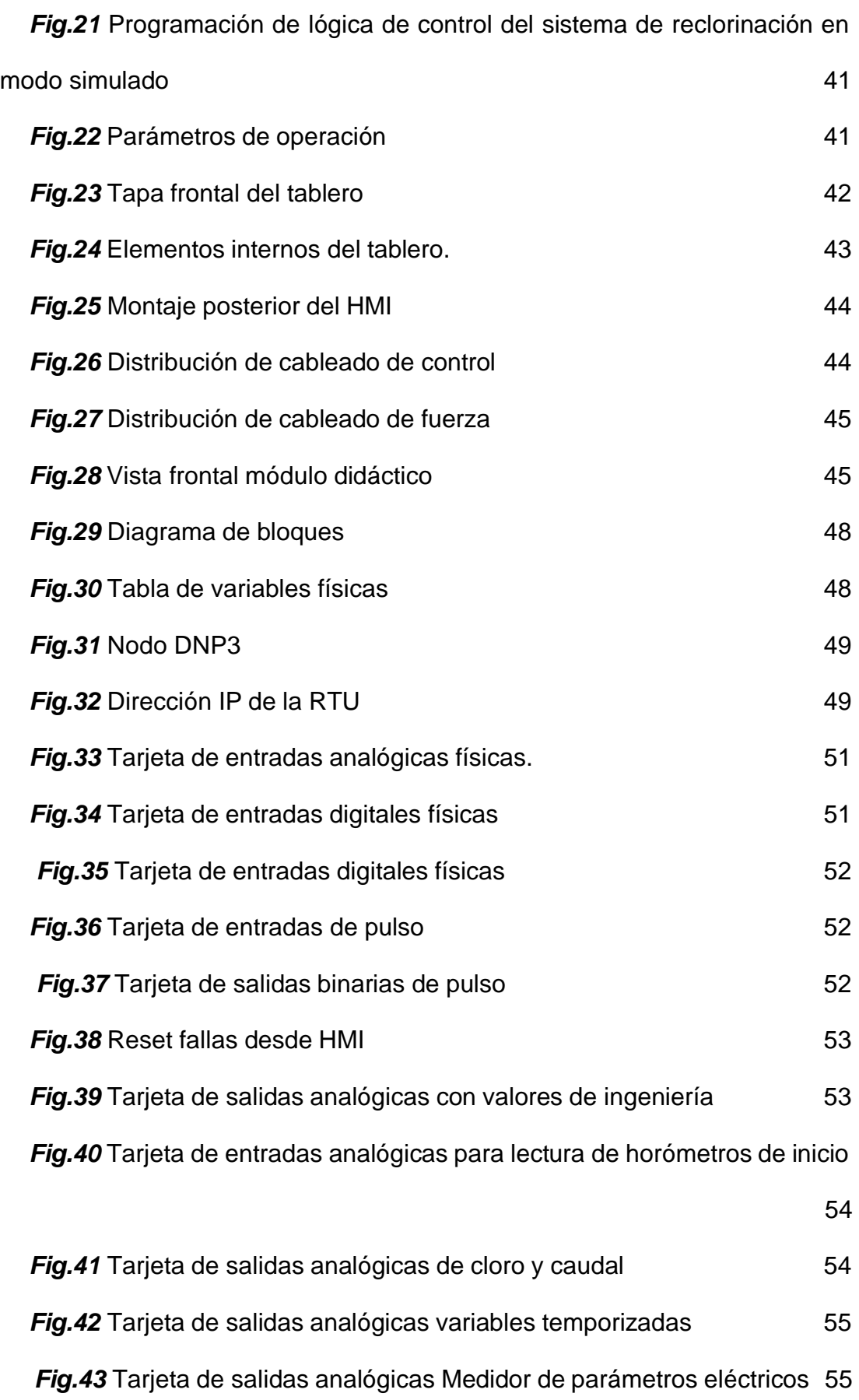

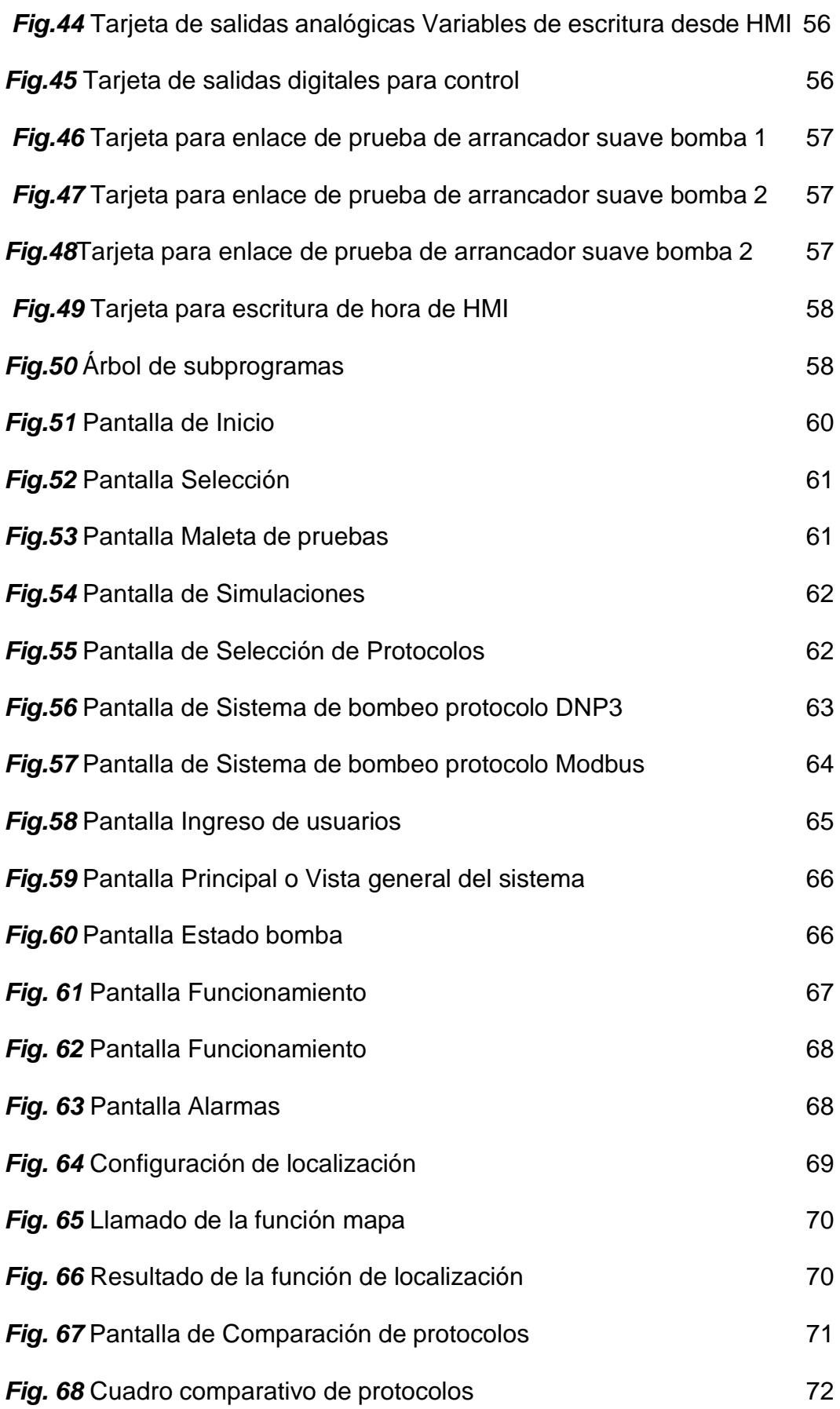

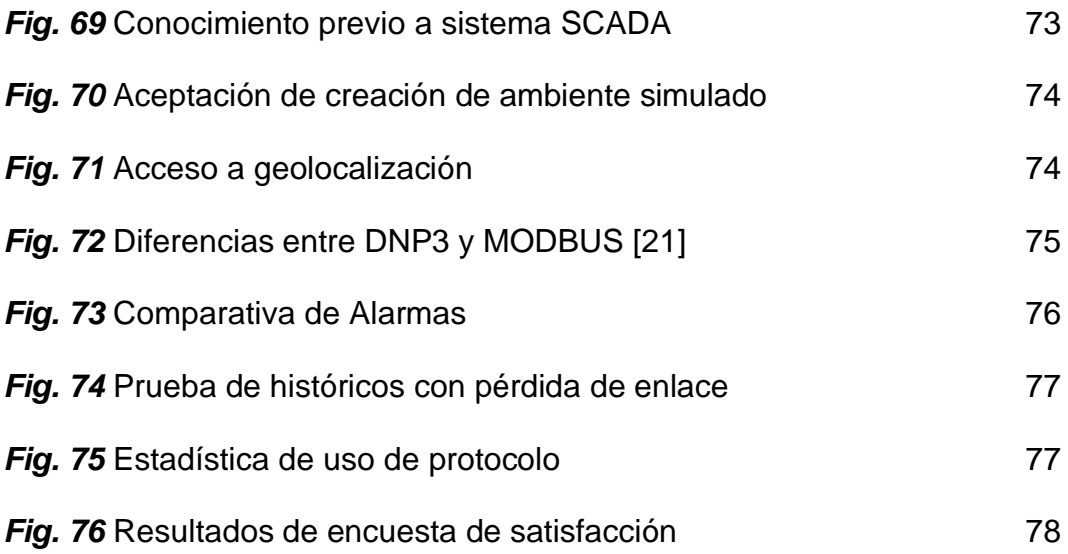

## ÌNDICE DE TABLAS

<span id="page-23-0"></span>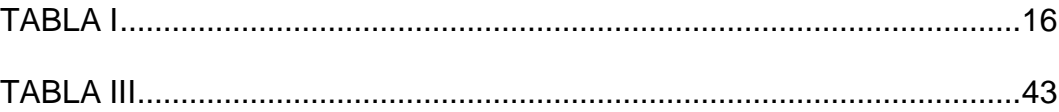

#### **INTRODUCCIÓN**

El mayor temor de las empresas al contratar personal nuevo es la falta de experiencia en los procesos que se llevan a cabo dentro de la misma; no es suficiente capacitar al personal de forma teórica, sino que es necesario evaluar sus destrezas en la toma de decisiones frente a eventos que se puedan presentar.

Los entrenadores de procesos surgen para orientar a los operarios, de tal manera que puedan detectar fallas, realizar diagnósticos, tomar decisiones y analizar datos; ya que es una simulación de situaciones reales comunes que se presentan en la industria.

La implementación de un entrenador SCADA inteligente es de gran importancia porque permite crear un ambiente de pruebas para el adiestramiento con uno de los procesos más importantes como es una red de distribución y tratamiento de agua potable; además ayuda a los supervisores y usuarios del sistema SCADA a familiarizarse en un entorno simulado del proceso para casos de acceso a distancia. Así también a través del prototipo (maleta de pruebas) se realizan pruebas locales del sistema y de los diferentes protocolos de comunicación asi como la lógica de control que maneja la empresa proveedora de servicio de agua potable.

Este trabajo ha sido estructurado en cinco capítulos que se detallan a continuación:

En el capítulo 1, se indica la descripción del problema, alcance, delimitación, justificación, beneficiarios y objetivos que fundamentan el trabajo realizado.

En el capítulo 2, se redactó el marco teórico, en el cual se basa la investigación; se detalla los aspectos básicos de un entrenador Scada, instrumentos de medición, protocolos de comunicación y software empleados.

En el capítulo 3 se encuentran las técnicas y métodos de investigación, así como cada uno de los criterios para el diseño de las pantallas e implementación del proyecto.

En el capítulo 4 se detalla el funcionamiento del Scada, descripción de las pantallas y el procedimiento para la simulación de los procesos.

Finalmente se analizan los resultados que se obtuvieron durante la ejecución del proyecto, se redactan las conclusiones y recomendaciones.

#### **1 EL PROBLEMA**

#### <span id="page-26-1"></span><span id="page-26-0"></span>**1.1 Descripción del Problema.**

Existen inconvenientes cuando se contrata personal nuevo para el área de Sala de Operaciones, quienes manejan situaciones críticas de control y monitoreo del Sistema SCADA que supervisa el correcto funcionamiento de los diferentes procesos que implican el manejo de agua en la ciudad; entre los cuales se detallan:

- $\checkmark$  Falta de criterio y análisis en situaciones emergentes.
- $\checkmark$  Falta de conocimiento de los procesos referentes al manejo y distribución de agua.
- $\checkmark$  Alta rotación de personal.
- $\checkmark$  Demora en respuesta ante situaciones complejas.
- $\checkmark$  Falta de conocimiento de sistemas SCADA.

Estos inconvenientes generan problemas en uno de los servicios de primera línea como es el abastecimiento y tratamiento de agua.

#### <span id="page-26-2"></span>**1.2 Importancia y Alcance.**

Con el desarrollo de este entrenador inteligente, los operarios de la sala de control del sistema SCADA pueden aprender y de ser el caso fortalecer sus conocimientos en procesos que implican el manejo y distribución de agua en la ciudad; además tomar decisiones eficientes y respuestas rápidas para evitar el desabastecimiento de esta; con la maleta de pruebas se pueden

realizar diversas aplicaciones prácticas con protocolos de comunicación distintos (Modbus TCP y DNP3 TCP/IP).

#### <span id="page-27-0"></span>**1.3 Justificación**

El proyecto propuesto es de gran importancia porque permite crear un ambiente de pruebas para el entrenamiento con uno de los procesos más importantes para las empresas dedicadas al sector del manejo de agua, como es una red de distribución y tratamiento de agua potable, además es de gran ayuda para los supervisores y usuarios del sistema SCADA ya que permite la familiarización en un entorno simulado del proceso para casos de acceso remotos. Así como también el prototipo implementado facilita pruebas locales del sistema y de los diferentes protocolos de comunicación que maneja la empresa proveedora de servicio de agua potable.

#### <span id="page-27-1"></span>**1.4 Beneficiarios**

El tema propuesto está dirigido para la empresa Hydriapac sede Guayaquil, los principales beneficiarios son los usuarios que manejan el sistema SCADA y dan soporte a las empresas de distribución y tratamiento de agua.

#### <span id="page-27-2"></span>**1.5 Delimitación del Problema.**

La implementación de este proyecto beneficia tanto a la Empresa Hydriapac como a las empresas de distribución y tratamiento de agua, puesto que el entrenador inteligente permite la capacitación de personal nuevo,

refuerzo de conocimientos de los operarios existentes y evaluación en la toma de decisiones.

A la delimitación se la ha dividido en tres partes que se detallan a continuación:

#### <span id="page-28-0"></span>**1.5.1 Delimitación Temporal:**

La implementación de este proyecto se realizó durante el año 2023.

#### <span id="page-28-1"></span>**1.5.2 Delimitación Espacial.**

El desarrollo del software se realizó en la Empresa Hydriapac contratista autorizada para el manejo y administración del sistema SCADA de INTERAGUA de la ciudad de Guayaquil.

#### <span id="page-28-2"></span>**1.5.3 Delimitación Académica**

En el desarrollo de este entrenador SCADA inteligente de entrenamiento se utilizaron todos los conocimientos aprendidos durante la formación académica, en materias como: Automatización industrial y Teoría de Control, Informática Industrial, Sensores y Transductores Comunicaciones y Redes de Computadoras; además se trabajó con GeoSCADA para el diseño y construcción del entrenador y se utilizaron diferentes protocolos de comunicación, tales como: Modbus y DNP3.

#### <span id="page-29-0"></span>**1.6 Objetivos.**

#### <span id="page-29-1"></span>**1.6.1 Objetivo General.**

Diseñar e implementar un entrenador SCADA inteligente con plataforma Schneider Electric GeoSCADA Expert para el proceso de control, monitoreo y selección de Protocolos de Comunicación en Procesos Telemétricos de sistemas de aguas para la ciudad de Guayaquil.

#### <span id="page-29-2"></span>**1.6.2 Objetivos Específicos.**

Diseñar una aplicación SCADA para control y monitoreo de sistema de bombeo de agua potable utilizando el software GeoSCADA Expert de Schneider Electric en ambiente simulado.

Diseñar una aplicación SCADA para control y monitoreo de sistema de bombeo de aguas residuales con Schneider Electric en ambiente simulado.

Diseñar una aplicación SCADA para el monitoreo de sistema de reclorinación con plataforma Schneider Electric en ambiente simulado.

Implementar un módulo didáctico por medio de una maleta experimental en conjunto con una RTU, que permita realizar pruebas locales del control, monitoreo y transmisión de datos utilizando los protocolos Modbus TCP y DNP3 TCP/IP de un sistema de bombeo de agua potable utilizando el software GeoSCADA Expert de Schneider Electric y ScadaPack Workbench.

Realizar el análisis comparativo de los protocolos de transmisión de datos Modbus y DNP3 de las simulaciones locales para determinar las condiciones en las cuales se debe utilizar cada uno de los protocolos industriales con ayuda de la plataforma GeoSCADA Expert Schneider Electric.

#### **2 FUNDAMENTO TEORICO**

#### <span id="page-31-1"></span><span id="page-31-0"></span>**2.1 ¿Qué es el agua?**

El agua es una sustancia química que se encuentra en la naturaleza, formada por dos átomos de hidrógeno y uno de oxígeno, la cual es esencial para la supervivencia de todas las formas conocidas de vida. [1]

#### <span id="page-31-2"></span>**2.2 Clasificación del agua**

El agua se clasifica en:

- $\checkmark$  Agua cruda.
- $\checkmark$  Agua potable o tratada.
- $\checkmark$  Agua para consumo humano
- $\checkmark$  Aguas Iluvias.
- $\checkmark$  Aguas residuales.
- $\checkmark$  Aguas negras.
- $\checkmark$  Aguas servidas o grises.

#### <span id="page-31-3"></span>**2.2.1 Agua Cruda**

Es el agua que se encuentra en la naturaleza y que no ha recibido ningún tratamiento para modificar sus características: físicas, químicas o microbiológicas. [2]

#### <span id="page-32-0"></span>**2.2.2 Agua potable o tratada**

Es el agua cuyas características físicas, químicas y microbiológicas han sido tratadas a fin de garantizar su aptitud para consumo humano. [2]

#### <span id="page-32-1"></span>**2.2.3 Agua para consumo humano**

Agua utilizada para beber, preparar y cocinar alimentos u otros usos domésticos, independiente del origen y suministro, con características físicas, químicas y microbiológicas que garanticen su inocuidad y aceptabilidad para el consumo. [1]

#### <span id="page-32-2"></span>**2.2.4 Aguas lluvias**

Son producto de la escorrentía de las precipitaciones pluviales. [1]

#### <span id="page-32-3"></span>**2.2.5 Aguas residuales**

Son las aguas de desecho de las redes de alcantarillado sanitario que contienen aguas negras y aguas servidas o grises. [1]

#### <span id="page-32-4"></span>**2.2.6 Aguas negras**

Son las aguas de desecho de inodoros o de los servicios higiénicos sanitarios; es la combinación de los líquidos y desechos acarreados por el agua que ha sido utilizada ya sea a nivel domiciliario, comercial e industrial. [1]

#### <span id="page-33-0"></span>**2.2.7 Aguas servidas o grises**

Son las aguas provenientes de los lavabos, duchas y cocinas, es decir son aguas con contenido de grasas y detergentes. Son las provenientes del abastecimiento de una población después de haber sido utilizada en usos diversos. [1]

#### <span id="page-33-1"></span>**2.3 Red de distribución de agua**

Una red de distribución está formada por el conjunto de instalaciones, tales como: tuberías, accesorios, sistemas de bombeo e instrumentación, que la empresa utiliza para transportar agua, ya sea ésta residual o potable, desde un punto a otro.

#### <span id="page-33-2"></span>**2.4 Unidades de Transmisión Remota (RTU)**

#### <span id="page-33-3"></span>**2.4.1 Definición**

Una Unidad de Transmisión Remota (RTU) es un dispositivo electrónico que permite controlar un determinado número de entradas/salidas y enviarlas a un sistema de control superior, generalmente un PLC, o bien directamente a un SCADA. Las funciones de una RTU varían entre obtener información de telemetría y/o alterar el estatus de las aplicaciones conectadas al sistema en base a los datos de entrada. [3]

Las RTUs recolectan información directamente de los sensores, medidores y equipamiento de campo. Normalmente, están localizadas cerca de los procesos monitoreados y transfieren información a los sistemas de control; están diseñadas para operar en forma segura en ambientes hostiles, protegidas de la erosión, humedad, polvo y de otros contaminantes atmosféricos. Algunas aplicaciones requieren RTU s redundantes que permiten la continuidad del servicio, aun cuando las unidades primarias dejen de funcionar. [3]

Estos dispositivos admiten y procesan información análoga y digital, transmitiendo toda esta información a una Estación de Monitoreo Central. Los servicios de comunicación más comunes son Serie, Ethernet TCP/IP y módem; soportan protocolos estándares como Modbus, Modbus TCP, IEC 60870-5-101/103/104 y DNP3, y medios de transmisión tales como PSTN, GSM y Radio. [3]

En la *Fig. 1* se observa la estructura de una RTU típica, es decir cada uno de los elementos que la conforman y hacen posible que realice la programación estipulada por el usuario.

11

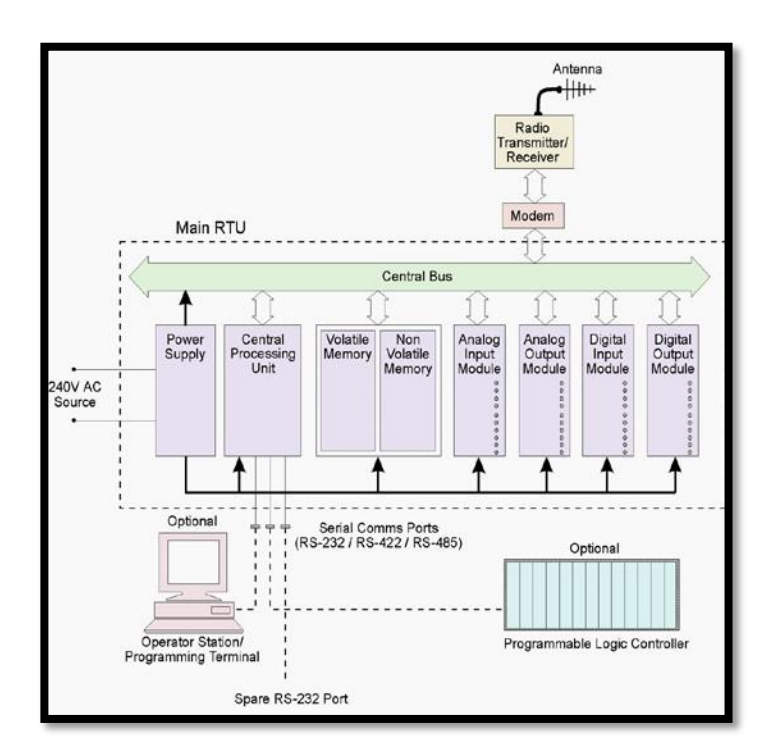

*Fig.1* Estructura de hardware RTU típica [4]

#### <span id="page-35-2"></span><span id="page-35-0"></span>**2.4.2 Estructura de hardware RTU típica [4]**

#### <span id="page-35-1"></span>**2.4.2.1 SCADAPack RTU 334E**

Es un microprocesador inteligente, basado en telemetría y dispositivo de control. Cuenta con amplias capacidades de comunicación que incluyen interfaces como: Ethernet y USB; un potente microcontrolador integrado para proporcionar al usuario telemetría y controles sofisticados en un entorno de sistema abierto (OSE). [5]

La RTU tiene una amplia capacidad de E/S integradas. La fuente de alimentación permite trabajar en rangos comprendidos desde 11 a 30 Vdc; a través de la memoria flash se puede descargar el firmware ya sea de forma local o remota utilizando las interfaces del equipo.
En la *Fig. 2* se muestran las entradas, salidas y puertos que se encuentran en la RTU.

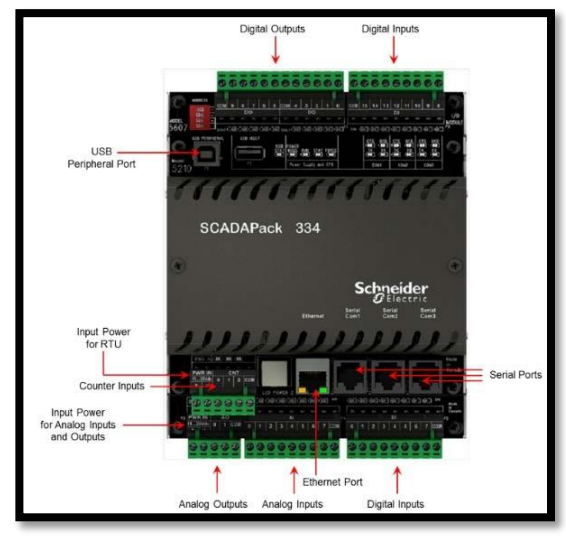

*Fig.2* RTU 334 [5]

## **2.4.2.2 CPU, RAM y almacenamiento**

## **CPU**

Ejecuta un sistema operativo, preventivo multitarea; lo que permite realizar operaciones simultaneas en tiempo real de: [5]

- Protocolos de comunicaciones tales como: DNP3, DF1, Modbus RTU y Modbus ASCII.
- Procesamiento de eventos con marca de tiempo.
- **Configuraciones**
- Aplicaciones de secuencia y control creadas por el usuario.

## **RAM**

La memoria RAM integrada respaldada por batería se utiliza para almacenar: [5]

- Información de configuración, como: definiciones de puntos y configuraciones de puertos.
- Aplicaciones de secuencia y control creadas por el usuario.
- Datos de eventos con marca de tiempo.

## **Almacenamiento**

Los datos se pueden almacenar en la memoria flash interna y también permite almacenamiento USB.

## **2.4.2.3 Fuente de alimentación y batería de respaldo**

La RTU es alimentada por una fuente de alimentación de 11...30 Vdc que está conectada a los conectores de entrada de alimentación en la RTU, tal como se observa en la *Fig.3*

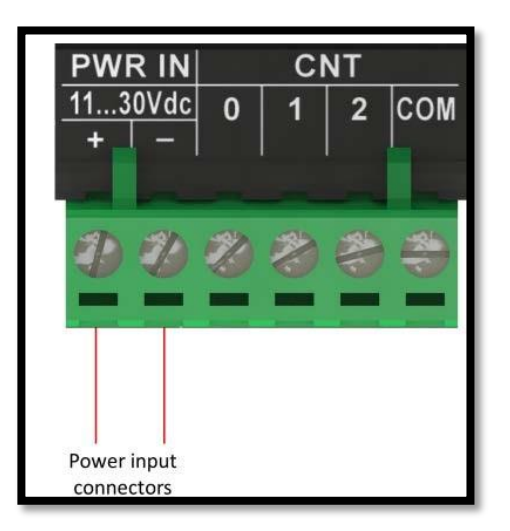

*Fig.3* Conectores de alimentación RTU [5]

#### **2.4.2.4 Comunicaciones**

Incluye un puerto ethernet con protocolos DNP3 TCP/IP, Modbus TCP, IEC-60870-5-104 y tres puertos seriales que están disponibles para comunicaciones con el SCADA, con otras RTU, con dispositivos tales como PLC, Actuadores eléctricos, Variadores de velocidad, Medidores de Parámetros eléctricos, o cualquier dispositivo permita conexión via modbus, DF1, IEC-60870-5-101, IEC-60870-5-103 y con el software de configuración local. También incluye un puerto compatible con USB 2.0 para datalogger y un puerto USB Tipo B para configuración básica. [5]

A continuación, se indica la configuración que se puede realizar en cada uno de los puertos seriales:

- COM1: se puede configurar para RS232 o RS485 de 2 hilos.
- COM2: se puede configurar para RS232 o RS485 de 2 hilos.
- COM3: es un puerto RS232 dedicado.

#### **2.4.2.5 Entradas y Salidas**

En la **TABLA I** se describen las características de las entradas y salidas de la RTU. [5]

## **TABLA I**

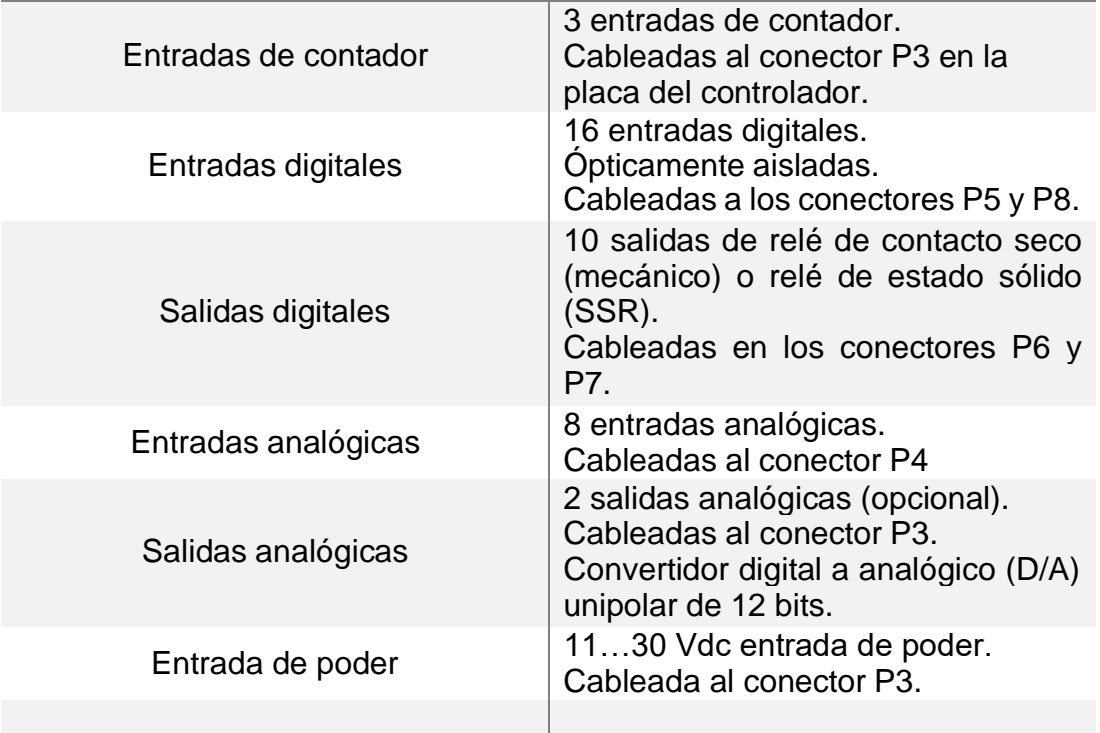

## CARACTERÍSTICAS DE ENTRADAS Y SALIDAS

## **2.4.3 Software de programación SCADAPack Workbench**

El software SCADAPack Workbench se ejecuta en una PC y proporciona generación de aplicaciones, transferencia y depuración por medio de la conexión a la máquina virtual (VM) a través de la comunicación serial o de red ethernet. La máquina virtual de destino IEC 61131-3 se ejecuta en el rPAC o RTY y está integrada en el sistema operativo. [6]

Para programar la RTU se pueden utilizar los siguientes lenguajes: [5]

- Diagrama de bloques de funciones (FBD).
- Texto estructurado (ST).
- Diagrama de escalera (LD).

En la *Fig.4* se muestra el editor del programa para definir las operaciones que van a ejecutar las entradas/salidas.

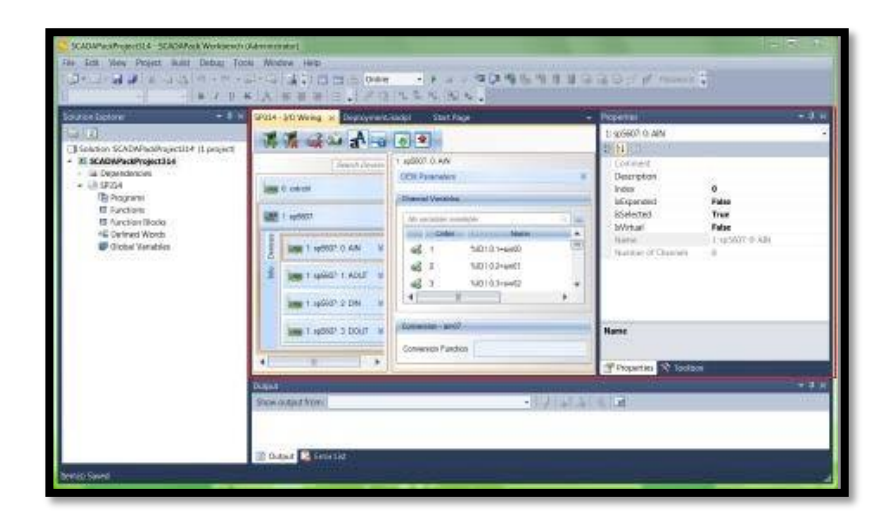

*Fig.4* Editor de Workbench

## **2.5 Instrumentos de medición**

La medición de parámetros eléctricos constituye un factor muy importante dentro de cualquier sistema y se puede realizar con diversos instrumentos dependiendo las variables que se deseen medir; es importante monitorear y registrar corriente, voltaje, potencia, factor de potencia, entre otras para el correcto funcionamiento del proyecto.

#### **2.5.1 Medidor de parámetros eléctricos (MPE 5100)**

También se lo conoce con el nombre de central de medida, aportan valor a las exigentes necesidades de sus aplicaciones de supervisión de energía y gestión de costes. [7]

Entre las principales ventajas que se tienen al usar el MPE 5100 se tiene las siguientes: [8]

- Incremento de la seguridad de la red y disponibilidad de la energía.
- Seguimiento de las condiciones de la energía en tiempo real.
- Monitoreo de las funciones de control.
- Monitoreo del estado de la red y equipos.
- Capacidad de transmisión de datos por medio del puerto RS-485 utilizando protocolo Modbus.

En la *Fig.5* se observan las principales características eléctricas del medidor. [7]

| Tipo de medición  | Clase de precisión conforme con la<br>norma IEC 61557-12 (para versión del<br>firmware 1.1.1 y superiores)                   | Error |
|-------------------|----------------------------------------------------------------------------------------------------|-------|
| Energía activa    | Clase 0.5S (Clase 0.5S conforme con la<br>norma IEC 62053-22 a 5 A Inominal (para 1<br>A $I_{nominal}$ cuando $I > 0.15$ A)) | ±0,5% |
| Energía reactiva  | Clase 2 (Clase 2 conforme con la norma<br>IEC 62053-23 a 5 A Inominal (para 1 A<br>$I_{nominal}$ cuando I > 0,15 A))         | $+2%$ |
| Energía aparente  | Clase 0.5                                                                                                    | ±0,5% |
| Potencia activa   | Clase 0.5                                                                                                    | ±0,5% |
| Potencia reactiva | Clase 2                                                                                                    | $+2%$ |
| Potencia aparente | Clase 0.5                                                                                                    | ±0,5% |

*Fig.5* Características eléctricas de MPE 5100 . [7]

#### **2.6 Sistemas de Supervisión y monitorización**

La idea de supervisar un sistema es tener información de lo que está sucediendo en el medio, para lo cual se debe tener un amplio conocimiento del proceso y su funcionamiento.

Las exigencias que actualmente se imponen en los procesos productivos en cuestión de rendimiento, calidad y flexibilidad hacen necesario introducir las nuevas tecnologías en el control y vigilancia de éstos. La incorporación de nuevas tecnologías en la industria permite la reducción del número de paradas innecesarias, la predicción de situaciones anómalas o la actuación rápida y

eficaz de forma que se asegure la continuidad y uniformidad de la producción. [9]

Se da el nombre de Scada (Supervisory Control and Acquisition o Control con Supervisión y Adquisición de Datos) a cualquier software que conceda el acceso a datos remotos de un proceso y permita, utilizando las herramientas de comunicación necesarias en cada caso, el control de este. [10]

## **2.6.1 Etapas en la supervisión: Detección, Diagnóstico de fallos y Reconfiguración**

Existen tres etapas básicas en la supervisión, tal como se puede observar en la *Fig. 6.*

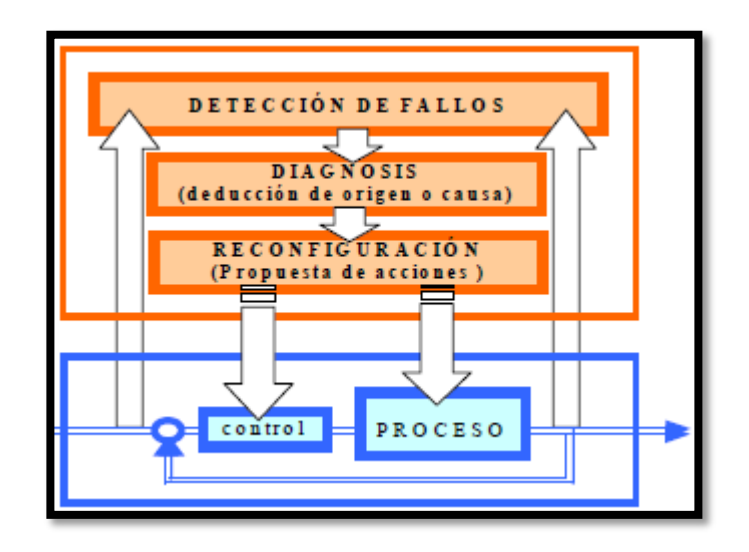

*Fig.6* Etapas básicas en supervisión [9]

#### **2.6.1.1 Detección de fallos**

Una parte importante de la supervisión se centra en la detección y aislamiento de los fallos y en dar información sobre su origen y magnitud. La detección y el diagnóstico de fallos constituyen una parte fundamental de la supervisión. [9]

Los diversos métodos y técnicas utilizados para detectar las situaciones de mal funcionamiento pueden clasificarse de acuerdo con la naturaleza del conocimiento disponible sobre el proceso en: [9]

- Detección basada en métodos analíticos: Utiliza solamente herramientas matemáticas o analíticas (modelos matemáticos precisos, procesado de señales) para realizar sus funciones.
- Detección basada en conocimiento: Incluye herramientas de la Inteligencia Artificial. Por ejemplo, representación simbólica de señales, o modelos cualitativos incluyendo imprecisión o incertidumbre.

A su vez, dependiendo de la organización del conocimiento se distinguen entre:

• Detección basada en modelos: Los fallos son detectados a partir de la comparación del funcionamiento del sistema supervisado con el de un modelo de este, que representa el funcionamiento normal.

• Detección basada en señales o síntomas: En este caso los fallos se detectan directamente a partir de las señales procedentes del proceso, después de un procesado de estas.

El papel de los sistemas SCADA, en la detección de fallos, puede ir desde el simple disparo de alarmas, hasta la utilización de técnicas más sofisticadas ya integradas o susceptibles de ser integradas, de las cuales existen numerosos paquetes en el mercado, los cuales incorporan tanto facilidades de control estadístico (SPC, Statistical Process Control) como tecnología de sistemas abiertos (DDE, OLE, COM/DCOM, ActiveX y OPC) que permite una fácil integración con otras aplicaciones. [11]

#### **2.6.1.2 Diagnóstico de Fallos**

El diagnóstico de fallos consiste principalmente en la determinación del origen y la magnitud de estos. Una vez detectado la presencia de un fallo, debe conocer sus causas. [12]

#### **2.6.1.3 Reconfiguración**

La reconfiguración del proceso o determinación de las acciones correctoras se basan normalmente en la experiencia, en los conocimientos adquiridos sobre el funcionamiento del proceso o sobre la estructura de este. [9]

#### **2.6.2 EcoStruxure Geo SCADA Expert**

Es una solución de software abierta, flexible y escalable para telemetría y aplicaciones remotas SCADA, diseñado para transformar los datos de campo en información relevante para la operación y gestión eficiente de infraestructuras críticas del agua. [13]

Mediante gráficos avanzados, imágenes georreferenciadas, análisis de históricos y alarmas inteligentes, Geo SCADA Expert proporciona la inteligencia necesaria para gestión de datos en tiempo real, para ello transforma el conocimiento de los distintos procesos en información útil optimizando la gestión y explotación de las distintas instalaciones, incluso estando geográficamente dispersas. [14]

En la *Fig. 7* se puede visualizar algunas funciones que se pueden utilizar con el software.

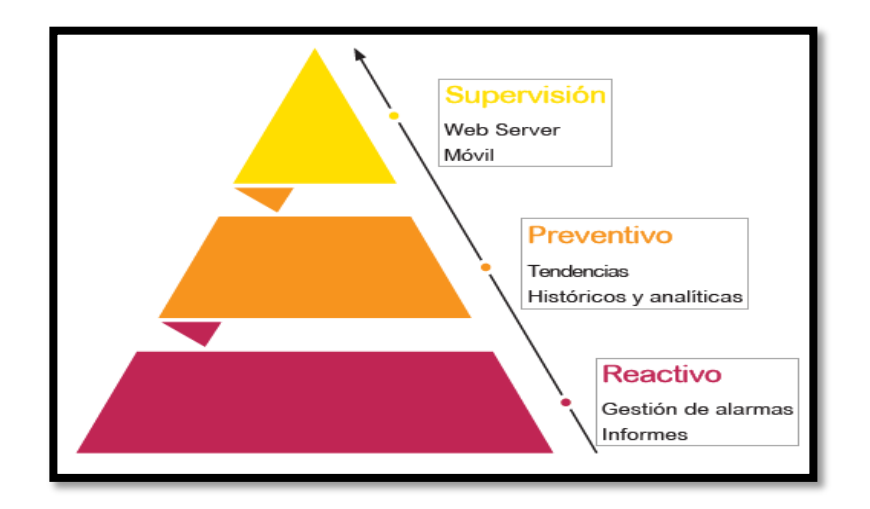

*Fig.7* Funciones Geo SCADA Expert [14]

Los protocolos de comunicación con los cuales trabaja el Geo SCADA Expert depende de la aplicación que se requiera, es decir:

- **Protocolos industriales estándar para control de eventos:** DNP3, IEC60870-5-101/104
- **Protocolos industriales estándar para comunicaciones en tiempo real:** OPC, Modbus, SNMP
- Además de protocolos específicos para una gran cantidad de fabricantes.

## **2.7 Protocolos de Comunicación**

Un protocolo de comunicación es el conjunto de normas y reglas determinadas a cumplir por dos o más dispositivos que desean comunicarse entre sí, en otras palabras "es el idioma que los dispositivos hablan entre sí", por lo tanto, estos deben aprender la gramática, la sintaxis y todas las reglas para poder entablar la comunicación en forma satisfactoria. [15]

Entre los elementos que definen un protocolo, se tienen los siguientes:

- Sintaxis: Se refiere al formato, codificación y niveles de señal de datos.
- Semántica: Es la información de control y gestión de errores.

• Temporización: Se refiere a la coordinación entre la velocidad y orden secuencial de las señales.

## **2.7.1 Protocolo DNP3**

Es un protocolo industrial para comunicaciones entre equipos inteligentes, estaciones controladoras y componentes de sistemas SCADA. Es un protocolo ampliamente utilizado en el sector eléctrico y de tratamiento de líquidos, de gran difusión en toda América. [16]

Los sistemas que usan este protocolo se diferencian normalmente en dos: el máster y los outstation. [16]

- El máster es la máquina encargada de recopilar toda la información de las diferentes outstations y es usada por los equipos de gestión para visualizar la información, agruparla, analizarla o reenviarla a otro sistema.
- El outstation o RTU (Remote Terminal Unit) es la máquina encargada de coger los datos directamente del sistema eléctrico o de agua, transformar estos datos a datos DNP3 correctos, empaquetarlos en el mensaje y enviarlos al máster con estampa de tiempo generado por la outstation.

## **2.7.1.1 Arquitectura de comunicación**

En la *Fig. 8* se puede observar las diferentes capas de comunicación con las que cuenta el protocolo DNP3. [17]

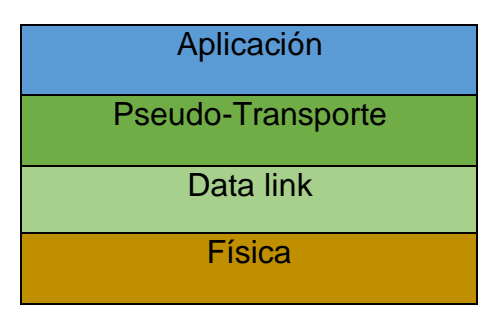

*Fig.8* Capas de comunicación

- **Capa física:** Se encarga de la transmisión a través del canal de comunicación, proporciona las características eléctricas, mecánicas, asi como procedimientos funcionales para mantenerse el enlace físico entre los dispositivos de una red de datos.
- **Capa de transmisión de datos:** Se encarga del manejo de la conexión lógica entre emisor-receptor. DNP utiliza 16 bits conocidos como CRC para el manejo de errores. El tamaño máximo del frame es de 256 bytes.
- **Capa de Pseudo-Transporte:** Esta capa divide los mensajes de la capa de aplicación en múltiples frames de transmisión de datos.
- **Capa de Aplicación:** Define las funciones para la manipulación de datos y permite a los usuarios entender la información. En esta capa se define la cantidad de bits o bytes para transmitir una señal.

#### **2.7.2 Protocolo Modbus**

Modbus es un protocolo de comunicación abierto, utilizado para transmitir información a través de redes en serie entre dispositivos electrónicos. El dispositivo que solicita la información se llama maestro Modbus y los dispositivos que suministran la información son los esclavos Modbus.

En realidad, esto significa que un dispositivo esclavo no puede ofrecer información; debe esperar a que se le pida. El maestro escribirá datos en los registros de un dispositivo esclavo y leerá los datos de los registros de un dispositivo esclavo.

Por lo tanto, en una red Modbus estándar, hay un maestro y hasta 247 esclavos, cada uno con una dirección de esclavo única de 1 a 247. El maestro también puede escribir información a los esclavos. [18]

#### **2.7.2.1 Tipos de protocolo Modbus**

Existen diversos tipos de versiones en el protocolo Modbus, entre las más comunes están: [18]

- Modbus RTU
- Modbus TCP
- Modbus ASCII
- Modbus Plus

#### **Modbus RTU**

Es un medio de comunicación que permite el intercambio de datos entre los controladores lógicos programables (PLC) y los ordenadores (PC).

#### **Modbus TCP**

Se introdujo para aprovechar las infraestructuras LAN actuales. A su vez, aumentó el número de unidades que podían conectarse a la misma red.

#### **Modbus ASCII**

Modbus ASCII es una implementación más antigua que contiene todos los elementos de un paquete RTU, pero expresada completamente en caracteres ASCII imprimibles. Estos son caracteres hexadecimales que contienen 4 bits de datos cada uno.

Actualmente, este protocolo se considera obsoleto, ya no se utiliza con frecuencia y no está incluido en la especificación formal del protocolo Modbus.

#### **Modbus Plus**

Es un protocolo de red con alta velocidad entre pares. Está basado en la comunicación a través de un token bus. En definitiva, es un sistema completo con un medio predefinido y la aplicación de un sistema de comunicación de paso rápido.

#### **2.7.2.2 Parámetros de Comunicación [18]**

Modbus RTU requiere que se conozca o defina la velocidad en bps, el formato de caracteres (8 bits sin paridad, etc.) y la identificación del esclavo (también conocida como dirección del esclavo, número de unidad, identificación de la unidad). La falta de coincidencia de estos parámetros hará que no funcione la comunicación.

Modbus TCP requiere que se conozca o defina las direcciones IP en la red. En algunos casos, también necesita las ID de las unidades. Este tipo de dispositivos pueden usar la ID de la unidad o pueden cambiar la dirección IP de la unidad

## **3 MARCO METODOLÓGICO**

#### **3.1 Metodología de la investigación**

Este proyecto busca entrenar a los operadores nuevos que ingresan a una empresa relacionada con la distribución de agua, sea potable o residual; con la finalidad que durante un determinado tiempo conozcan las posibles fallas que se puedan presentar en el proceso y sean capaces de resolverlas para satisfacer las necesidades requeridas por los usuarios.

Se utilizó el método inductivo para la elaboración del proyecto, puesto que se necesitó de la observación, experiencia del personal, análisis de instrumentos y programación de las diferentes pantallas que simulan posibles casos de avería y operación en el sistema.

Este tipo de investigación permite a través del diálogo incorporar lo que los sujetos dicen, reconstruir sus experiencias, reflexiones, pensamientos tal como son expresados por ellos mismos. [19]

#### **3.2 Técnicas de investigación**

Entre las técnicas que se utilizaron, se tienen las siguientes:

• Documentales: toda la información que se logró obtener mediante el material bibliográfico que se investigó.

- De campo: mediante la visita a diferentes estaciones de bombeo de agua y la entrevista a personal expertos en el proceso que se analizó.
- Encuesta: la entrevista se realiza en base a un cuestionario cerrado de preguntas donde se suceden y organizan preguntas o cuestiones predeterminadas, con respuestas que, en su mayor parte, también están predeterminadas. [20]

#### **3.3 Muestra**

La selección de la muestra estuvo enfocada al personal técnico de Hydriapac y a los supervisores de sala de control de INTERAGUA. Las personas que participaron en este proyecto son:

- Cinco técnicos de Hydriapac.
- Cinco supervisores de sala de control de INTERAGUA.

#### **3.4 Aspectos éticos**

Este proyecto contó con la autorización de la dirección de la empresa Hydriapac y la gerencia de operaciones técnicas, así mismo participaron los supervisores de la sala de control de INTERAGUA, puesto que es de vital importancia saber el nivel de conocimiento y capacidad de respuesta que tienen los operarios que brindan un servicio como es el de garantizar el suministro, distribución, operación y detección oportuna de falla en los diferentes procesos relacionados con el agua.

#### **4 RESULTADOS**

La elaboración del entrenador SCADA inteligente con plataforma Schneider electric y software EcoStruxure GeoSCADA Expert, tiene como resultado lo siguiente:

- ✓ Programación de control on/off y monitoreo en modo simulado de sistema de bombeo de agua potable utilizando Geo SCADA Expert.
- ✓ Programación de control on/off y monitoreo en modo simulado de sistema de bombeo de agua residual utilizando Geo SCADA Expert.
- ✓ Programación de control on/off y monitoreo en modo simulado de sistema de reclorinación utilizando Geo SCADA Expert.
- ✓ Implementación de módulo didáctico por medio de maleta experimental.
- ✓ Cuadro comparativo de los protocolos de transmisión de datos Modbus y DNP3 utilizados en el módulo didáctico.

## **4.1 Programación de control on/off y monitoreo en modo simulado de sistema de bombeo de agua potable utilizando Geo SCADA EXPERT**

Los pasos para realizar la programación del control on/off y monitoreo en modo simulado del sistema de bombeo de agua potable se detallan a continuación:

Se creó una mímica principal con los elementos que intervienen en el sistema de bombeo de agua potable, tales como: tanques de almacenamiento, bombas, tablero de control, caudalímetros y un actuador eléctrico. (Ver *Fig. 9*).

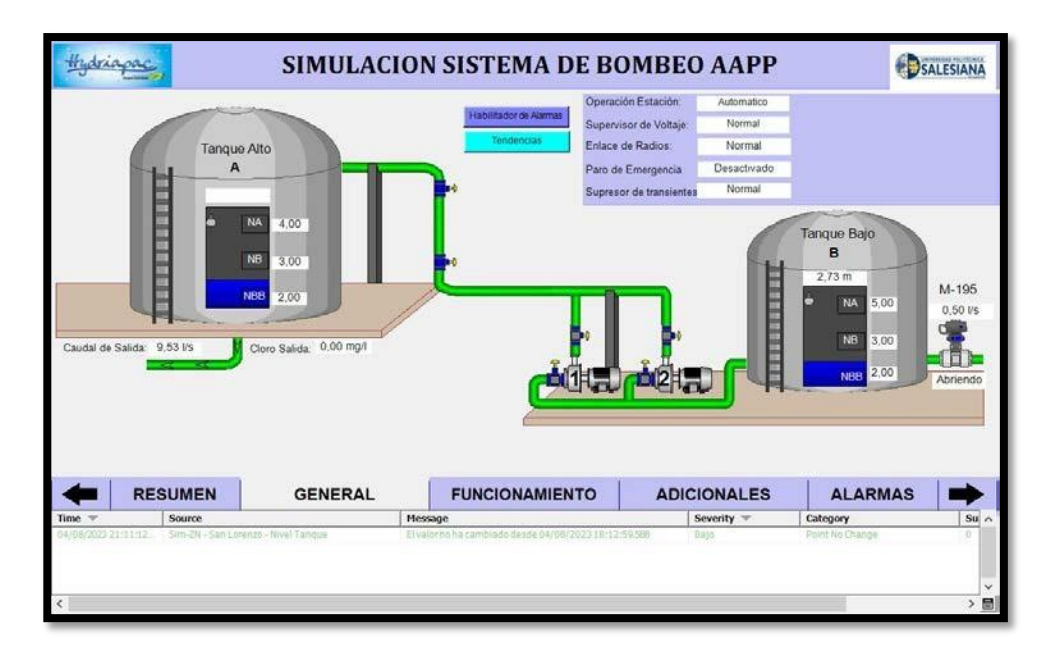

*Fig.9* Mímica principal modo simulación sistema de bombeo AAPP

• Se crearon las variables internas en el sistema scada que se utilizan para la simulación del proceso, tales variables se visualizan en la *Fig.10 y Fig. 11.*

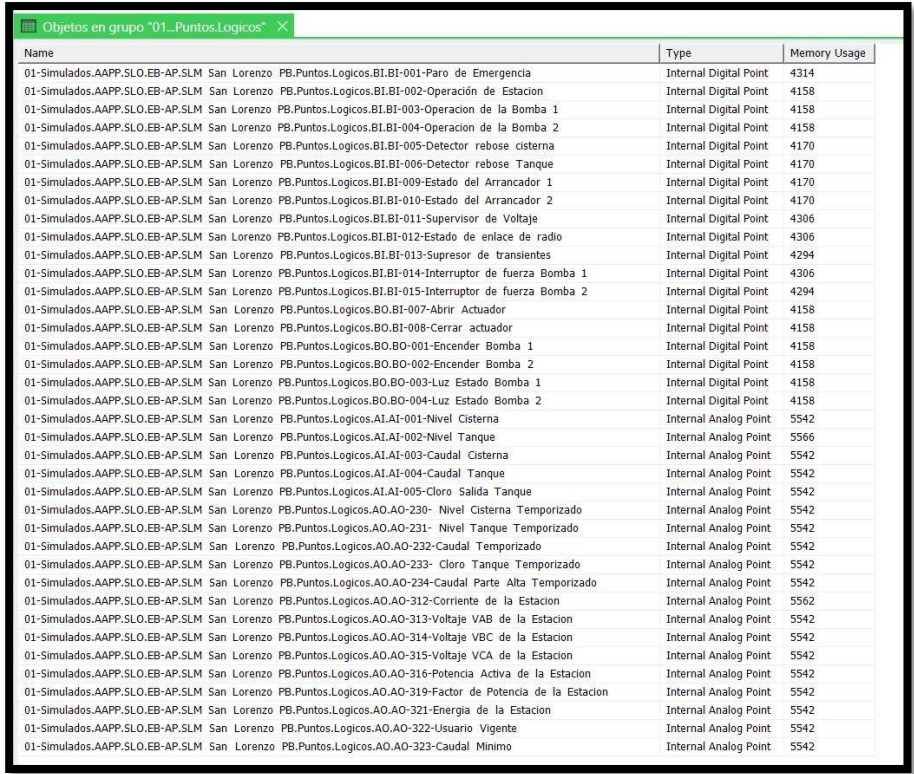

# *Fig.10* Variables del proceso del sistema de bombeo AAPP

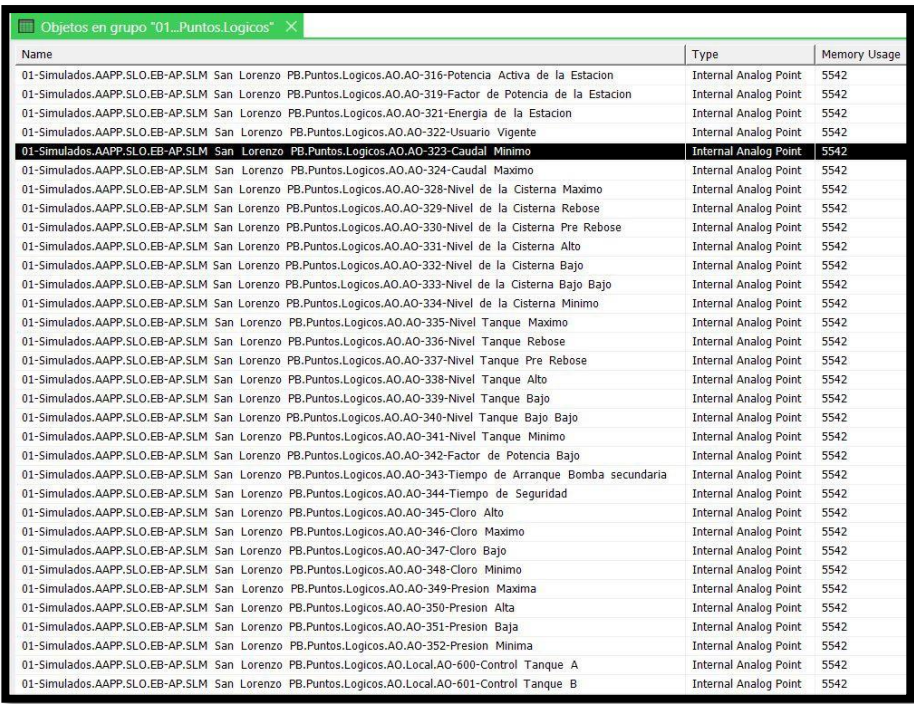

*Fig.11* Variables del proceso del sistema de bombeo AAPP

• Se utilizó la función diagrama de bloques de la función, la cual permitió la creación de un programa para realizar la simulación del sistema de bombeo de AAPP. *Fig. 12*

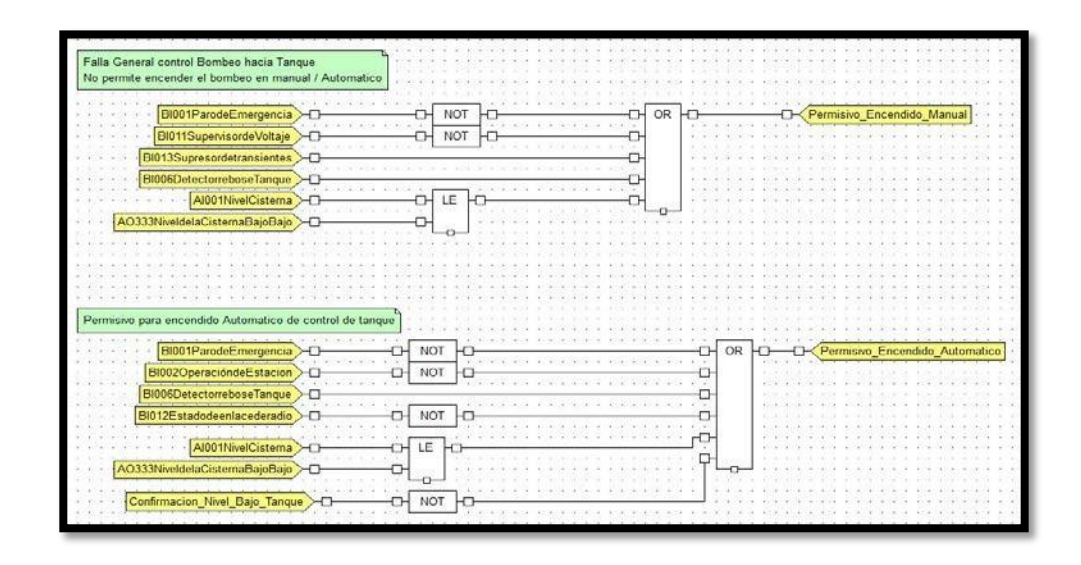

*Fig.12* Programación de lógica de control del sistema de bombeo de AAPP en modo simulado

• Una vez que se tiene el programa para la simulación, se asignan valores iniciales para la ejecución del proceso. *Fig. 13*

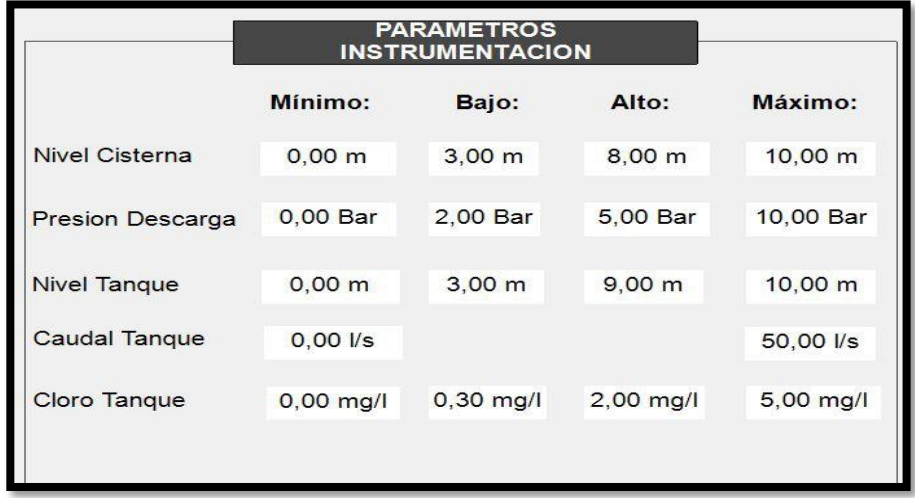

*Fig.13* Parámetros de instrumentación

## **4.2 Programación de control on/off y monitoreo en modo simulado de sistema de bombeo de agua residual utilizando Geo SCADA EXPERT**

Los pasos para realizar la programación del control on/off y monitoreo en modo simulado del sistema de bombeo de AASS se detallan a continuación:

• Se creó una mímica principal con los elementos que intervienen en el sistema de bombeo de agua residual, tales como: tanques de almacenamiento, bombas, tablero de control, caudalímetros y un actuador eléctrico. (Ver *Fig. 14*).

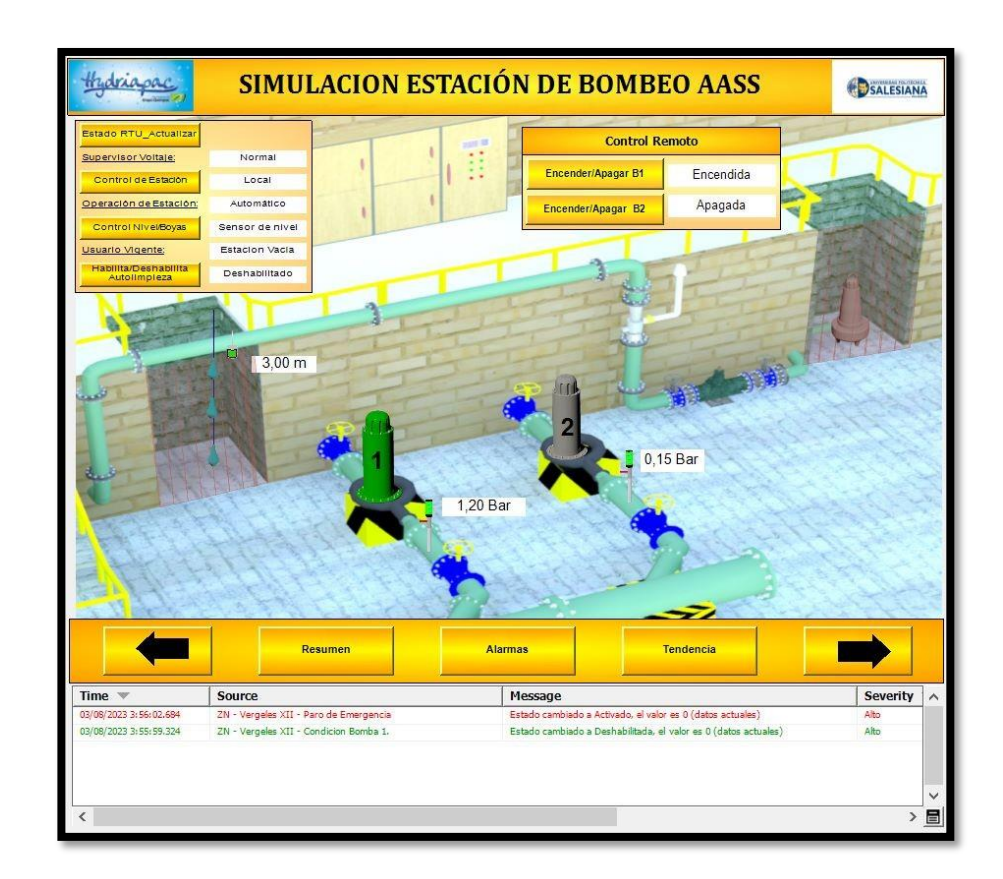

*Fig.14* Mímica principal modo simulación sistema de bombeo AASS

• Se crearon las variables internas en el sistema scada que se utilizan para la simulación del proceso, tales variables se visualizan en la *Fig. 15 y Fig. 16*

| Objetos en grupo "01les XII.Puntos" X                                                      |                               |        |
|--------------------------------------------------------------------------------------------|-------------------------------|--------|
| Name                                                                                       | Type                          | Memory |
| 01-Simulados.AASS.V12 Vergeles XII.Puntos.DI.DI-00 Estacion en Manual                      | <b>Internal Digital Point</b> | 4158   |
| 01-Simulados.AASS.V12 Vergeles XII.Puntos.DI.DI-01 Estacion en Automático                  | <b>Internal Digital Point</b> | 4158   |
| 01-Simulados.AASS.V12 Vergeles XII.Puntos.DI.DI-02 Estación Local Remoto                   | Internal Digital Point        | 4158   |
| 01-Simulados.AASS.V12 Vergeles XII.Puntos.DI.DI-03 Supervisor de Voltaje                   | <b>Internal Digital Point</b> | 4158   |
| 01-Simulados.AASS.V12 Vergeles XII.Puntos.DI.DI-04 Paro de Emergencia                      | <b>Internal Digital Point</b> | 4170   |
| 01-Simulados.AASS.V12 Vergeles XII.Puntos.DI.DI-05 Boya Nivel Bajo Bajo                    | Internal Digital Point        | 4158   |
| 01-Simulados.AASS.V12 Vergeles XII.Puntos.DI.DI-06 Boya Nivel Bajo                         | <b>Internal Digital Point</b> | 4158   |
| 01-Simulados.AASS.V12 Vergeles XII.Puntos.DI.DI-07 Boya Nivel Alto                         | Internal Digital Point        | 4158   |
| 01-Simulados.AASS.V12 Vergeles XII.Puntos.DI.DI-08 Boya Nivel Alto Alto                    | Internal Digital Point        | 4158   |
| 01-Simulados.AASS.V12 Vergeles XII.Puntos.DI.DI-09 Operacion de Bomba 1                    | <b>Internal Digital Point</b> | 4158   |
| 01-Simulados.AASS.V12 Vergeles XII.Puntos.DI.DI-10 Estado del Relé Protección de Bomba 1   | <b>Internal Digital Point</b> | 4158   |
| 01-Simulados.AASS.V12 Vergeles XII.Puntos.DI.DI-11 Estado del Variador de Bomba 1          | Internal Digital Point        | 4158   |
| 01-Simulados.AASS.V12 Vergeles XII.Puntos.DI.DI-12 Estado de Bomba 1                       | <b>Internal Digital Point</b> | 4158   |
| 01-Simulados.AASS.V12 Vergeles XII.Puntos.DI.DI-13 Condicion Bomba 1                       | <b>Internal Digital Point</b> | 4170   |
| 01-Simulados.AASS.V12 Vergeles XII.Puntos.DI.DI-14 Operacion de Bomba 2                    | <b>Internal Digital Point</b> | 4158   |
| 01-Simulados.AASS.V12 Vergeles XII.Puntos.DI.DI-15 Estado del Relé Protección de Bomba 2   | <b>Internal Digital Point</b> | 4158   |
| 01-Simulados.AASS.V12 Vergeles XII.Puntos.DI.DI-16 Estado del Variador de Bomba 2          | Internal Digital Point        | 4158   |
| 01-Simulados.AASS.V12 Vergeles XII.Puntos.DI.DI-17 Estado de Bomba 2                       | Internal Digital Point        | 4158   |
| 01-Simulados.AASS.V12 Vergeles XII.Puntos.DI.DI-18 Condicion Bomba 2                       | <b>Internal Digital Point</b> | 4158   |
| 01-Simulados.AASS.V12 Vergeles XII.Puntos.DI.DI-19 Fusible Principal Tablero de Fuerza     | <b>Internal Digital Point</b> | 4158   |
| 01-Simulados.AASS.V12 Vergeles XII.Puntos.DO.DO-00 Control de la Estacion                  | <b>Internal Digital Point</b> | 4158   |
| 01-Simulados.AASS.V12 Vergeles XII.Puntos.DO.DO-01 Control por Boyas/Sensor Nivel          | Internal Digital Point        | 3606   |
| 01-Simulados.AASS.V12 Vergeles XII.Puntos.DO.DO-02 Habilitar/Deshabilitar Autolimpieza     | Internal Digital Point        | 3606   |
| 01-Simulados.AASS.V12 Vergeles XII.Puntos.DO.DO-03 Encender/Apagar Bomba 1                 | Internal Digital Point        | 3606   |
| 01-Simulados.AASS.V12 Vergeles XII.Puntos.DO.DO-04 Habilitar/Deshabilitar Bomba 1          | <b>Internal Digital Point</b> | 3606   |
| 01-Simulados.AASS.V12 Vergeles XII.Puntos.DO.DO-05 Encender/Apagar Bomba 2                 | <b>Internal Digital Point</b> | 3606   |
| 01-Simulados.AASS.V12 Vergeles XII.Puntos.DO.DO-06 Habilitar/Deshabilitar Bomba 2          | <b>Internal Digital Point</b> | 3606   |
| 01-Simulados.AASS.V12 Vergeles XII.Puntos.DO.DO-07 Borrar Falla del Variador de Frecuencia | <b>Internal Digital Point</b> | 3606   |
| 01-Simulados.AASS.V12 Vergeles XII.Puntos.AI.AI-00 Nivel del Pozo Humedo                   | <b>Internal Analog Point</b>  | 5554   |
| 01-Simulados.AASS.V12 Vergeles XII.Puntos.AI.AI-01 Presion de Descarga de la Bomba 1       | <b>Internal Analog Point</b>  | 5542   |
| 01-Simulados.AASS.V12 Vergeles XII.Puntos.AI.AI-02 Presion de Descarga de la Bomba 2       | <b>Internal Analog Point</b>  | 5542   |
| 01-Simulados.AASS.V12 Vergeles XII.Puntos.AI.AI-03 Corriente de la Bomba 1                 | Internal Analog Point         | 5542   |
| 01-Simulados.AASS.V12 Vergeles XII.Puntos.AI.AI-04 Frecuencia de la Bomba 1                | <b>Internal Analog Point</b>  | 5542   |
| 01-Simulados.AASS.V12 Vergeles XII.Puntos.AI.AI-05 Corriente de la Bomba 2                 | <b>Internal Analog Point</b>  | 5542   |

*Fig.15* Variables del proceso del sistema de bombeo AASS

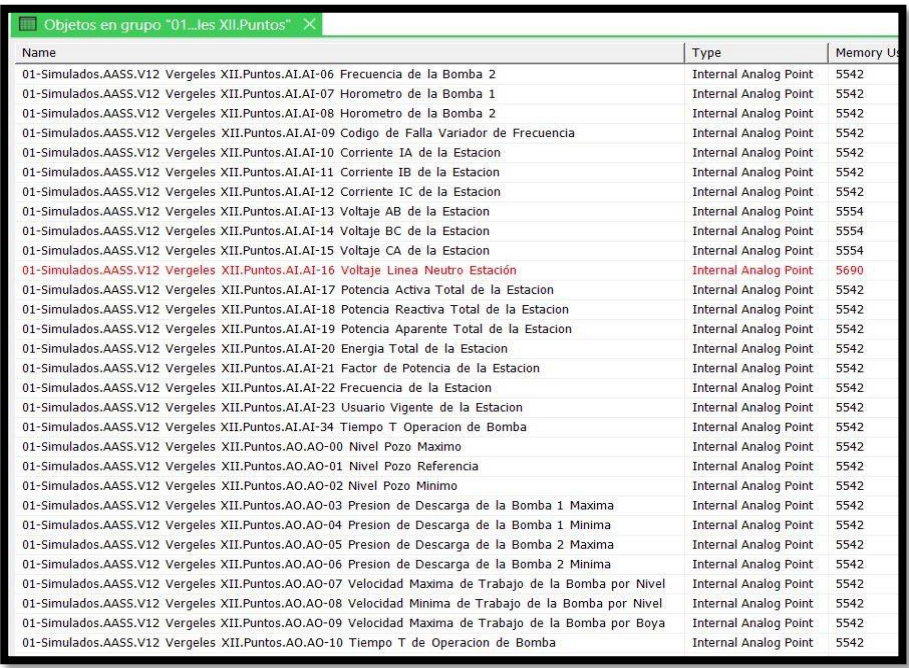

*Fig.16* Variables del proceso del sistema de bombeo AASS

• Se utilizó la función diagrama de bloques de la función, la cual permitió la creación de un programa para realizar la simulación del sistema de bombeo de AASS. *Fig. 17*

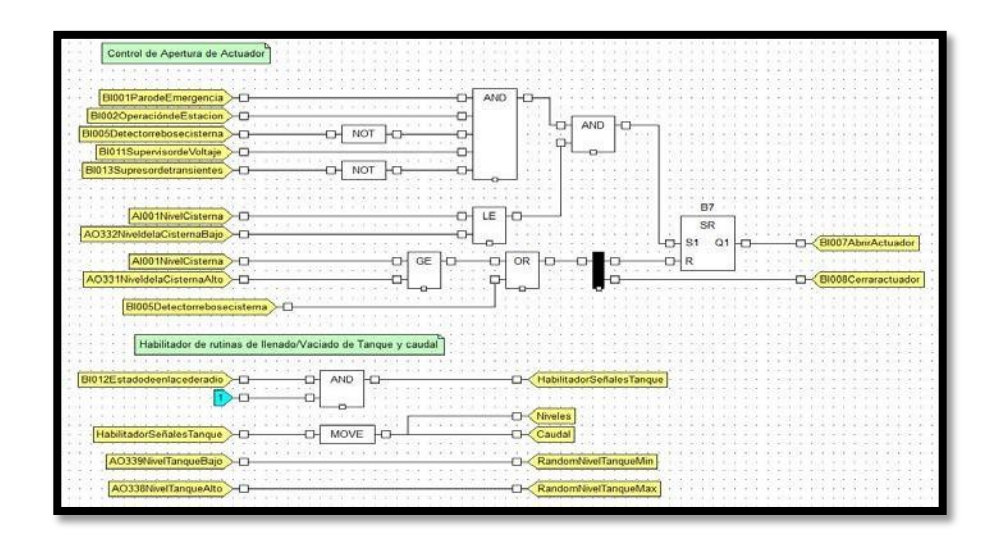

*Fig.17* Programación de lógica de control del sistema de bombeo de AASS

en modo simulado

• Una vez que se tiene el programa para la simulación, se asignan valores iniciales para la ejecución del proceso. *Fig. 18.*

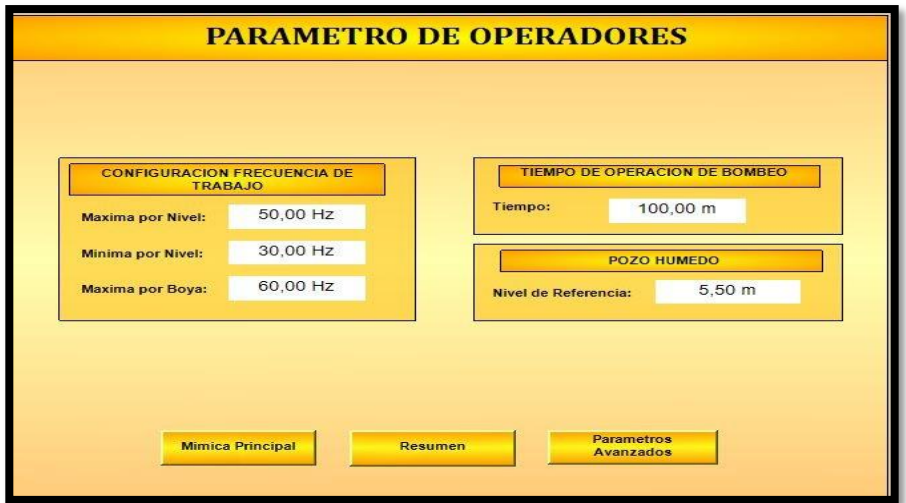

*Fig.18* Parámetros de operación

# **4.3 Programación de control on/off y monitoreo en modo simulado de sistema de reclorinación utilizando Geo SCADA EXPERT**

Los pasos para realizar la programación del control on/off y monitoreo en modo simulado del sistema de reclorinación se detallan a continuación:

• Se creó una mímica principal con los elementos que intervienen en el sistema de reclorinación, tales como: tanques de almacenamiento, bombas, tablero de control, sensor de presión y analizador de cloro. (Ver *Fig. 19*).

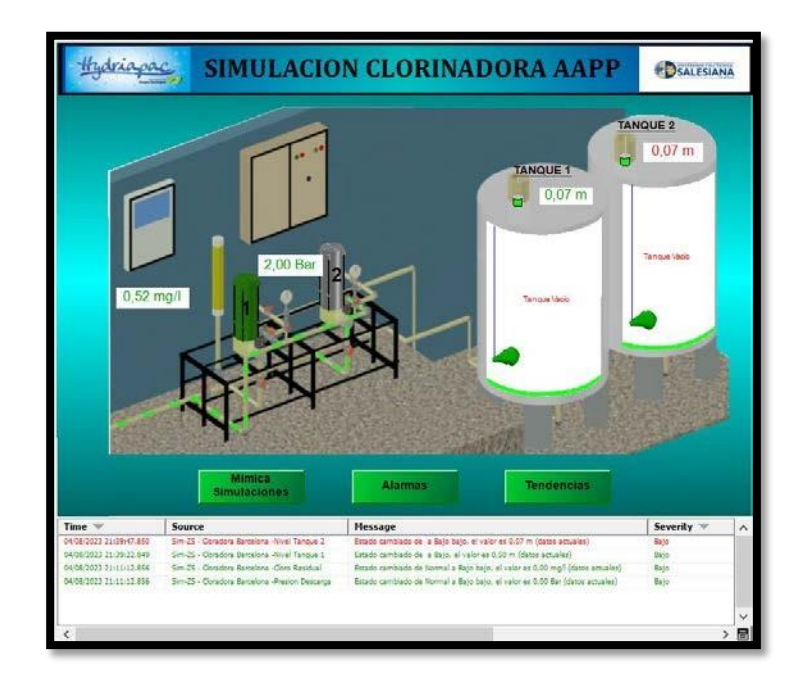

*Fig.19* Mímica principal modo simulación clorinadora

• Se crearon las variables internas en el sistema scada que se utilizan para la simulación del proceso, tales variables se visualizan en la *Fig. 20.*

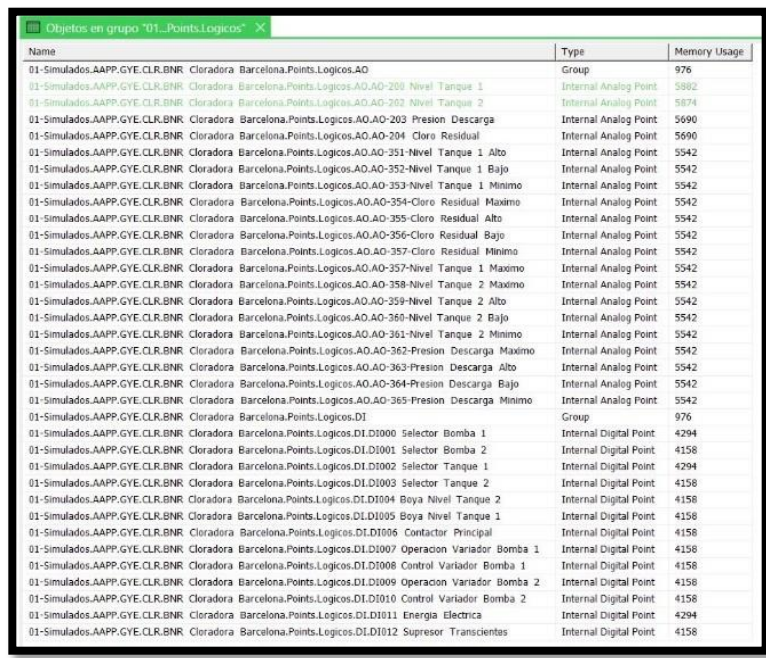

*Fig.20* Variables del proceso de clorinación

• Se utilizó la función diagrama de bloques de la función, la cual permitió la creación de un programa para realizar la simulación del sistema de reclorinación. *Fig. 21.*

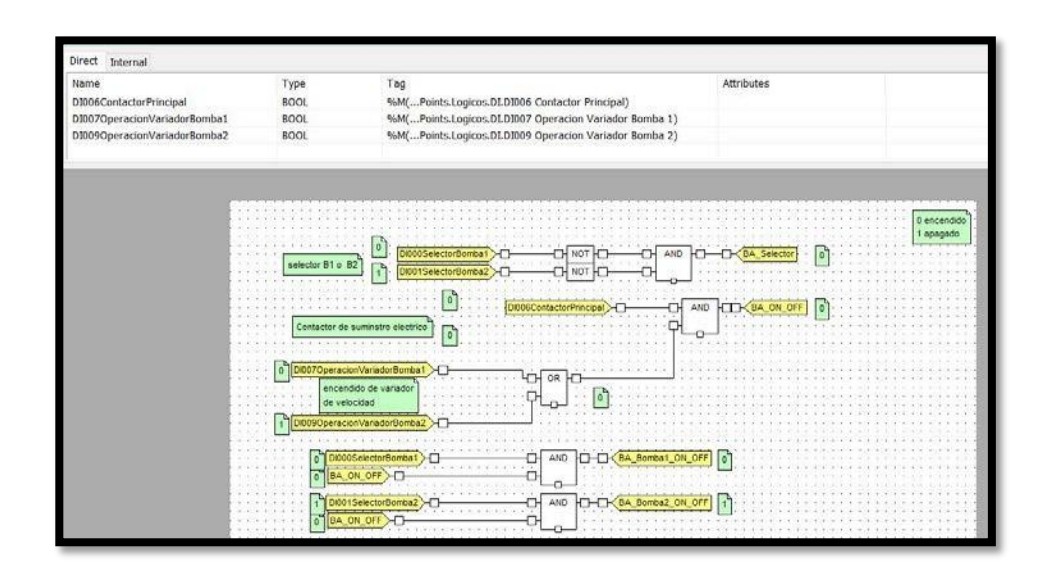

*Fig.21* Programación de lógica de control del sistema de reclorinación en

modo simulado

• Una vez que se tiene el programa para la simulación, se asignan valores iniciales para la ejecución del proceso. *Fig. 22.*

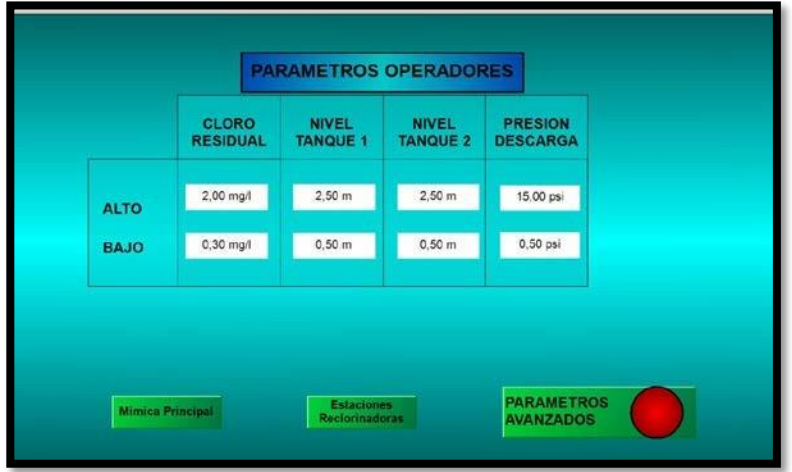

*Fig.22* Parámetros de operación

## **4.4 Implementación del módulo didáctico por medio de maleta experimental**

#### **4.4.1 Diseño-montaje del módulo didáctico**

Para realizar el diseño del módulo didáctico, se procedió a utilizar el programa AutoCAD, considerando las medidas de cada uno de los elementos que conforman la maleta didáctica, tales como: ancho, altura y profundidad; además los equipos e instrumentos se distribuyeron de tal forma que el módulo sea funcional y fácil de entender por parte de los usuarios. Una vez que se revisaron y aprobaron los planos se procedió con la implementación.

Se obtuvo como resultado final una maleta didáctica funcional, capaz de proveer información visual a los usuarios finales.

En la *Fig. 23* se observa el diseño en AutoCAD de la tapa frontal del tablero con el router y el panel de visualización.

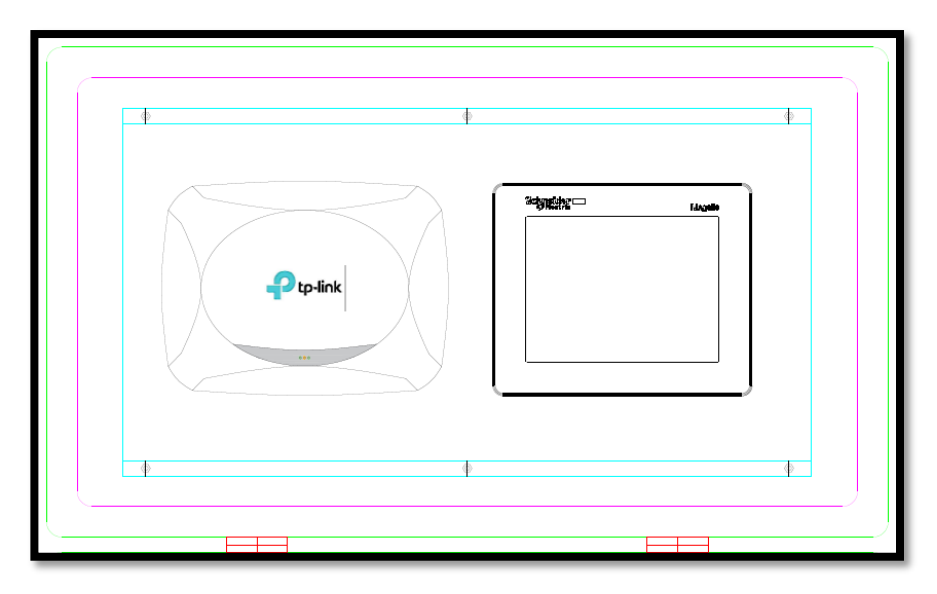

*Fig.23* Tapa frontal del tablero

En la *Fig. 24* se observa en AutoCAD el módulo con cada uno de los elementos que se utilizaron para la implementación de este.

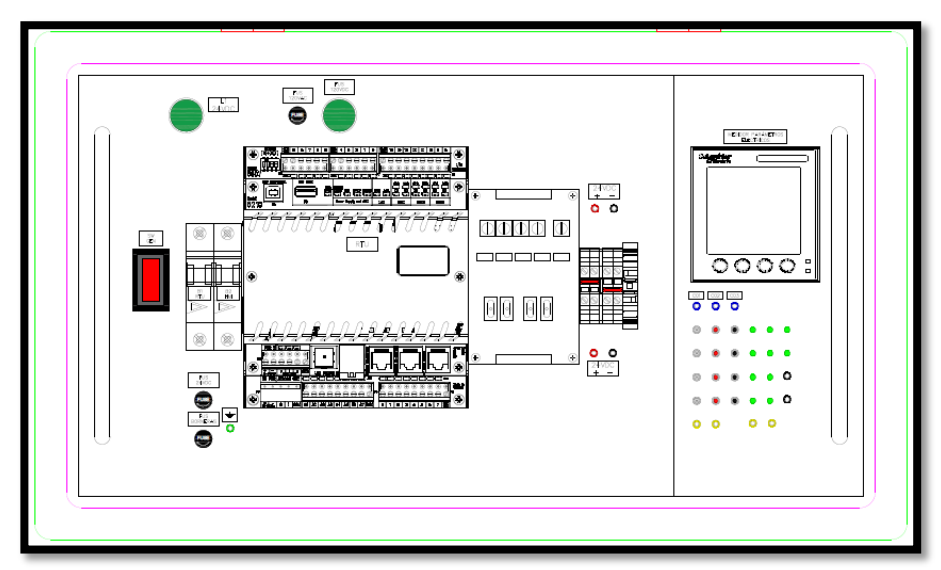

*Fig.24* Elementos internos del tablero.

En la **TABLA II** se detalla la lista de los elementos que se utilizaron para

la elaboración del tablero.

## **TABLA II**

## ELEMENTOS DEL TABLERO

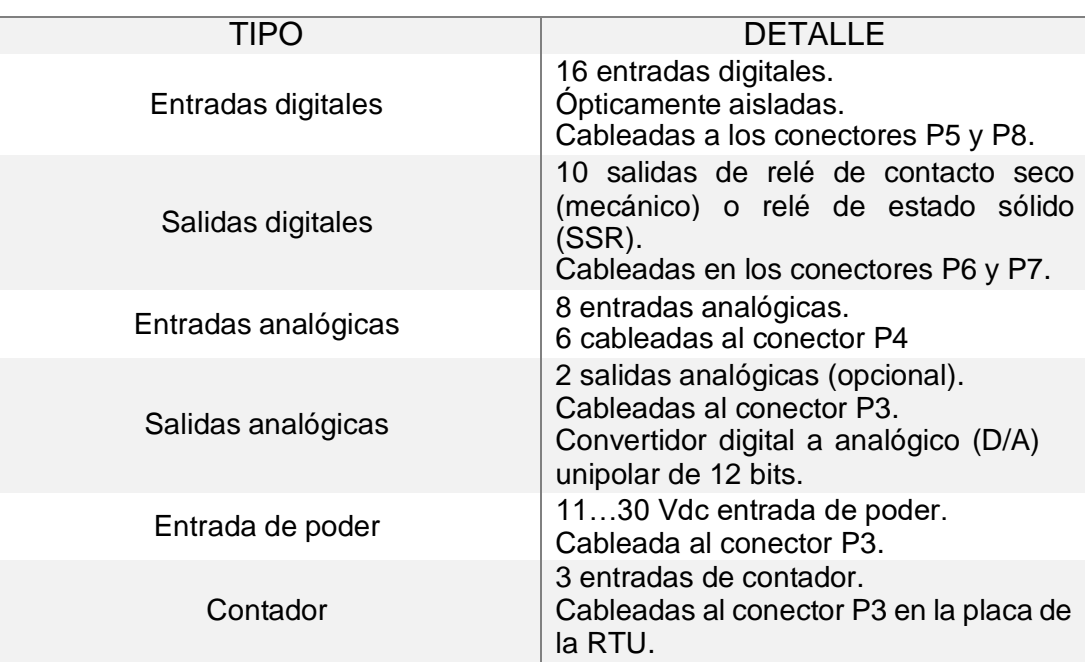

En la *Fig. 25, Fig. 26* y *Fig. 27* se observa el montaje de los elementos que conforman el módulo didáctico.

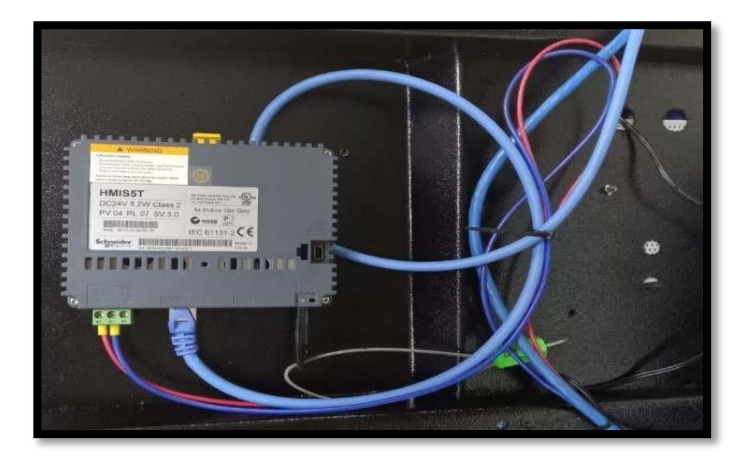

*Fig.25* Montaje posterior del HMI

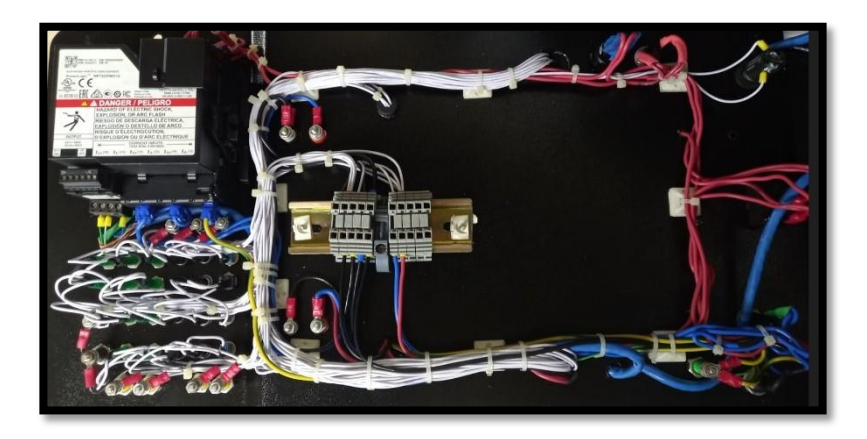

*Fig.26* Distribución de cableado de control

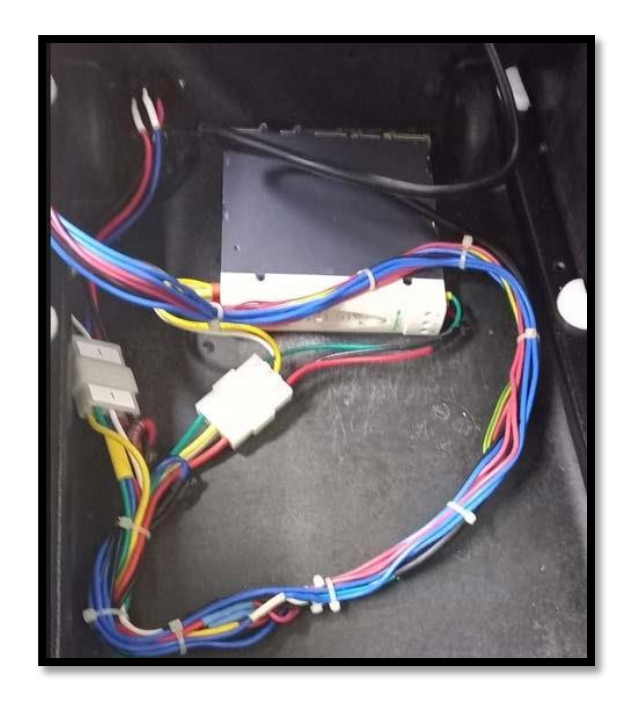

*Fig.27* Distribución de cableado de fuerza

En la *Fig. 28,* se visualiza la implementación completa, vista frontal del módulo didáctico.

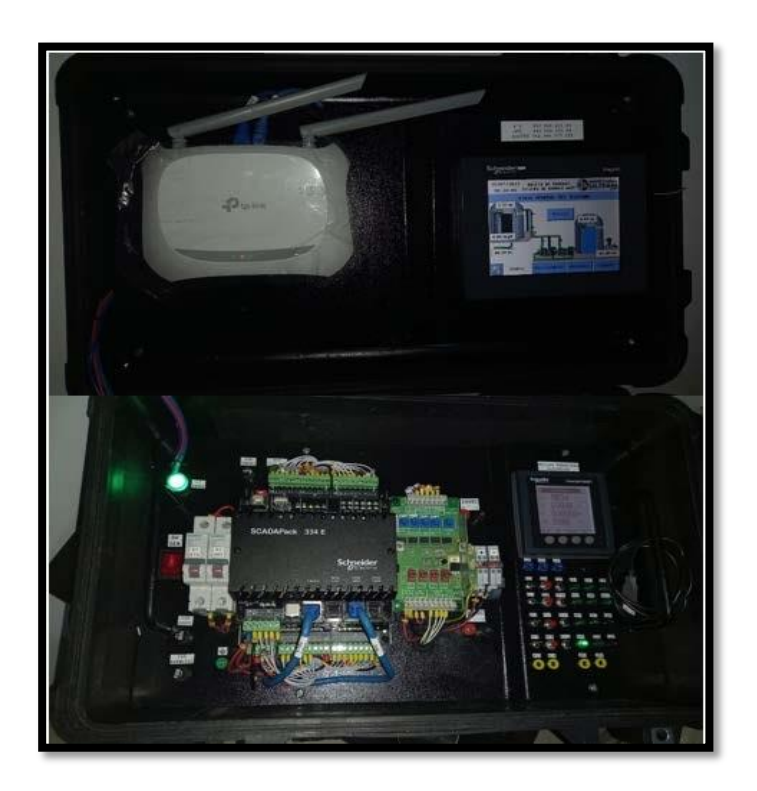

*Fig.28* Vista frontal módulo didáctico

# **4.4.2 Programación de control on/off y monitoreo de sistema de bombeo de agua potable para pruebas locales en módulo didáctico**

Para realizar la programación del control on/off y monitoreo del sistema de bombeo de agua potable y respectivas pruebas locales en el módulo didáctico se utilizaron diferentes elementos que se detallan a continuación:

## • RTU 334E

- o Recibe las señales de los diferentes elementos de control, tales como: pulsadores, selectores, señales analógicas y contadores.
- o Permite la comunicación DNP3 TCP/IP y Modbus TCP de forma simultaneas con el software EcoStruxure GeoSCADA Expert.
- o Permite la visualización y comunicación de los parámetros a través del HMI por medio del protocolo Modbus TCP.

## • EcoStruxure GeoSCADA Expert

- o Recibe las señales provenientes de la RTU vía DNP3 TCP/IP y Modbus TCP de forma simultánea.
- o Procesa los datos y permite la visualización en las pantallas gráficas (mímicas).
- o Permite almacenar históricos, eventos y alarmas de las señales provenientes del módulo didáctico.
- Módulo didáctico
	- o Envía hacia la RTU las señales de los diferentes elementos de control, tales como: pulsadores, selectores, señales analógicas y contadores.
	- o Permite la comunicación inalámbrica entre la RTU y el Geo SCADA Expert utilizando los protocolos DNP3 TCP/IP y Modbus TCP de forma simultánea a través del router inalámbrico.
	- o Permite la simulación de condiciones de operación y fallas de una estación de bombeo de agua potable utilizando los elementos de control anteriormente descritos.

La programación de control para la RTU se realizó en el software SCADAPack Workbench, el proceso se detalla a continuación:

• Elaboración del diagrama de bloques para identificar entradas y salidas del sistema. (Ver *Fig. 29*)

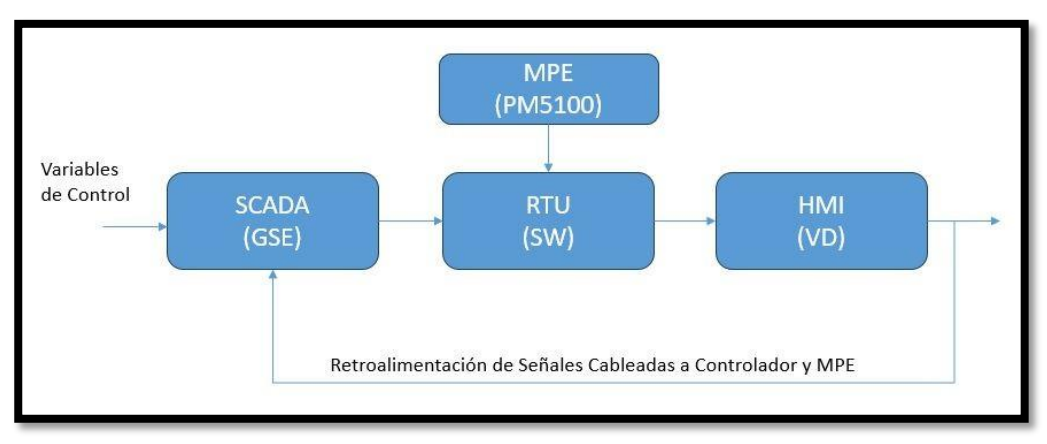

*Fig.29* Diagrama de bloques

• Elaboración de tabla de variables de señales físicas en Geo SCADA Expert. (Ver *Fig. 30*)

| Name                                                                                                    | Value          | State             |
|----------------------------------------------------------------------------------------------------|----------------|-------------------|
| 02-Maleta de Pruebas.SLO.SLM San Lorenzo PB DNP3.Puntos.Fisicos.AI.AI-001-Nivel Cisterna                | 49,89%         | Cero Escala       |
| 02-Maleta de Pruebas.SLO.SLM San Lorenzo PB DNP3.Puntos.Fisicos.AI.AI-002-Caudal Cisterna               | 55,20 %        | full scale        |
| 02-Maleta de Pruebas.SLO.SLM San Lorenzo PB DNP3.Puntos.Fisicos.AI.AI-003-Nivel Tangue                  | 53,00 %        | full scale        |
| 02-Maleta de Pruebas.SLO.SLM San Lorenzo PB DNP3.Puntos.Fisicos.AI.AI-004-Caudal Tanque                 | 12,94 %        | full scale        |
| 02-Maleta de Pruebas.SLO.SLM San Lorenzo PB DNP3.Puntos.Fisicos.AI.AI-005-Cloro Salida Tangue           | 0.00%          | zero scale        |
| 02-Maleta de Pruebas.SLO.SLM San Lorenzo PB DNP3.Puntos.Fisicos.BI.BI-001-Paro de Emergencia            | $\mathbf{1}$   | Desactivado       |
| 02-Maleta de Pruebas.SLO.SLM San Lorenzo PB DNP3.Puntos.Fisicos.BI.BI-002-Operación de Estacion         | $\mathbf{1}$   | Automatico        |
| 02-Maleta de Pruebas.SLO.SLM San Lorenzo PB DNP3.Puntos.Fisicos.BI.BI-003-Operacion de la Bomba 1       | $\overline{0}$ | Apagada           |
| 02-Maleta de Pruebas.SLO.SLM San Lorenzo PB DNP3.Puntos.Fisicos.BI.BI-004-Operacion de la Bomba 2       | $\Omega$       | Apagada           |
| 02-Maleta de Pruebas.SLO.SLM San Lorenzo PB DNP3.Puntos.Fisicos.BI.BI-005-Detector rebose cisterna      | $\alpha$       | Normal            |
| 02-Maleta de Pruebas.SLO.SLM San Lorenzo PB DNP3.Puntos.Fisicos.BI.BI-006-Detector rebose Tangue        | $\Omega$       | Normal            |
| 02-Maleta de Pruebas.SLO.SLM San Lorenzo PB DNP3.Puntos.Fisicos.BI.BI-007-Actuador Abierto              | $\Omega$       |                   |
| 02-Maleta de Pruebas.SLO.SLM San Lorenzo PB DNP3.Puntos.Fisicos.BI.BI-008-Actuador Cerrado              | $\Omega$       |                   |
| 02-Maleta de Pruebas.SLO.SLM San Lorenzo PB DNP3.Puntos.Fisicos.BI.BI-009-Estado del Arrancador 1       | 1              | Normal            |
| 02-Maleta de Pruebas, SLO, SLM San Lorenzo PB DNP3, Puntos, Fisicos, BI, BI-010-Estado del Arrancador 2 | $\mathbf{I}$   | Normal            |
| 02-Maleta de Pruebas.SLO.SLM San Lorenzo PB DNP3.Puntos.Fisicos.BI.BI-011-Supervisor de Voltaje         | $\mathbf{1}$   | Normal            |
| 02-Maleta de Pruebas.SLO.SLM San Lorenzo PB DNP3.Puntos.Fisicos.BI.BI-012-Estado de enlace de radio     | $\mathbf{1}$   | Normal            |
| 02-Maleta de Pruebas.SLO.SLM San Lorenzo PB DNP3.Puntos.Fisicos.BI.BI-013-Supresor de transientes       | $\mathbf{1}$   | Normal            |
| 02-Maleta de Pruebas.SLO.SLM San Lorenzo PB DNP3.Puntos.Fisicos.BI.BI-014-Interruptor de fuerza Bomba 1 | $\mathbf{I}$   | Normal            |
| 02-Maleta de Pruebas.SLO.SLM San Lorenzo PB DNP3.Puntos.Fisicos.BI.BI-015-Interruptor de fuerza Bomba 2 | $\overline{1}$ | Normal            |
| 02-Maleta de Pruebas.SLO.SLM San Lorenzo PB DNP3.Puntos.Fisicos.BO.BO-001-Encender Bomba 1              | $\theta$       | Apagar Arrancador |
| 02-Maleta de Pruebas.SLO.SLM San Lorenzo PB DNP3.Puntos.Fisicos.BO.BO-002-Encender Bomba 2              | $\bf{0}$       | Apagar Arrancador |
| 02-Maleta de Pruebas.SLO.SLM San Lorenzo PB DNP3.Puntos.Fisicos.BO.BO-003-Luz Estado Bomba 1            | $\mathbf{0}$   | Normal            |
| 02-Maleta de Pruebas.SLO.SLM San Lorenzo PB DNP3.Puntos.Fisicos.BO.BO-004-Luz Estado Bomba 2            | $\Omega$       | Normal            |
| 02-Maleta de Pruebas.SLO.SLM San Lorenzo PB DNP3.Puntos.Fisicos.BO.BO-005-Luz Reset Bomba 1             | $\overline{0}$ | Normal            |
| 02-Maleta de Pruebas.SLO.SLM San Lorenzo PB DNP3.Puntos.Fisicos.BO.BO-006-Luz Reset Bomba 2             | $\Omega$       | Normal            |
| 02-Maleta de Pruebas.SLO.SLM San Lorenzo PB DNP3.Puntos.Fisicos.BO.BO-009-Abrir Actuador                | $\mathbf{0}$   | Normal            |
| 02-Maleta de Pruebas.SLO.SLM San Lorenzo PB DNP3.Puntos.Fisicos.BO.BO-010-Cerrar Actuador               | $\theta$       | Normal            |

*Fig.30* Tabla de variables físicas
• Se procede a configurar la RTU en modo básico utilizando el software SCADAPack Configurator, con el propósito de asignar una dirección IP y un nodo DNP3 para poder comunicarse con el sistema scada. En la *Fig. 31* se observa el nodo DNP3 que se le asigna y en la *Fig. 32* se visualiza la dirección IP asignada*.*

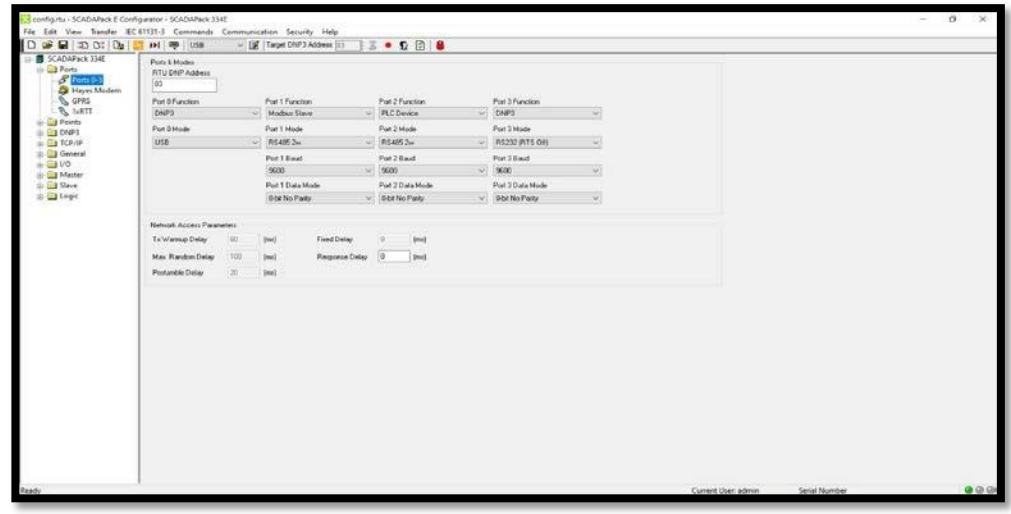

*Fig.31* Nodo DNP3

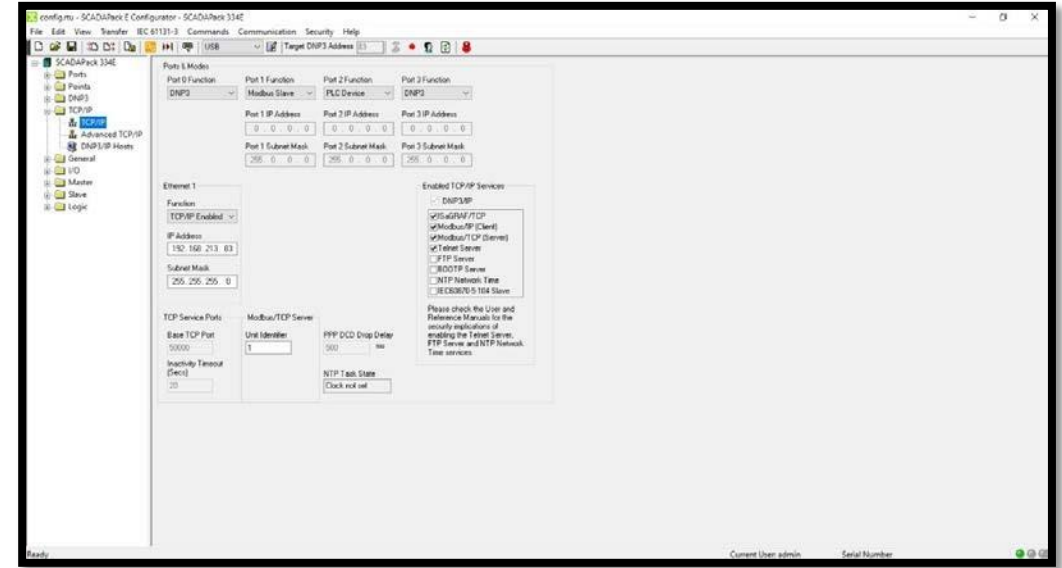

*Fig.32* Dirección IP de la RTU

- Antes de empezar la programación de control con el software SCADAPack Workbench se establecen las librerías que se utilizan en el proyecto. A continuación, se detallan las mismas:
	- $\checkmark$  Word2Bit: Transforma una palabra en bit.
	- $\checkmark$  Bit2Word: Transforma 16 bits a palabra.
	- ✓ dnpTimerCntr: Contador de tiempo en DNP3. Es utilizado para registrar un valor en un tiempo determinado.
	- ✓ APK\_CAPTURAR\_DATOS\_TEMPORIZADOS: Captura datos de acuerdo con el tiempo establecido por el usuario.
	- $\checkmark$  APK\_HMI\_TIME\_MAGELIS: Escribe la hora de la RTU al HMI.
	- ✓ APK\_LIMIT\_REAL: Evita desbordamiento de tipo de variable Real.
	- $\checkmark$  APK\_NORMALIZAR\_ESCALAR: Escala una variable a datos de ingeniería.
	- $\checkmark$  APK SEL REAL: Funciona como pulsador interno.
	- ✓ BLK\_MPE\_PL\_PM5500: Librería para comunicación serial con el medidor de parámetros eléctricos.
- Se configura los dispositivos de entradas/salidas correspondientes a las señales físicas y lógicas que se utilizan en el programa. Ver *Fig. 33* a *Fig. 49*

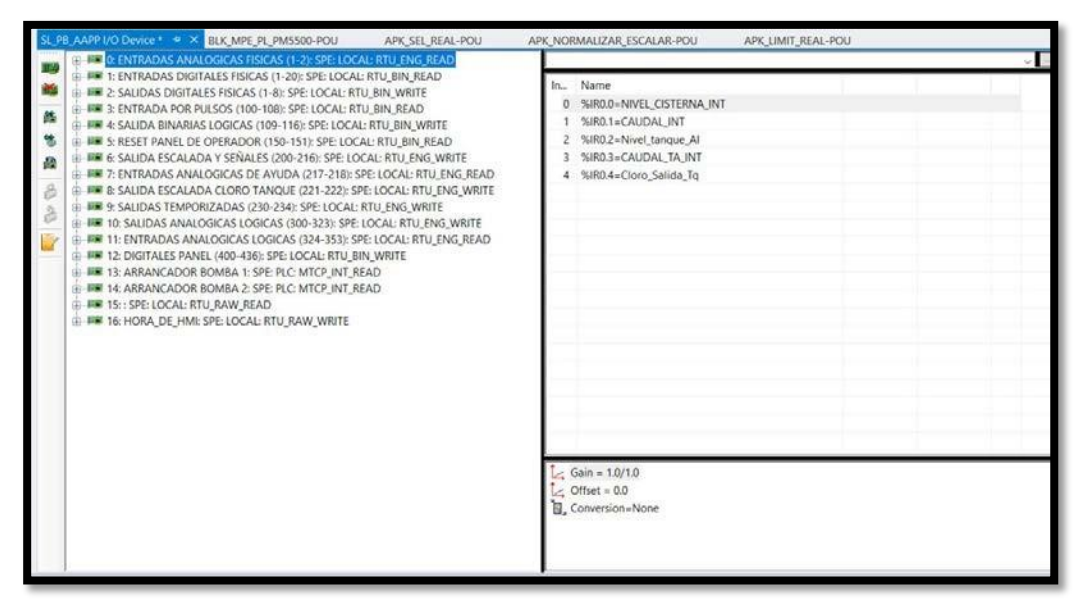

*Fig.33* Tarjeta de entradas analógicas físicas.

| SL_PB_AAPP I/O Device * 4 X BLK_MPE PL_PM5500-POU<br>APK SEL REAL-POU<br>(6) INF 0: ENTRADAS ANALOGICAS FISICAS (1-2): SPE LOCAL: RTU ENG READ<br>(E) IF 1: ENTRADAS DIGITALES FISICAS (1-20): SPE: LOCAL: RTU, BIN, READ<br>E FR 2: SALIDAS DIGITALES FISICAS (1-8): SPE: LOCAL: RTU BIN WRITE<br>E FR 3: ENTRADA POR PULSOS (100-108): SPE: LOCAL: RTU_BIN_READ<br>繿<br>(E-FE 4: SALIDA BINARIAS LOGICAS (109-116): SPE: LOCAL: RTU BIN WRITE<br>煞<br>E-IIII 5: RESET PANEL DE OPERADOR (150-151): SPE: LOCAL: RTU_BIN_READ<br>IR THE 6: SALIDA ESCALADA Y SEÑALES (200-216): SPE: LOCAL: RTU_ENG_WRITE<br>語<br>() BE 7: ENTRADAS ANALOGICAS DE AYUDA (217-218): SPE: LOCAL: RTU_ENG_READ<br>IE-BE & SALIDA ESCALADA CLORO TANQUE (221-222): SPE: LOCAL: RTU ENG WRITE<br>E FR 9: SALIDAS TEMPORIZADAS (230-234): SPE: LOCAL: RTU_ENG_WRITE<br>IE BE 10: SALIDAS ANALOGICAS LOGICAS (300-323): SPE LOCAL: RTU ENG WRITE<br>(i) FE 11: ENTRADAS ANALOGICAS LOGICAS (324-353): SPE: LOCAL: RTU ENG_READ<br>E-BIR 12: DIGITALES PANEL (400-436): SPE: LOCAL: RTU_BIN_WRITE<br>(2) BEL13: ARRANCADOR BOMBA 1: SPE: PLC: MTCP INT READ.<br>E-FINI 14: ARRANCADOR BOMBA 2: SPE: PLC: MTCP_INT_READ<br><b>E- EE 15: SPE: LOCAL: RTU RAW READ</b><br>E EM 16: HORA DE HML SPE: LOCAL: RTU RAW WRITE | APK NORMALIZAR ESCALAR-POU<br>APK LIMIT REAL-POU<br>In., Name<br>0 %IX1.0+P E<br>%IX1.1-AUTOMATICO<br>96IX1.2=OPERACION B.1<br>%IX1.3=OPERACION B 2<br>%IX1.4=Detector rebose cisterna<br>%IX1.5=Detector_rebose_tangue<br>%IX1.6=Actuador_ABIERTO<br>%IX1.7=Actuador_CERRADO<br>8 %IX1.8=ESTADO VARIADOR B 1<br>9 %IX1.9=ESTADO_VARIADOR_B_2<br>10 %IX1.10 S V<br>11 %IX1.11=Enlace_deradio<br>12 %IX1.12=S T<br>13 %IX1.13=1 F_BOMBA_1<br>14 %IX1.14=1 F BOMBA 2 |  |
|----------------------------------------------------------------------------------------------------|----------------------------------------------------------------------------------------------------|--|
|----------------------------------------------------------------------------------------------------|----------------------------------------------------------------------------------------------------|--|

*Fig.34* Tarjeta de entradas digitales físicas

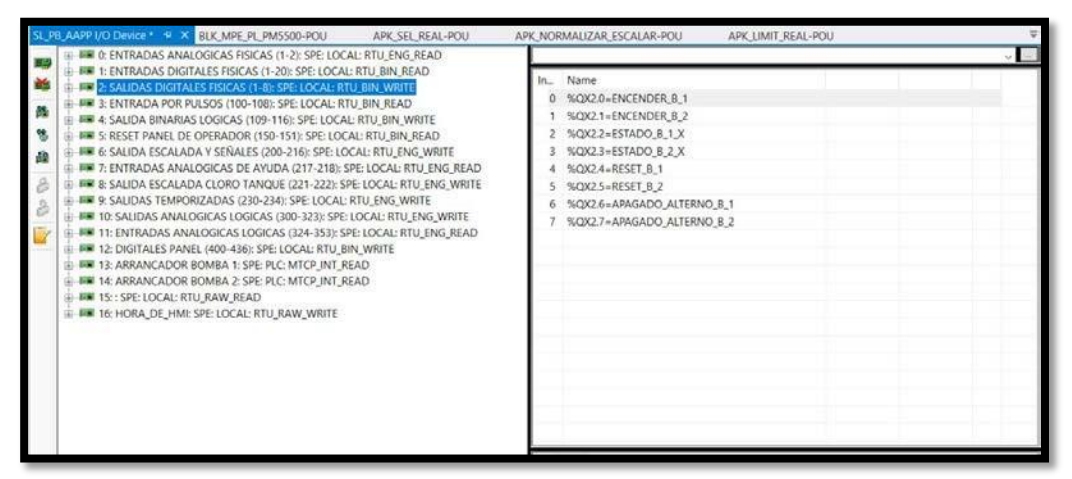

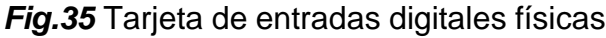

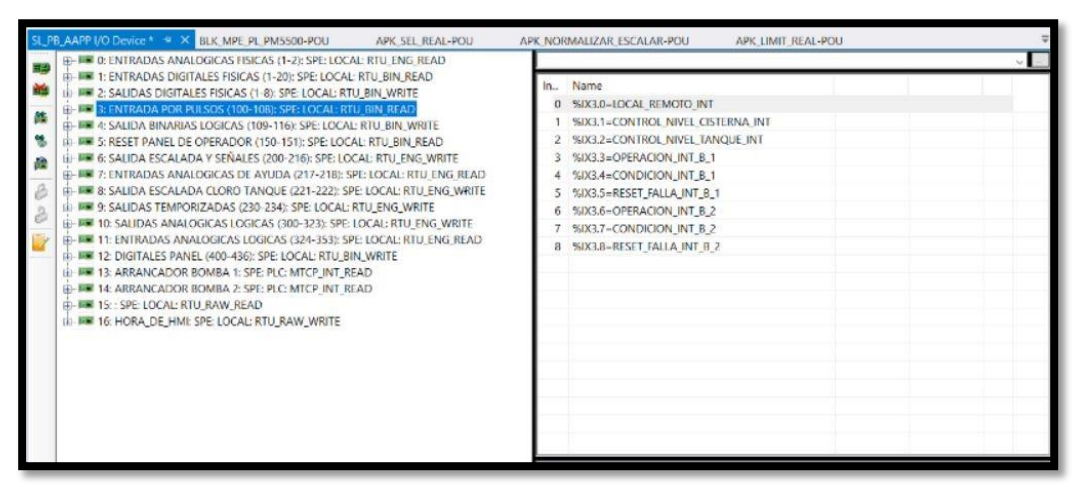

*Fig.36* Tarjeta de entradas de pulso

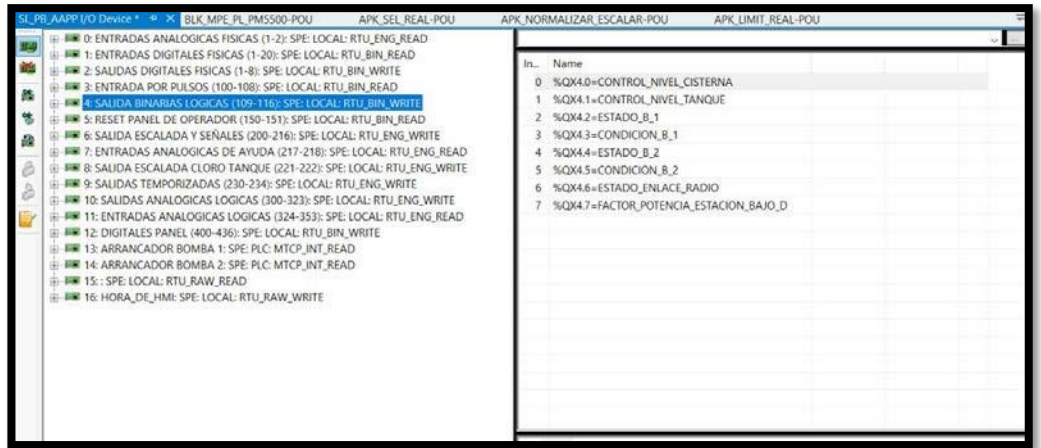

*Fig.37* Tarjeta de salidas binarias de pulso

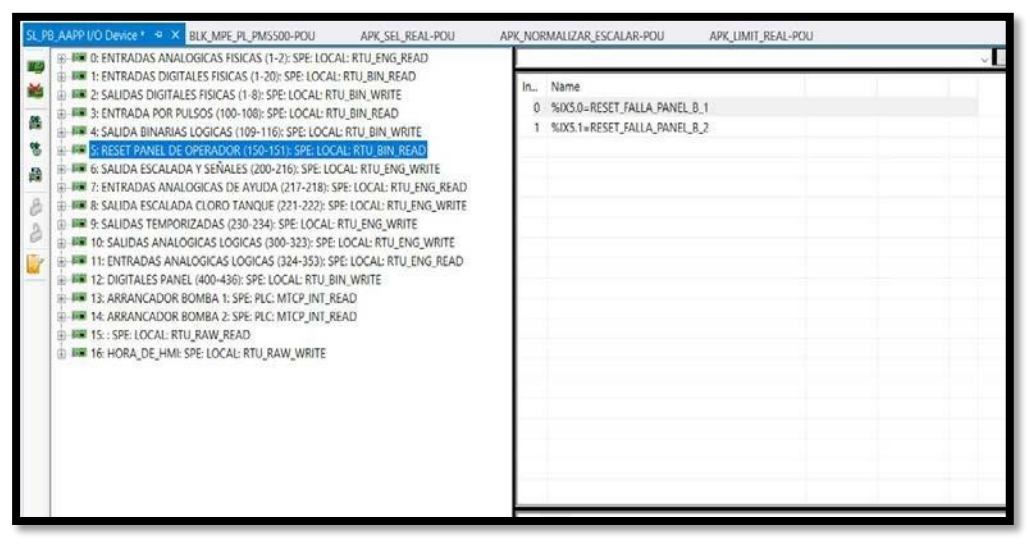

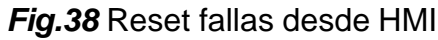

| APK SEL REAL-POU                                                                                                    | APK_LIMIT_REAL-POU<br>APK NORMALIZAR ESCALAR-POU                                                                                                    |  |
|----------------------------------------------------------------------------------------------------|----------------------------------------------------------------------------------------------------|--|
| EE FEE D: ENTRADAS ANALOGICAS FISICAS (1-2): SPE: LOCAL: RTU ENG. READ:<br>E ER 1: ENTRADAS DIGITALES FISICAS (1-20): SPE: LOCAL: RTU, BIN, READ<br>E ER 2: SALIDAS DIGITALES FISICAS (1-8): SPE: LOCAL: RTU BIN WRITE<br>F ## 3: ENTRADA POR PULSOS (100-108): SPE: LOCAL: RTU BIN READ<br>E-FR 4: SALIDA BINARIAS LOGICAS (109-116): SPE: LOCAL: RTU BIN. WRITE<br>IE- IAN S: RESET PANEL DE OPERADOR (150-151); SPE; LOCAL: RTU, BIN, READ<br><b>BELLE 6: SALIDA ESCALADA Y SEÑALES (200-216): SPE LOCAL: RTU ENG WRITE</b><br>iii - 邮单 7: ENTRADAS ANALOGICAS DE AYUDA (217-218): SPE LOCAL: RTU ENG READ<br>由 鋼 & SALIDA ESCALADA CLORO TANQUE (221-222): SPE: LOCAL: RTU_ENG_WRITE<br>E E 9: SALIDAS TEMPORIZADAS (230-234): SPE: LOCAL: RTU ENG WRITE<br>E FEE 10: SALIDAS ANALOGICAS LOGICAS (300-323): SPE: LOCAL: RTU ENG_WRITE<br>ILL IN 11: ENTRADAS ANALOGICAS LOGICAS (324-353): SPE-LOCAL: RTU ENG READ<br>F. F. 12: DIGITALES PANEL (400-436): SPE: LOCAL: RTU BIN WRITE<br>(E) FIRE 13: ARRANCADOR BOMBA 1: SPE: PLC: MTCP INT READ<br>HE FILE 14: ARRANCADOR BOMBA 2: SPE: PLC: MTCP_INT_READ<br>E BE 15: SPE LOCAL RTU RAW READ<br>E: FF 16: HORA_DE_HMI: SPE: LOCAL: RTU_RAW_WRITE | Name<br>$ln -$<br>%QR6.0=CAUDAL<br>%QR6.1=NIVEL CISTERNA<br>2 %QR6.2=NIVEL TANQUE<br>%QR6.3=HOROMETRO TOTAL B 1<br>%QR6.4=HOROMETRO_TOTAL_B_2<br>%OR6.5=VOLTAJE B 1<br>%QR6.6=POTENCIA REACTIVA B 1<br>%QR6.7=POTENCIA_APARENTE_B_1<br>%QR6.8=FACTOR_DE_POTENCIA_B_1<br>9 %QR6.9=FRECUENCIA BOMBA 1<br>10 %QR6.10=TEMPERATURA BOMBA 1<br>11 %OR6.11=VOLTAJE B 2<br>12 %QR6.12=POTENCIA REACTIVA B 2<br>13 %QR6.13=POTENCIA APARENTE B 2<br>14 %QR6.14=FACTOR DE POTENCIA B 2<br>15 %QR6.15=FRECUENCIA BOMBA 2<br>16 %QR6.16=TEMPERATURA BOMBA 2 |  |

*Fig.39* Tarjeta de salidas analógicas con valores de ingeniería

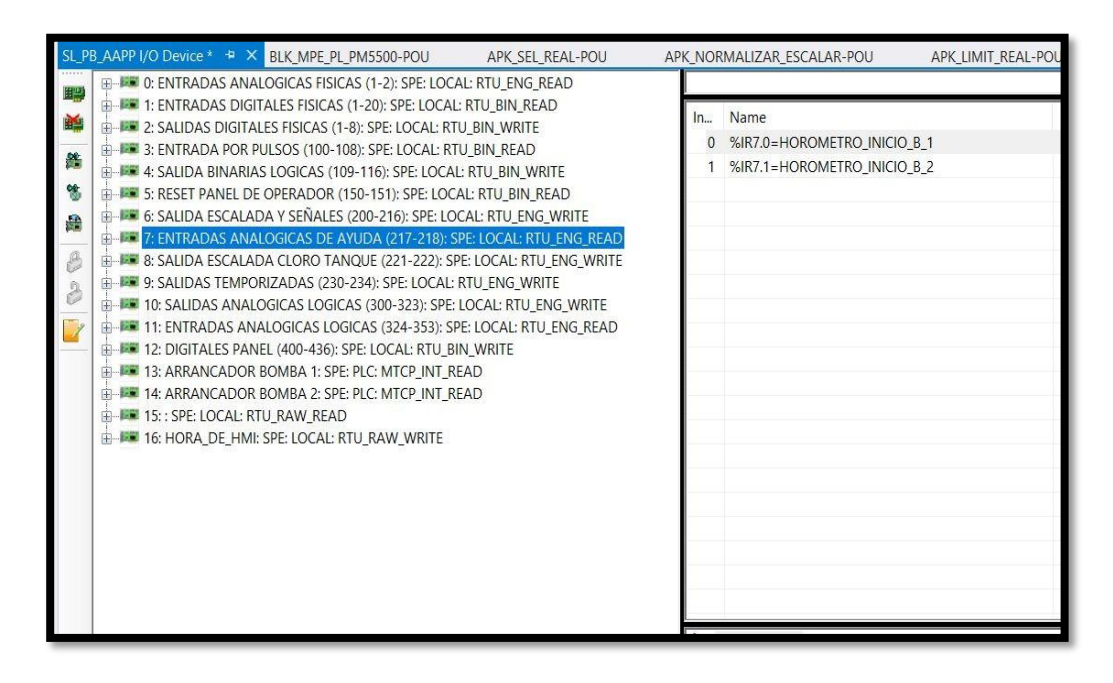

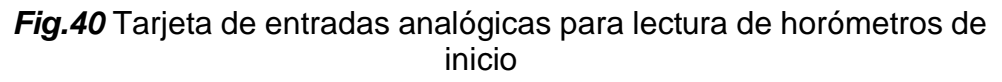

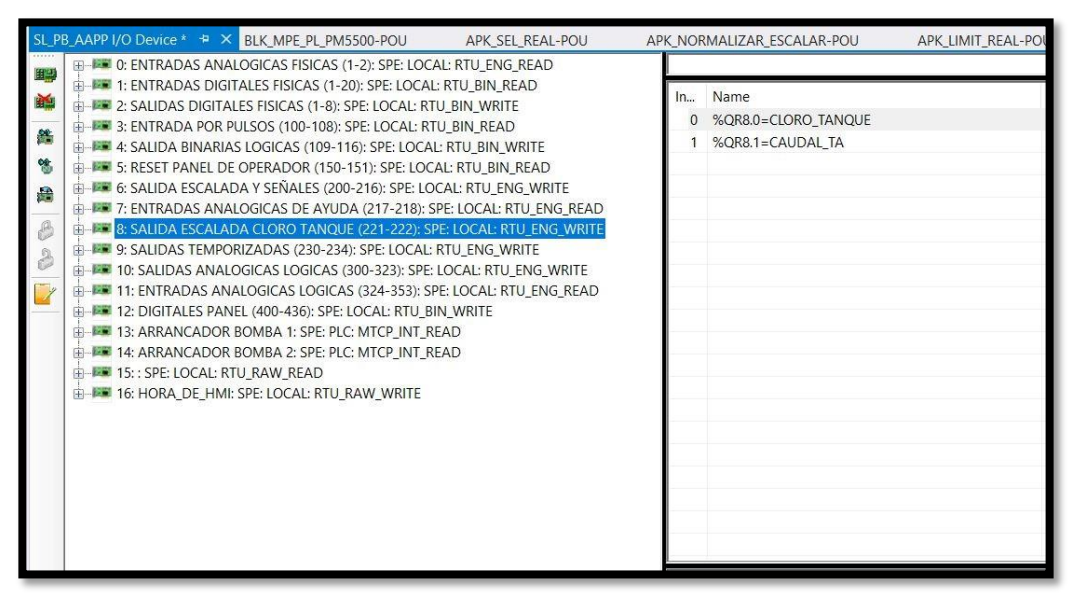

*Fig.41* Tarjeta de salidas analógicas de cloro y caudal

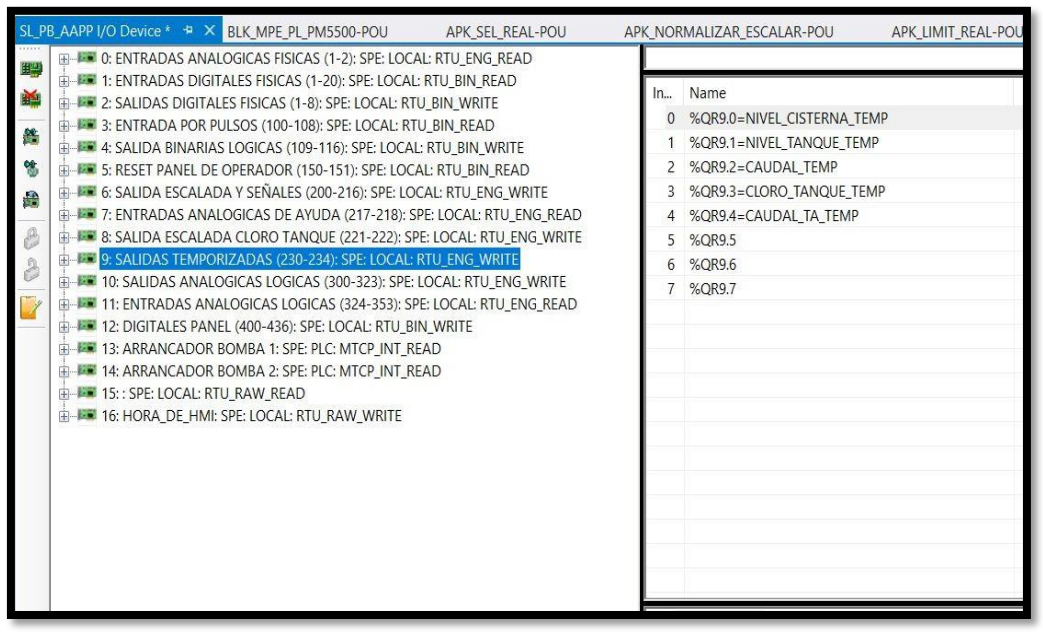

*Fig.42* Tarjeta de salidas analógicas variables temporizadas

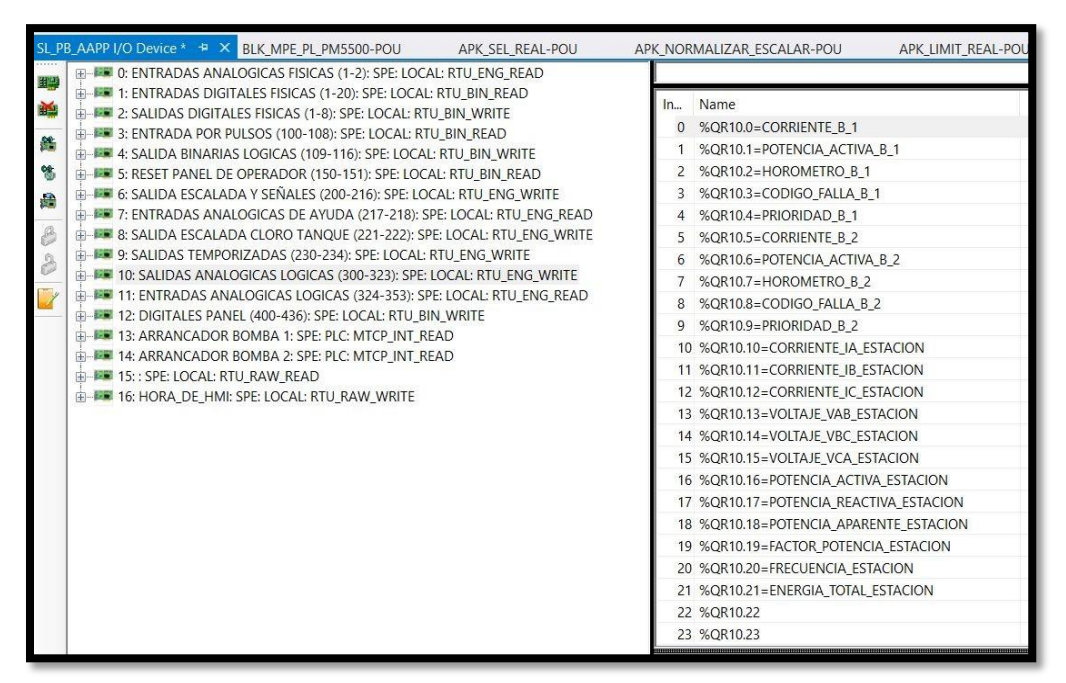

*Fig.43* Tarjeta de salidas analógicas Medidor de parámetros eléctricos

| $+2x$<br>Schulzen Explorer                                                                                                    |   | SUSH ANSPER DOMESTIC STATE BUC MPC PL PMSSOG-POUL<br>APR SEL REAL-POUL<br>U HR IS ENTRADAS ANALOGICAS FISICAS (5-2) SPE LOCAL: RTU ENG READ                                                                                                    | APK NORMALIZAR ESCALAR-POU-<br>APC LIMIT REAL-POUR                                                                                                    |
|----------------------------------------------------------------------------------------------------|---|----------------------------------------------------------------------------------------------------|----------------------------------------------------------------------------------------------------|
| $\Box$ $\Box$ $\Box$ $\Box$ $\Box$ $\Box$ $\Box$ $\Box$<br>$D +$<br>Search Solution Explorer (Chin-T)<br>Solution 'Tesis BS' (1 project)<br>$ \equiv$ Tests 05<br>of DataTypes<br>A LIII SCADAPAGEODE<br>$\rightarrow$ $\blacksquare$ 51.4329.<br>· (B) Programs<br>1 <b>El famolo</b><br>El Variable<br>El Felles<br><b>El</b> treesder<br><b>EB</b> Modium<br><b>El</b> Escalament<br>> El Panel<br><b>El Temporizador</b><br><b>BB</b> Clobal Variables<br><b>4 54 16</b><br><b>ET</b> Functions<br>- IT Tunction Blocks<br><b>b by</b> Wood28kt<br>Si fixzWord<br>El disolimerOrg<br><b>5 EL APK CAPTURAK DATOS THANORIZADOS</b><br><b>BU</b> APC HAS TIME MAGEDS.<br><b>P. ER APK UMIT REAL</b><br>F TAPE NORMALIZAR ESCALAR<br><b>D. Bill AINCISEL REAL</b><br><b>B</b> E BLK MPE PL PMS500<br>The Variable Geoums | 員 | 37 HAR T: ENTRADAS DIGITALES FISICAS (1-20): SPE LOCAL: RTU BIN, READ<br>HIM 2: SAUDAS DIGITALES RISICAS (1-8): SPC LOCAL: RTU, SPL WRITE<br>49 IN SERVICE DRESS TREES ON THE COCAL REPORT OF HER IS SERVED AND<br>THE 4 SAUDA BAARIAS LOCICAS (109-115); SPC LOCAL; RTU BN, WRITE<br>49-1400 SUSSEE PANDL OF CROSSOOR (150-151), SPE-LOCAL: RTU BIN, READ.<br>IT WAS ARRESTED AND A TRANSPORTED TO THE RESIDENCE OF A STATE OF A MINOR<br>III HAR 2: ENTRADAS ANALOGICAS DE ANUDA (217-218): SPE LOCAL: RIFU, ENG. READ<br>III I I & SAUDA ESCALADA CLORO TANQUE (221-222); SPE LOCAL IRTU_ENG_WRITE<br>THE 9 SAUDAS TEMPORIZADAS (230-234); SPE-LOCAL: KTU ENG. WRITE<br>THE 10 SAUDAS ANALOGICAS LOGICAS (300-323) SPE LOCAL RTU ENG WRITE<br>HE ENTRADAS ANALOGICAS LOGICAS (324-353); SPE LOCAL ATU ENC. REAL<br>UJ BIR 12: DIGITALES PANEL (400-436); SPE LOCAL KTU BIN WRITE<br>(3) WHE 13: ARRANGADOR BOMBA I: SPE: PLC: MTCP. INT. READ<br>4-HW 14 ARRANGADOR BOMBA 2: SPE R.C. MTCP INT READ<br>LE BIK 15: 109 LOCAL RTU KAW KKAD<br>III WW. 16 HORA DE HMI: SPE LOCAL: RTU, RAW, WRITE | In., Name<br>O SIRISON MOJIN'S GITTEEN<br>1 NR111-CAUDAL ALTO<br>NRTLI-CAUDAL BAKE<br><b>SR113-CAUDAL MINIMO</b><br>4 NATLA-NIVIL CISTERNA MAXIMO<br>SUB115+NWS CISTERNA REBOSE<br>6. SIRITA-NIVEL CISTERNA PIC REBOSE<br>7 %8117-NWS CISTERNA ALTO<br>A SUSTAINABLE CISTÉRIA BAJO<br>9 SIBILIS-NWELCISTERNA BAJO BASO<br>10 %B11.10-NWEL CISTORIA MINIMO<br>11 SUR11.11-NVEL TANGUE MAXIMO<br>12 %H11.12-AVVEL,TANOUE_REBOSE<br>13 %M11.13-NVELTANOUE_PRE_REBOSE<br>14 SURS L14-NIVEL_TANOUE_ALTO<br>15 N/R11.15-NIVEL TANOUE BAJO<br>16 SUR11.16-NIVEL, TANGUE, BAJO, BAJO.<br>17 SUR11.17-NIVEL TANQUE MINIMO<br>16 N/R11.16-FACTOR OF POTENCIA RAJO<br>19 N/R11.19-TIEMPO ARRANQUE BJECUNDARIA<br>20 %/R1120-TEMPOLESPERA MINIMO<br>21 %/R11.21 <loro_tanque_maximo<br>32 %/R11.23+CLOROLTANOUE ALTO<br/>23 %/R1123=CLORO_TANQUE_BAJO<br/>24 %R1124+CLORO, TANOLIE MINIMO<br/>25 NIRTL25-CALIDAL TA MAX<br/>26 %R1126-CALON_TA_ALTO<br/>27. 54811.27 -CAUDAL TA 54.63<br/>20 %/R11.28-CAUOAL TA MIN<br/>29 SIRI L29-USIMBO, VIGENTE</loro_tanque_maximo<br> |
| Sousion Explorer Class View                                                                                                    |   |                                                                                                    | $L$ ; Offset = 0.0                                                                                                    |

*Fig.44* Tarjeta de salidas analógicas Variables de escritura desde HMI

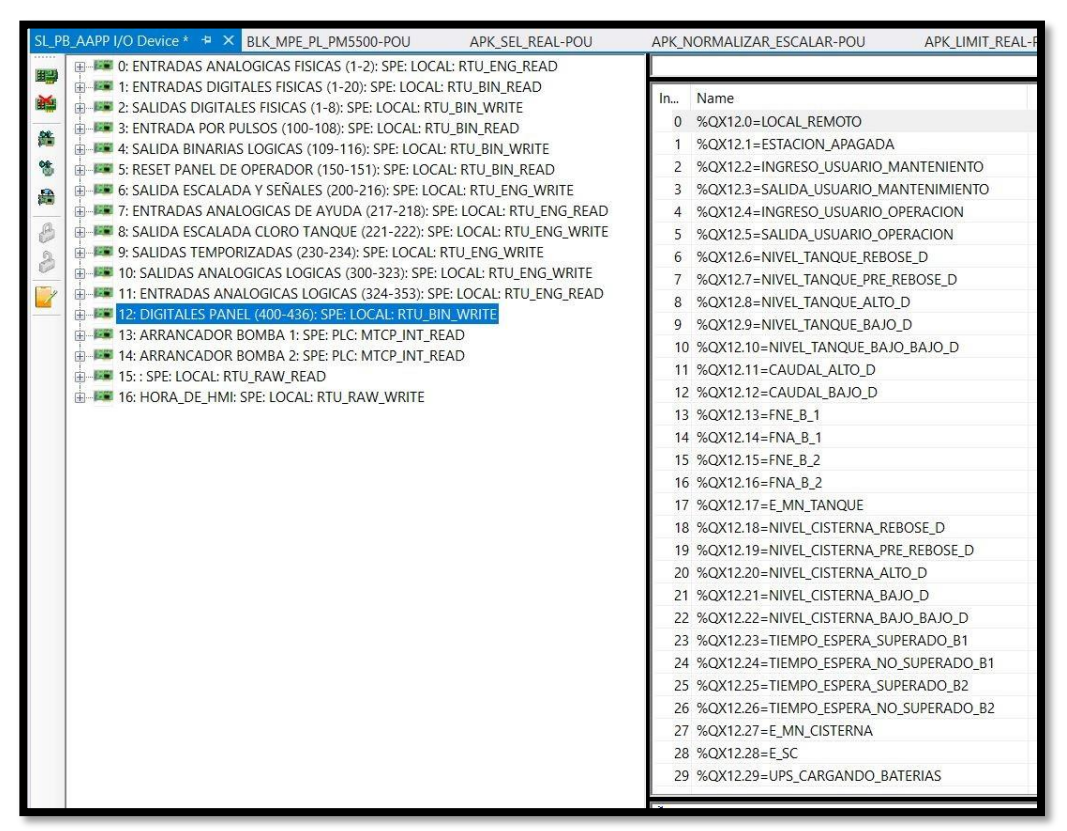

*Fig.45* Tarjeta de salidas digitales para control

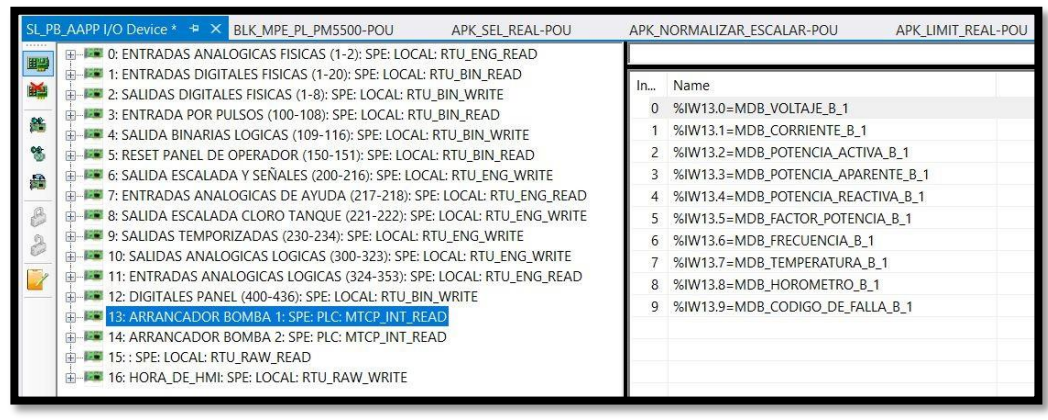

*Fig.46* Tarjeta para enlace de prueba de arrancador suave bomba 1

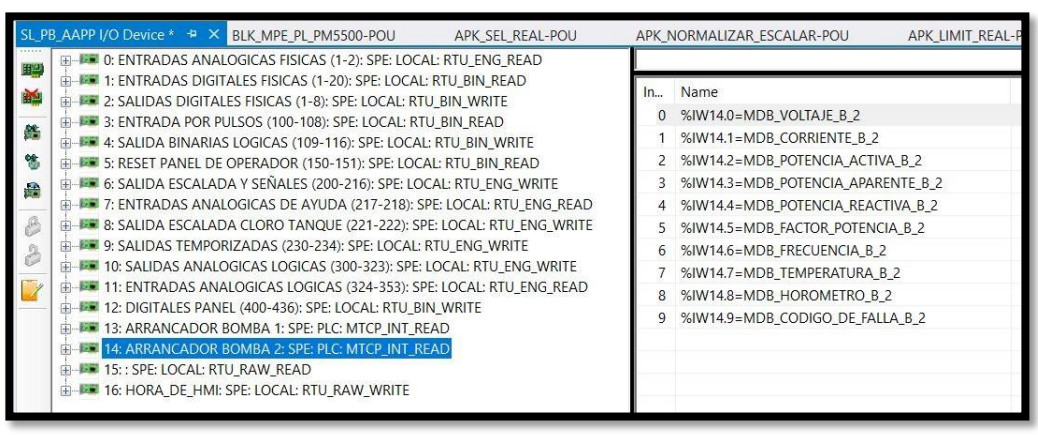

*Fig.47* Tarjeta para enlace de prueba de arrancador suave bomba 2

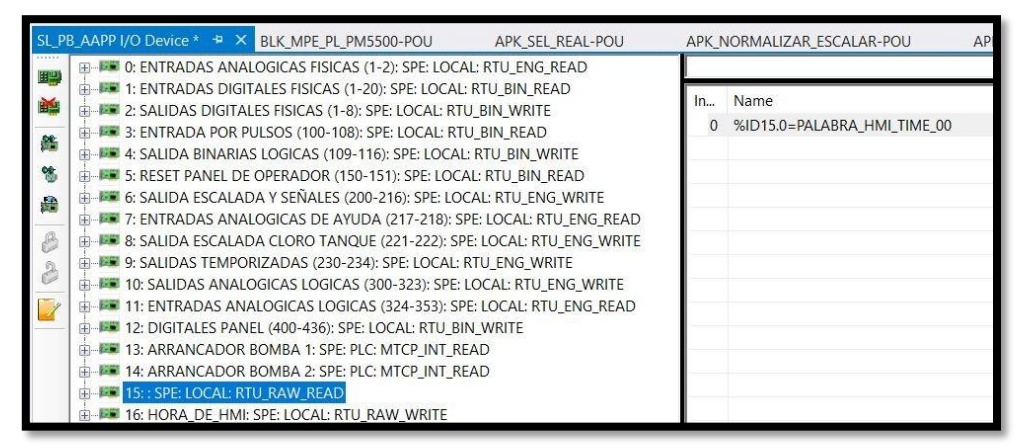

*Fig.48*Tarjeta para enlace de prueba de arrancador suave bomba 2

|                        | SL PB AAPP I/O Device * # X BLK_MPE_PL_PM5500-POU<br>APK_SEL_REAL-POU                                                                                                    | APK_LIMIT_REAL-PC<br>APK_NORMALIZAR_ESCALAR-POU                                                                                           |
|------------------------|----------------------------------------------------------------------------------------------------|----------------------------------------------------------------------------------------------------|
| 睡<br>脚步<br>繿<br>皓<br>蘠 | <b>EXECUTE: 12 O: ENTRADAS ANALOGICAS FISICAS (1-2): SPE: LOCAL: RTU_ENG_READ</b><br>1: ENTRADAS DIGITALES FISICAS (1-20): SPE: LOCAL: RTU BIN READ<br>2: SALIDAS DIGITALES FISICAS (1-8): SPE: LOCAL: RTU_BIN_WRITE<br>3: ENTRADA POR PULSOS (100-108): SPE: LOCAL: RTU BIN READ<br>4: SALIDA BINARIAS LOGICAS (109-116): SPE: LOCAL: RTU BIN WRITE<br>5: RESET PANEL DE OPERADOR (150-151): SPE: LOCAL: RTU_BIN_READ<br>6: SALIDA ESCALADA Y SEÑALES (200-216): SPE: LOCAL: RTU ENG WRITE<br>FI-FI 7: ENTRADAS ANALOGICAS DE AYUDA (217-218): SPE: LOCAL: RTU_ENG_READ<br>8: SALIDA ESCALADA CLORO TANQUE (221-222): SPE: LOCAL: RTU ENG WRITE<br>9: SALIDAS TEMPORIZADAS (230-234): SPE: LOCAL: RTU_ENG_WRITE<br><b>ET 10: SALIDAS ANALOGICAS LOGICAS (300-323): SPE: LOCAL: RTU ENG WRITE</b><br>11: ENTRADAS ANALOGICAS LOGICAS (324-353): SPE: LOCAL: RTU_ENG_READ<br>12: DIGITALES PANEL (400-436): SPE: LOCAL: RTU_BIN_WRITE<br>13: ARRANCADOR BOMBA 1: SPE: PLC: MTCP INT READ<br>14: ARRANCADOR BOMBA 2: SPE: PLC: MTCP_INT_READ<br><b>E-FE 15:: SPE: LOCAL: RTU_RAW_READ</b><br><b>FELLET 16: HORA DE HMI: SPE: LOCAL: RTU RAW WRITE</b> | Name<br>$n$ .<br>%QD16.0=PALABRA_HMI_TIME_01<br>%QD16.1=PALABRA_HMI_TIME_02<br>%QD16.2=PALABRA HMI TIME 03<br>%QD16.3=PALABRA HMI TIME 04 |

*Fig.49* Tarjeta para escritura de hora de HMI

Para la elaboración del control on/off del proyecto de pruebas locales en módulo didáctico se elaboraron ocho subprogramas (Ver *Fig. 50)* que se explican a continuación:

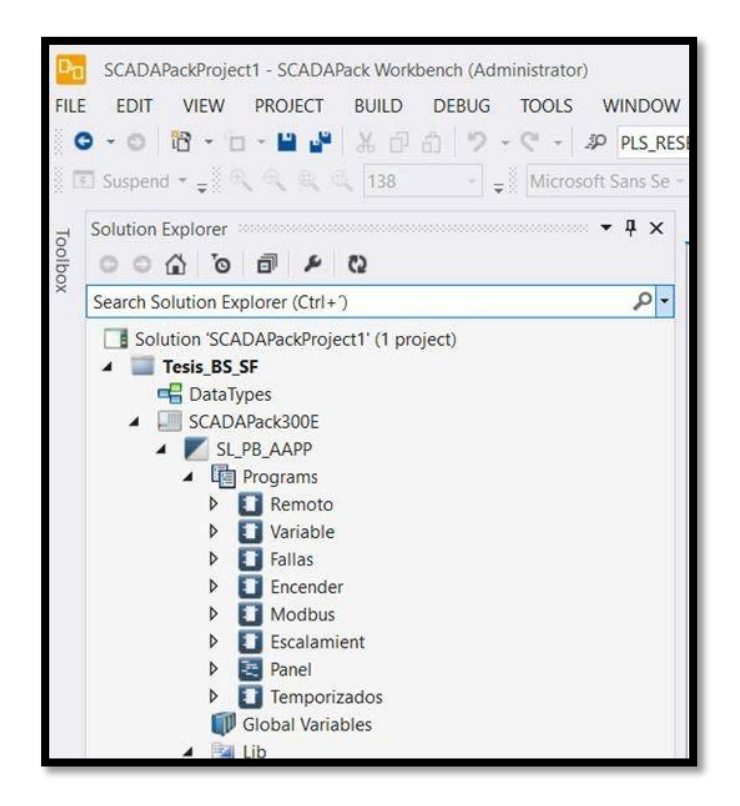

*Fig.50* Árbol de subprogramas

- ✓ Remoto: permite el encendido en modo remoto (desde el Scada) de los grupos de bombeo, la habilitación de bombas y el reset de fallas.
- ✓ Variable: permite identificar las condiciones de los niveles para el encendido de las bombas, actuador eléctrico y protección de bombeo para evitar cavitación.
- $\checkmark$  Fallas: identifica las diferentes fallas que existen en el sistema, tales como: falla de variador, bombeo no enciende, bombeo no apaga y enlace de radio en falla.
- ✓ Encender: permite la generación de la alternancia de bombas, enciende bomba correspondiente y envía orden de apertura o cierre de actuador.
- ✓ Modbus: permite la comunicación de la RTU con el medidor de parámetros a través de la librería BLK\_MPE\_PL\_PM5500 con el propósito de asignar los parámetros de comunicación serial; además obtiene el valor de los registros modbus del medidor para ser visualizados en el sistema scada y HMI:
- ✓ Escalamient: Convierte los datos de las señales analógicas en valores de ingeniería a través de la librería APK\_NORMALIZAR\_ESCALAR.
- ✓ Panel: envía al HMI el valor de prioridad de encendido de la bomba y códigos de falla en caso de que se presenten.

✓ Temporizados: obtiene el reloj interno de la RTU para enviarlo al HMI; además genera datos temporizados de las variables analógicas por medio de la librería APK\_CAPTURAR\_DATOS\_TEMPORIZADOS

El detalle de toda la programación realizada en el RTU se detalla en el **ANEXO 1.**

La programación del Scada se realizó en EcoStruxure Geo Scada Expert, el proceso se detalla a continuación:

• Elaboración de mímicas globales, las cuales permiten el acceso a los diferentes procesos.

**Pantalla Inicio:** Es la pantalla de bienvenida del proyecto. Ver *Fig.51*

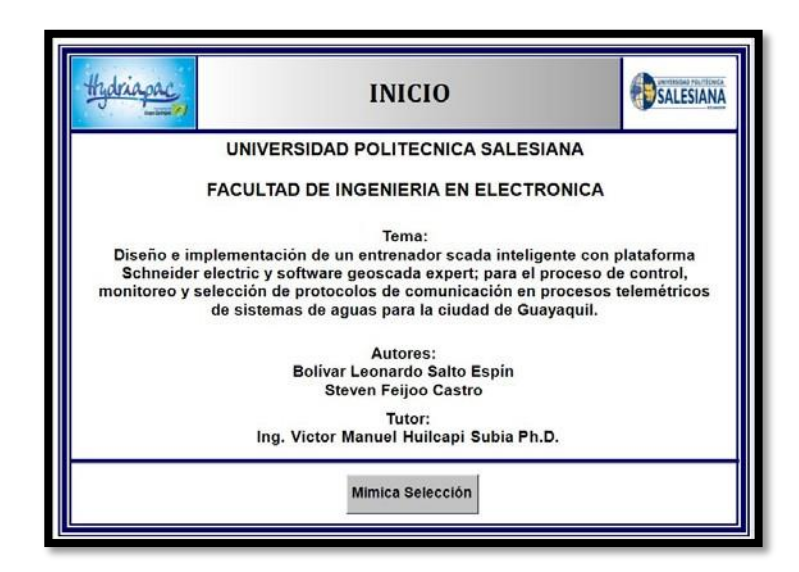

*Fig.51* Pantalla de Inicio

**Pantalla Selección:** permite escoger entre dos opciones de trabajo,

modo simulado o modo maleta de pruebas. Ver *Fig. 52*

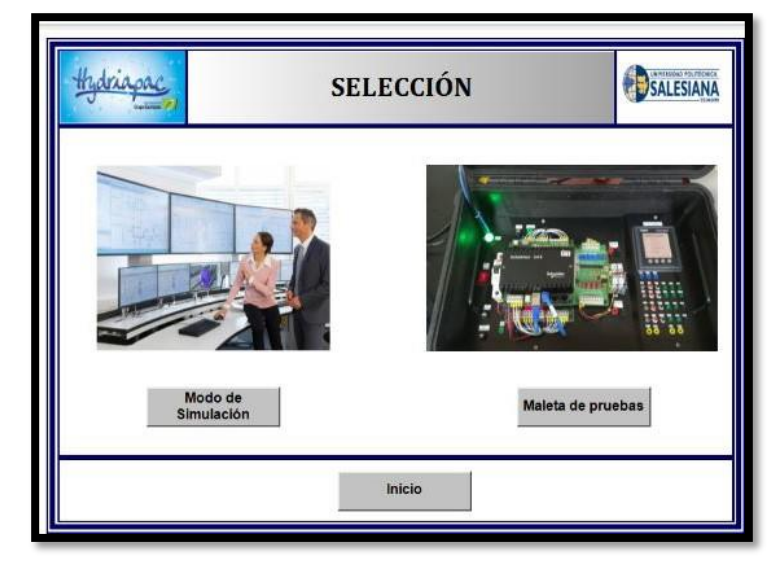

*Fig.52* Pantalla Selección

**Pantalla Maleta de pruebas:** muestra información de los elementos instalados en la maleta de pruebas y permite el acceso para la visualización de parámetros de acuerdo con el protocolo de comunicación escogido (DNP/Modbus). Ver *Fig. 53*

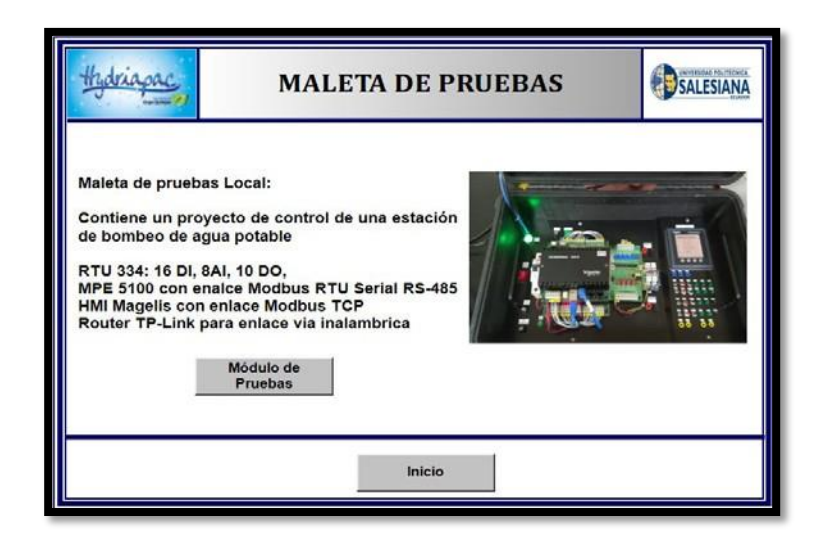

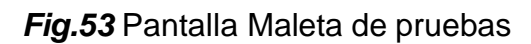

**Pantalla de Simulaciones:** permite el acceso para la visualización de parámetros simulados de acuerdo con el tipo de proceso que se desee visualizar (Cloradora AAPP, EB AAPP y EB AASS). Ver *Fig. 54.*

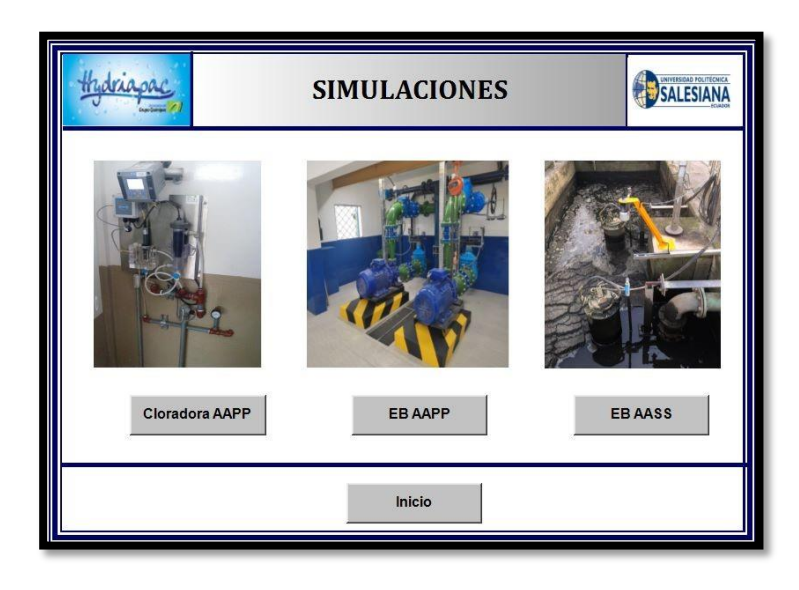

*Fig.54* Pantalla de Simulaciones

• Elaboración de mímicas referentes al sistema de bombeo de agua potable con protocolos DNP3 y Modbus. Ver *Fig. 55.*

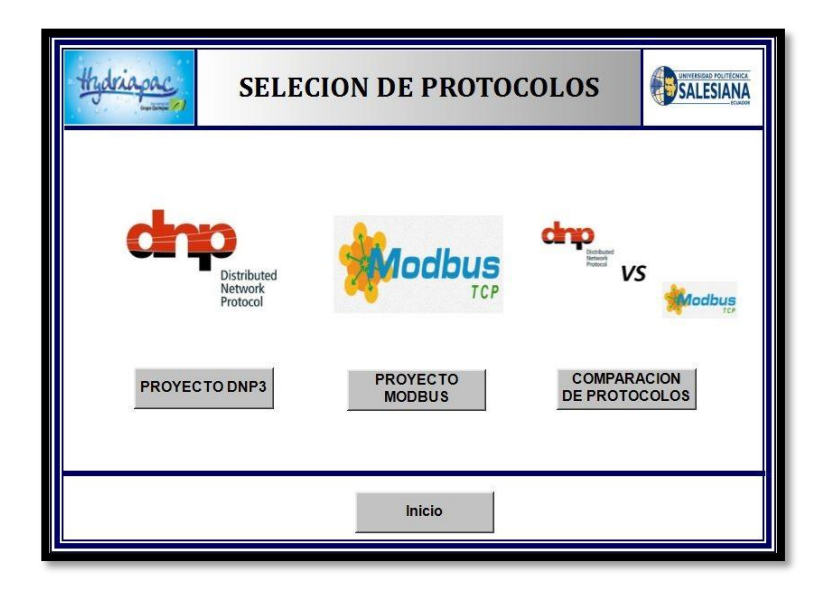

*Fig.55* Pantalla de Selección de Protocolos

• Al momento de seleccionar Proyecto DNP3 se observa una pantalla con las variables en este protocolo del sistema de bombeo de agua potable; además se visualiza mímicas referentes a lectura de variables analógicas, operación de bombas, niveles; así como resumen de variables eléctricas y parámetros de configuración; también existe una mímica que indica el resumen de alarmas. Ver *Fig. 56.*

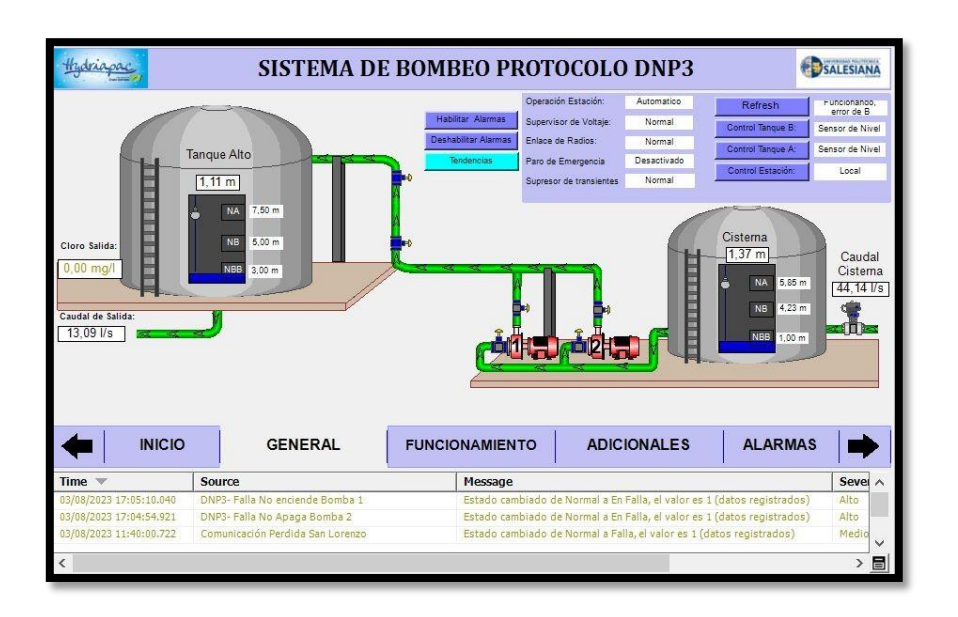

*Fig.56* Pantalla de Sistema de bombeo protocolo DNP3

Al momento de seleccionar Proyecto Modbus se observa una pantalla con las variables en este protocolo del sistema de bombeo de agua potable; además se visualiza mímicas referentes a lectura de variables analógicas, operación de bombas, niveles; así como resumen de variables eléctricas y parámetros de configuración; también existe una mímica que indica el resumen de alarmas. Ver *Fig. 57.*

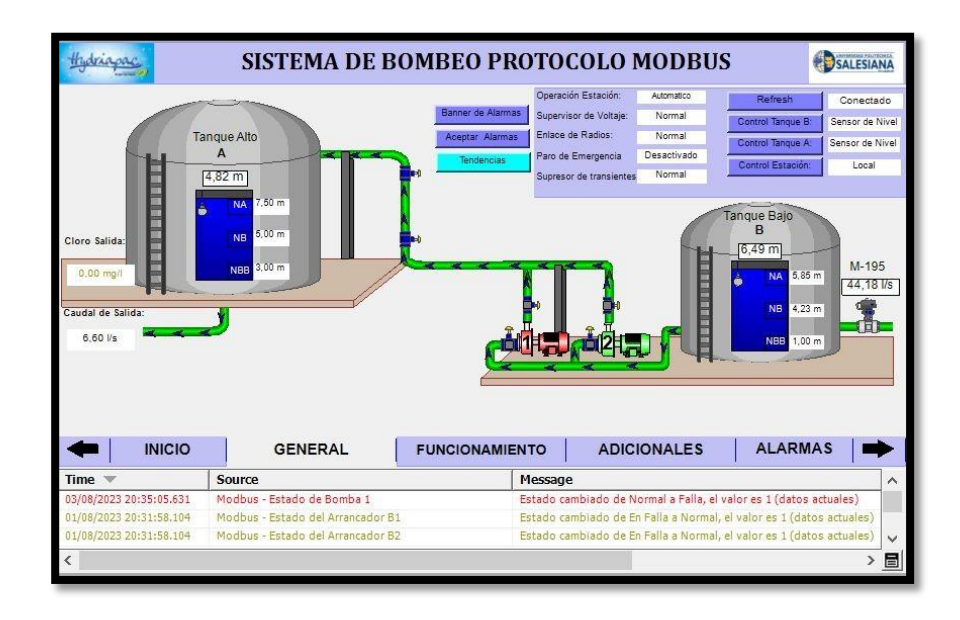

*Fig.57* Pantalla de Sistema de bombeo protocolo Modbus

La programación del HMI se realizó con el software Vijeo Designer, el proceso se detalla a continuación:

• Elaboración de mímicas, las cuales permiten la visualización del proceso de sistema de bombeo de agua potable.

Pantalla Inicio: permite seleccionar el tipo de usuario que desea acceder a la información proporcionada por el HMI, entre los usuarios están: usuario por defecto (solo visualiza parámetros), usuario de operaciones (visualiza y cambia parámetros operativos) y el usuario de mantenimiento (acceso completo); además brinda la opción de ingresar a la pantalla principal del proceso denominada Vista general del sistema. Ver *Fig. 58.*

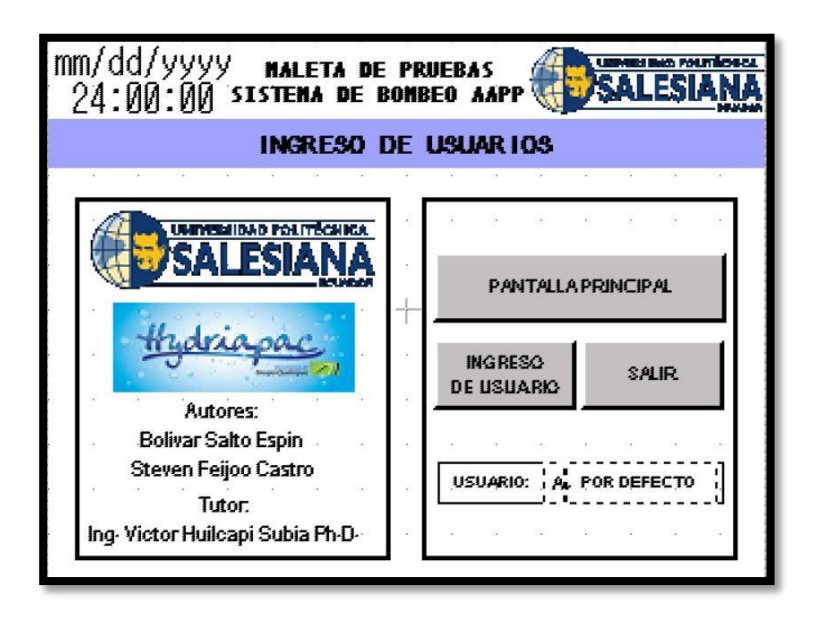

*Fig.58* Pantalla Ingreso de usuarios

**Pantalla Principal:** al acceder a esta pantalla se tiene información sobre parámetros generales del sistema de bombeo, funcionamiento, adicionales y alarmas; también cuenta con un botón llamado estado, que despliega una ventana emergente con la información más importante referente al control y a los parámetros de protecciones eléctricas; además si se da click a cualquiera de las bombas se despliega una ventana con la información correspondiente a dichas bombas. Ver *Fig. 59 y Fig. 60.*

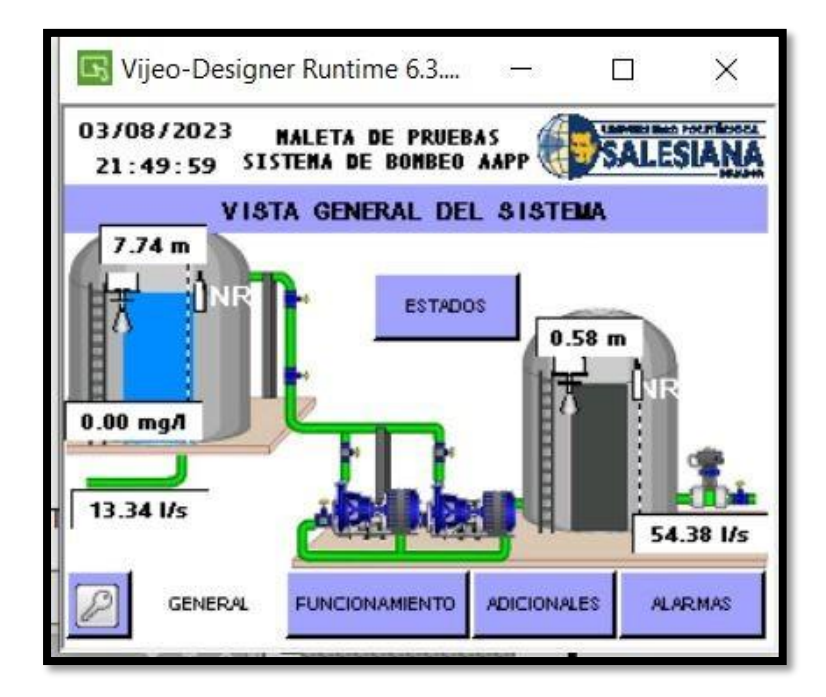

*Fig.59* Pantalla Principal o Vista general del sistema

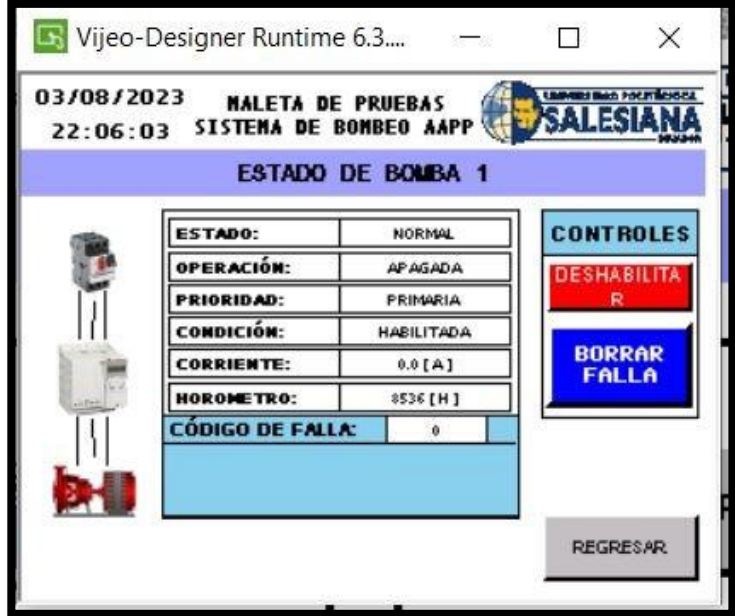

*Fig.60* Pantalla Estado bomba

**Pantalla Funcionamiento:** permite la visualización del tipo de control de la cisterna y del tanque; además se puede configurar el valor de los horómetros de cada bomba para garantizar el control de horas de servicio de estas. Ver *Fig. 61.*

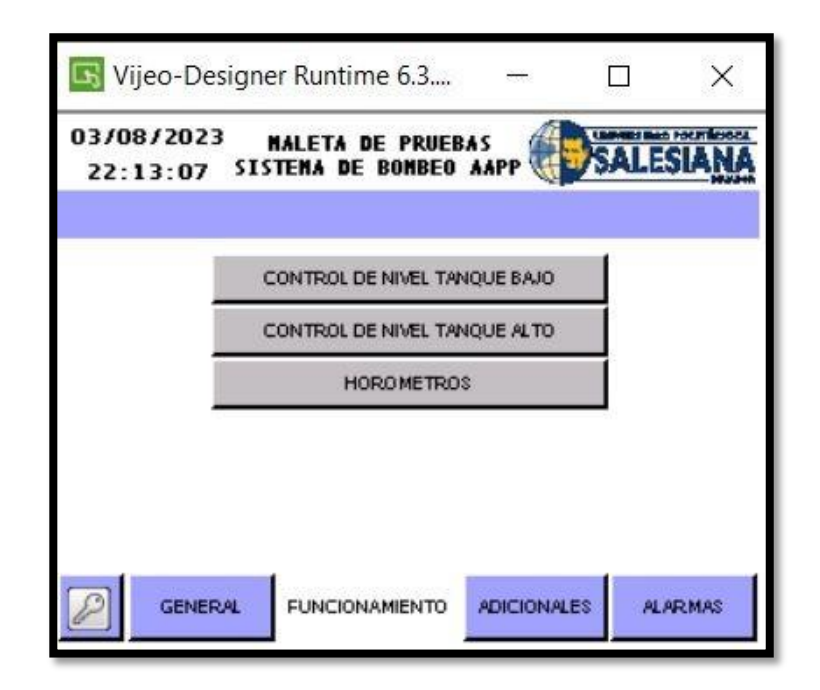

*Fig. 61* Pantalla Funcionamiento

**Pantalla Adicionales:** permite acceder a parámetros de configuración de las señales analógicas y de ser el caso no solo visualizarlos sino modificarlos de acuerdo con el usuario con el que se haya ingresado. Ver *Fig. 62*

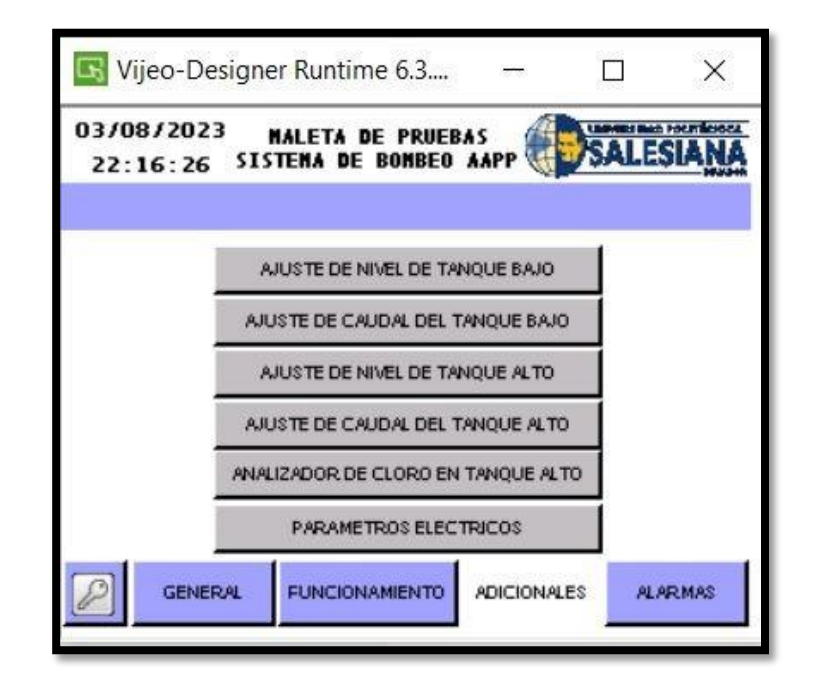

*Fig. 62* Pantalla Funcionamiento

**Pantalla Alarmas:** permite visualizar las alarmas y eventos que se generan en el proceso a través de la maleta de pruebas. Ver *Fig. 63.*

| Vijeo-Designer Runtime 6.3<br>03/08/2023<br>22:23:10 | <b>MALETA DE PRUEBAS</b><br><b>SISTEMA DE BOMBEO AAPP</b>     |  |
|------------------------------------------------------|---------------------------------------------------------------|--|
|                                                      | <b>EVENTOS Y ALARMAS</b>                                      |  |
| Fech Hora                                            | Mensaje                                                       |  |
| 03/08/202 22:05:57                                   | <b>BOMBA 1 NORMAL</b>                                         |  |
| 03/08/201 22:03:19                                   | ANALIZADOR DE CLORO TANQUE ALT                                |  |
| 03/08/201 22:03:19                                   | <b>MEDIDOR DE CAUDAL DE AGUA CRUL</b>                         |  |
| 03/08/202 22:03:19                                   | MEDIDOR DE NIVEL DE LA CISTERNA                               |  |
| 03/08/201 22:03:19                                   | TIEMPO MÍNIMO DE ENCENDIDO DE LA                              |  |
| 03/08/201 22:03:19                                   | TIEMPO MÍNIMO DE ENCENDIDO DE LA                              |  |
|                                                      |                                                               |  |
|                                                      |                                                               |  |
| <b>GENERAL</b>                                       | <b>ADICIONALES</b><br><b>FUNCIONAMIENTO</b><br><b>ALARMAS</b> |  |
|                                                      |                                                               |  |

*Fig. 63* Pantalla Alarmas

El detalle de toda la programación realizada en el HMI se adjunta en el **ANEXO 2.**

### **4.4.3 Geolocalización**

Se configuró la opción de localización en cada una de las variables que se utilizan en las mímicas generales, con la finalidad de poder obtener la ubicación del elemento que genere alarma o evento en un mapa real. Es importante mencionar que para tener la ubicación de un punto en el mapa se debe tener acceso a internet, el mismo que se obtiene a través del router en la maleta de pruebas. En las *Fig. 64, 65 y 66* se detalla la configuración, el acceso a la función y el resultado de la función localización.

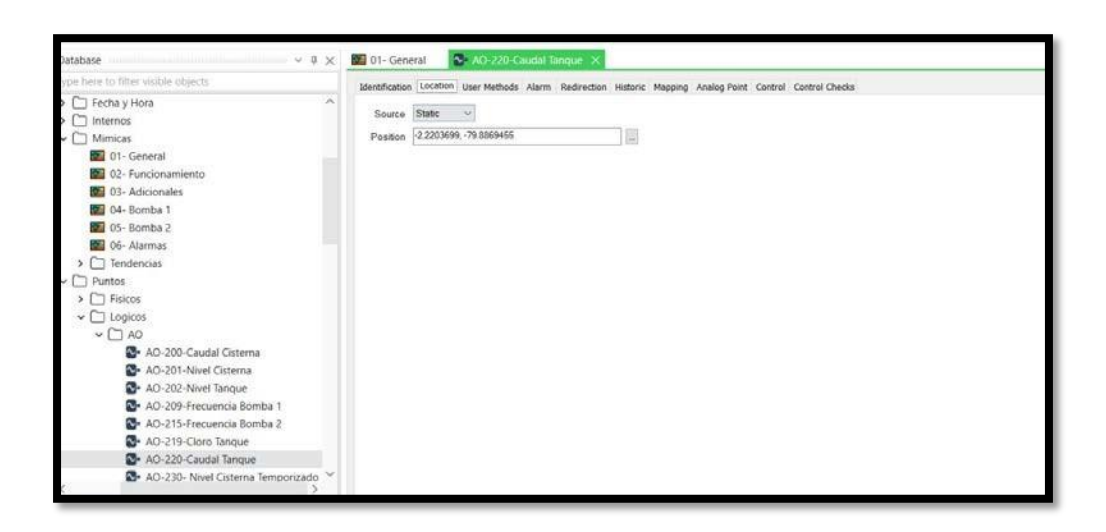

*Fig. 64* Configuración de localización

| <b>PT Luis</b><br>Theology of Images - 15 Tendencial<br>Linca<br>10 Ltda de alerman<br>Gill Monday<br>U=Tratado XV<br>C Rillate C Ligar<br>Smilación<br>Ai Tubo<br>A fees<br>G Custom   Therefore X V 2   Cynograph<br>Difago                                                                                                    | CAD<br>Metatrium<br>Custoff<br>\$95<br>Building Science | Li-Aleksa +<br>Vary Status<br>Notes.<br>Display Alerma<br>Display Events                                                                                                    | G.<br>Seventican<br>Procledades Parámetros Cegas Vistas Edital<br>$1 - 1000$<br>Vida:                                                                                                    | <b>G</b> ESALTO<br>14 Narogador<br>V Dudmöldion<br>stops de<br>screet deparation list riagia                                                                                                    |  |
|----------------------------------------------------------------------------------------------------|---------------------------------------------------------|----------------------------------------------------------------------------------------------------|----------------------------------------------------------------------------------------------------|----------------------------------------------------------------------------------------------------|--|
| ÷<br>ь.<br>Dutsbase<br>and from the Miles visiting physicial<br>$2$ $\Box$ COM $\oplus$ R.C.<br>> Titadeless<br>> ThedalyHou<br>> C) internos<br>> C) Mesicas<br>$2.77$ Puriton<br>> Trendencias<br>v (1) SLM San Lovenzo PE Mosbus<br>$Q$ $\Box$ COM 3-TLC<br><b>D.</b> com stam<br><b>Bill</b> Default<br>The New O' Roche Table<br><b>RIF RTU-Modbus Al-Freron</b><br>SIP RTU-Modbus AD 500<br><b>RT RTU-Modbia AO Logicine</b> | <b>LE Comparaçion Niveles C</b>                         | Display Dri Map<br>Display Property Changes<br>Display Himselc List<br>Display Current Trend<br>Display Historic Trend<br>Accrowledge Alarms<br>Acknowledge With Comment<br>Disable Alarm Reporting<br>Disable Alarms<br>Disable Roint<br>Reset Process Count<br>Display Raterences<br>Properties<br><b>Locate in Database Explorer</b><br>Locate in OFC Data Explorer | DE BOMBEO PROTOCOLO DNP3<br><b>Instally Country</b><br><b>COLA</b><br><b><i><u>NEWS Agency</u></i></b><br><b>Beneview In Value</b><br><b>Bally</b><br>alaska Asosa<br><b>Brood on Ruder</b><br><b>Address</b><br><b>Artistada</b><br>Full its Emparese<br><b>De Fario</b><br>Contrary of the delivery<br>中国<br><b>PULL</b> | <b>EDULLERANA</b><br><b>TORNEY</b><br><b>Telling E</b><br>Senances fore<br><b><i>ANCINGALL</i></b><br>Leves as love<br><b><i><u>PROTECTION</u></i></b><br>1,000<br><b>Callenta</b><br>は防止<br>Castil<br>Cuterra<br>14.7<br>512123 |  |
| <b>SIP</b> RTU-Modbus BI<br><b>CB</b> sudbottle TR<br>12 SCADAPack 32-Bit Point Modbus Map<br>色 Sune                                                                                                    | Time :=                                                 | GENERAL<br>INICIO<br>Source<br>253043822.210.02.468<br>DBPS - Novel Telligue Allis<br>19/10/2022 23:04:24:262<br>DRPD - Novel Tangee Ally                                                                                                    | <b>FUNCIONAMIENTO</b><br><b>ADICIONALES</b><br><b>Hyunder</b><br>fatals sentrale de bas bas a bas, al rate es 2,3 militars reported<br>Division for the series with divide third states and business and<br>Director rising combinato devan 65/202223-2/2020 AND                                                           | <b>ALARMAS</b><br>Sovolty. -<br>3.34<br><b>Dair</b><br><b>Ver</b>                                                                                                    |  |
| > Chinternon<br>$\sim$ T Mencat<br><b>DE O1-Géneral</b><br><b>BO</b> AD, Fundate animates<br>this Closeler<br>Time<br>Seventy -<br>Nouron                                                                                                    | c.<br>Menasser                                          | DMS - Clary Tenzue<br>26/01/2623 23:34:54:042<br><b>HARMAR LACALLY</b><br>Galil - Latinie & Inc.                                                                                                    | Toranto da la complicazione i Fallulo<br>Calegory                                                                                                    | -<br>> 12<br>Suppressed Alarm Count                                                                                                    |  |

*Fig. 65* Llamado de la función mapa

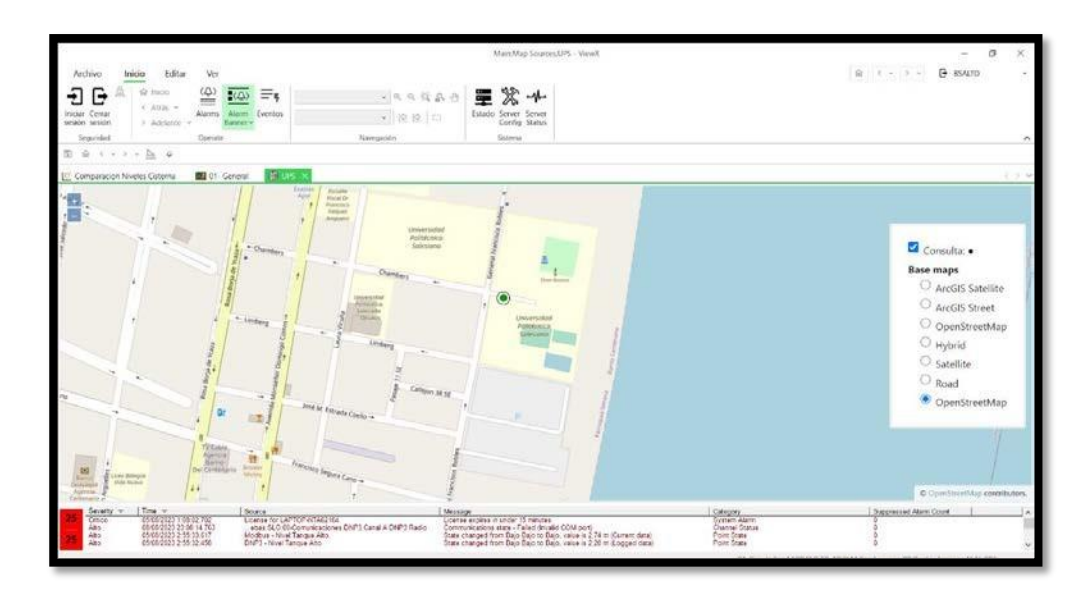

*Fig. 66* Resultado de la función de localización

## **4.5 Cuadro comparativo de los protocolos de transmisión de datos Modbus y DNP3 utilizados en el módulo didáctico**

Existe una mímica de comparación de protocolos DNP3 y Modbus, en la cual se observa el sistema de bombeo de agua potable configurado en la maleta de pruebas; el mismo que tiene como finalidad visualizar en tiempo real el comportamiento y operación de ambos protocolos, así como la generación de banner de alarmas Ver *Fig. 67.*

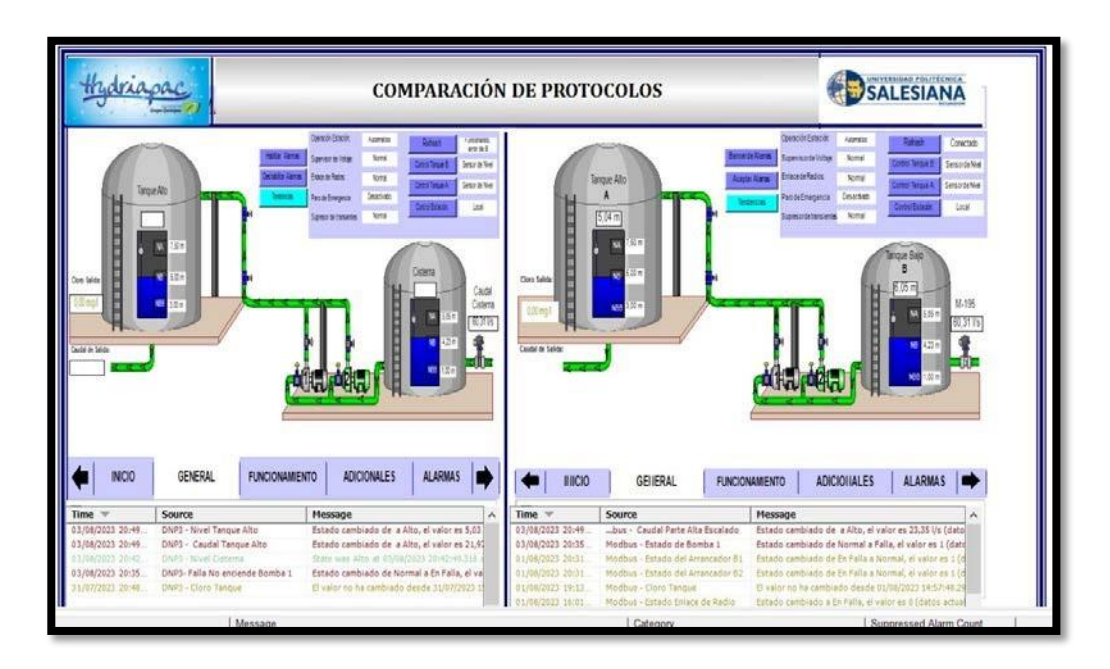

*Fig. 67* Pantalla de Comparación de protocolos

En la *Fig. 68.* se detalla el resumen del cuadro comparativo de los protocolos utilizados en el sistema de bombeo de agua potable, basados en las pruebas realizadas con la ayuda del módulo didáctico.

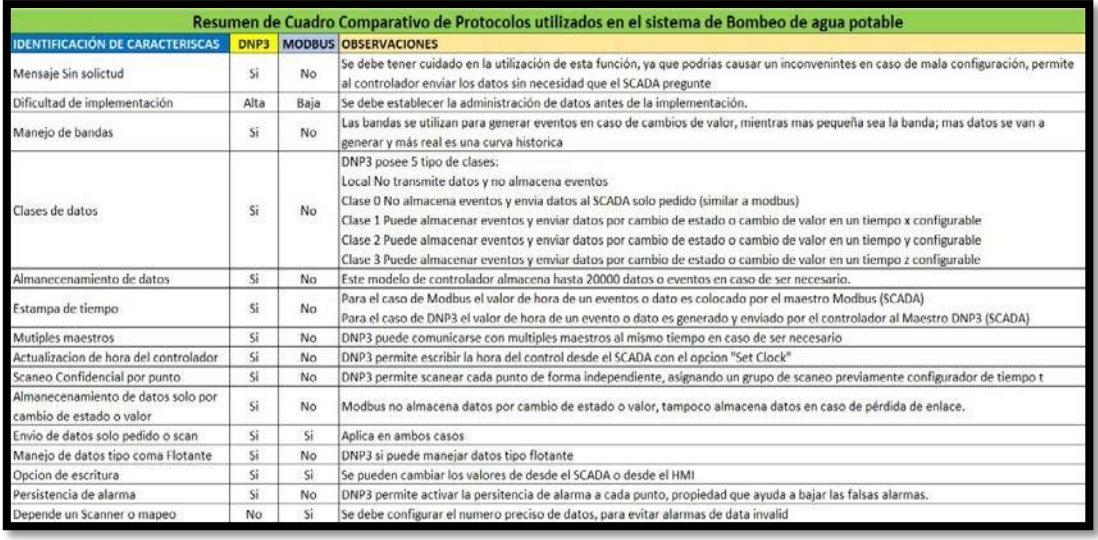

*Fig. 68* Cuadro comparativo de protocolos

### **5 ANÁLISIS DE RESULTADOS**

Las encuestas realizadas al inicio del proyecto (**ANEXO 3**) fueron de gran ayuda porque permite establecer el grado de conocimiento que tienen los operarios y supervisores de la empresa Hydriapac e INTERAGUA, a continuación, se detalla los resultados de esta:

En la *Fig. 69* se observa que el 64% de los encuestados han trabajado anteriormente con un software de simulación de procesos SCADA, lo cual indica que existe un conocimiento previo antes de utilizar el proyecto implementado

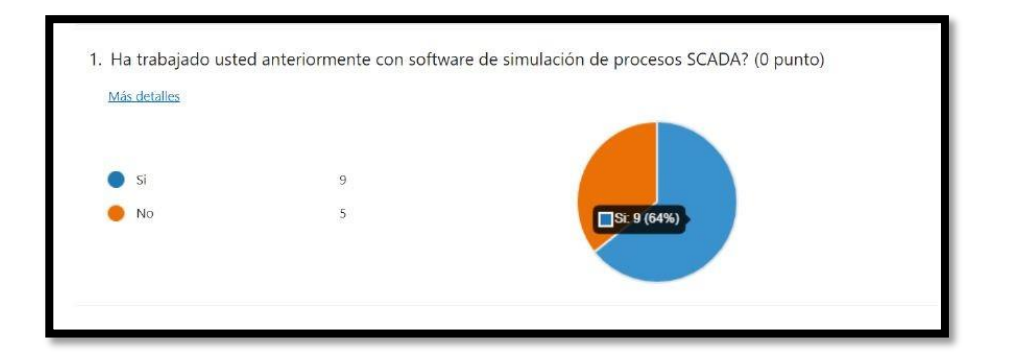

*Fig. 69* Conocimiento previo a sistema SCADA

En la *Fig. 70* se observa que el 93% de los encuestados creen que un ambiente simulado para condiciones de operación ayudaría a mejorar las destrezas de un nuevo operador, supervisor o cliente SCADA.

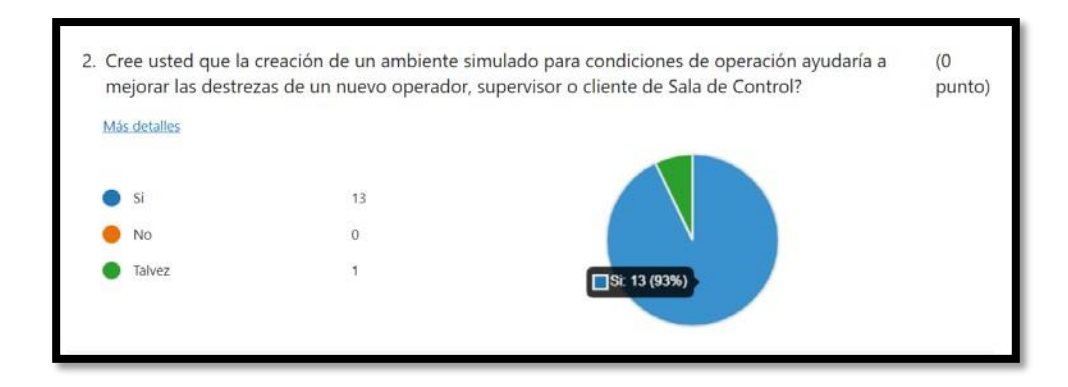

*Fig. 70* Aceptación de creación de ambiente simulado

En la *Fig. 71* se observa que el 93% de los encuestados creen que tener acceso a geolocalización de fallas ahorra tiempo al personal operativo; además el ahorro de tiempo se ve reflejado en menores costos de operación que implica optimización de recursos.

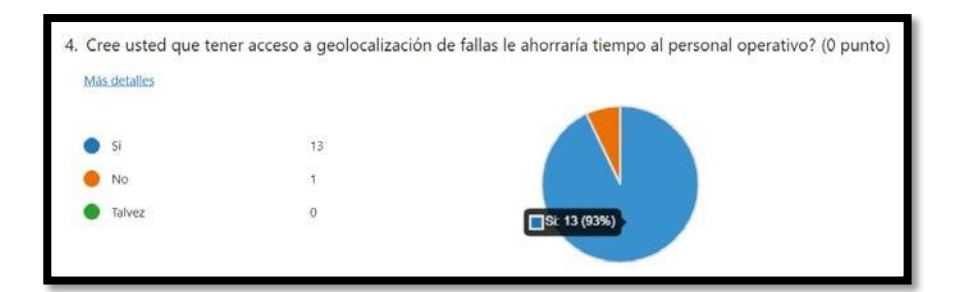

*Fig. 71* Acceso a geolocalización

Los protocolos de comunicación permiten establecer los lineamientos para la transmisión y recepción de datos entre el controlador y el sistema Scada, por lo que para la elección de ellos se debe tener claro las ventajas y limitaciones de cada uno. En la *Fig. 72.* se observa las características de los protocolos utilizados para la elaboración de este proyecto.

| Características                                                      | <b>DNP</b>   | <b>Modbus</b><br><b>RTII</b> |
|----------------------------------------------------------------------|--------------|------------------------------|
| OSI 3-modelo de capas                                                | $\checkmark$ | x                            |
| <b>Usuarios</b>                                                      | > 500        | 1000's                       |
| Diseñado para ambientes utilities                                    | $\checkmark$ | x                            |
| Grupo de usuarios y Comité técnico                                   | ✓            | ×                            |
| Control de revisión en<br>documentación final                        | ✓            | ×                            |
| Documentación definida de test del<br>protocolo                      | ✓            | $\boldsymbol{\mathsf{x}}$    |
| Programas independientes de<br>verificación del protocolo            | ✓            | ×                            |
| Migración a arquitecturas<br>avanzadas                               | ✓            | x                            |
| Sincronización de tiempo y estampa<br>de tiempo                      | ✓            | $\overline{\mathbf{x}}$      |
| Maestros múltiples y operación<br>iqual a iqual (peer-to-peer)       | Limited      | ×                            |
| Esclavos no solicitados que no<br>necesitan ser encuestados (polled) | ✓            | x                            |
| Segmentación de mensajes                                             | ✓            | $\mathbf{x}$                 |
| Transferencia de archivos segura                                     | $\checkmark$ | $\mathbf x$                  |
| Mensajes generales (broadcast)                                       | ✓            | ×                            |
| Objetos de datos definidos por<br>usuario                            | ✓            | ×                            |

*Fig. 72* Diferencias entre DNP3 y MODBUS [21]

Para las pruebas de monitoreo tanto en el protocolo DNP3 y MODBUS se realizaron configuraciones con respecto al tiempo de muestreo para cada protocolo. Se estableció un tiempo de un segundo para todos los escáneres MODBUS TCP y cinco segundos para DNP3. En la *Fig. 73* se observa que a pesar de que MODBUS hace más rápido el escaneo con respecto a DNP3, las alarmas DNP3 que se registran en el sistema scada llegan más rápido. Esto se debe a que este protocolo (DNP3) posee la opción de mensajes sin

solicitud, es decir que la RTU envía el dato al scada sin necesidad de que el scada lo solicite; además es el controlador quien asigna la estampa de tiempo al dato.

|      | $Time \t$              | Source                                 | Message                                   |
|------|------------------------|----------------------------------------|-------------------------------------------|
|      | 05/08/2023 2:23:50.240 | DNP3-Paro de Emergencia                | Estado cambiado de Desactivado a Activa   |
|      | 05/08/2023 2:23:06.840 | DNP3 - Interruptor de Fuerza Bomba 2   | Estado cambiado de Normal a En Falla, el  |
|      | 05/08/2023 2:23:05.056 | DNP3 - Interruptor de Fuerza Bomba 1   | Estado cambiado de Normal a En Falla, el. |
|      | 05/08/2023 2:22:57.558 | DNP3 - Supresor de Transientes         | Estado cambiado de Normal a En Falla, el. |
| DNP3 |                        |                                        |                                           |
|      |                        |                                        |                                           |
|      |                        |                                        |                                           |
|      | Time<br>$\mathcal{P}$  | <b>Source</b>                          | Message                                   |
|      | 05/08/2023 2:30:54.788 | Modbus - Nivel Tanque Alto.            | Estado cambiado de a Alto, el valor es 6, |
|      | 05/08/2023 2:23:50.997 | Modbus - Paro de Emergencia            | Estado cambiado de Desactivado a Activa   |
|      | 05/08/2023 2:23:07.728 | Modbus - Interruptor de Fuerza Bomba 2 | Estado cambiado de Normal a En Falla, el  |
|      | 05/08/2023 2:23:05.902 | Modbus - Interruptor de Fuerza Bomba 1 | Estado cambiado de Normal a En Falla, el  |

*Fig. 73* Comparativa de Alarmas

En la *Fig. 74* se puede observar que al momento que se pierde el enlace de comunicación por diversas razones, tales como: falta energía en los dispositivos de red, falla en el servicio en la conectividad de red celular, falla de router o un daño en el cableado, los datos que corresponden a las variables DNP3 (línea color azul) no se pierden y al momento de reestablecerse la comunicación, los mismos son enviados al sistema scada con la hora en que sucedió el evento. En cambio, la variable correspondiente a Modbus (línea color rojo) ha perdido los datos durante el tiempo de falla de enlace entre el SCADA y la RTU.

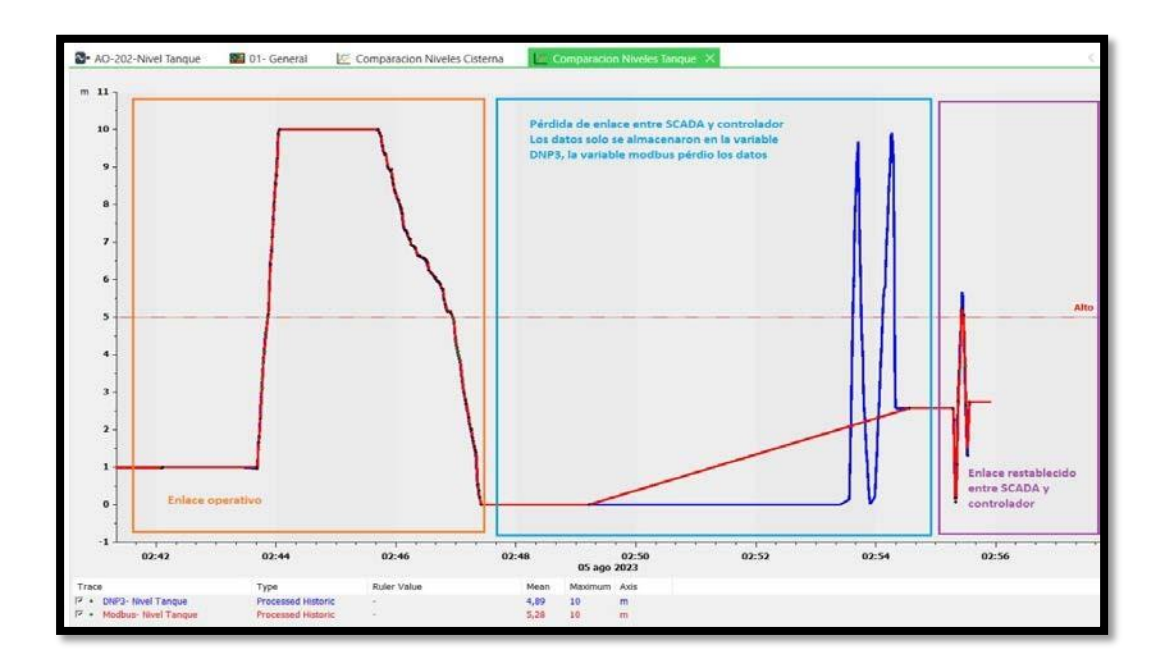

*Fig. 74* Prueba de históricos con pérdida de enlace

Al visualizar la *Fig. 75,* correspondiente a la estadística de los puertos, se puedervar que el número de actualizaciones en MODBUS es superior al número de actualizaciones en DNP3 por lo que es necesario tener más disponibilidad de espacio de disco duro en el servidor si se utiliza el protocolo MODBUS.

| 02-Maleta de Pruebas.SLO.00-Comunicaciones.DNP3.Canal B DNP3 Ethernet<br>80<br>192431<br>93635<br>DNP <sub>3</sub><br>$\leq$<br>Number of Point Updates<br>Number of Historic Updates<br>Number of Point Alarm Updates<br>Point Stats Start Time<br>Number of Point Events<br>625<br>94<br>625<br>05/08/2023 3:43:19.959 | 189                      |
|----------------------------------------------------------------------------------------------------|--------------------------|
|                                                                                                    |                          |
|                                                                                                    | $\checkmark$             |
|                                                                                                    | > 間                      |
|                                                                                                    | Number of Overrun Scar A |
|                                                                                                    |                          |
| 56391<br>12/07/2023 12:09:43.057<br>D0391<br>$\sim$<br>161                                                                                                    |                          |
| 126<br>108<br>109153<br>109153<br>230<br>12/07/2023 12:09:43.057                                                                                                    |                          |
| 308<br>519<br>2816<br>12/07/2023 12:09:43.057<br>2816<br>300                                                                                                    |                          |
| <b>MODBUS</b><br>1920<br>107<br>294<br>3617<br>2416<br>365<br>12/07/2023 12:09:43.057                                                                                                    |                          |

*Fig. 75* Estadística de uso de protocolo

Al visualizar la *Fig. 76,* correspondiente a los resultados de la encuesta de satisfacción (**ANEXO 4**) realizada al personal técnico operativo que utiliza el software EcoStruxure Geo SCADA Expert, se puede constatar que el proyecto es de gran ayuda porque permite un entrenamiento constante y perfeccionamiento de las habilidades y respuestas a las posibles fallas que se pueden presentar en los sistemas de bombeo, reclorinación y aguas residuales.

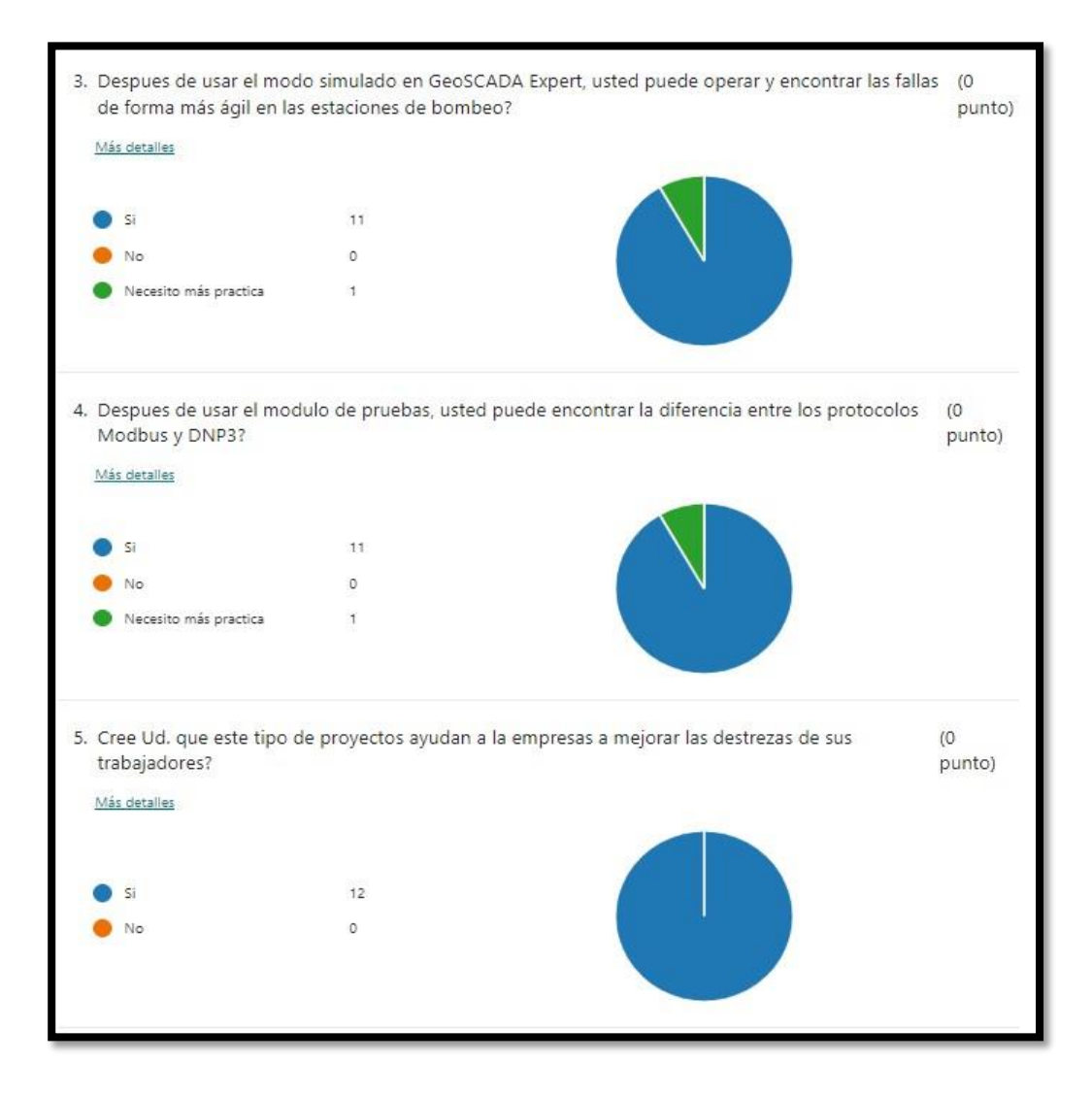

*Fig. 76* Resultados de encuesta de satisfacción

#### **6 CONCLUSIONES**

Modbus es un protocolo de fácil implementación, la comunicación y actualización de datos depende de configuración del tiempo de encuesta establecido en el maestro Modbus, para este caso Geo SCADA Expert.

Modbus necesita varios Scanner de comunicación según el tipo de registro a leer o escribir desde el SCADA. Modbus envía los datos al maestro en forma de texto.

Modbus no permite el almacenamiento de datos históricos, por lo cual, en caso de pérdida de comunicación entre maestro y esclavo, se pierden los datos, eventos, alarmas del sistema de monitoreo y control.

La estampa de tiempo que corresponde al dato de la hora de un evento, alarma o encuesta de cualquier señal es colocada por el Maestro Modbus (Geo SCADA Expert), por lo cual es necesario colocar tiempos de sondeo muy pequeños menores a 1 segundo, lo cual lo hace poco eficiente con respecto a DNP<sub>3</sub>.

DNP3 es un protocolo de mayor complejidad de implementación, envía los datos al SCADA por medio de bits, lo cual lo hace más eficiente; ya que posee la opción de clases 0,1,2,3 así como reporte de eventos por cambio de estado y mensajes sin solicitud; por lo cual cada variable puede ser configurada de forma independiente.

Si se genera una alarma de alta prioridad o importancia con protocolo DNP3, la señal puede ser configurada como mensaje sin solicitud, por lo cual cuando cambie de estado, envía el dato al SCADA sin que el sistema se lo solicite.

En las pruebas realizadas con la maleta experimental, se pudo evidenciar que los datos, eventos y alarmas DNP3 llegar más rápido que los datos en Modbus.

En caso de pérdida de comunicación entre el control y el SCADA, los datos en DNP3 se mantienen en el controlador hasta que restablezca el enlace.

#### **7 RECOMENDACIONES**

La elección del protocolo de comunicación depende de la disponibilidad y confiabilidad de red de comunicación, asi como ancho de banda disponible, por lo cual para lugares remotos es mejor trabajar con Protocolo DNP3.

DNP3 es ideal para trabajar con telemetría en procesos de agua, aguas residuales, electricidad, minería, ideal para lugares remotos.

Para lugares con alta disponibilidad de comunicaciones (red fibra o cobre) y que posean redundancia (ejemplo: Fibra + satélite o radio), se puede utilizar el protocolo Modbus, ideal para Plantas donde todo está cerca.

Una opción para considerar es usar arquitecturas hibridas que incluyan una red Modbus para comunicación con equipos de campo (actuadores, variadores, HMI) y un concentrador DNP3 que capture la data de uno o varios controladores y le permitan convertir los datos a DNP3, con lo cual segarantiza la disponibilidad de información.

### **8 BIBLIOGRAFÍA**

- [1] Ministerio de Salud Pública, «Guía de agua segura,» Guayaquil, 2019.
- [2] INEM, *Agua Potable. Requisitos,* Quito, 2014.
- [3] C. M. Silva, «Unidades de Transmisión Remota: Control y Supervisión remota en tiempo real,» *Electro Industria,* vol. 1, 2009.
- [4] L. Corrales, «Interfaces de comunicación industrial,» Gran Bretaña, 2007.
- [5] Schneider Electric, «SCADAPack 334 Hardware Manual,» Ontario, 2017.
- [6] Schneider Elecric, «SCADAPack Workbench Quick Start Guide,» Ontario, 2017.
- [7] Schneider Electric, «Power logic TN serie PM5100,» Rueil-Malmaison, 2021.
- [8] Schneider Electric, «Soluciones de Medición de energía para la industria y la construcción.,» 2019.
- [9] J. Colomer , J. Meléndez y J. Ayza, «Sistemas de Supervisión,» Cetisa Boixareu Editores, S.A, Barcelona, 2000.
- [10] A. Rodriguez Penin, «Sistemas Scada,» MARCOMBO S.A, España, 2007.
- [11] R. Rojas, Y. Palma y J. Devia, «La detección de fallas en procesos industriales,» Maturín, 2015.
- [12] R. Patton, P. Frank y R. Clark, Fault Diagnosis in Dinamic Systems. Theory and applications, New Jersey: Prentice Hall, 1989.
- [13] Schneider Electric, «EcoStruxure Geo SCADA Expert,» Massachusetts, 2021.
- [14] Mejoras Energética S.A, «Geo SCADA Expert,» Madrid, 2020.
- [15] E. A. Orozco Vásquez, *Los protocolos de comunicación en el entorno industrial, sus fundamentos y su importancia en el sistema de automatización de una planta de generación de energía geotérmica,* Guatemala, 2006.
- [16] Ó. Clemente Pedrico, *Implementación del protocolo DNP3 en una red de sistemas SCADA empotrados para la monitorización de variables y dispositivos,* Zaragoza, 2016.
- [17] E. Mendoza Robles, *Datalogger para subestaciones eléctricas,* Tijuana, 2015.
- [18] Centro de formacion técnica para la industria, «Aula21,» 5 Mayo 2020. [En línea]. Available: https:/[/www.cursosaula21.com/modbus-que-es-y](http://www.cursosaula21.com/modbus-que-es-y-)como-funciona/. [Último acceso: 3 junio 2022].
- [19] G. Perez Serrano, «Investigación cualitativa: Retos e Interrogantes. La investigación-Acción,» Muralla, Madrid, 1998.
- [20] P. López Roldán y S. Fachelli, «Metodología de la investigación social cuantitativa,» [http://ddd.uab.cat/record/129382,](http://ddd.uab.cat/record/129382) Barcelona, 2015.
- [21] Revista Electro Industria, «electroindustria,» marzo 2009. [En línea]. Available: https:/[/www.emb.cl/electroindustria/articulo.mvc?xid=1132&ni=protocolo](http://www.emb.cl/electroindustria/articulo.mvc?xid=1132&ni=protocolo-)dnp3. [Último acceso: 5 agosto 2023].

## **9 ANEXOS**

# **9.1 ANEXO 1: Programación RTU**

Detalla la programación del RTU obtenida desde software Workbench, la cual realiza las funciones de control y comunicaciones.

# **TESIS\_BS\_SF**

Deployment View

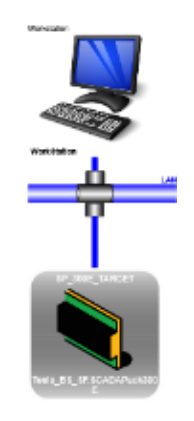
# **Target**

**Target Features** 

# **SP\_300E\_TARGET**

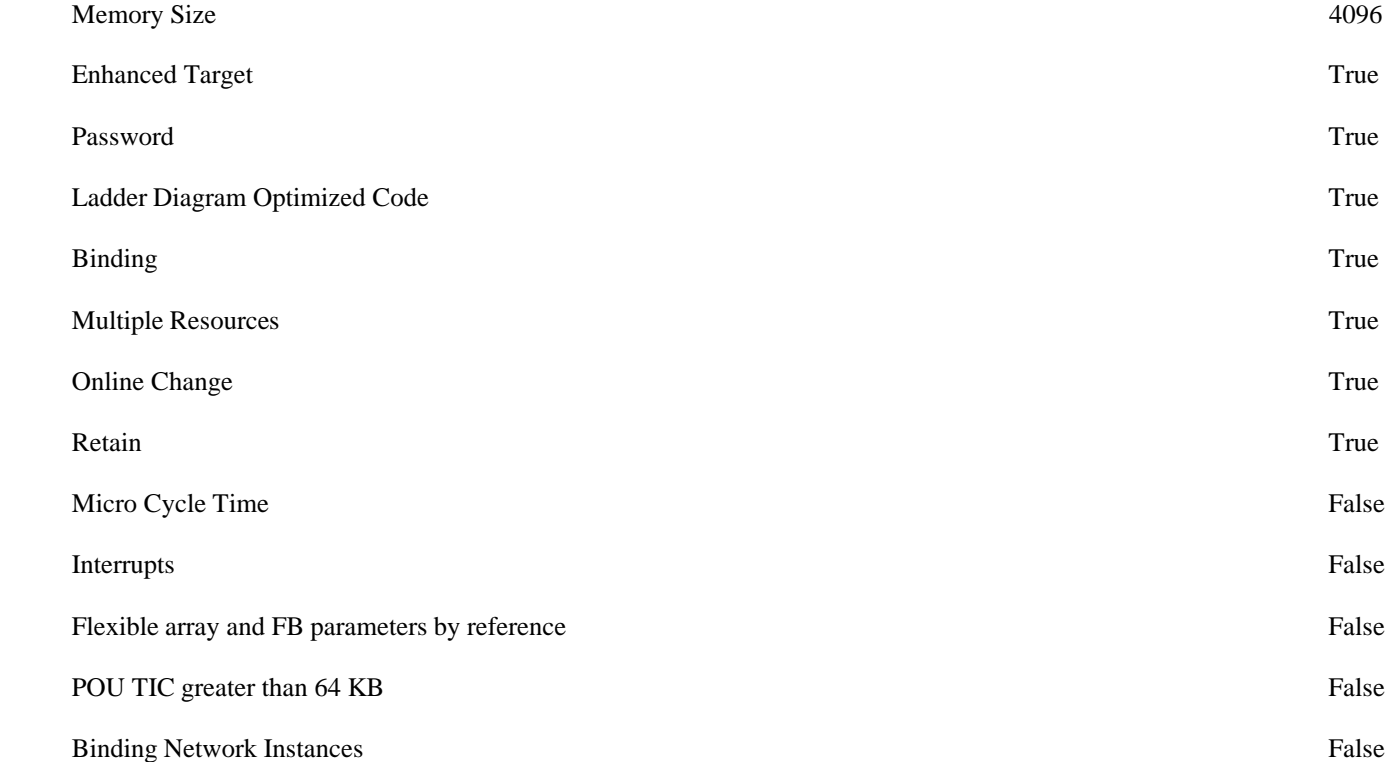

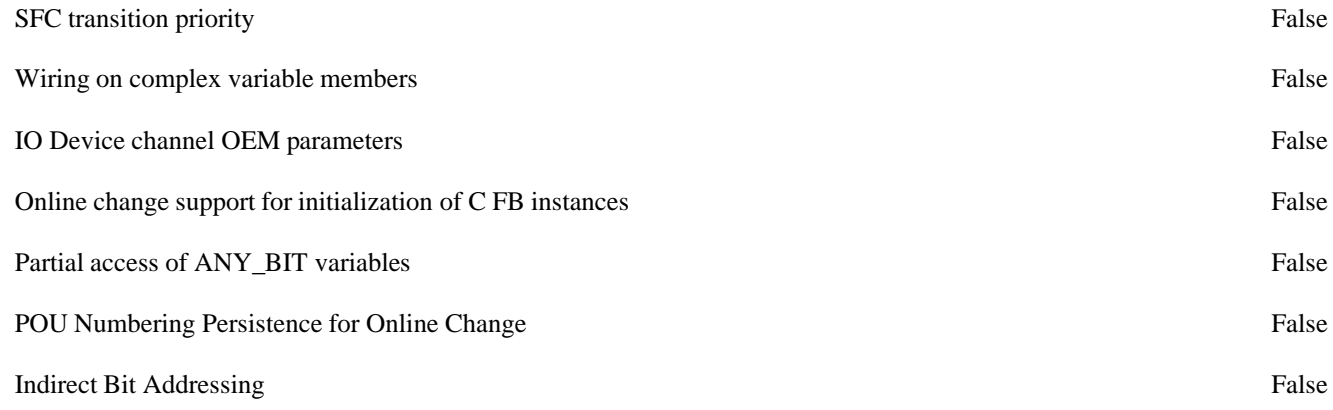

SCADAPack300E

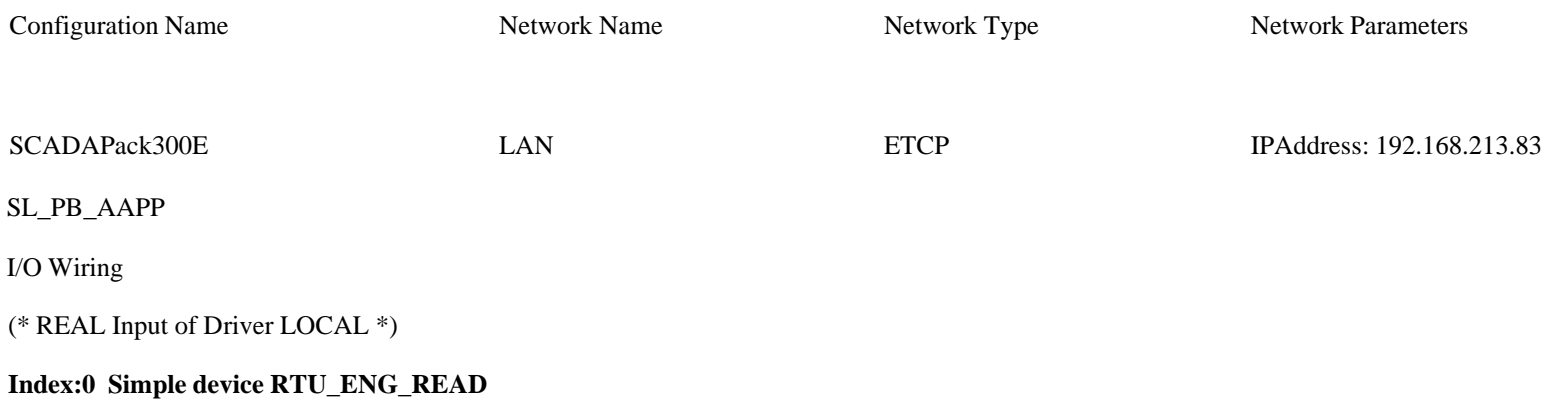

#### **Parameters**

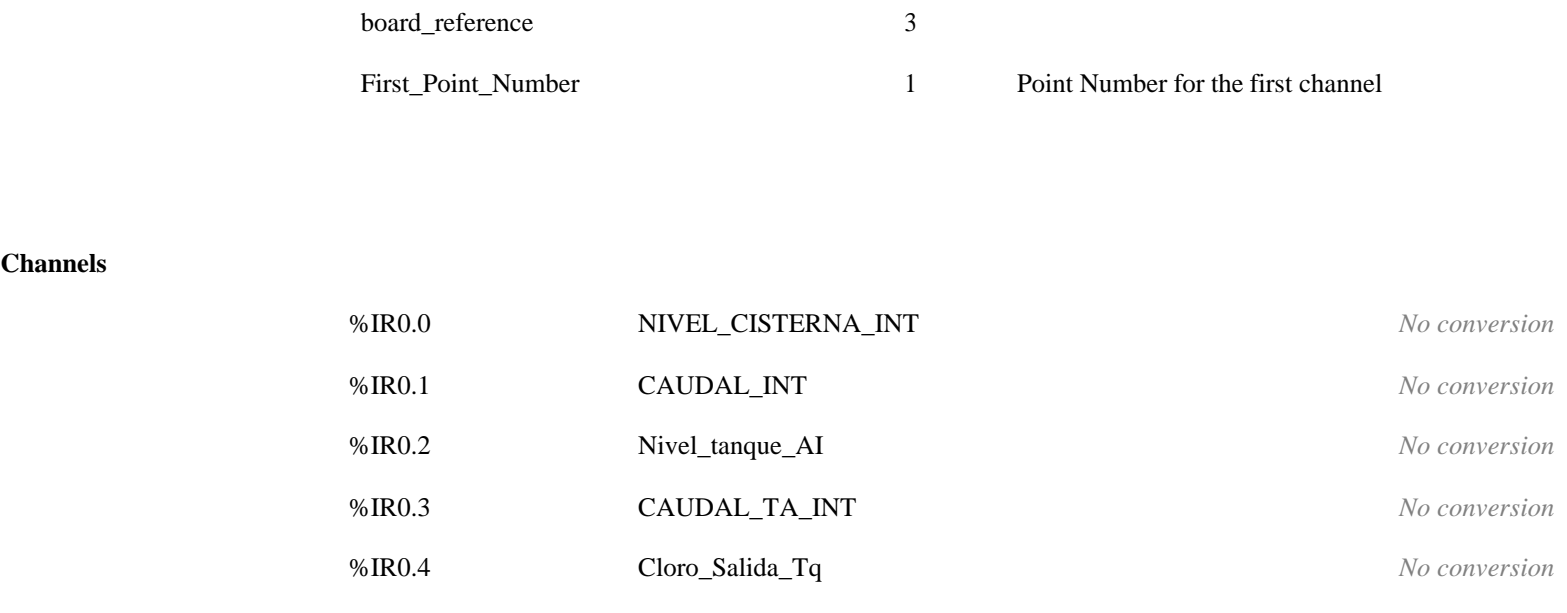

(\* BOOL Input of Driver LOCAL \*)

## **Index:1 Simple device RTU\_BIN\_READ**

**Parameters**

board\_reference 1

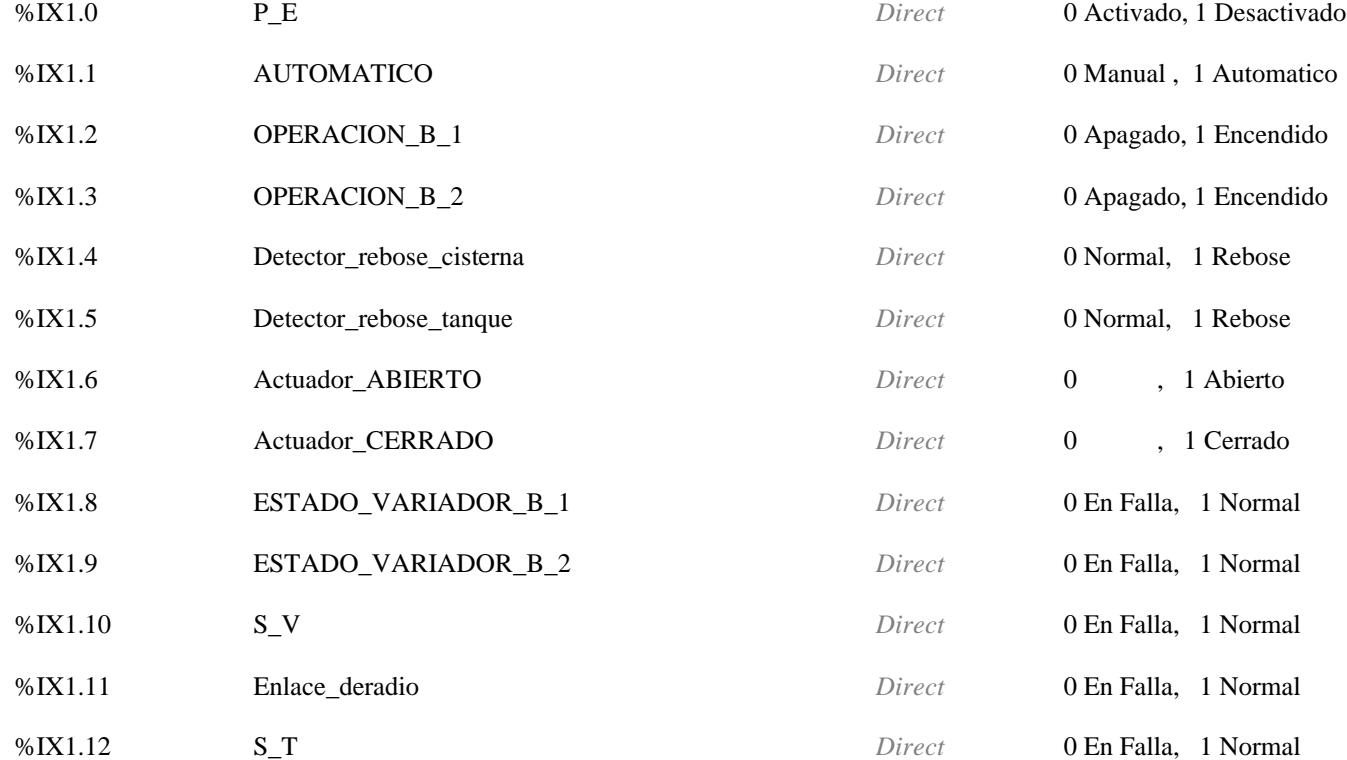

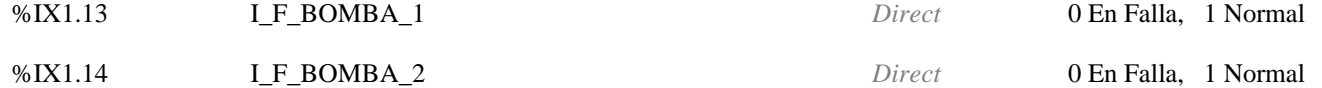

## (\* BOOL Output of Driver LOCAL \*)

## **Index:2 Simple device RTU\_BIN\_WRITE**

#### **Parameters**

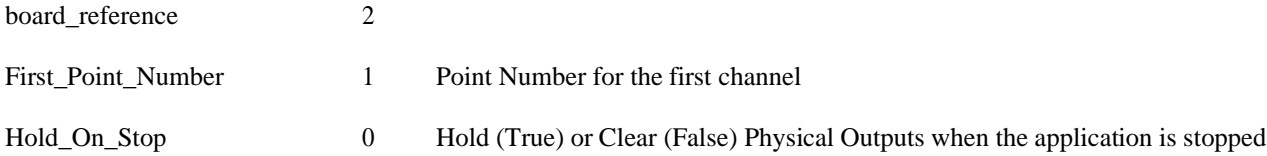

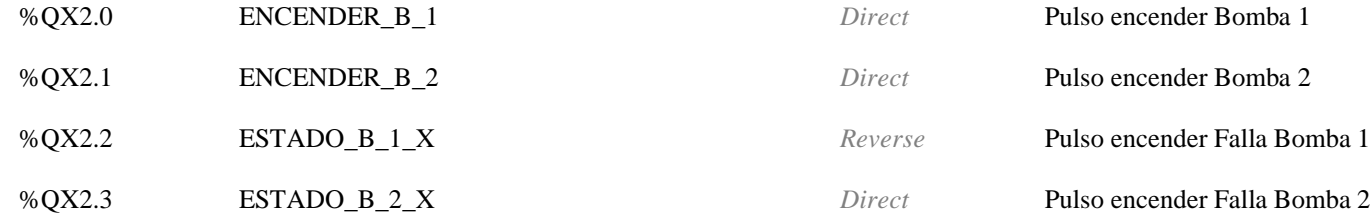

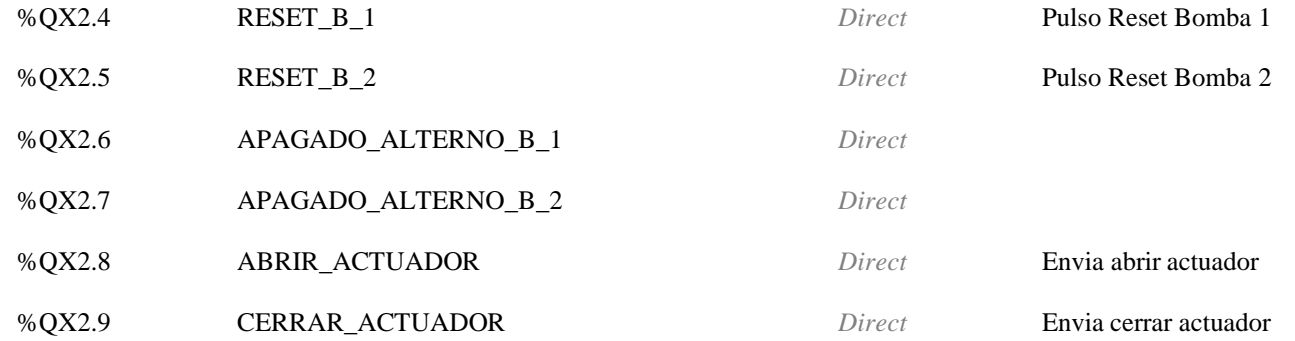

(\* BOOL Input of Driver LOCAL \*)

## **Index:3 Simple device RTU\_BIN\_READ**

#### **Parameters**

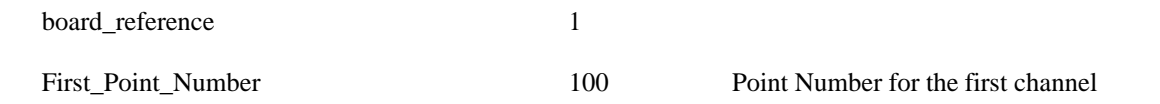

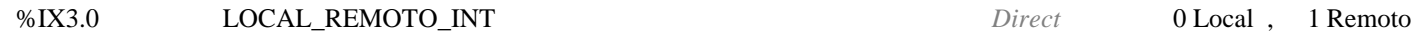

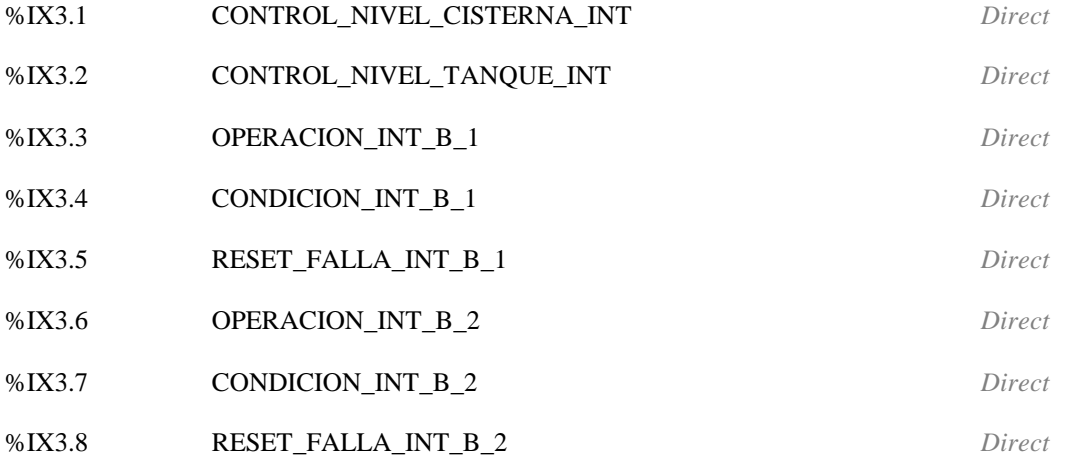

(\* BOOL Output of Driver LOCAL \*)

## **Index:4 Simple device RTU\_BIN\_WRITE**

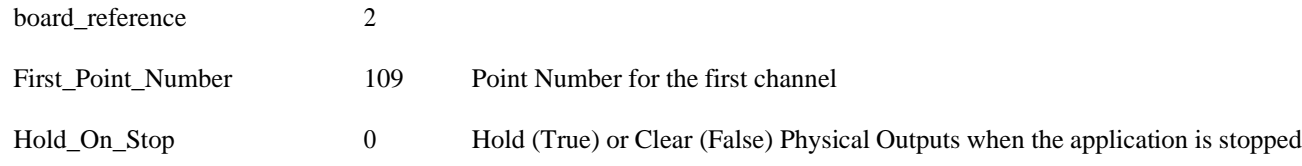

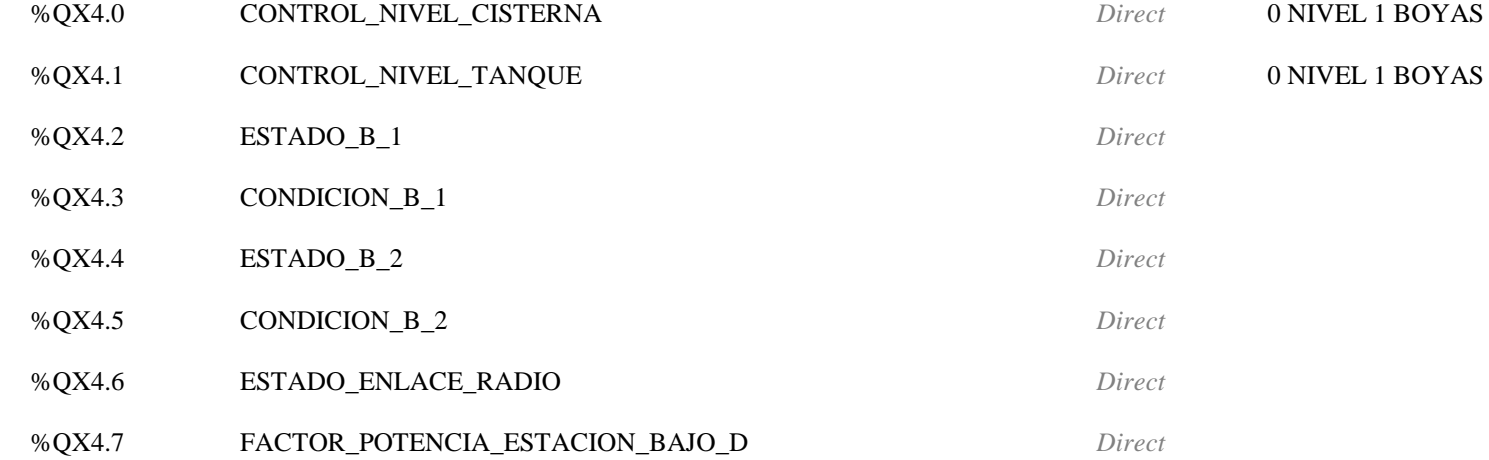

(\* BOOL Input of Driver LOCAL \*)

**Index:5 Simple device RTU\_BIN\_READ**

**Parameters**

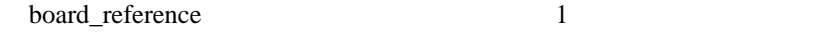

First\_Point\_Number 150 Point Number for the first channel

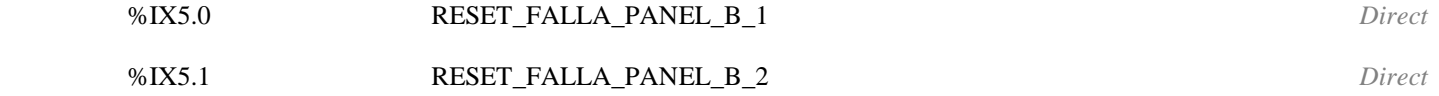

#### (\* REAL Output of Driver LOCAL \*)

## **Index:6 Simple device RTU\_ENG\_WRITE**

#### **Parameters**

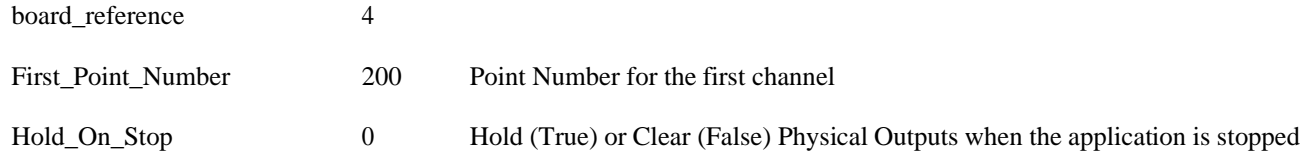

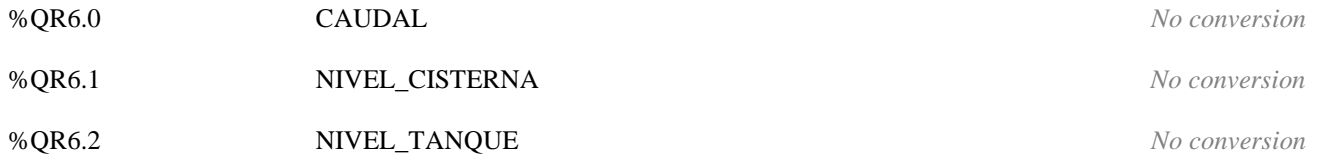

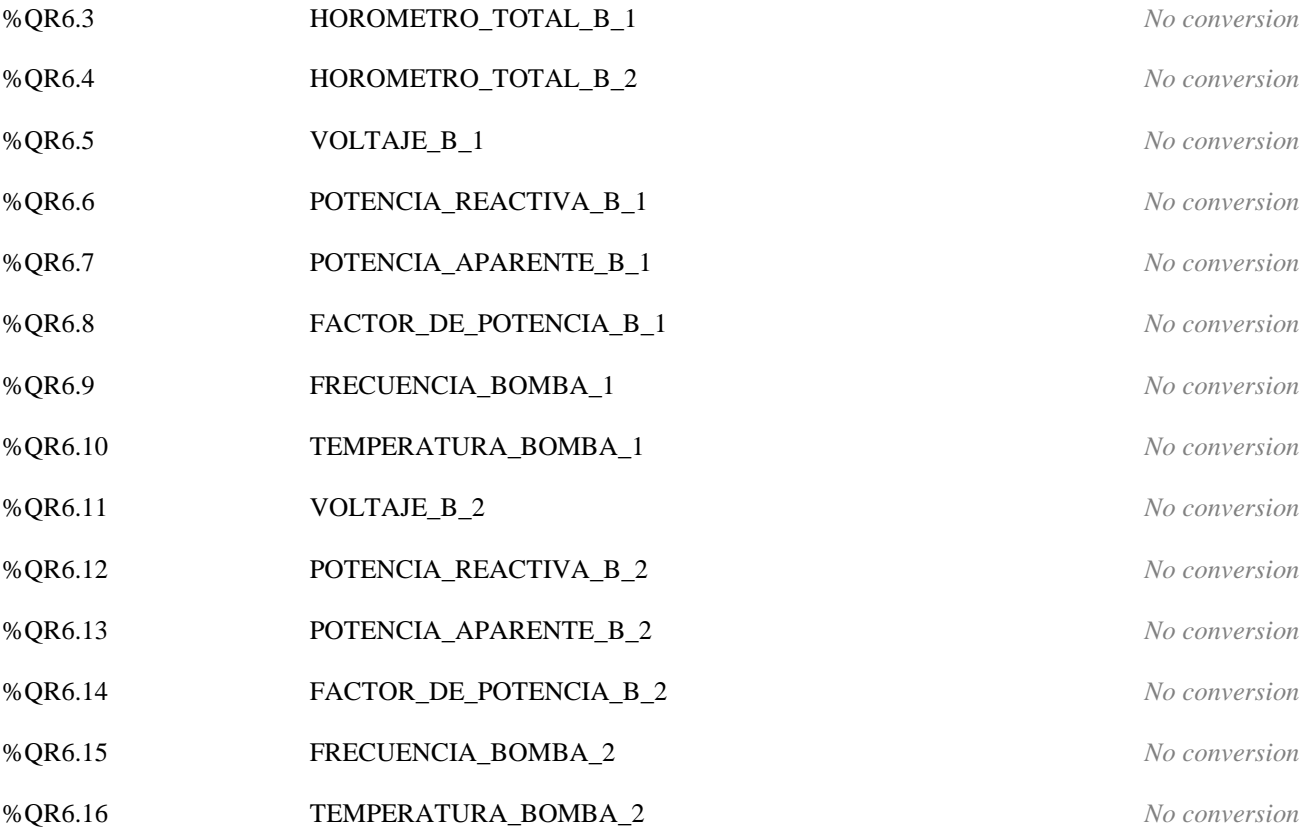

(\* REAL Input of Driver LOCAL \*)

## **Index:7 Simple device RTU\_ENG\_READ**

#### **Parameters**

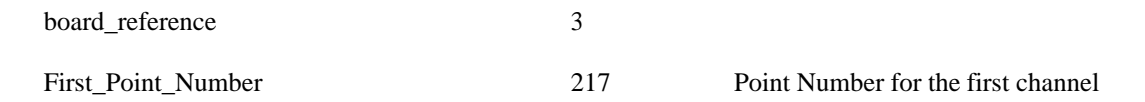

#### **Channels**

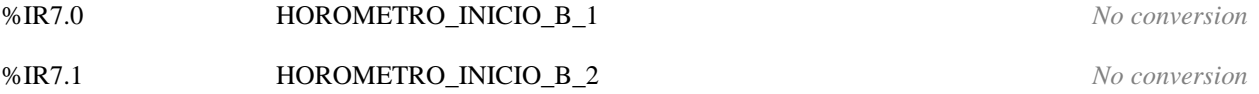

#### (\* REAL Output of Driver LOCAL \*)

#### **Index:8 Simple device RTU\_ENG\_WRITE**

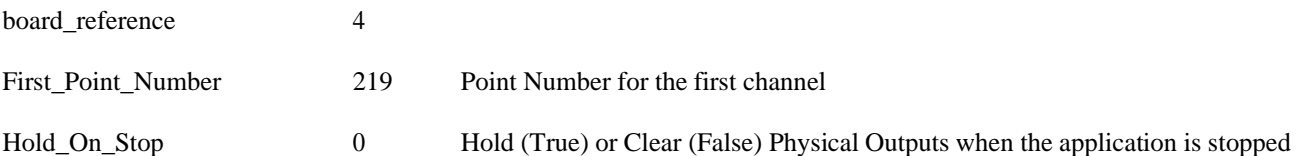

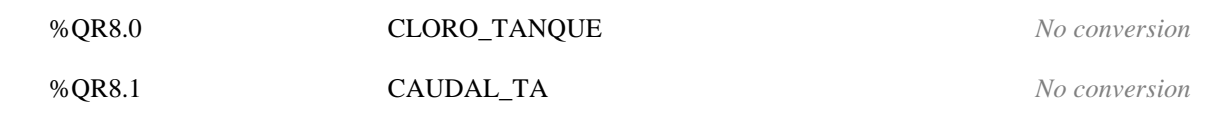

## (\* REAL Output of Driver LOCAL \*)

#### **Index:9 Simple device RTU\_ENG\_WRITE**

## **Parameters**

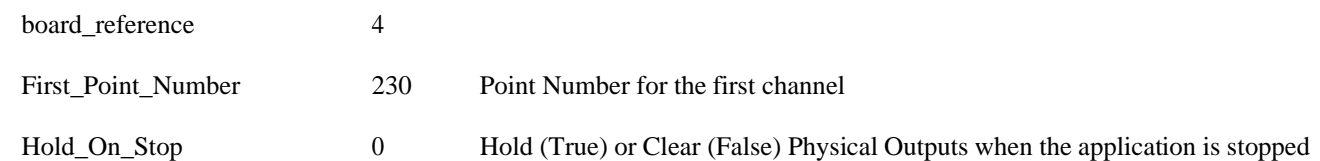

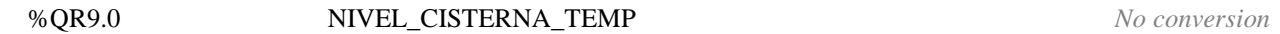

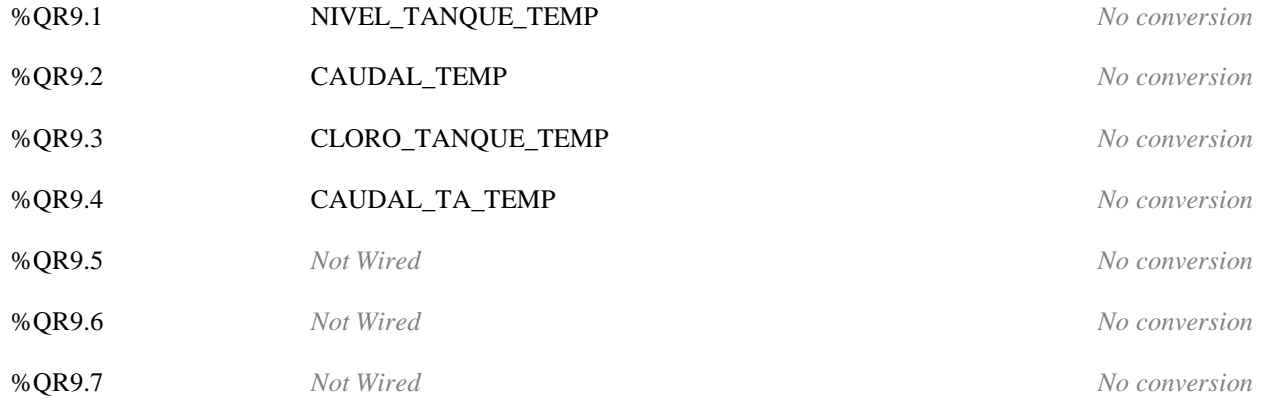

## (\* REAL Output of Driver LOCAL \*)

## **Index:10 Simple device RTU\_ENG\_WRITE**

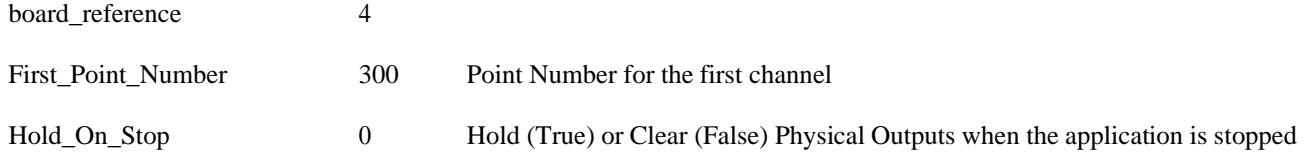

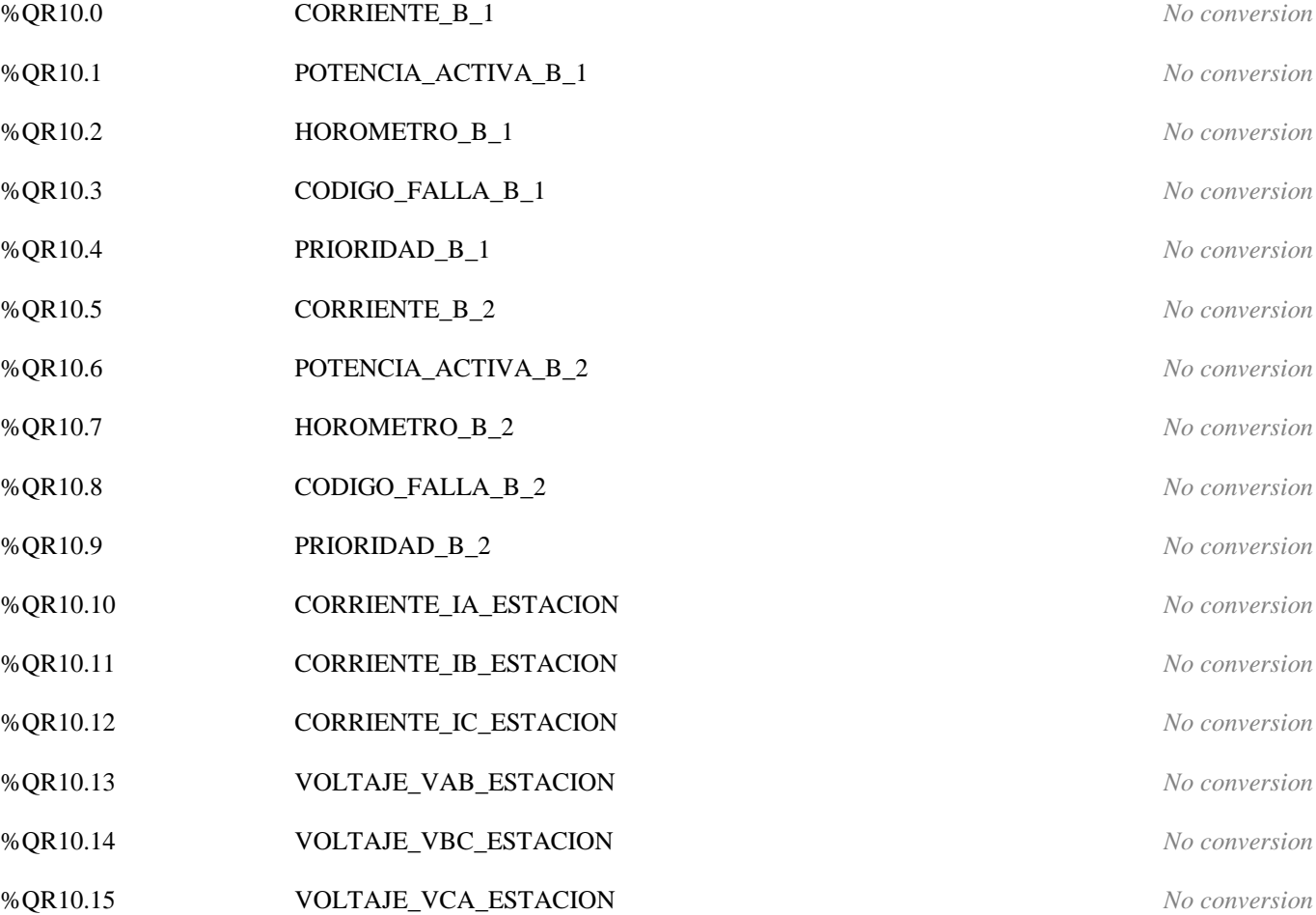

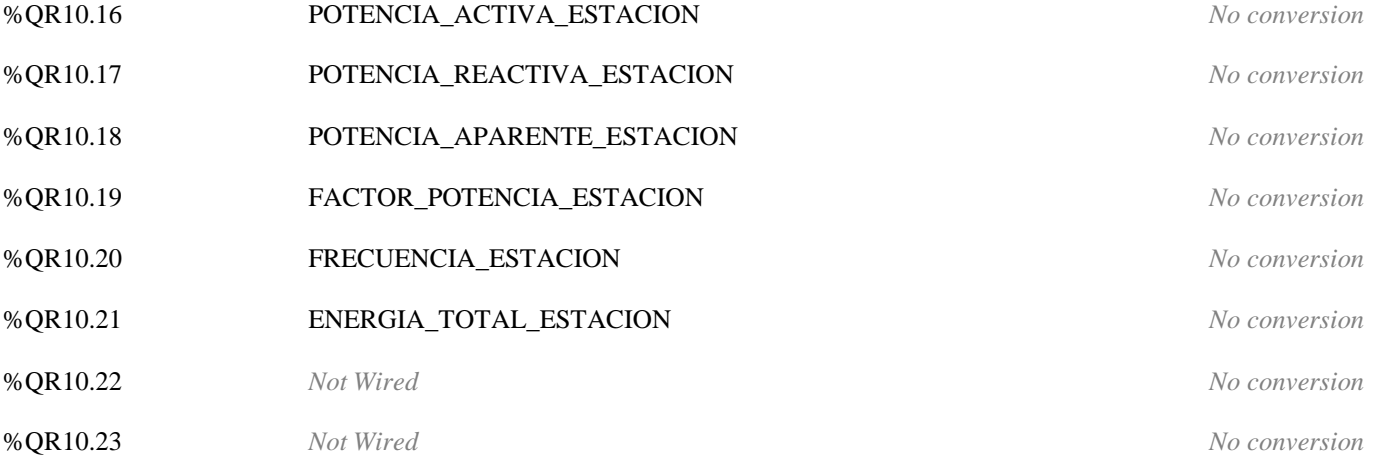

#### (\* REAL Input of Driver LOCAL \*)

## **Index:11 Simple device RTU\_ENG\_READ**

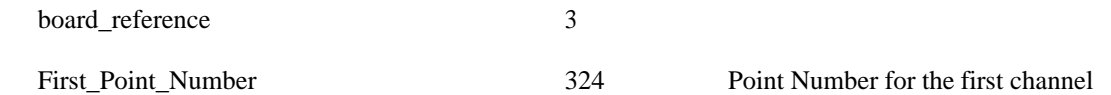

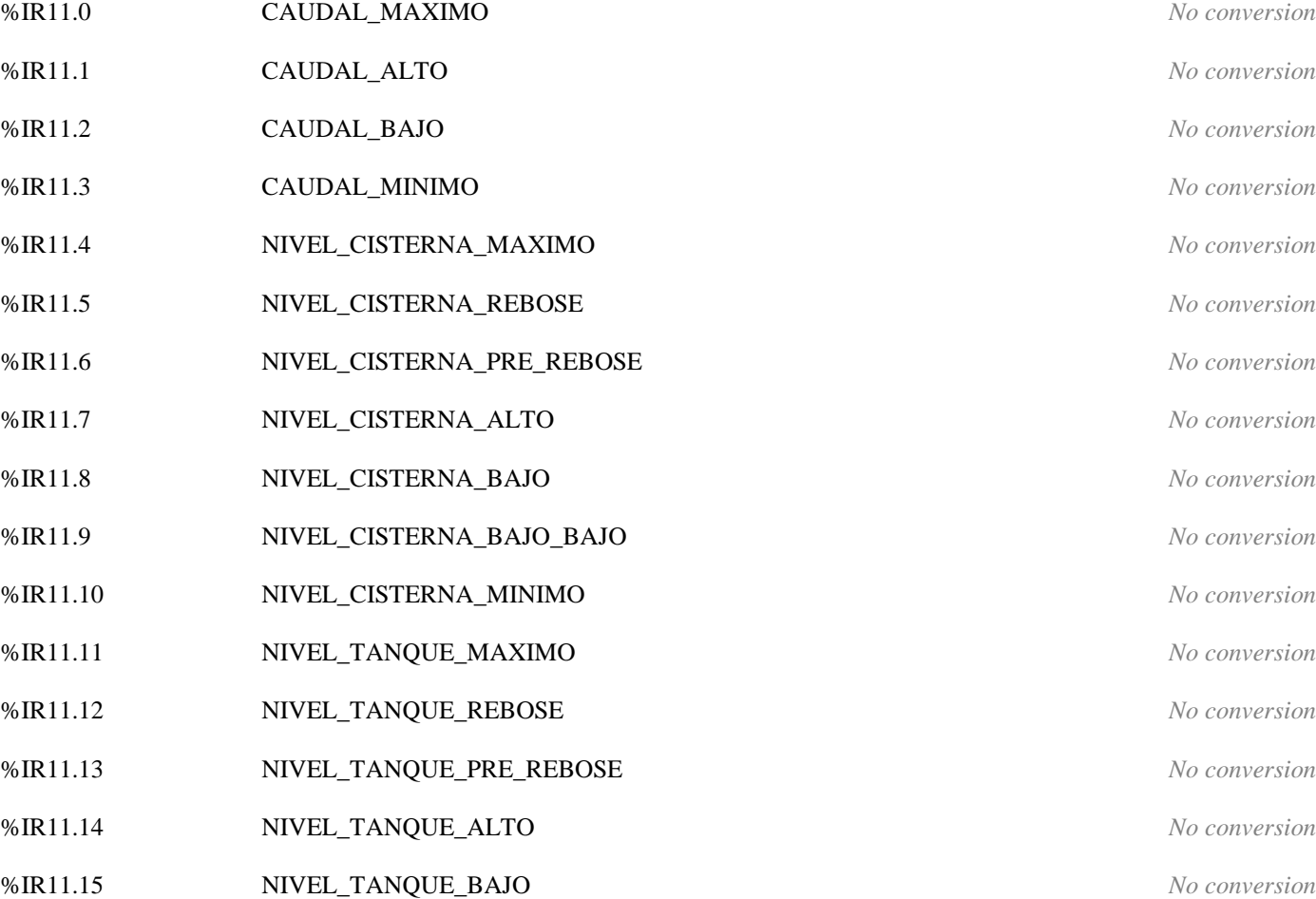

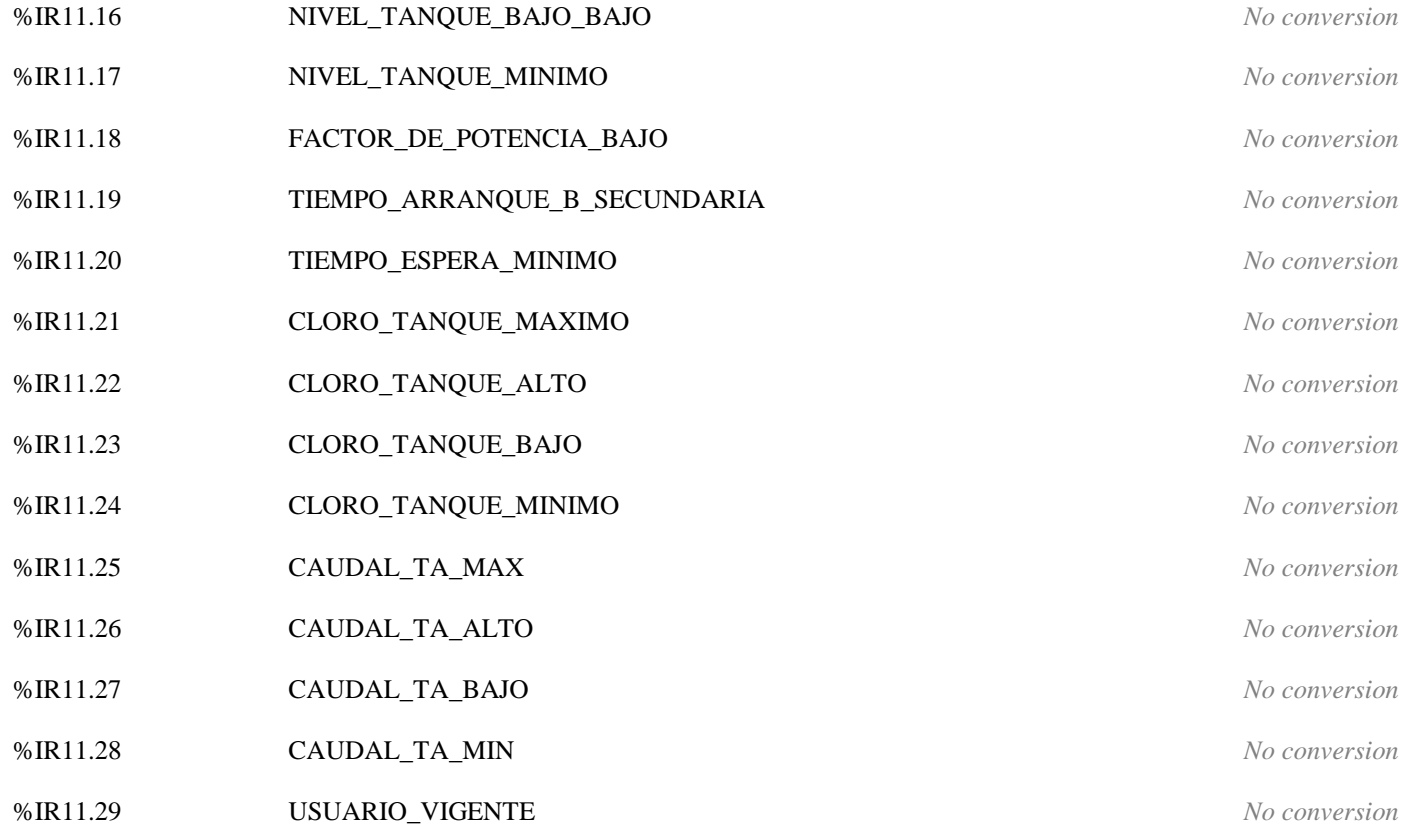

(\* BOOL Output of Driver LOCAL \*)

## **Index:12 Simple device RTU\_BIN\_WRITE**

#### **Parameters**

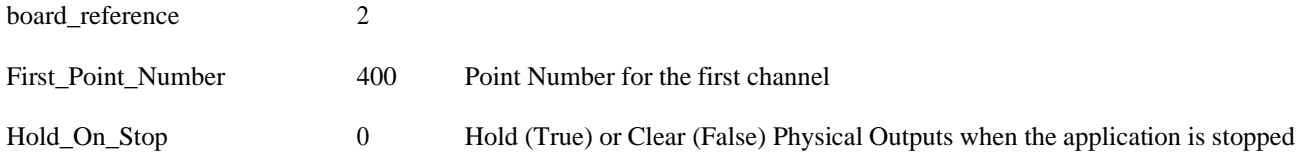

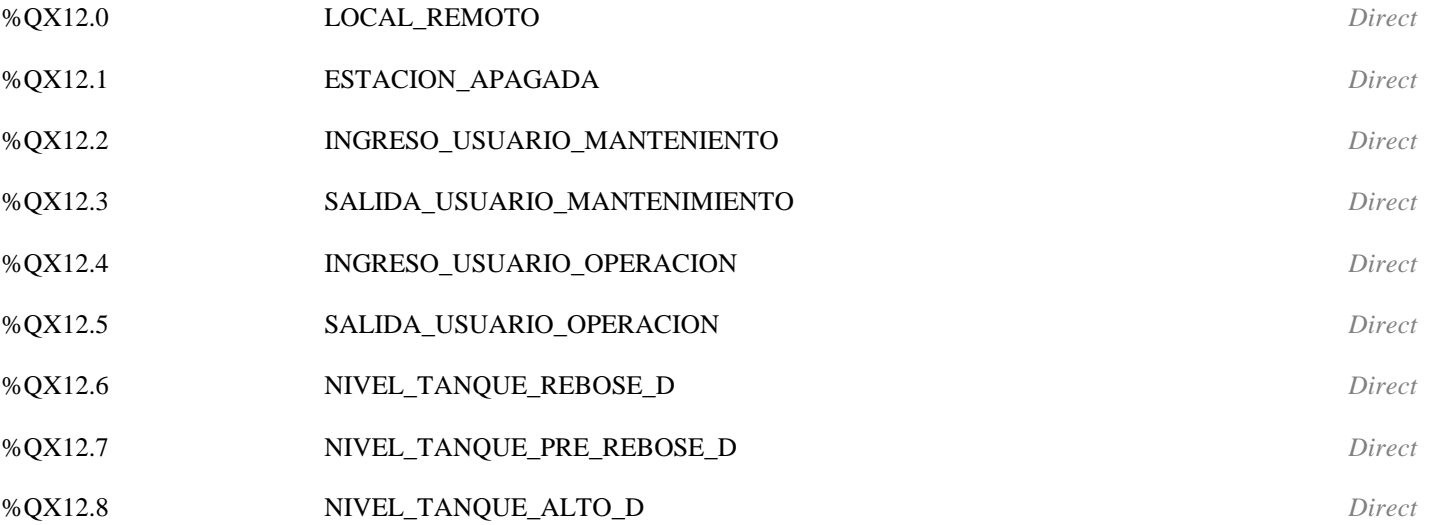

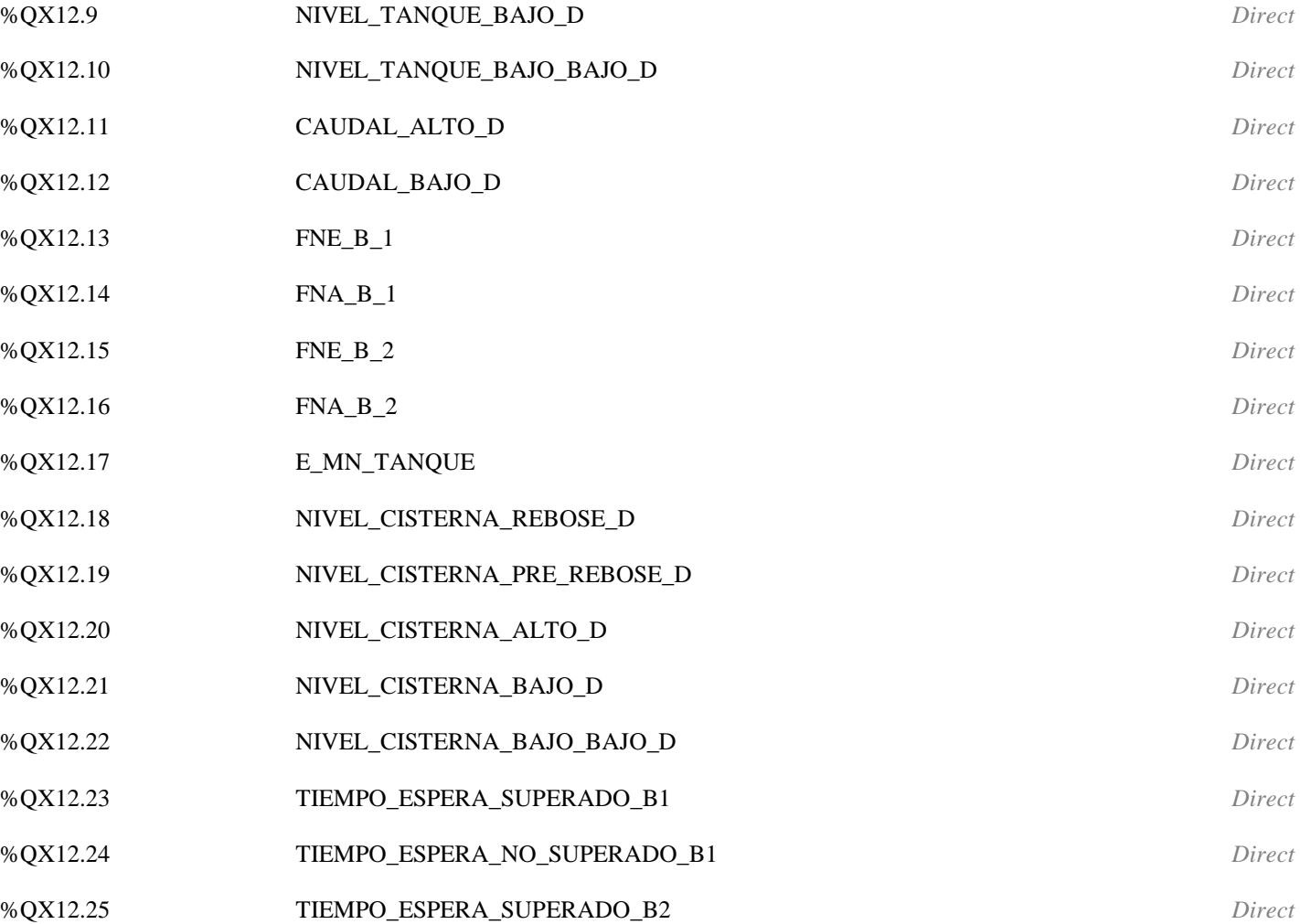

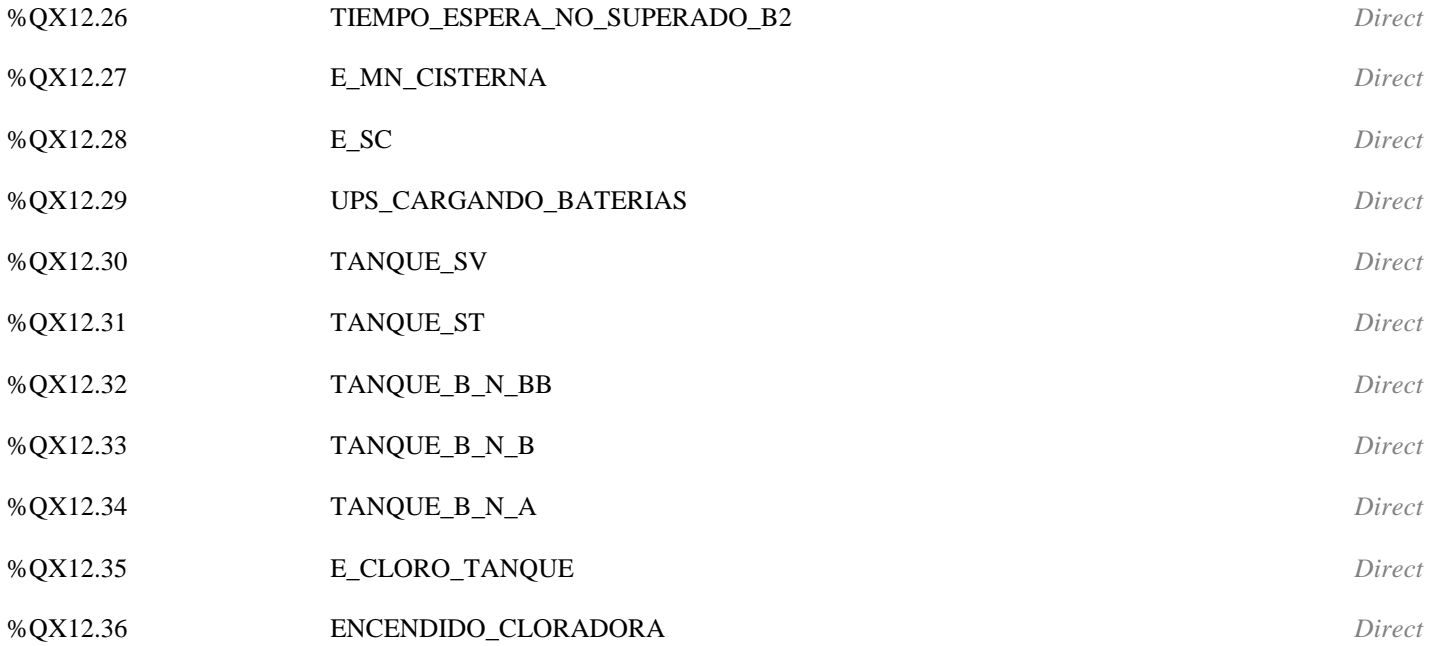

(\* INT Input of Driver PLC \*)

## **Index:13 Simple device MTCP\_INT\_READ**

**Parameters**

board\_reference 10

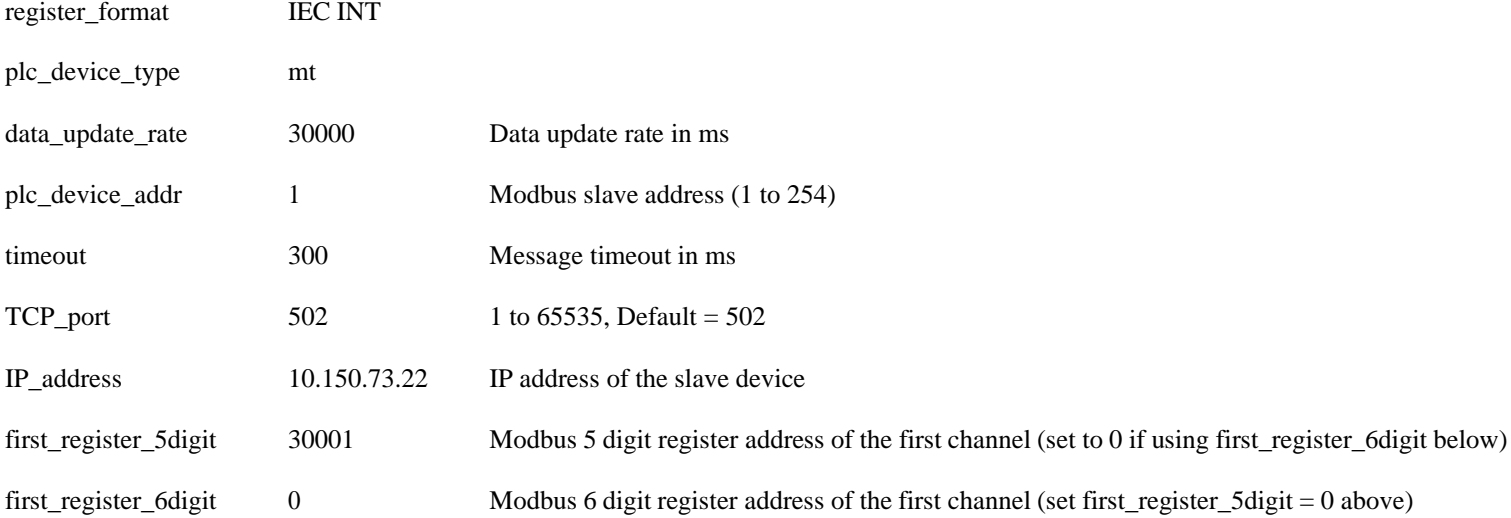

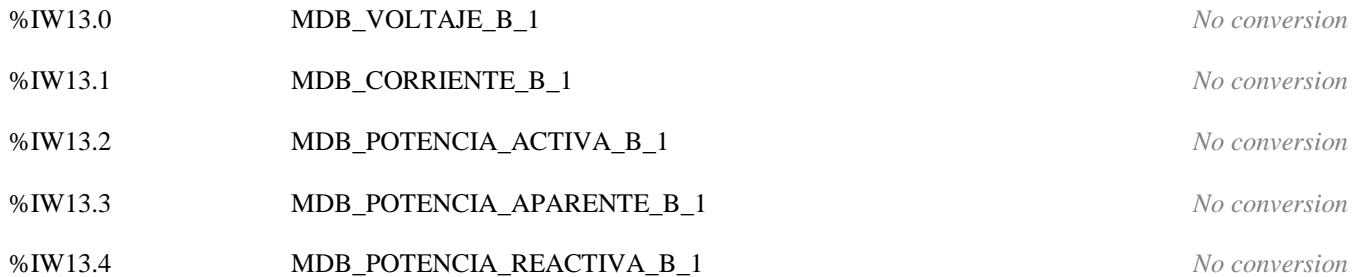

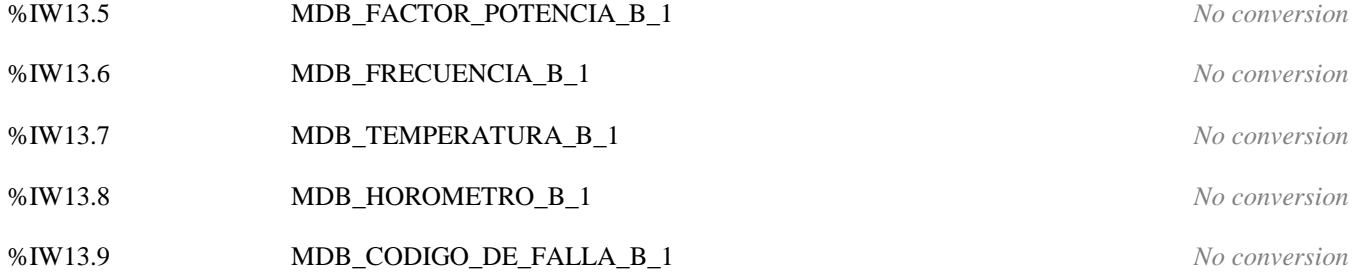

## (\* INT Input of Driver PLC \*)

## **Index:14 Simple device MTCP\_INT\_READ**

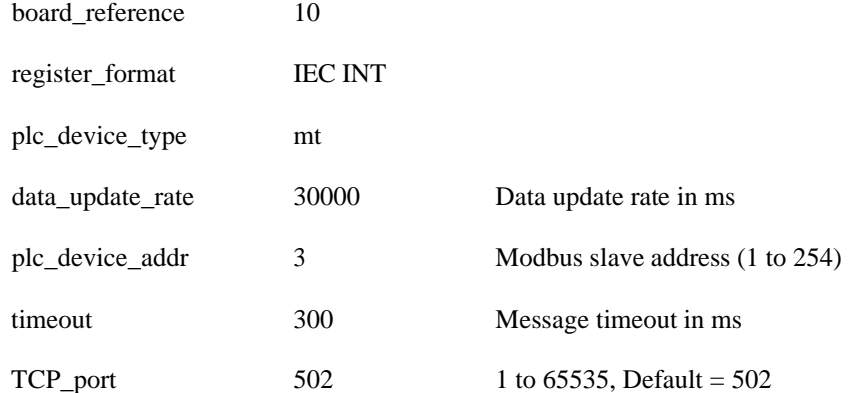

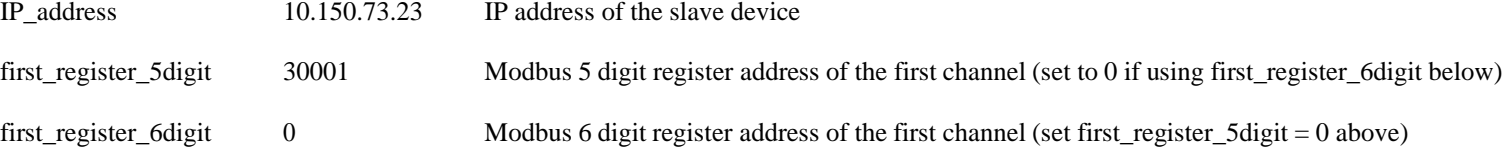

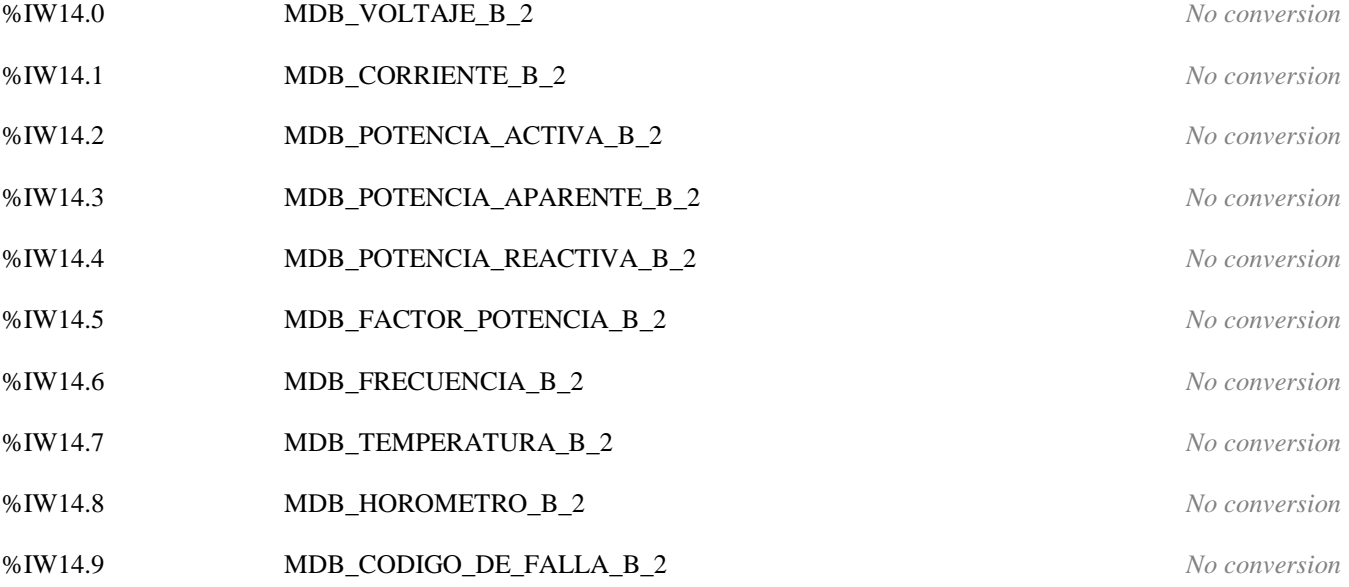

(\* DINT Input of Driver LOCAL \*)

#### **Index:15 Simple device RTU\_RAW\_READ**

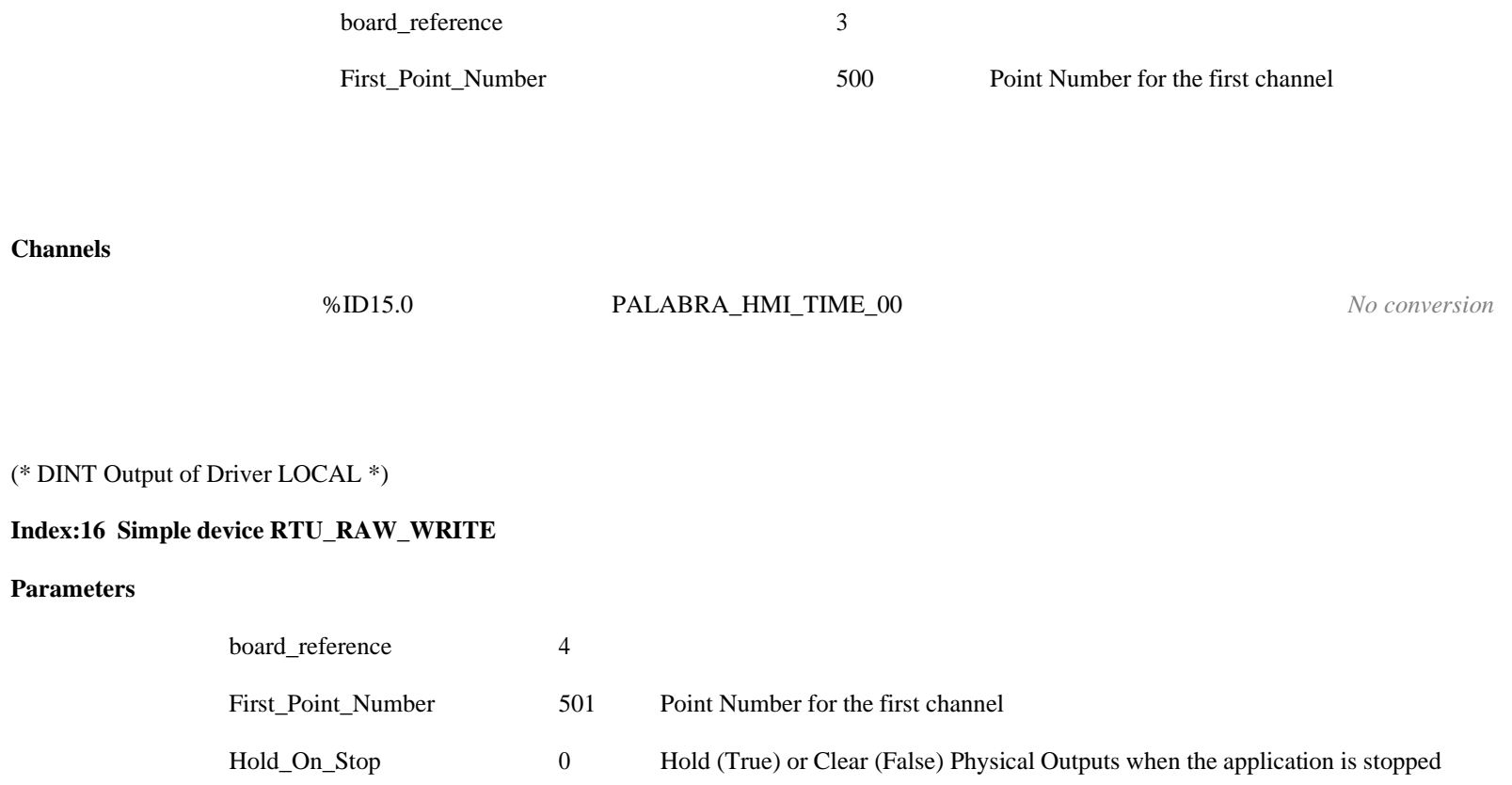

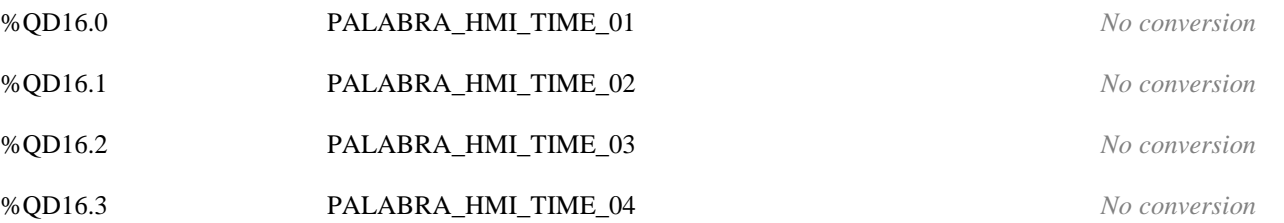

Global Variables

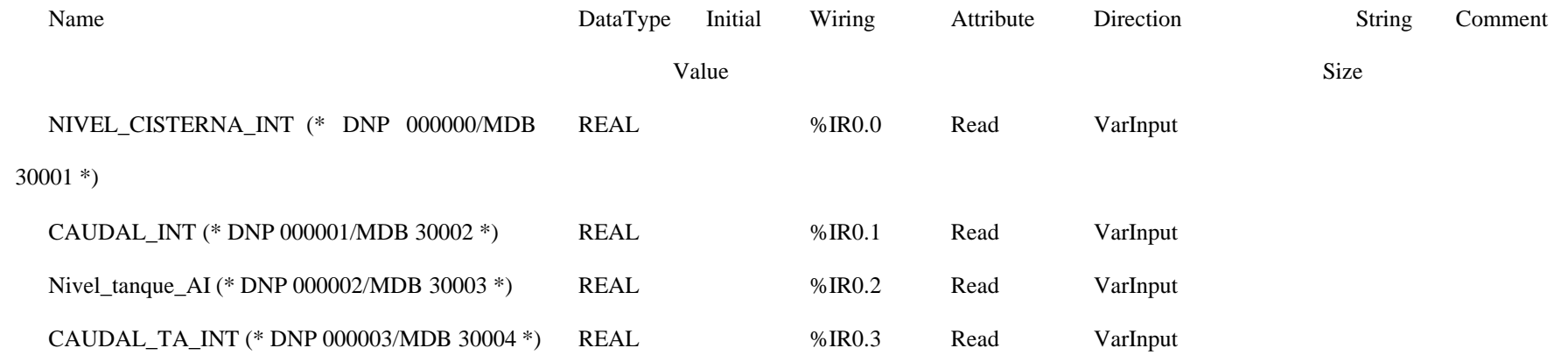

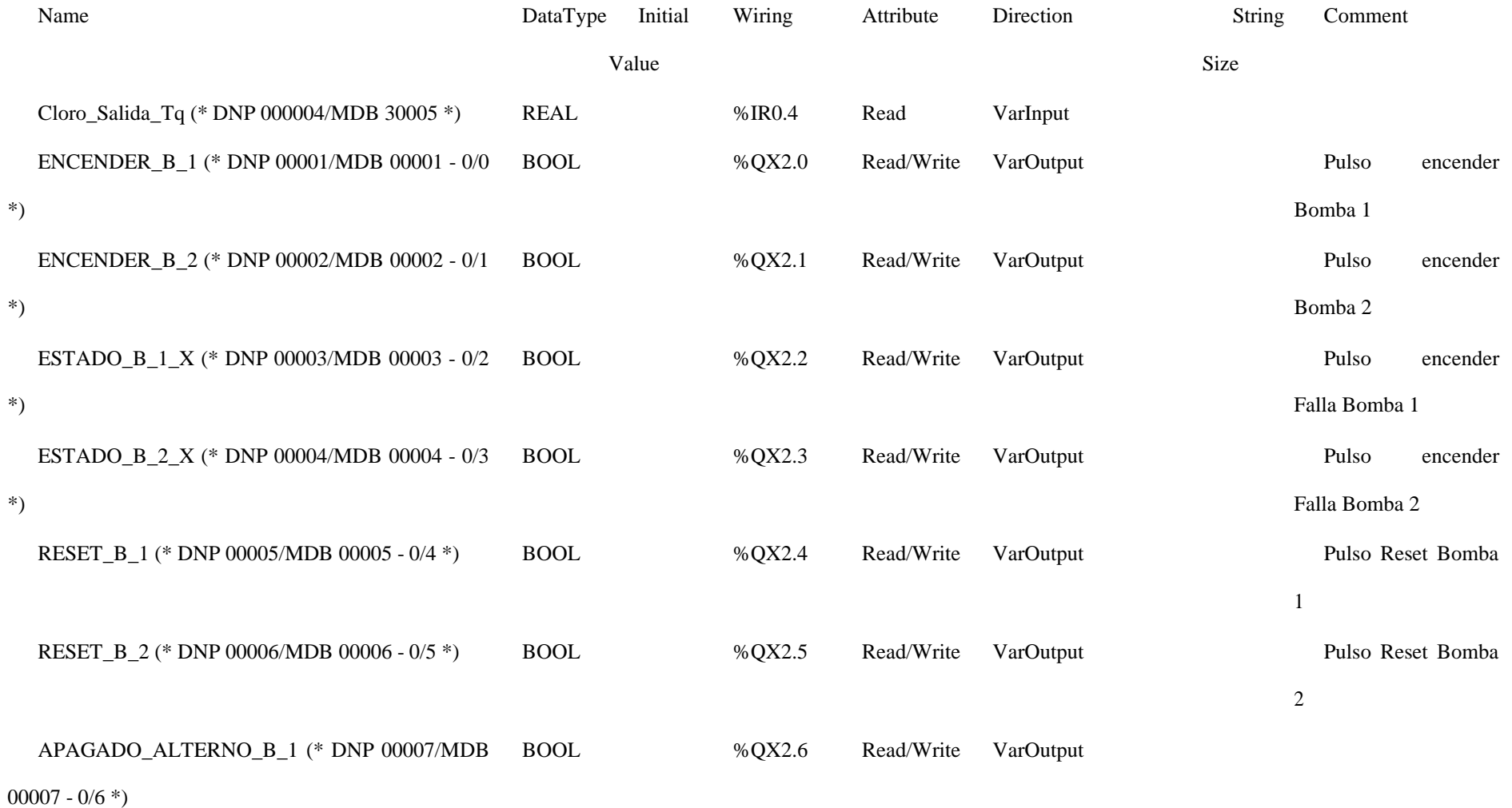

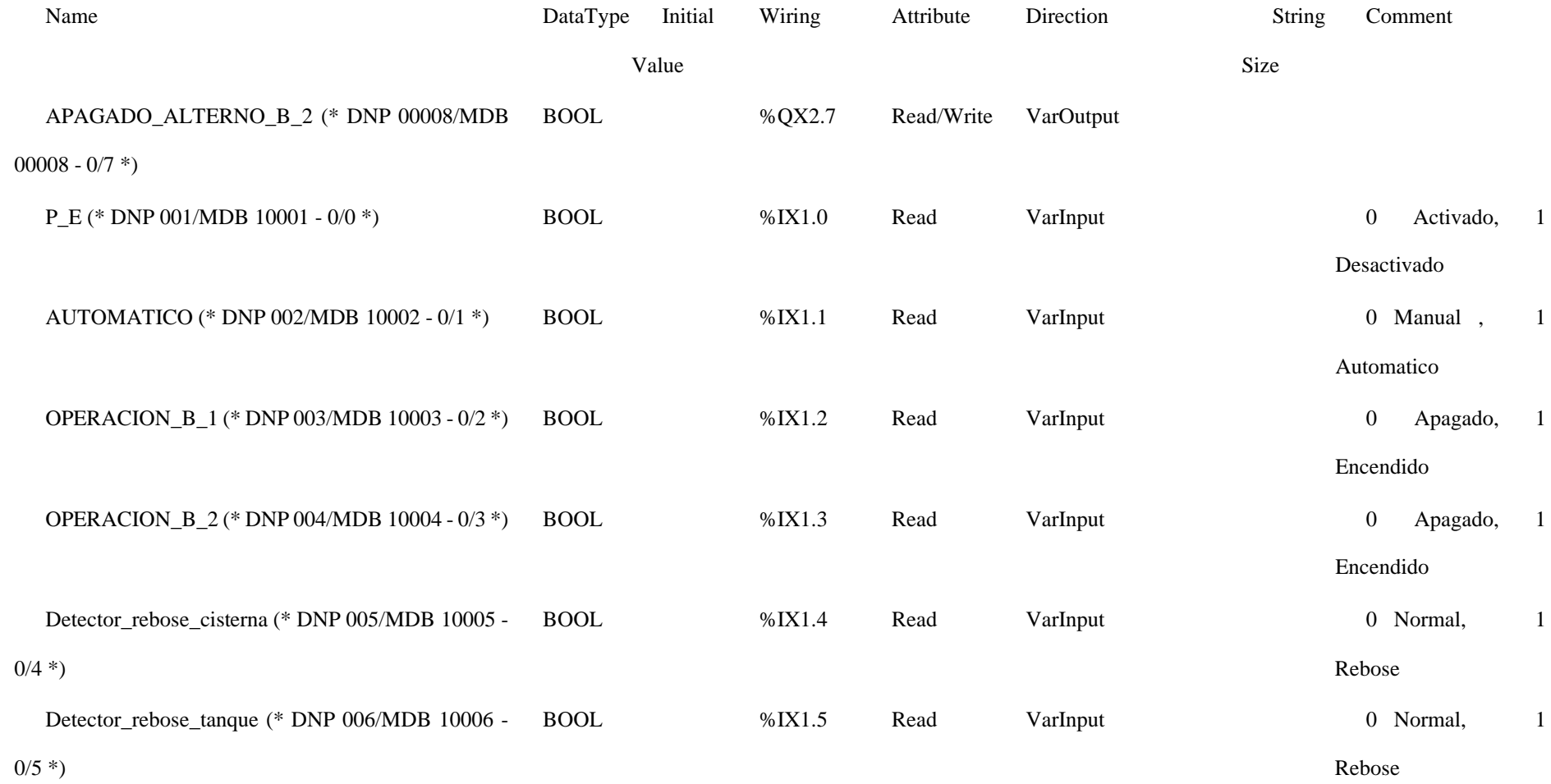

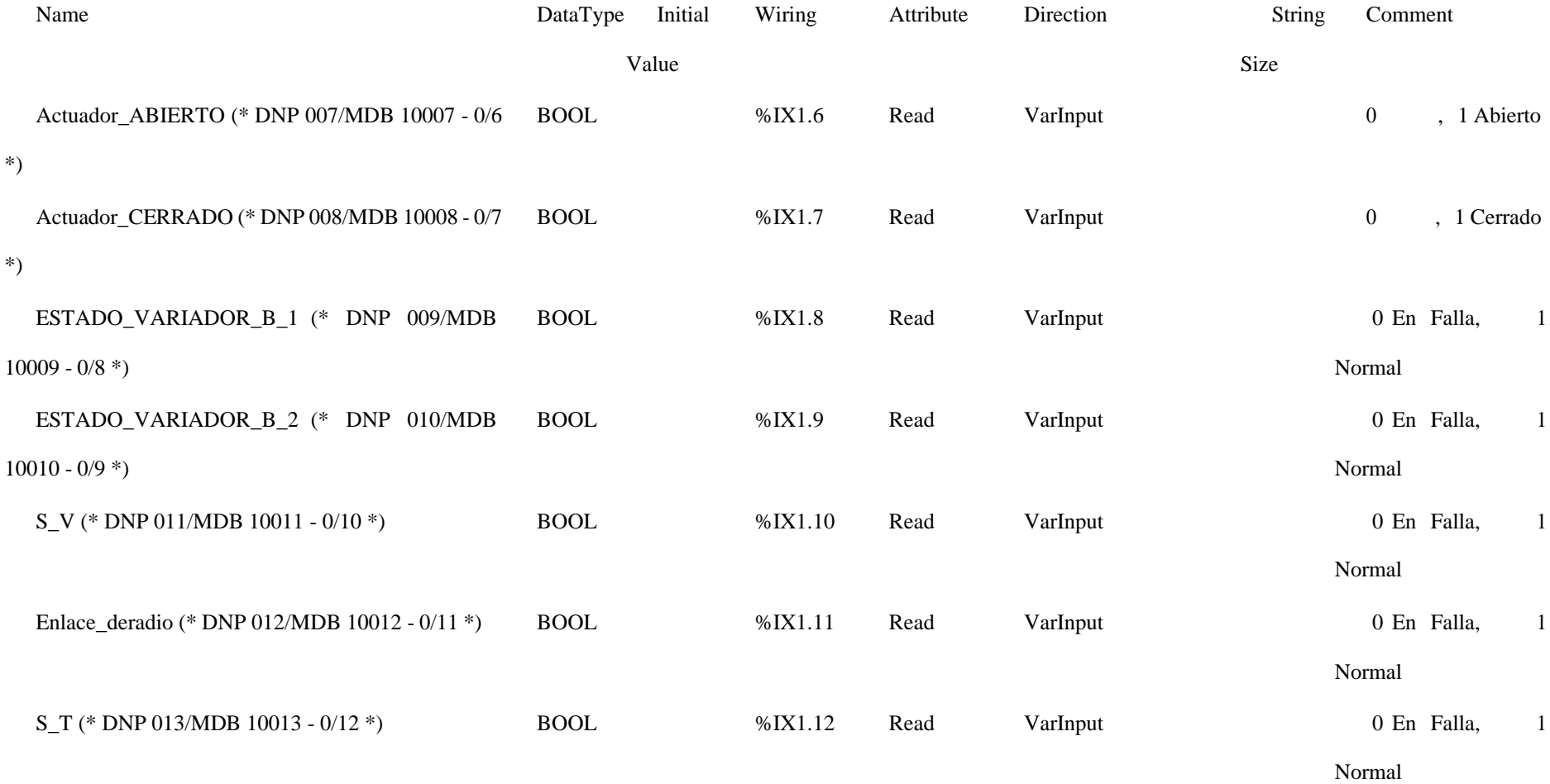

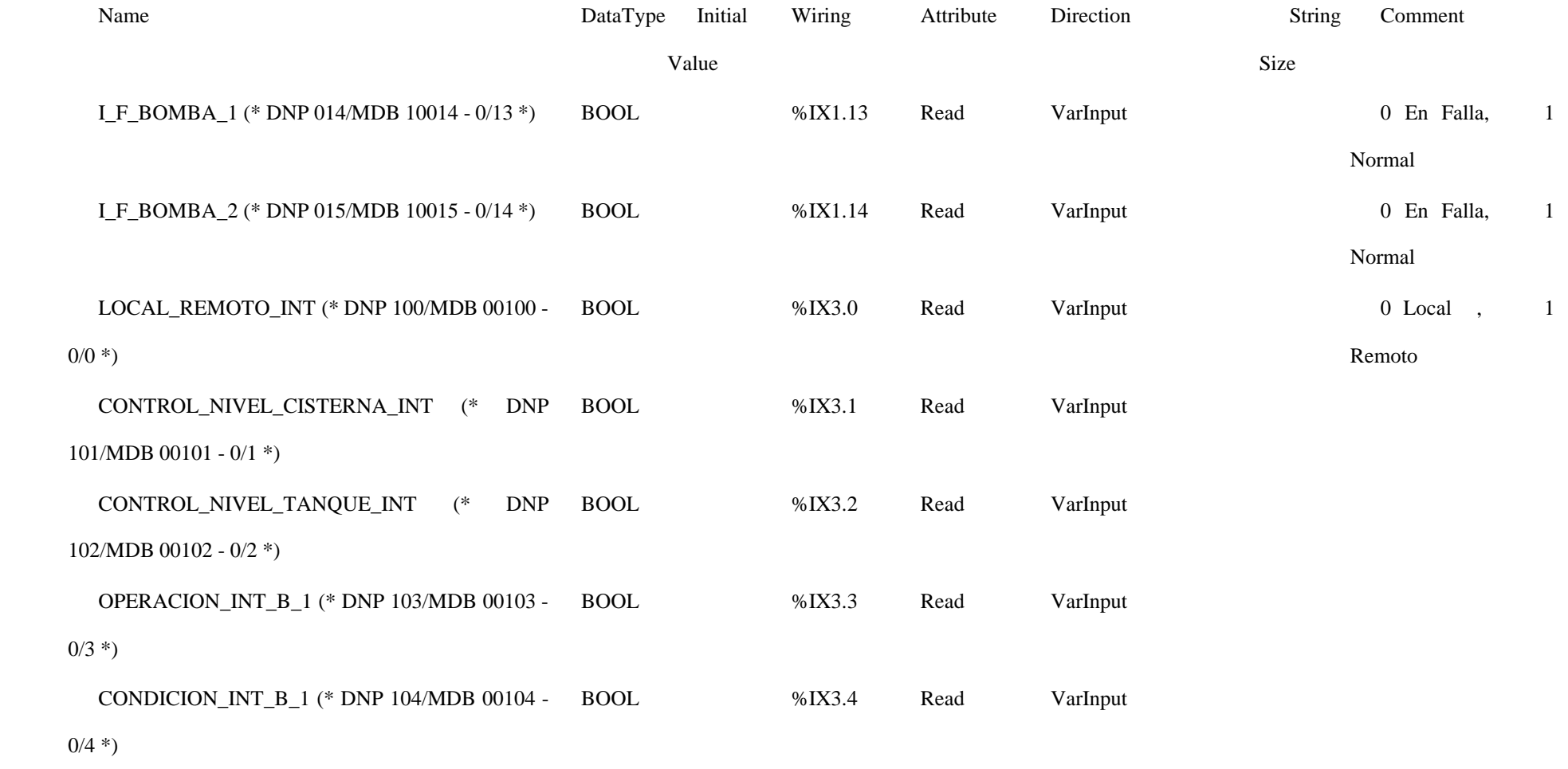

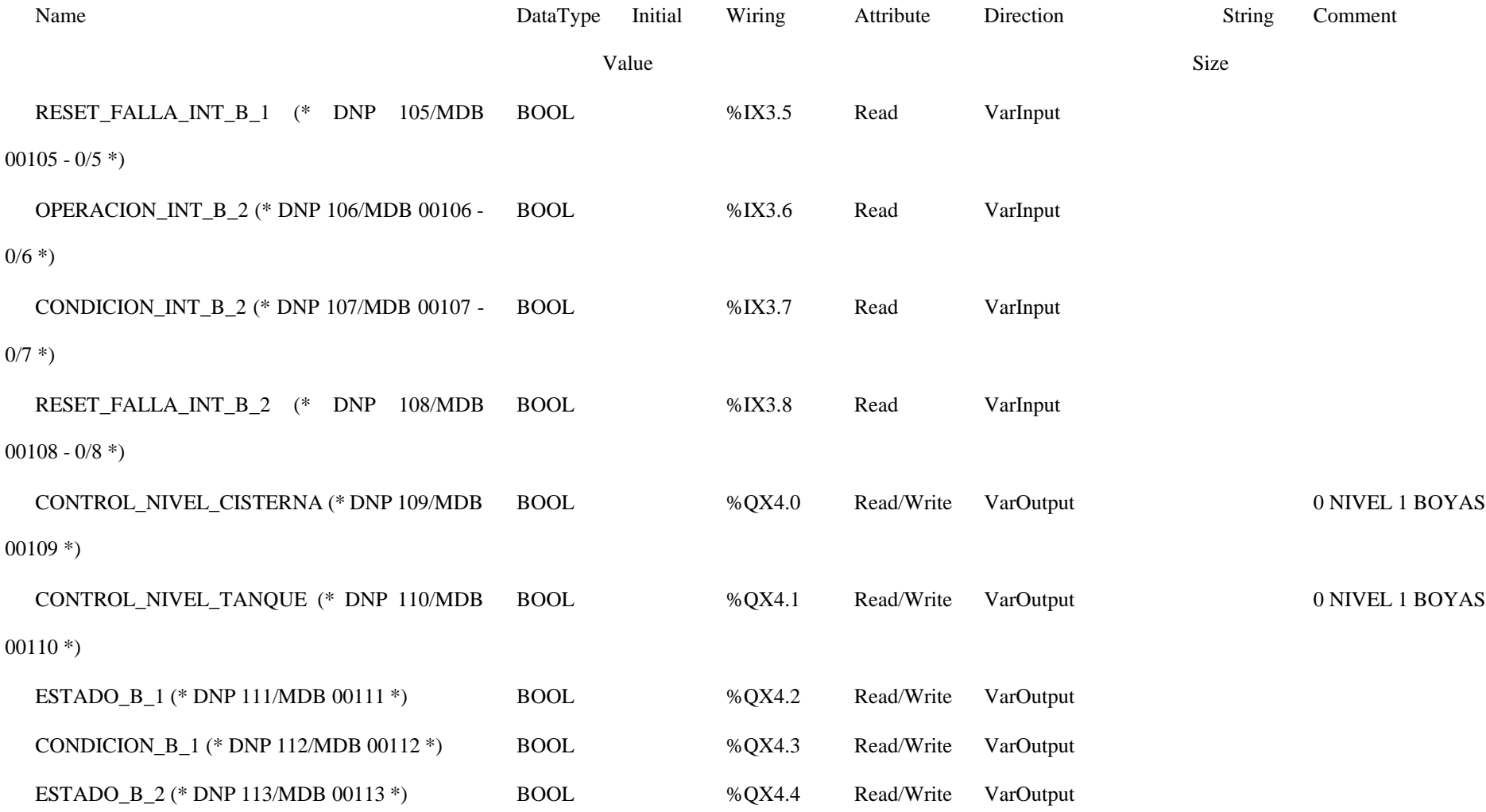

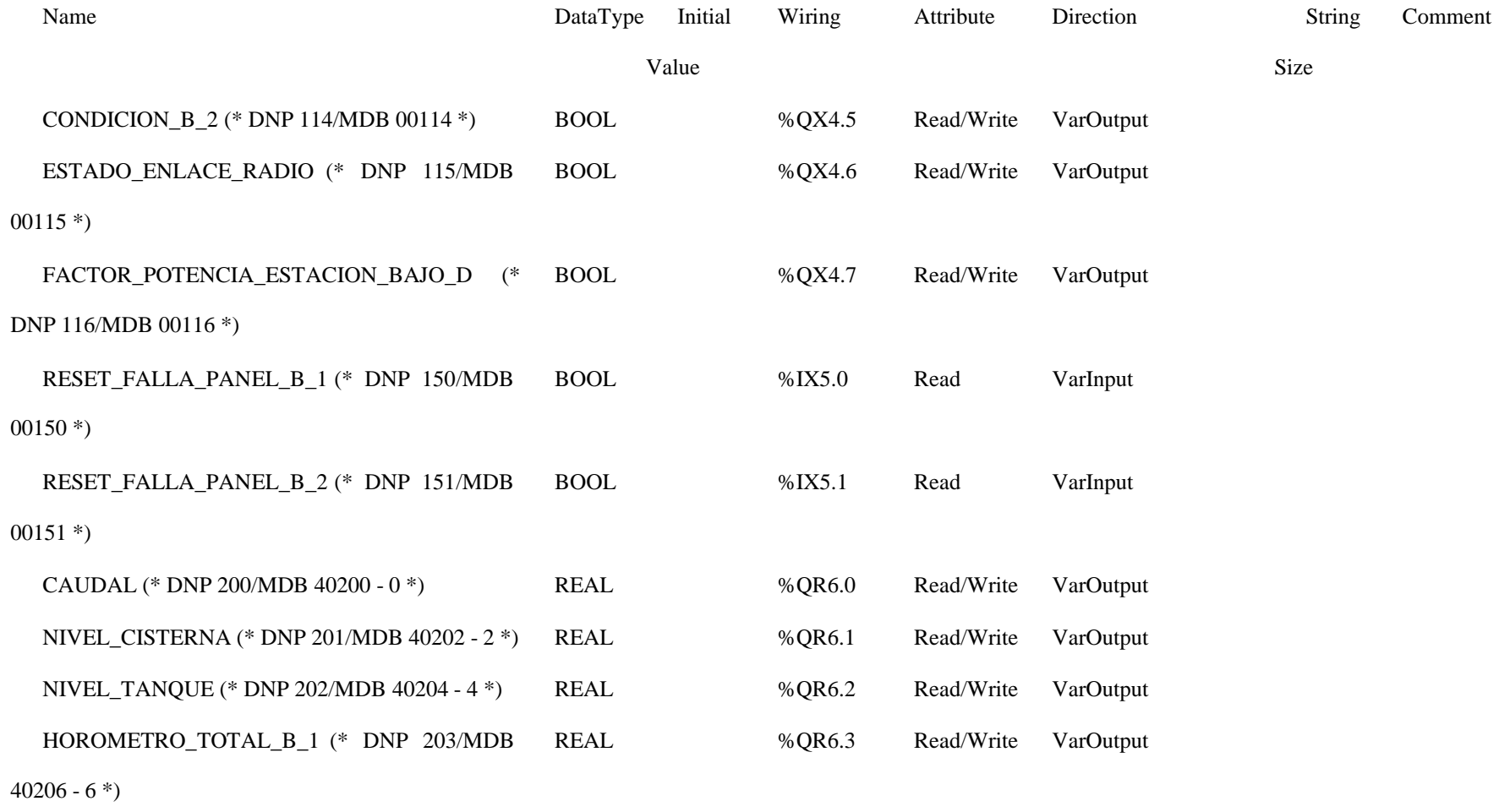

115

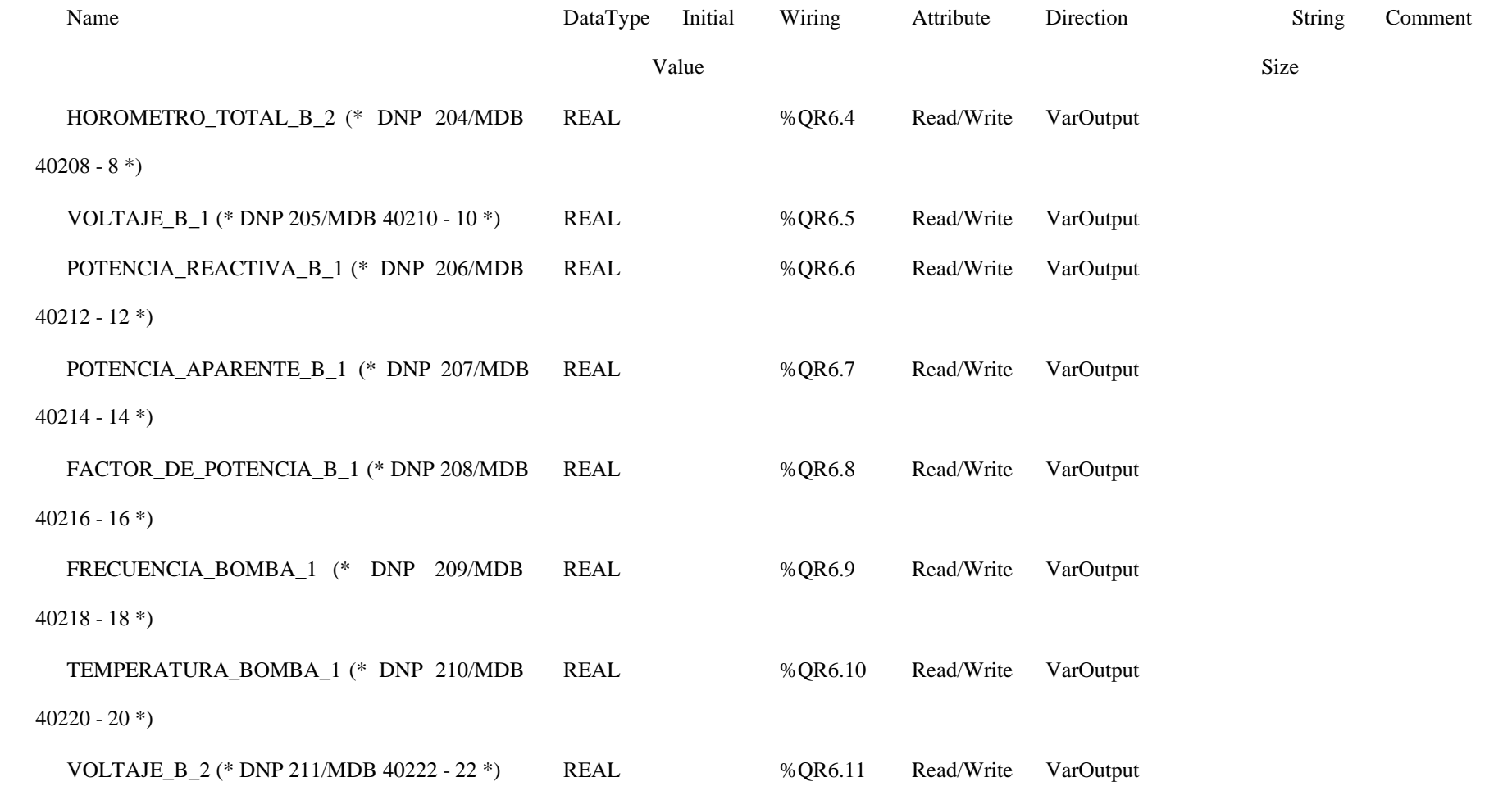

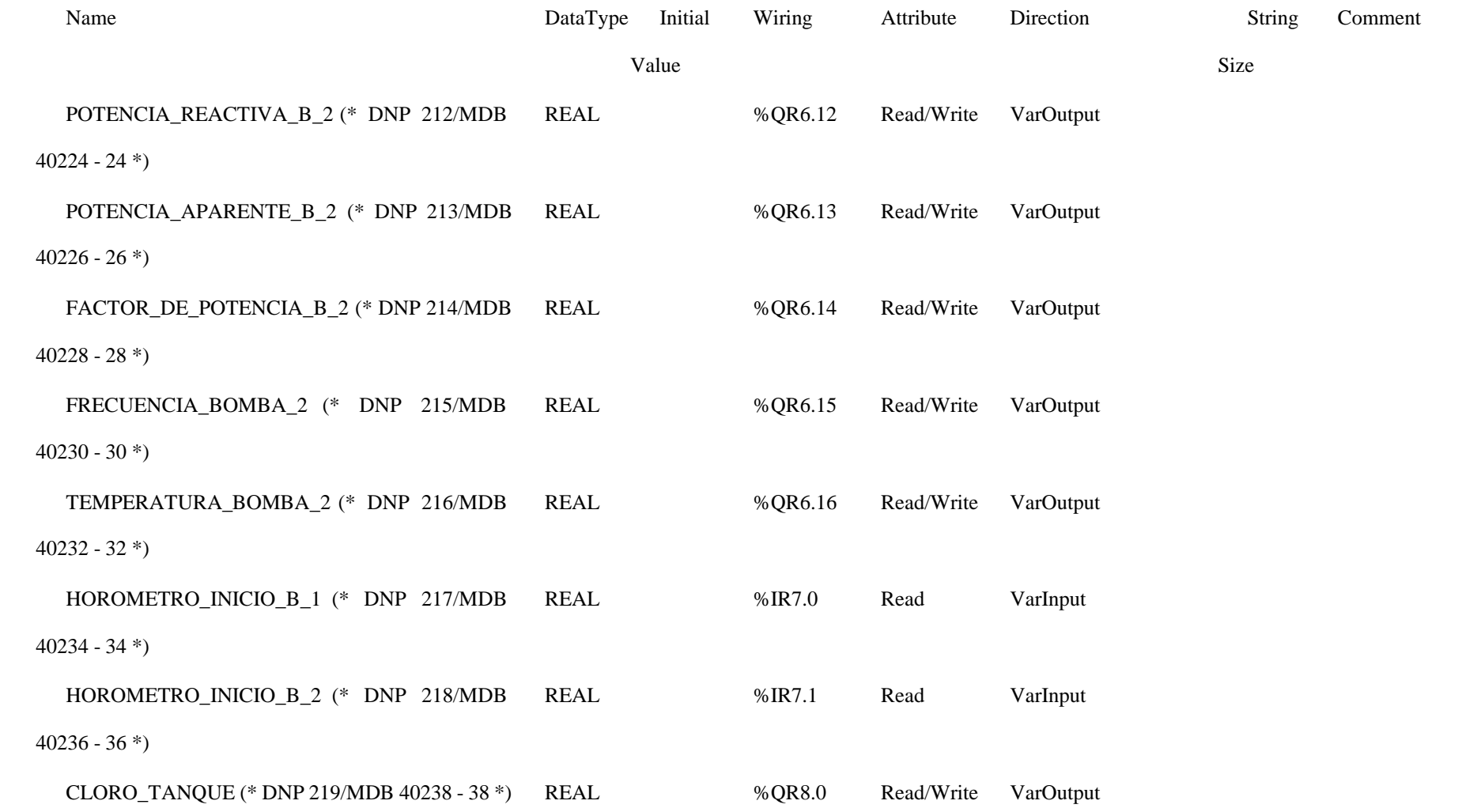

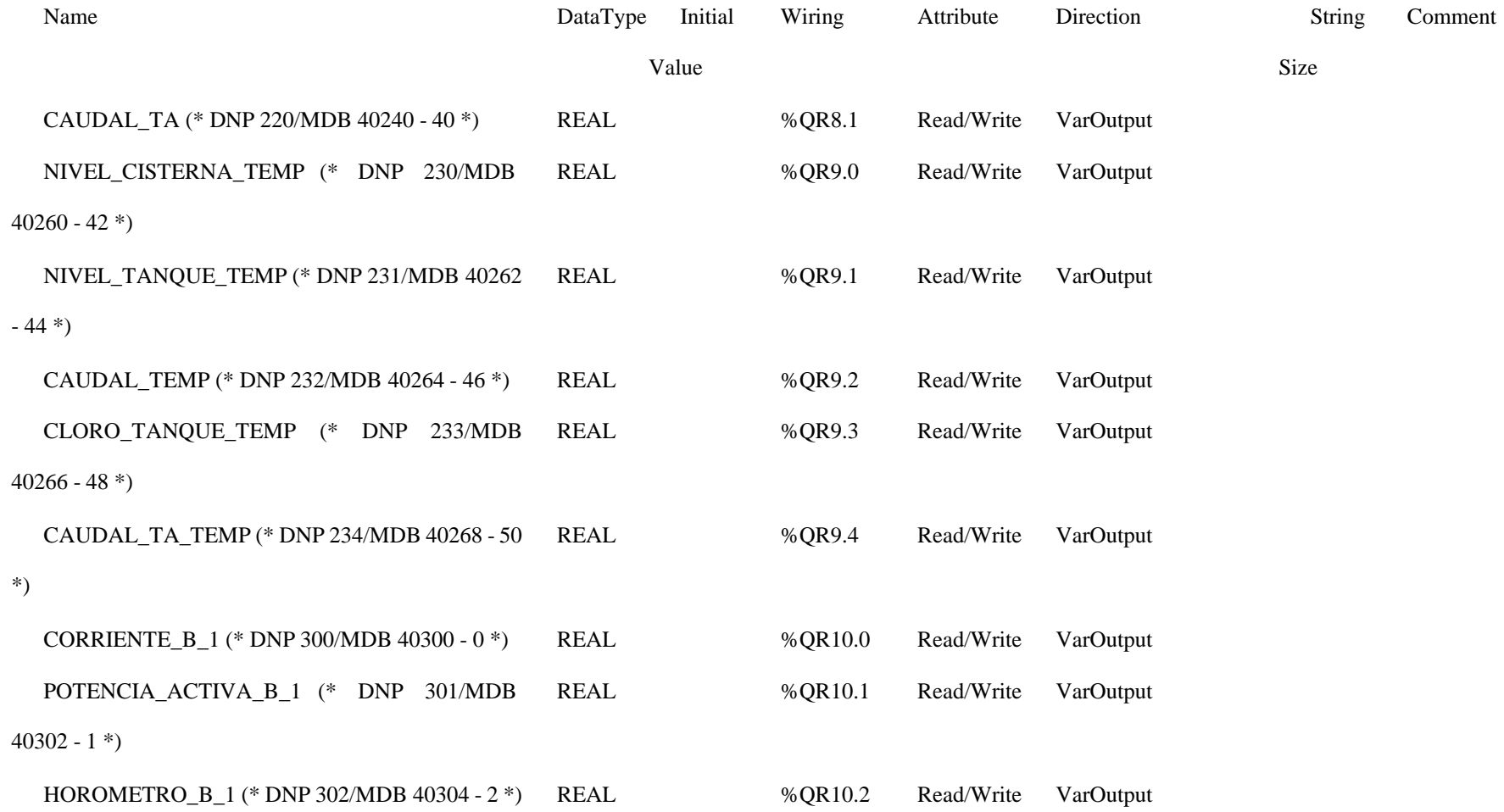

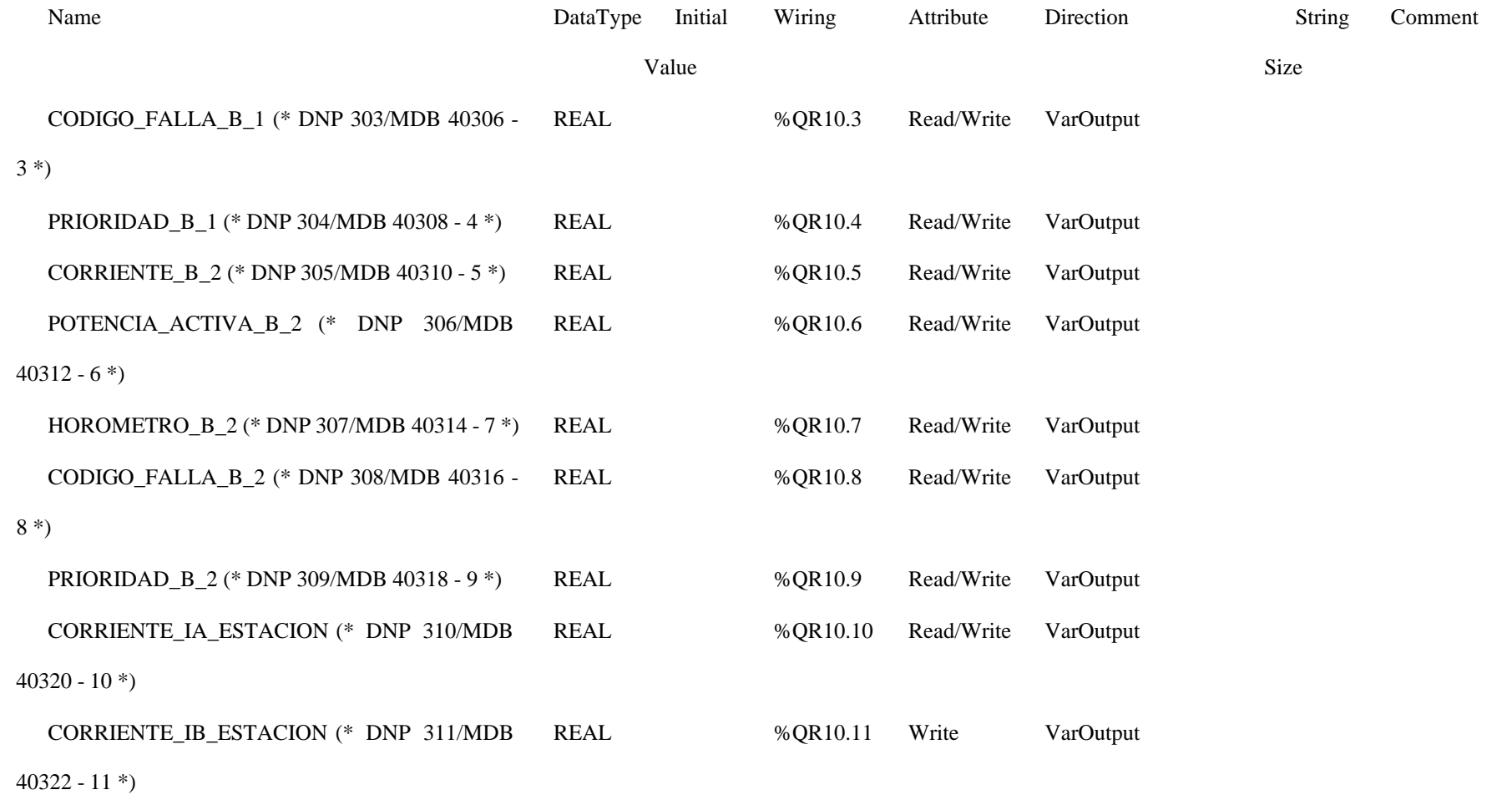

119

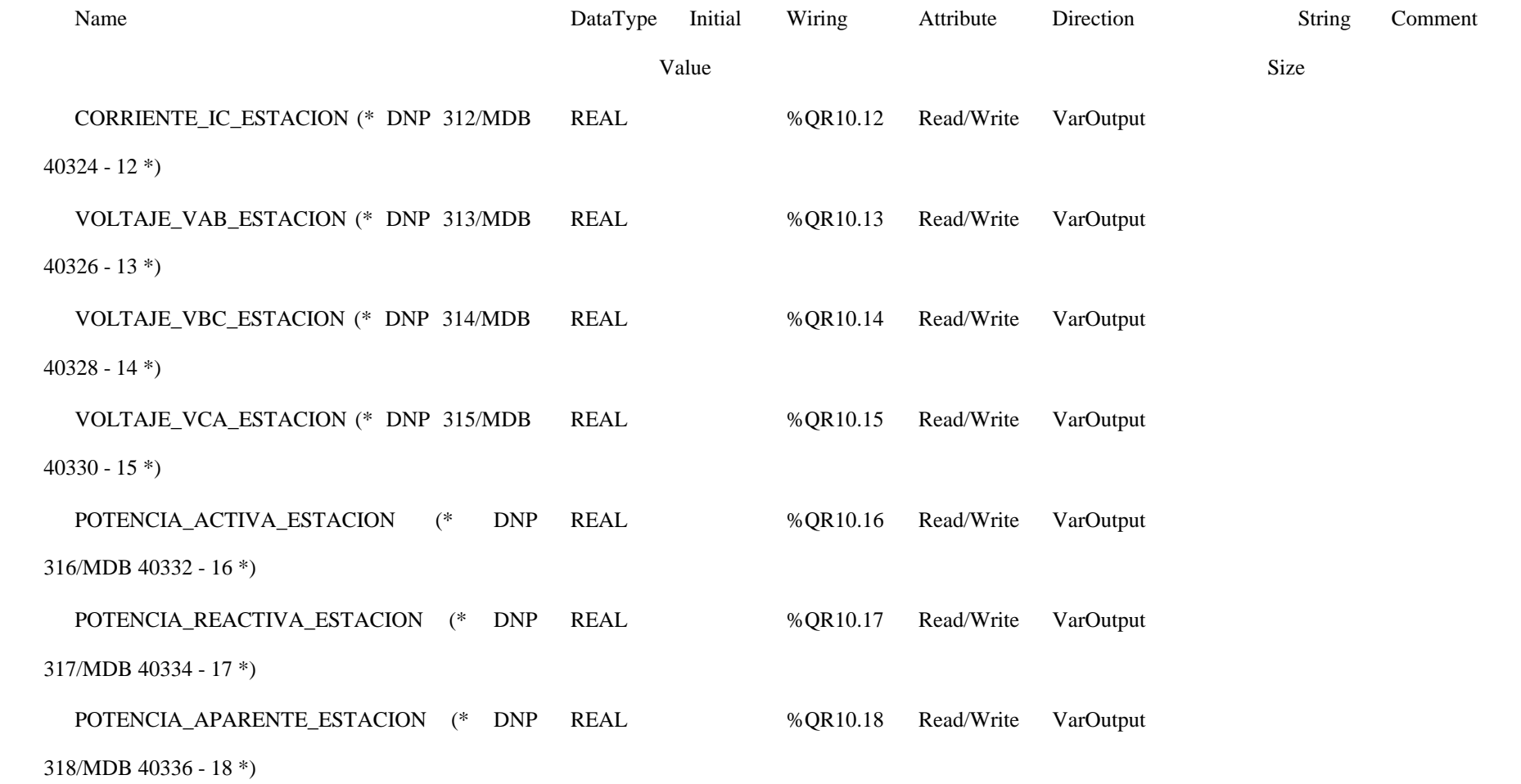
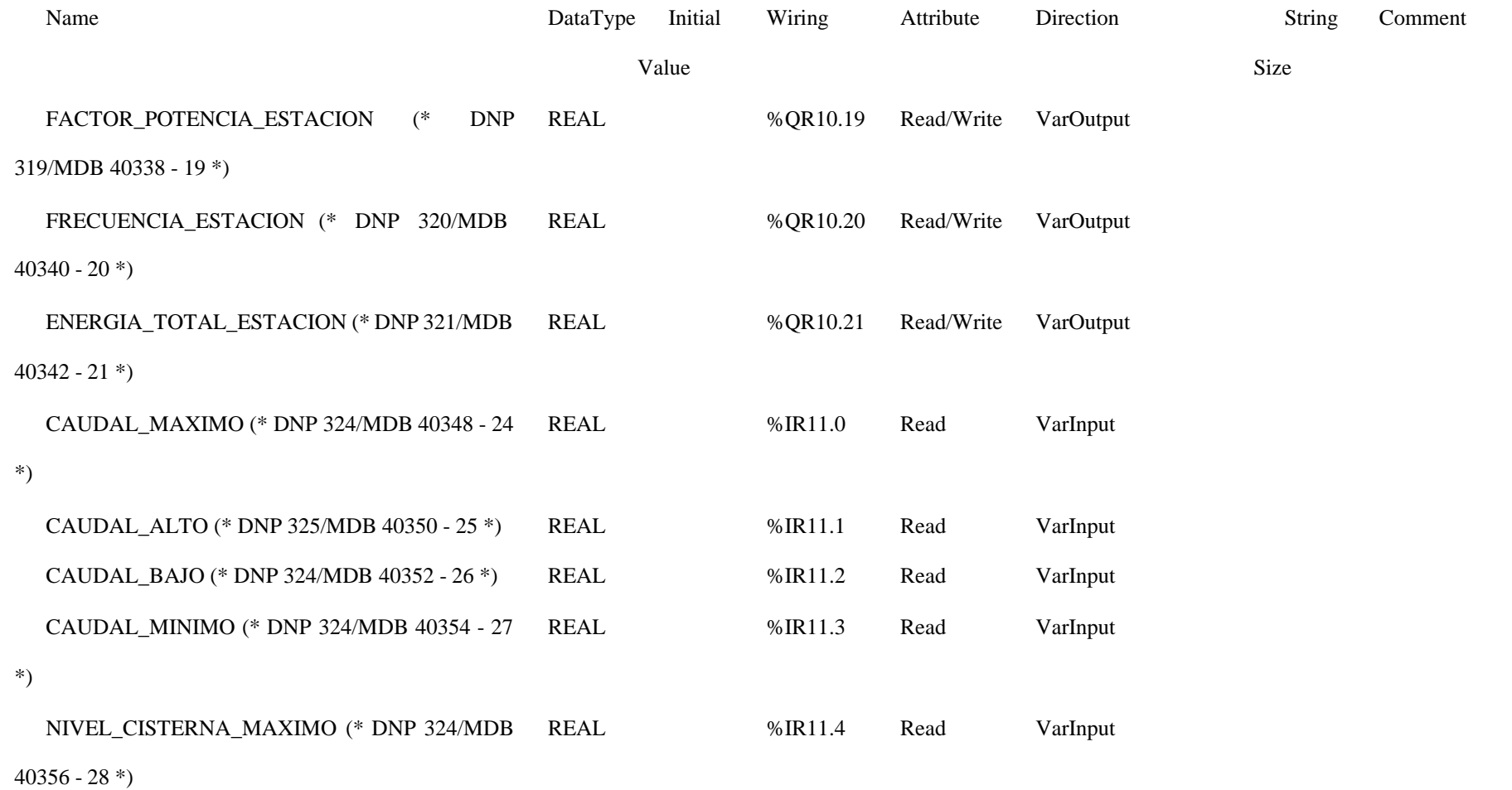

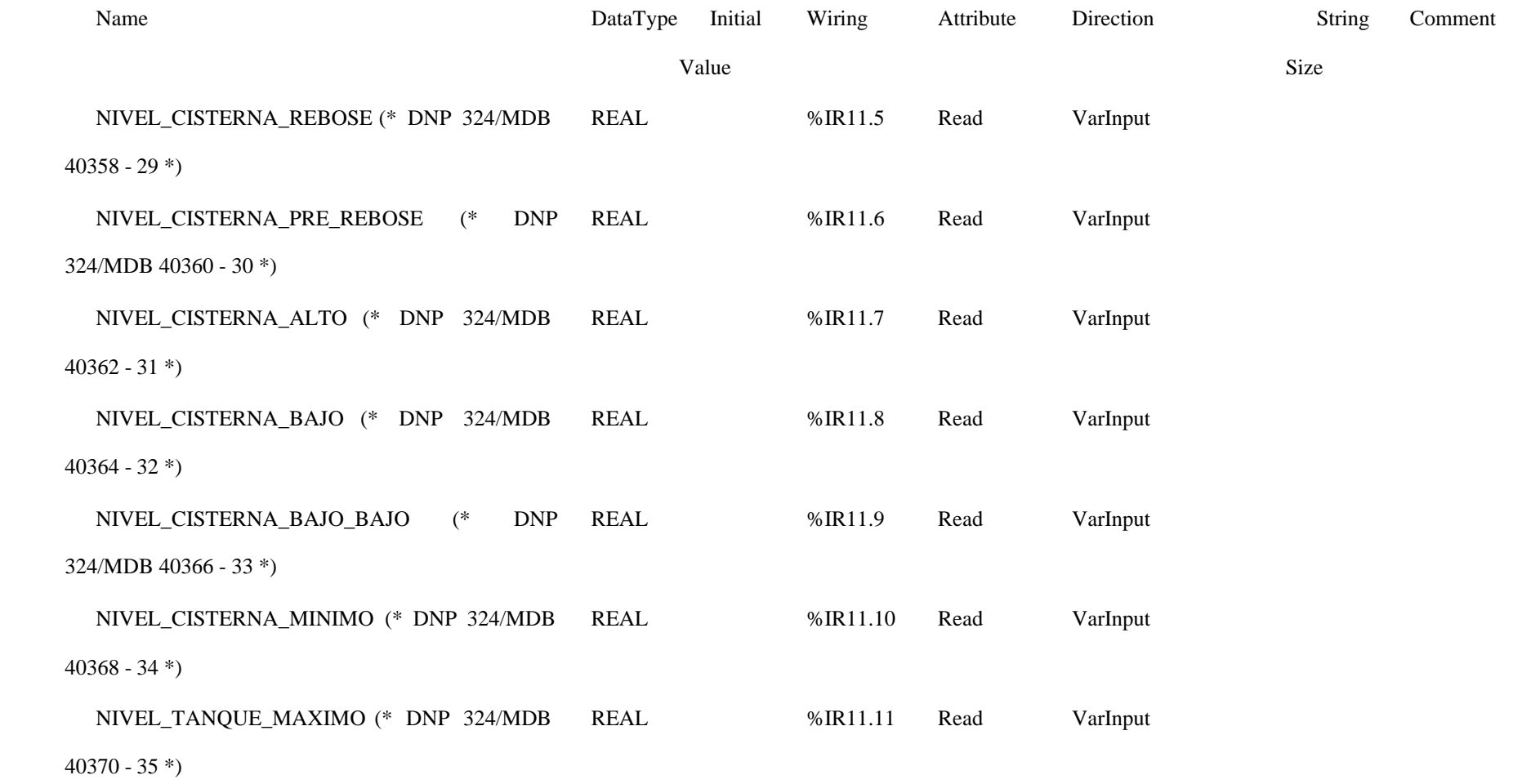

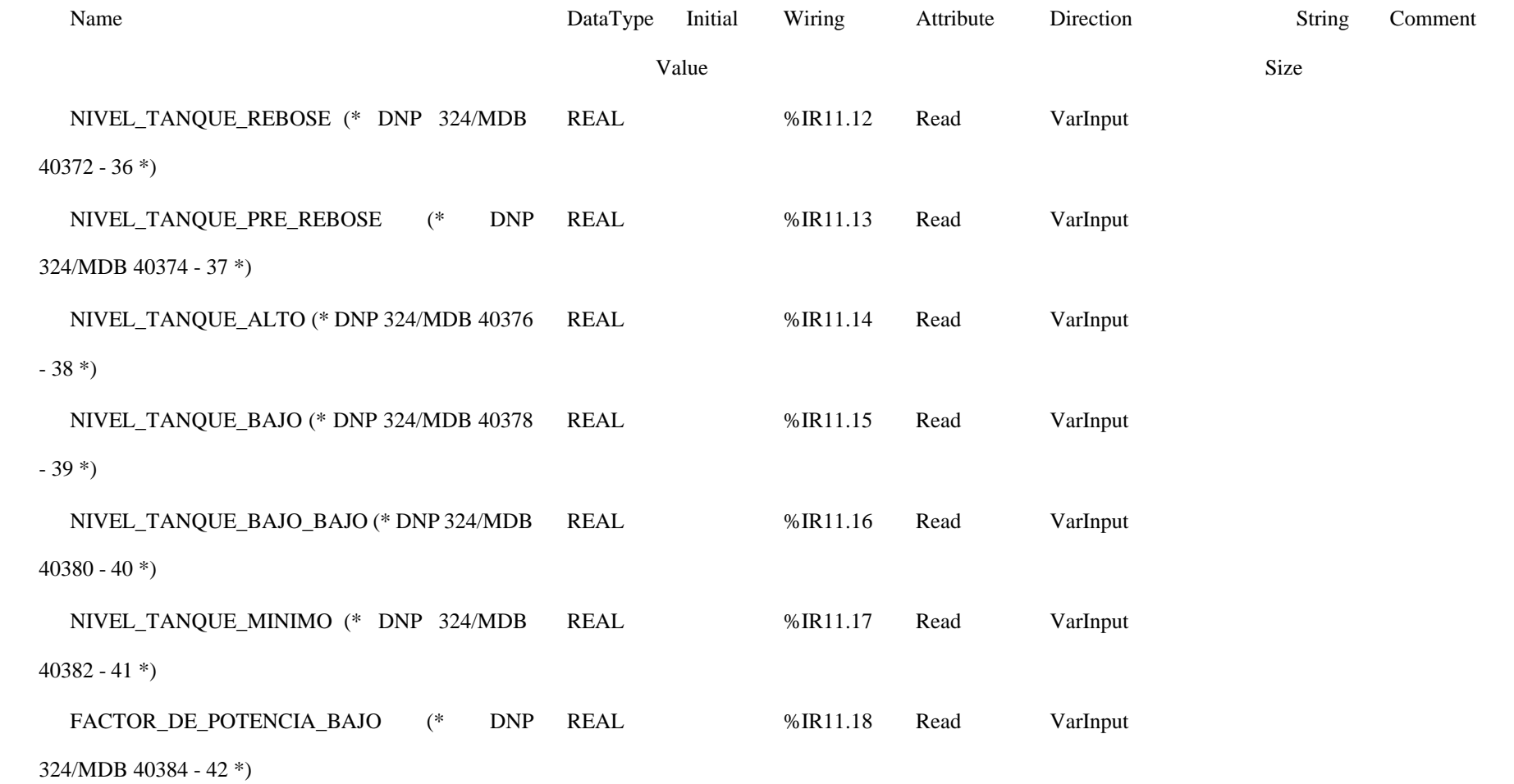

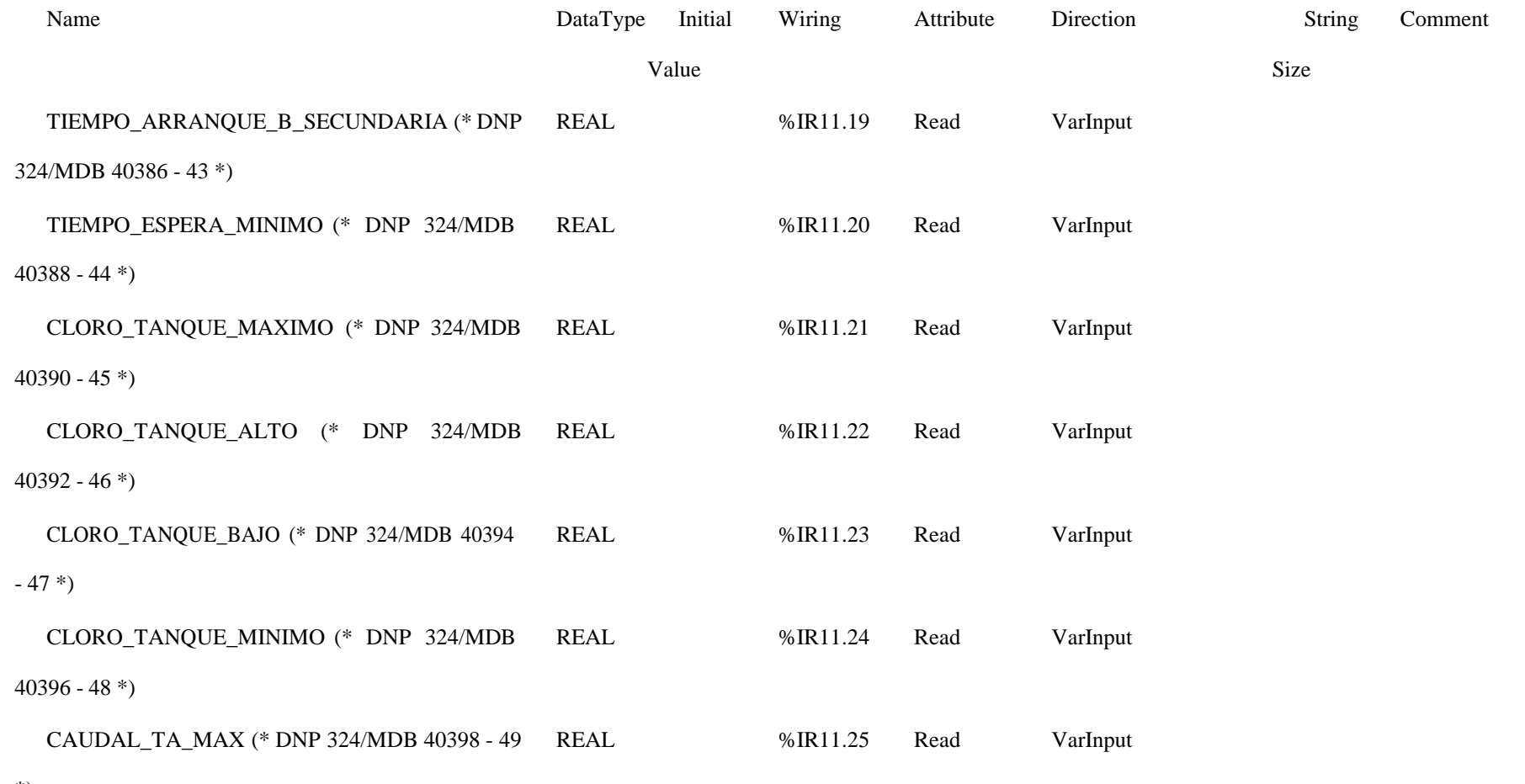

\*)

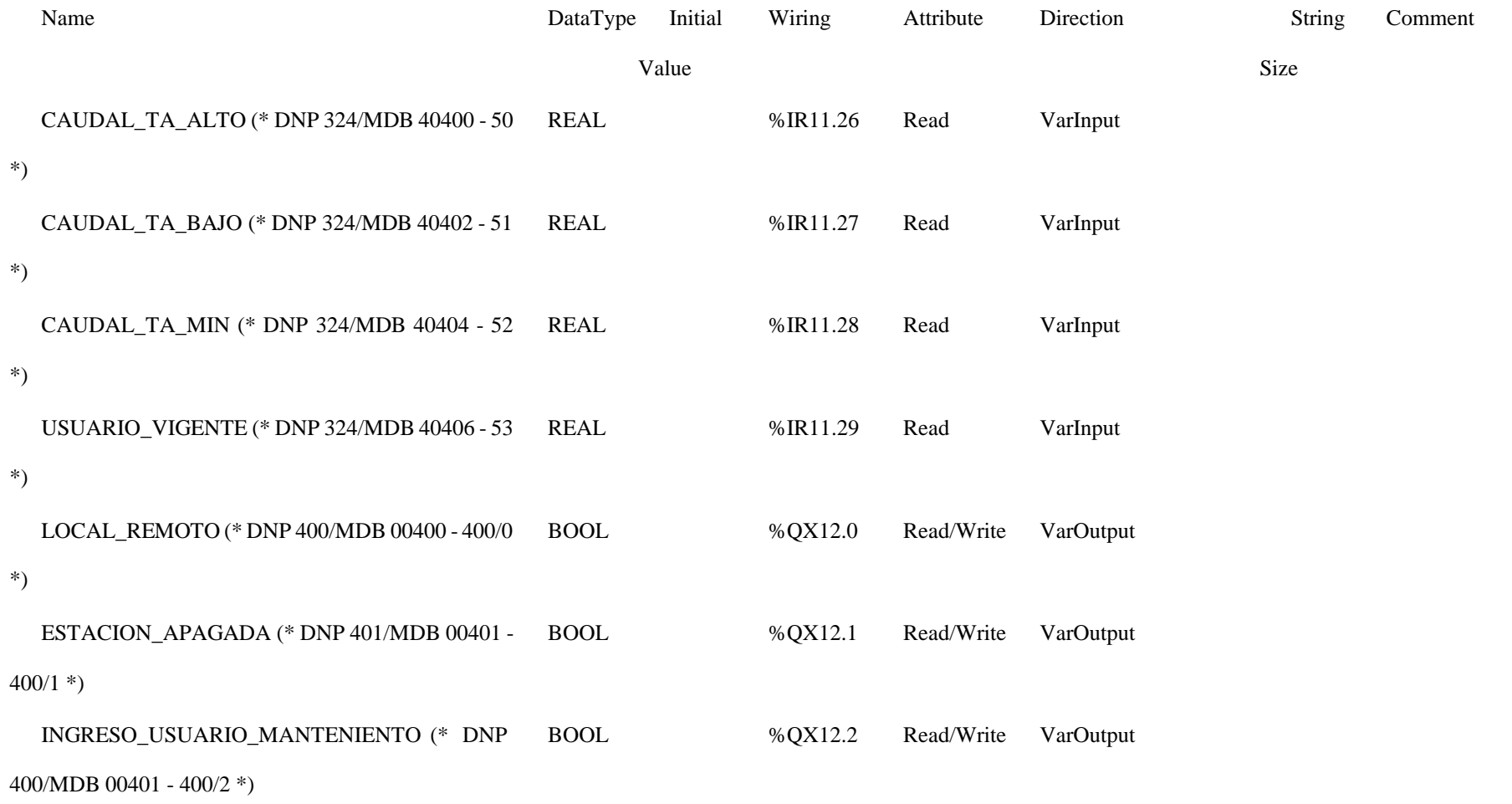

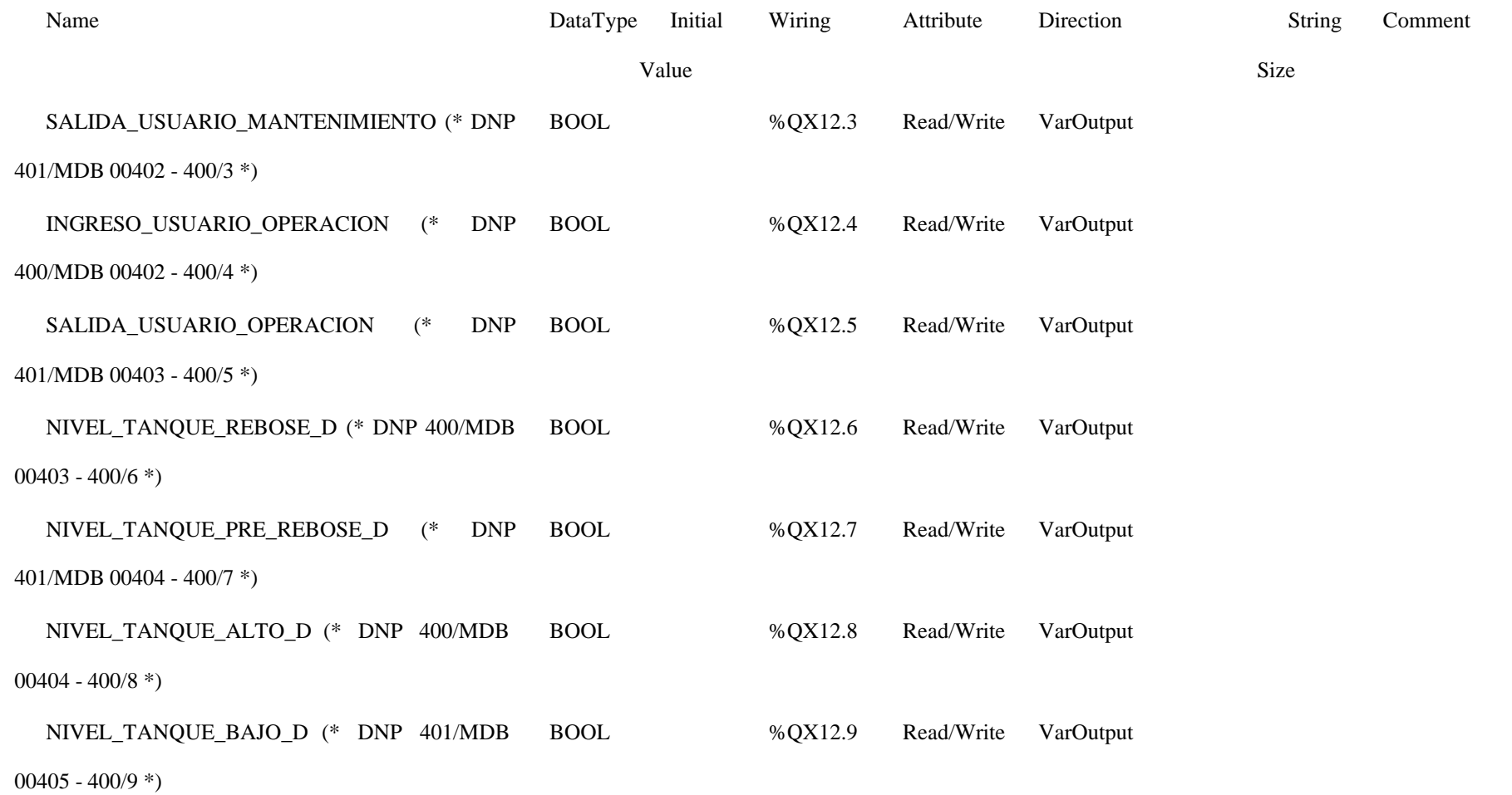

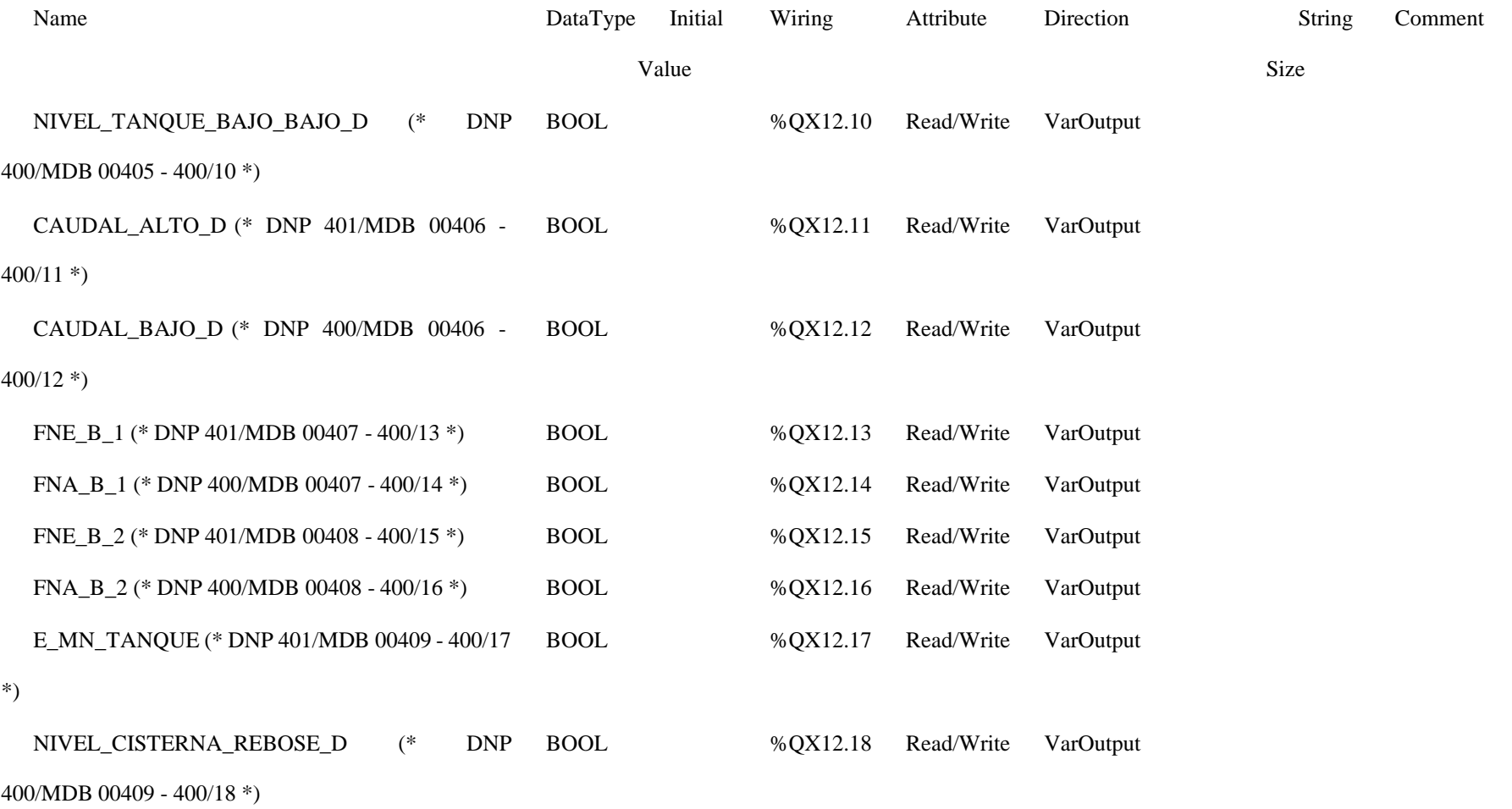

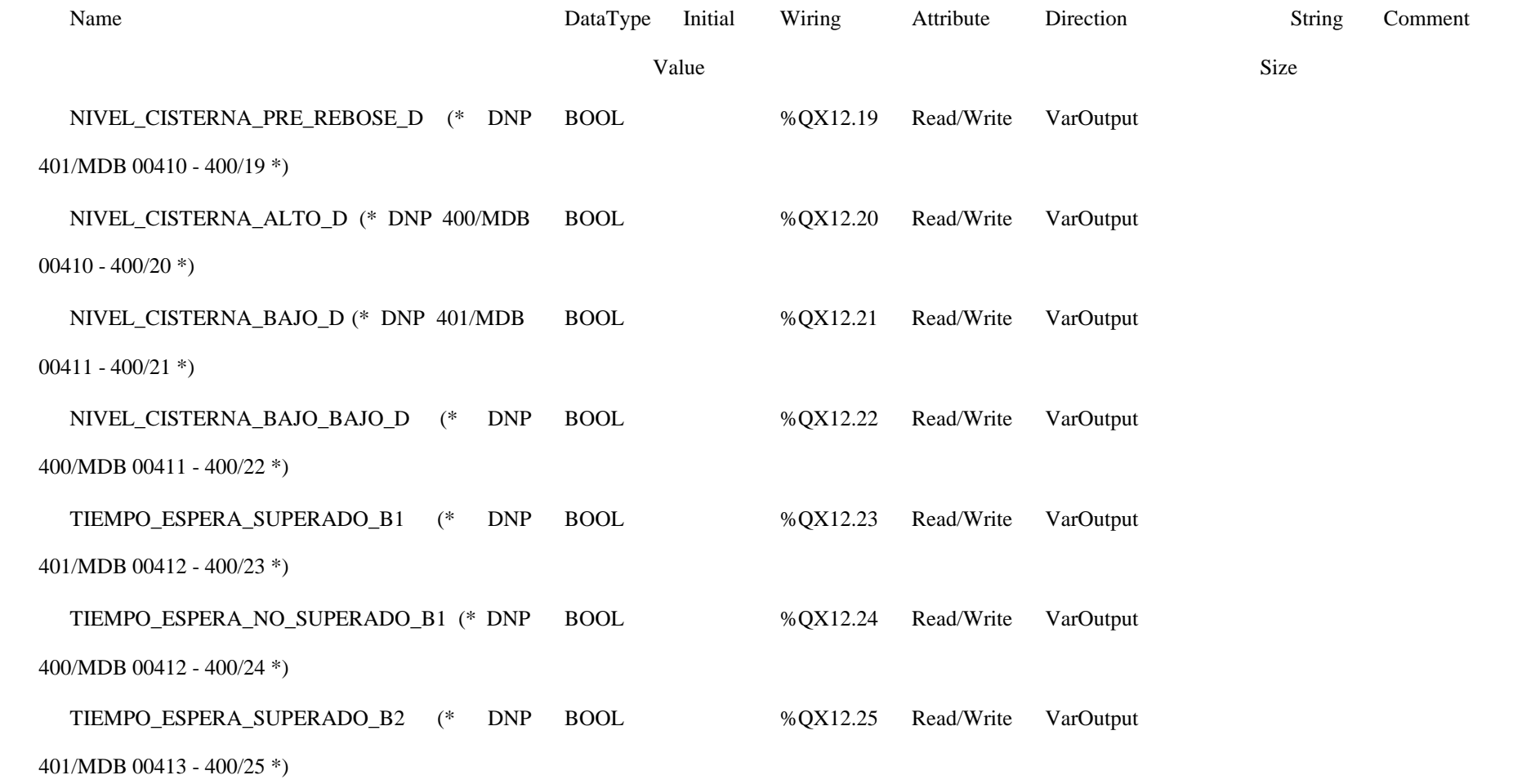

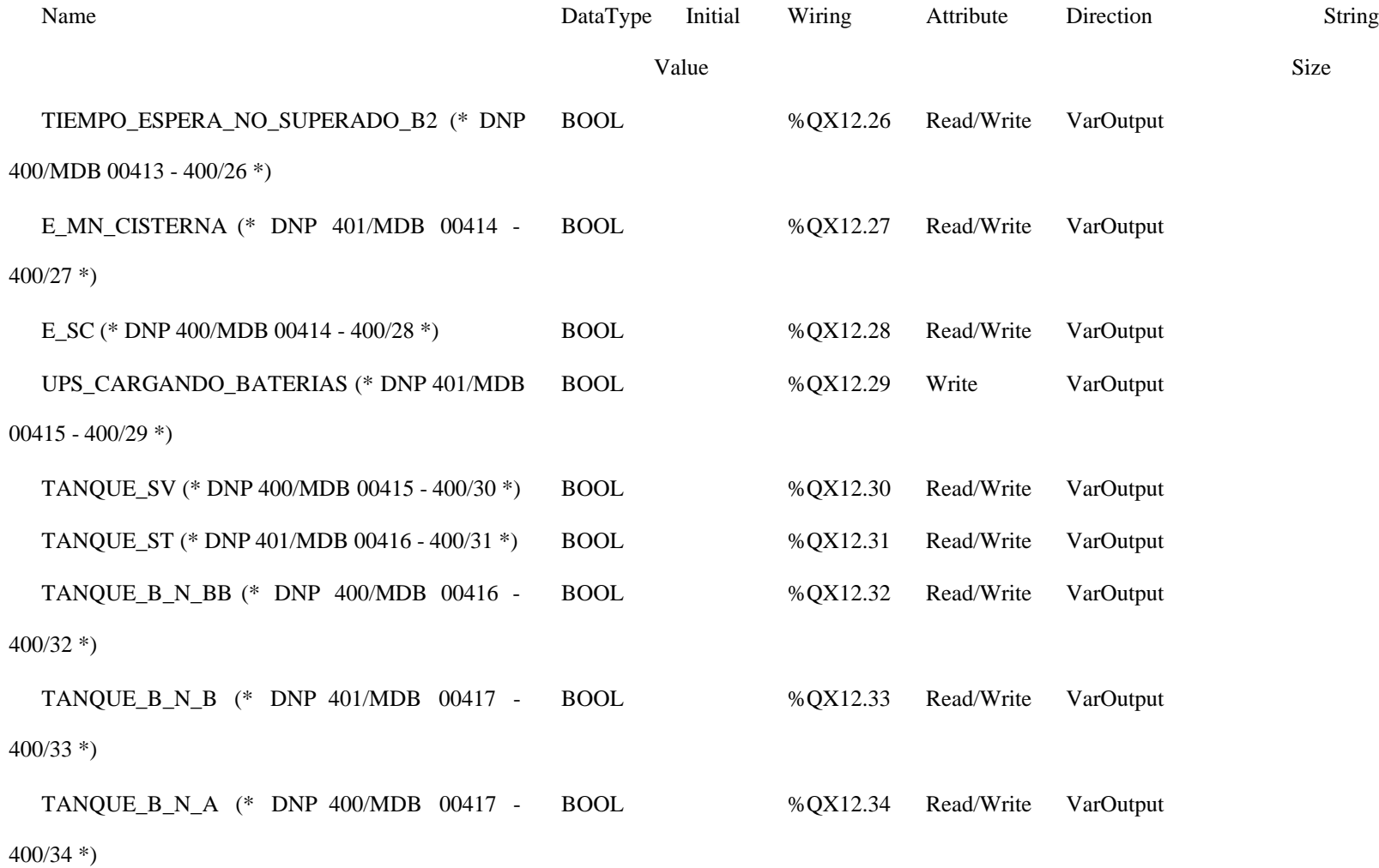

Comment

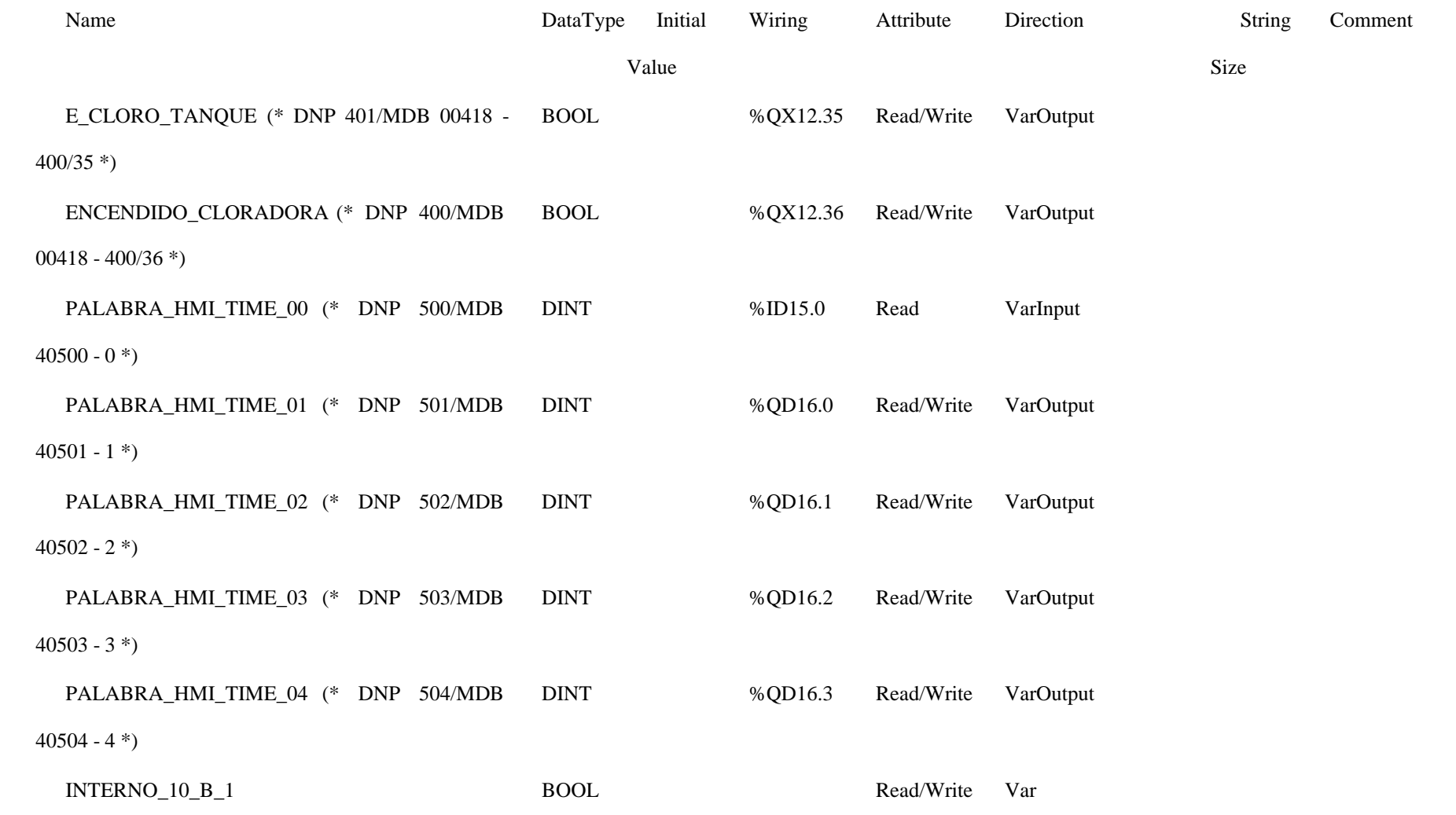

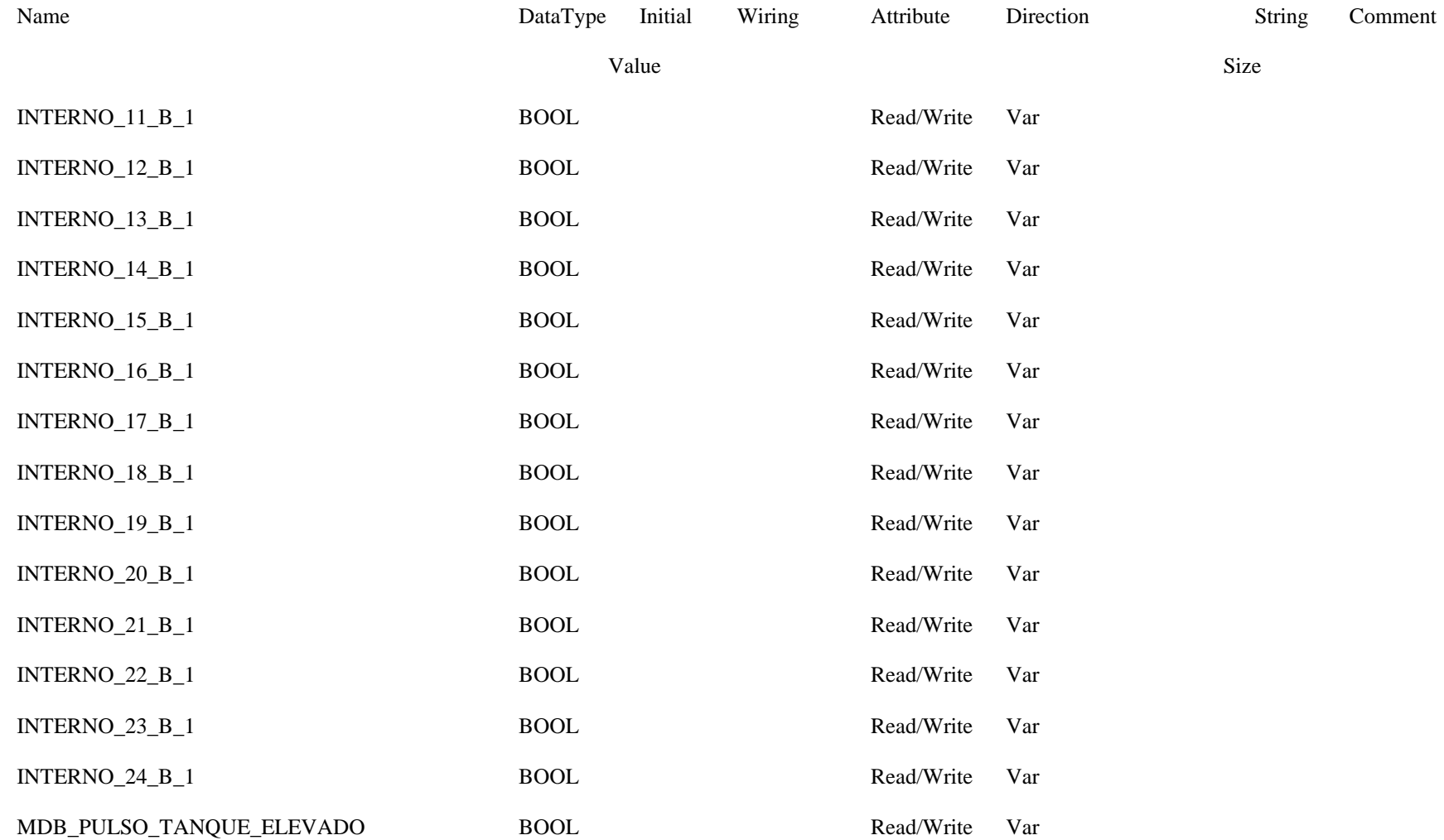

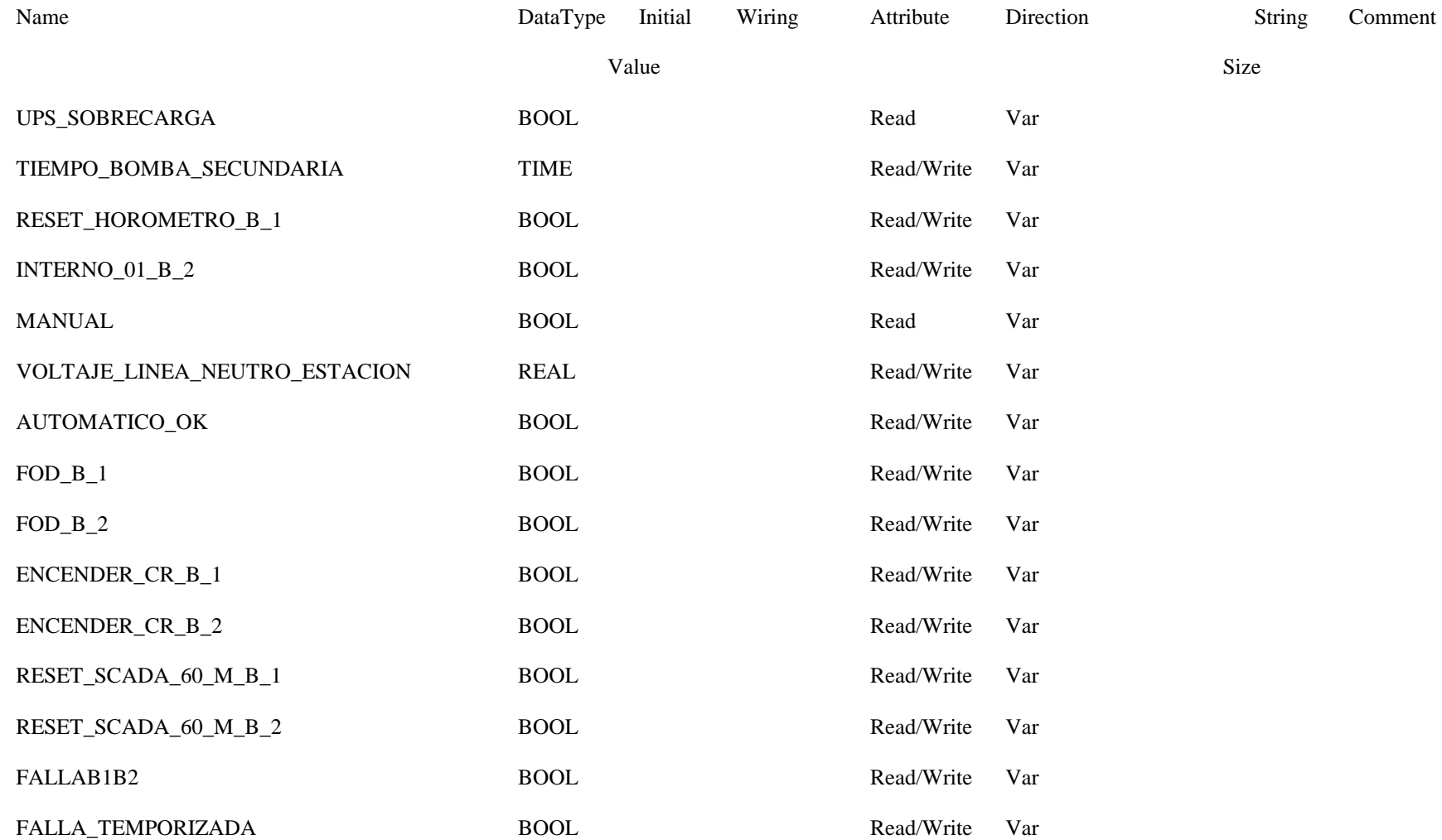

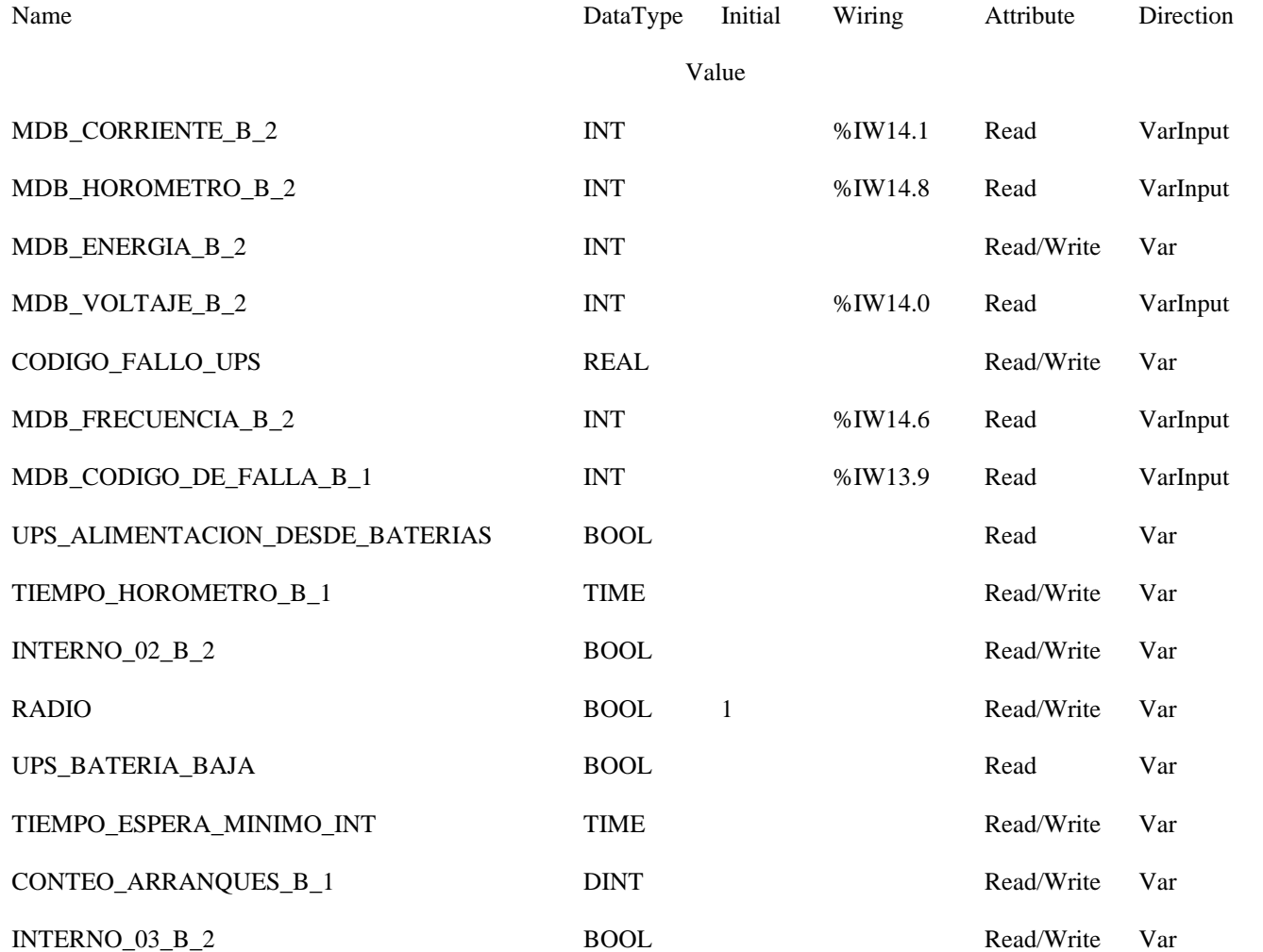

String Comment

Size

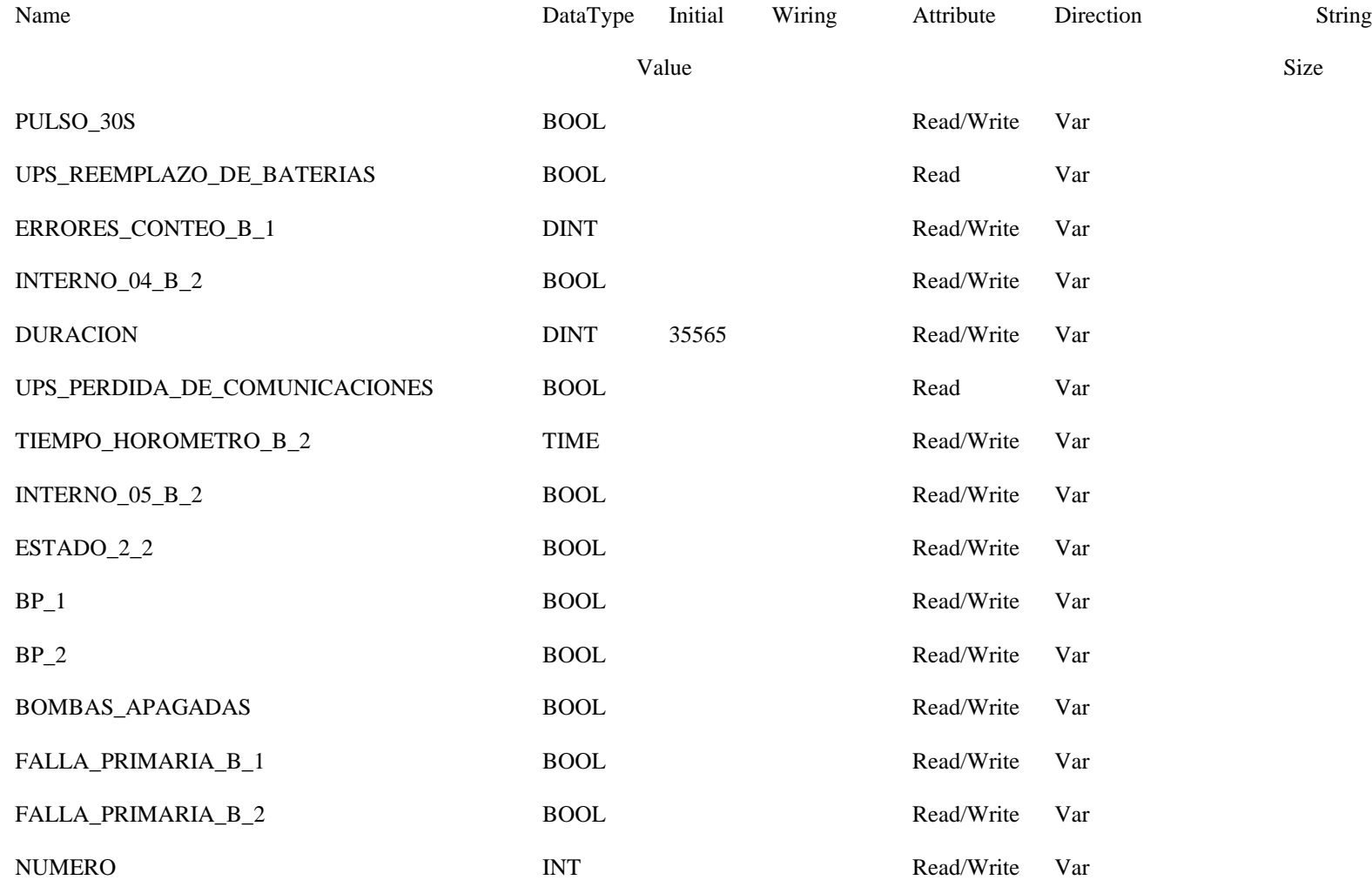

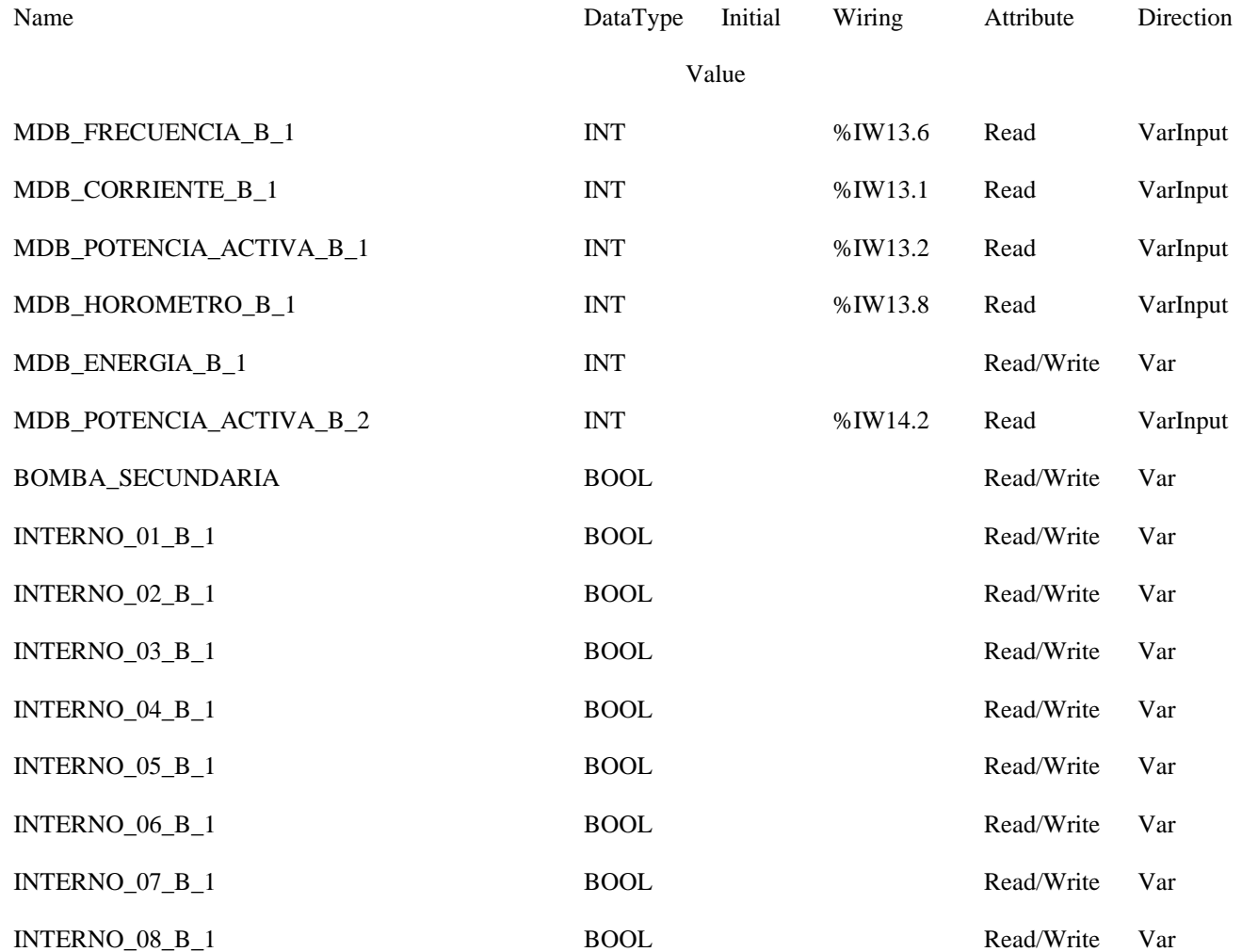

String

Size

Comment

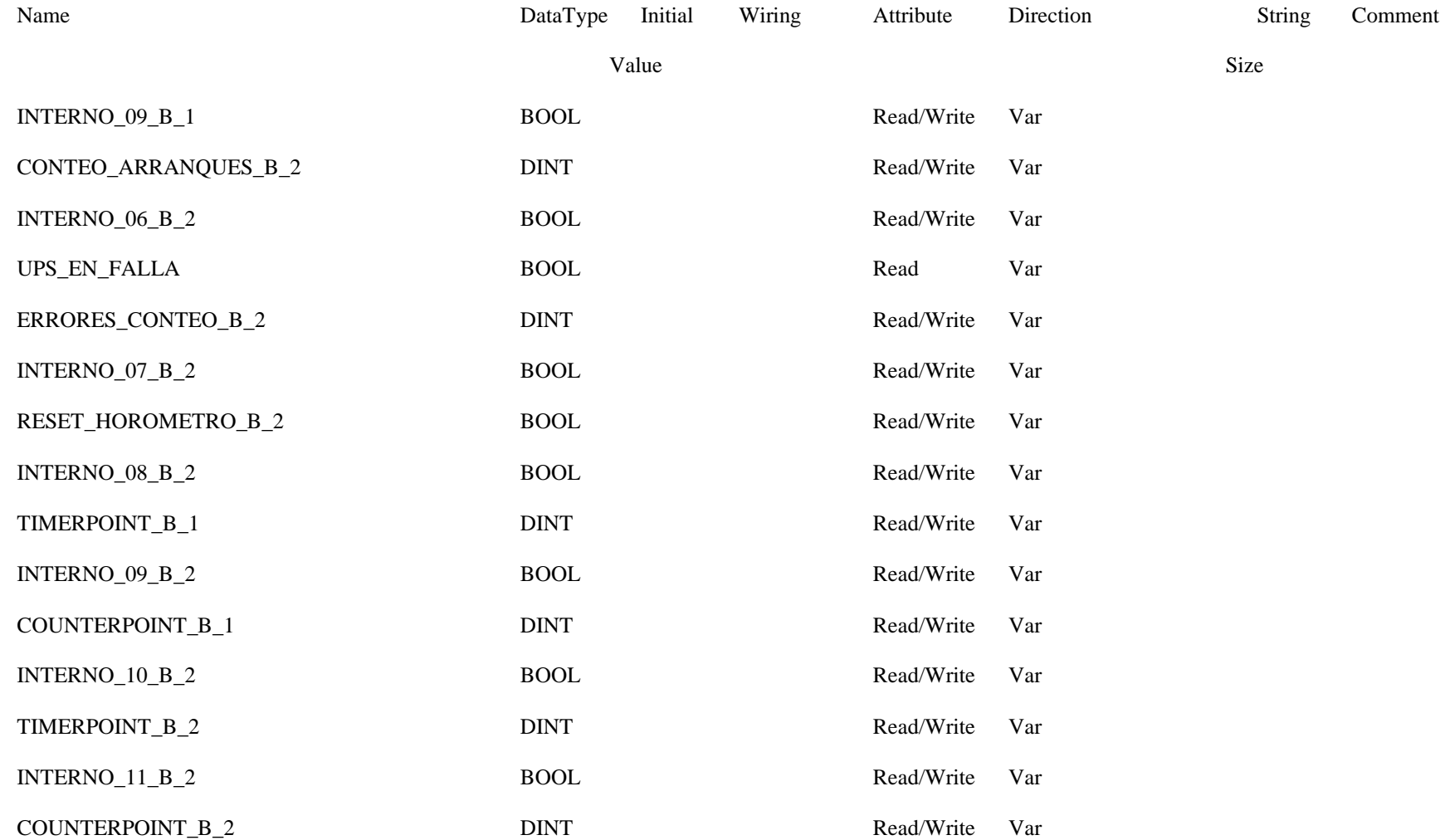

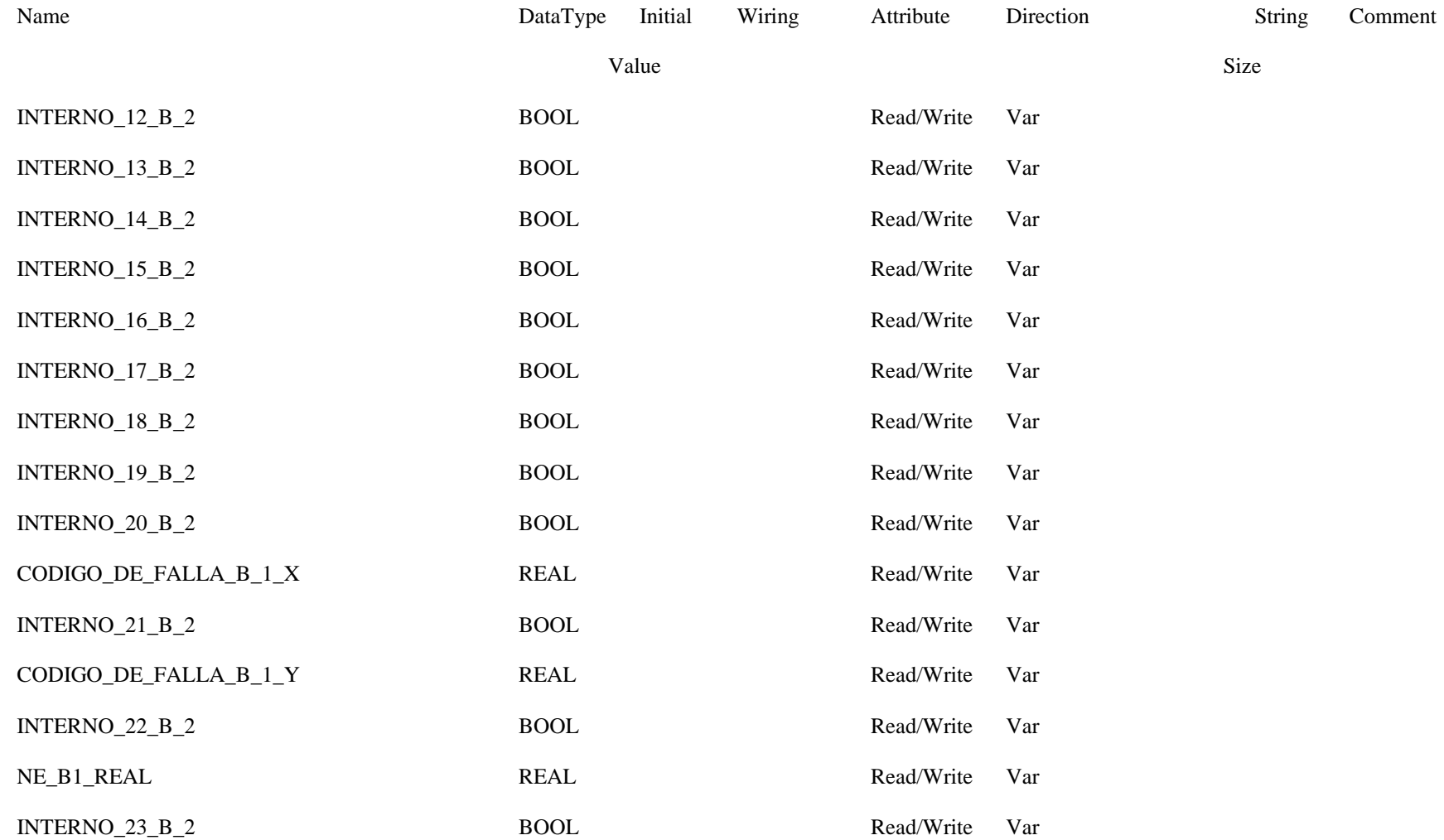

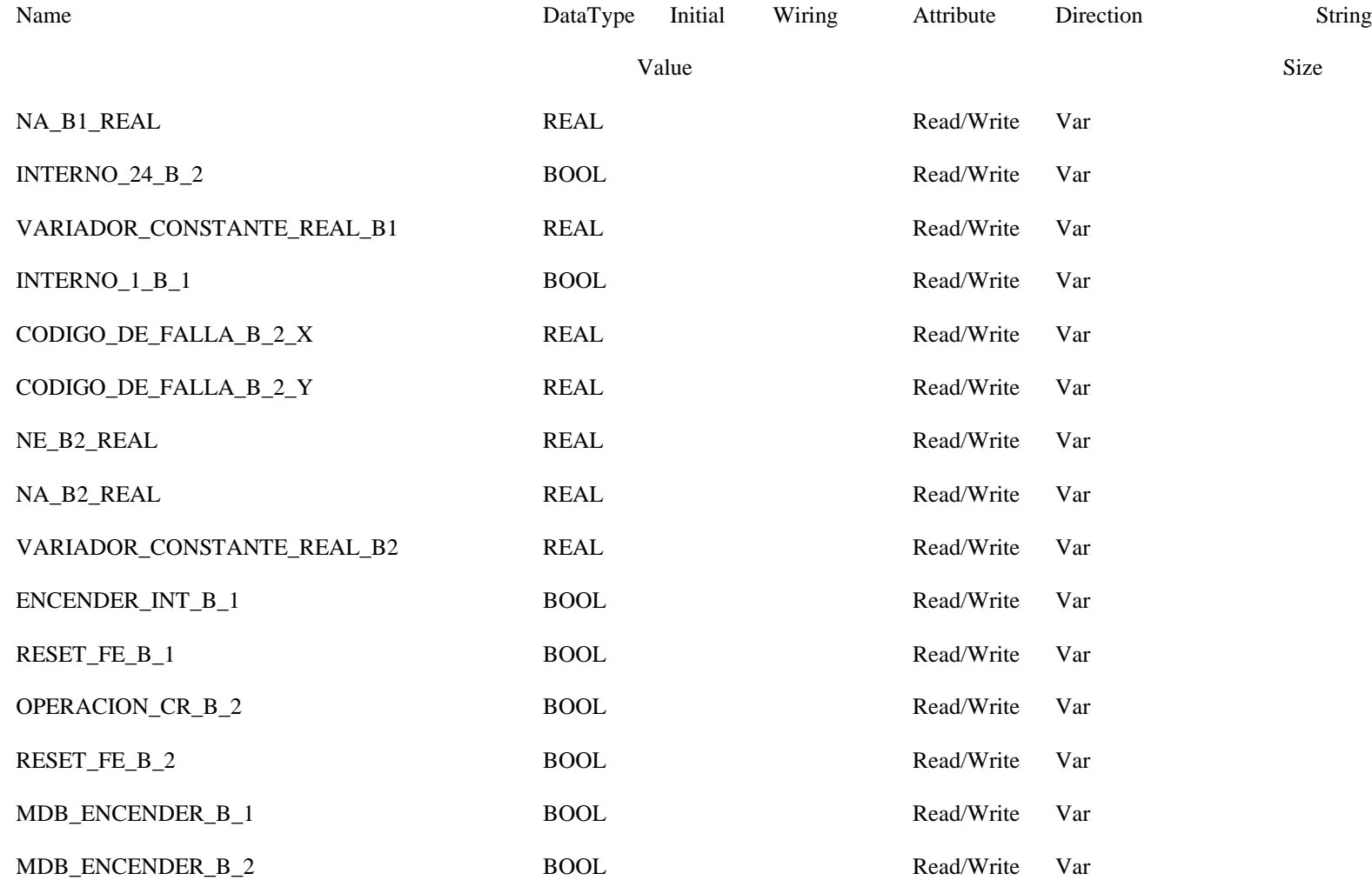

Comment

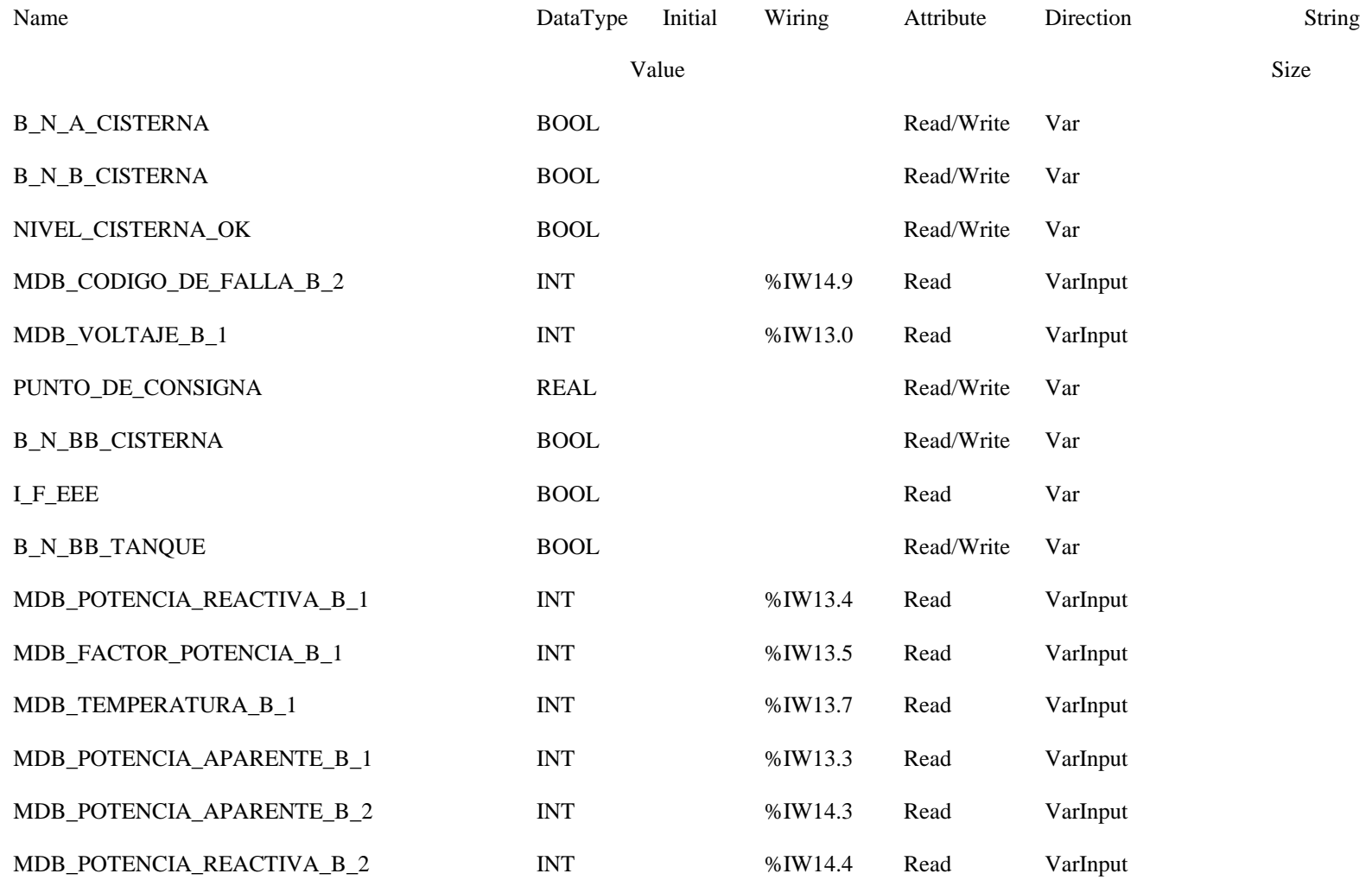

Comment

Size

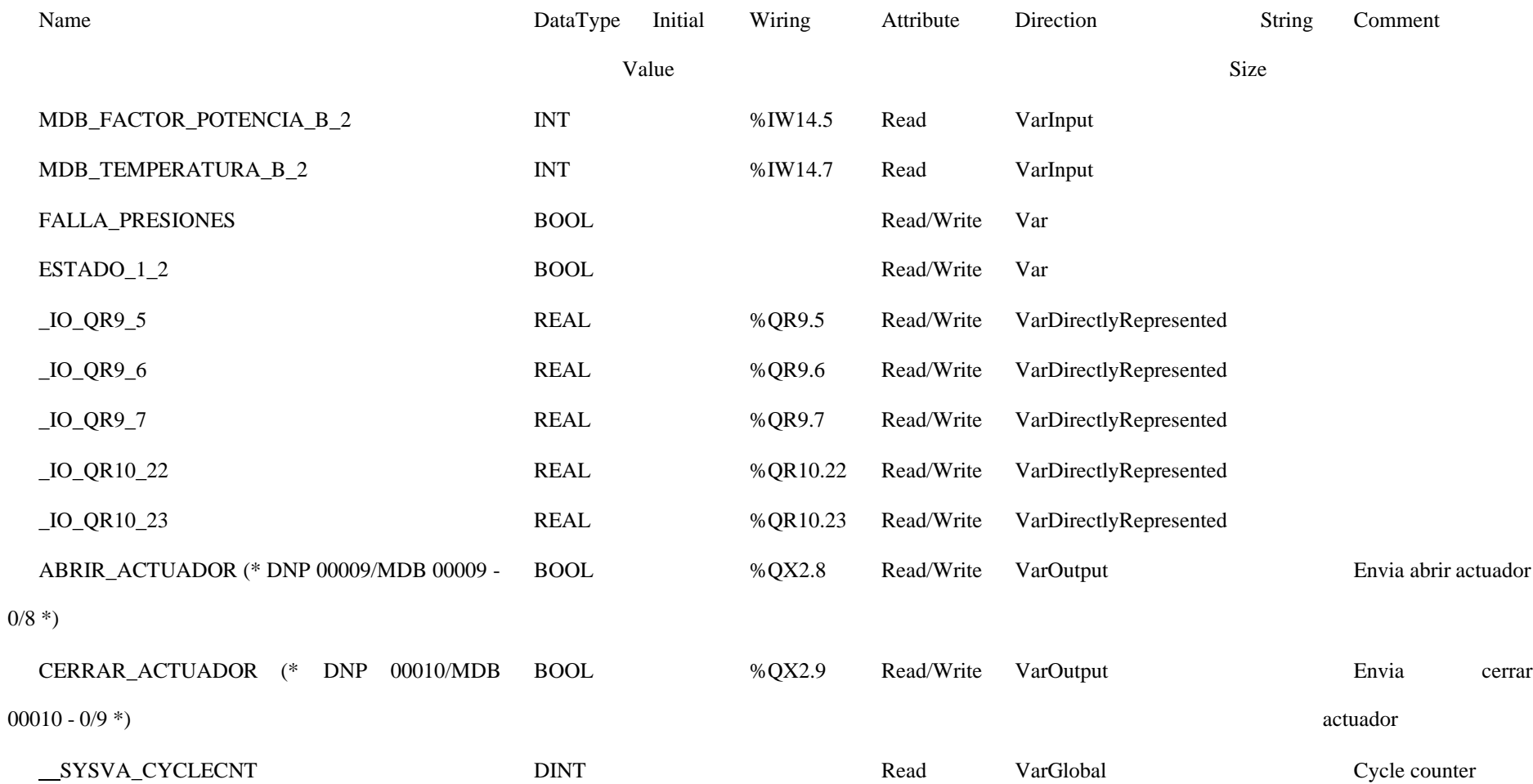

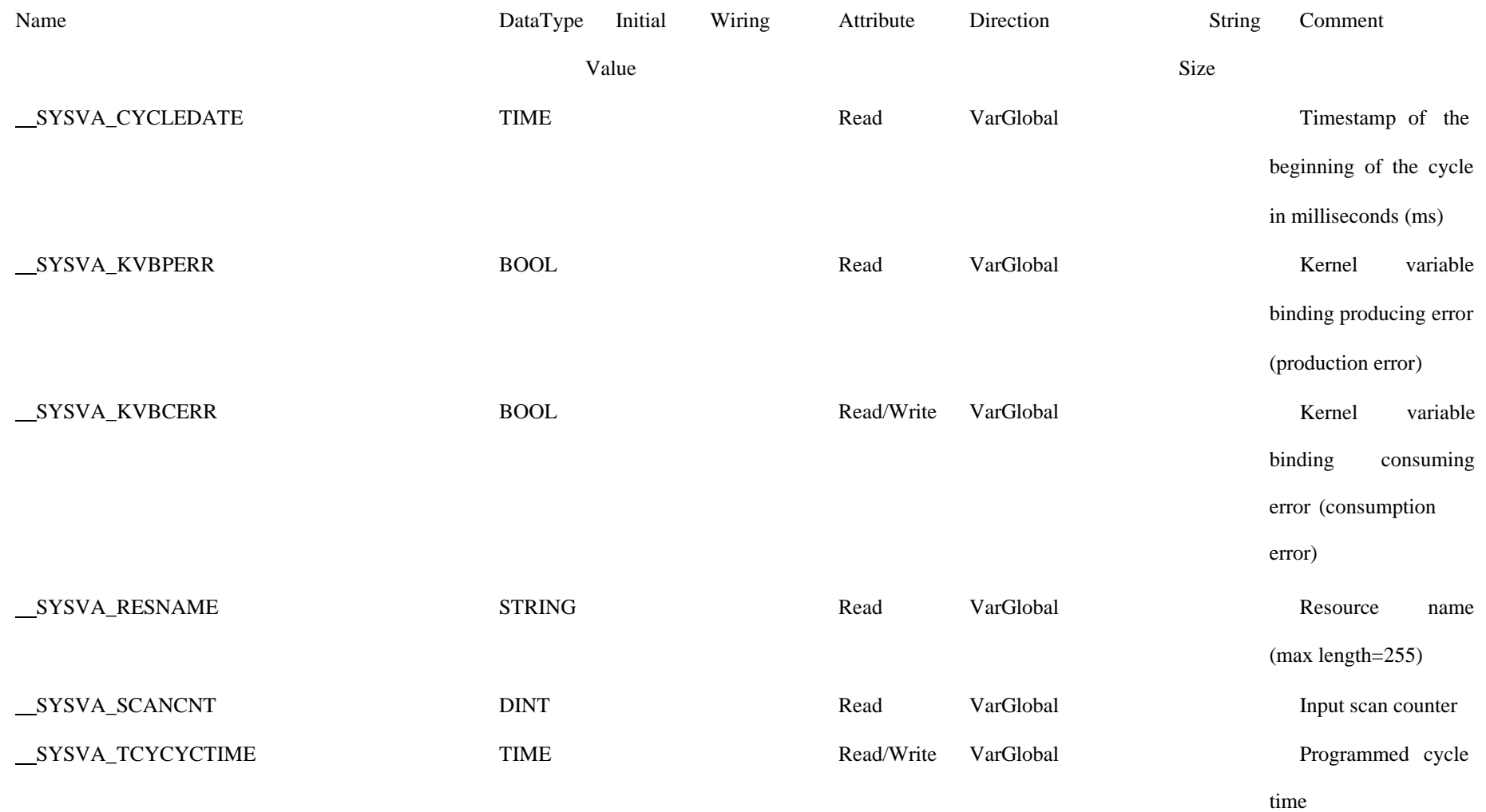

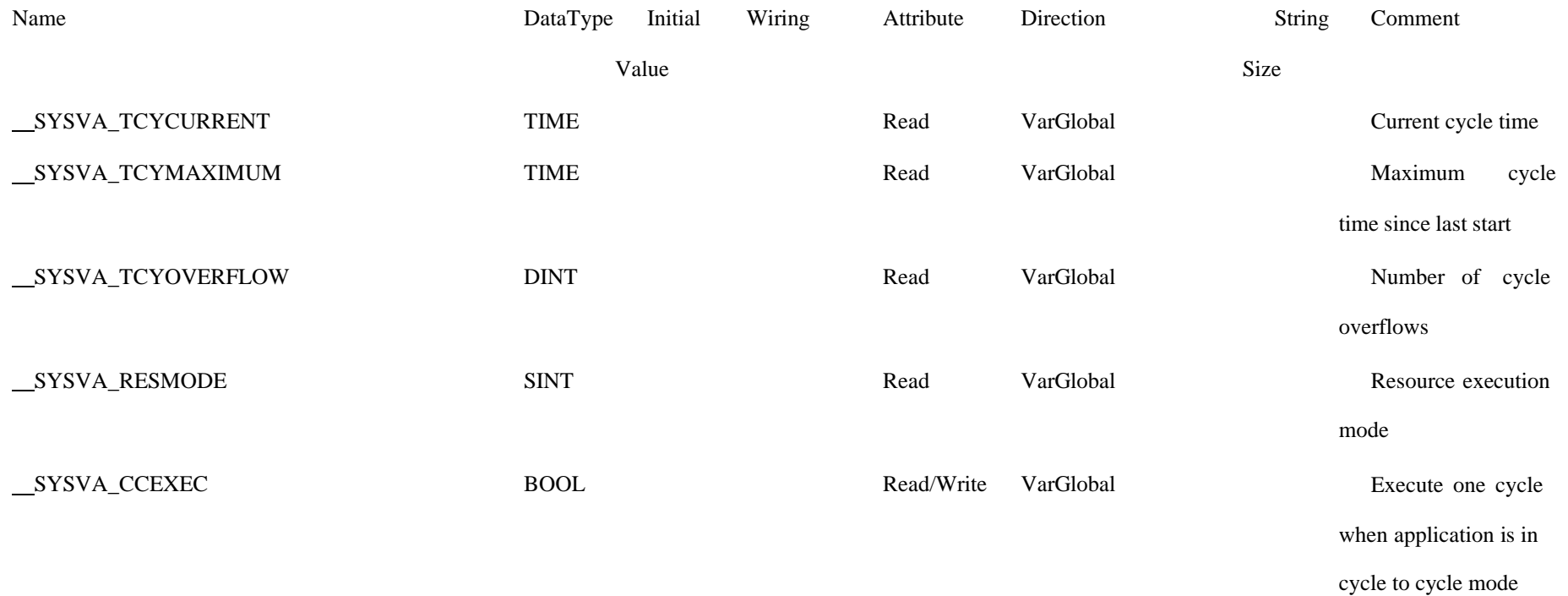

## **Remoto Diagram**

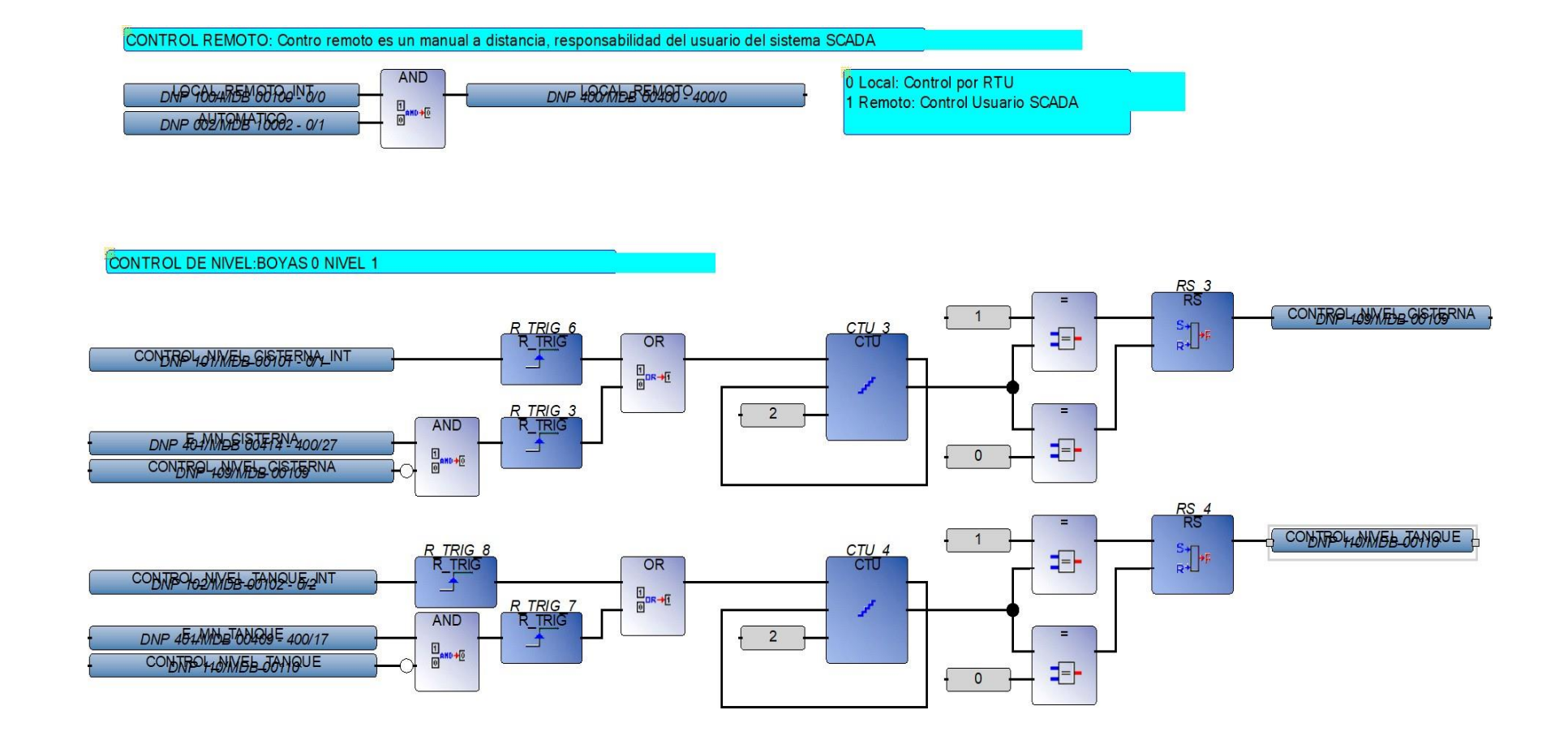

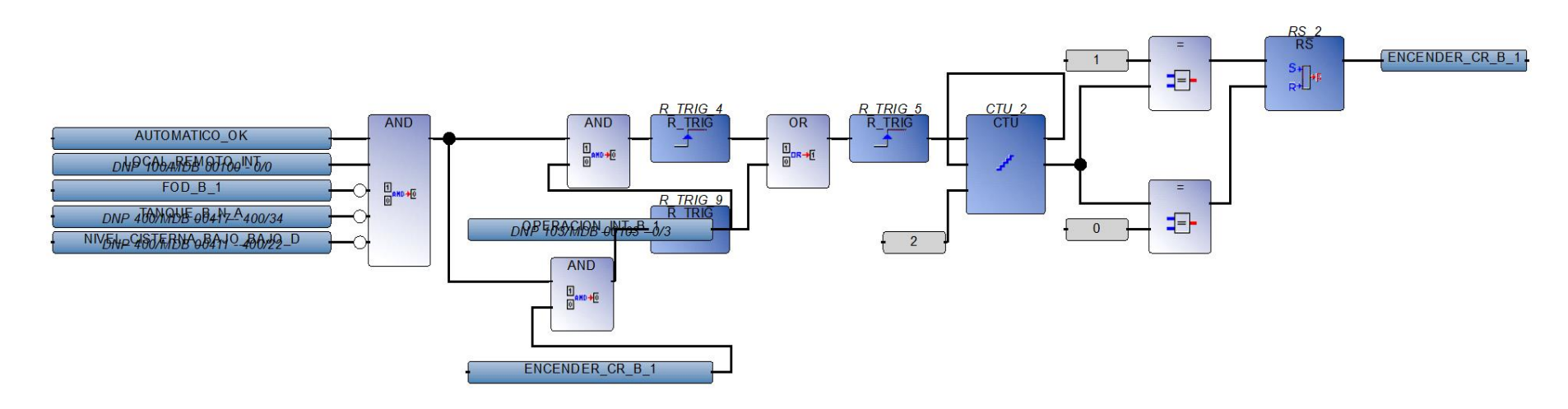

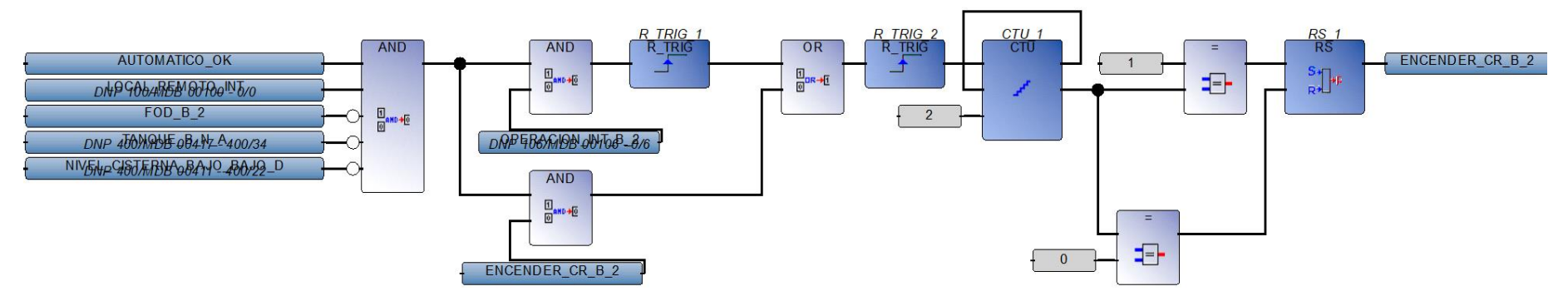

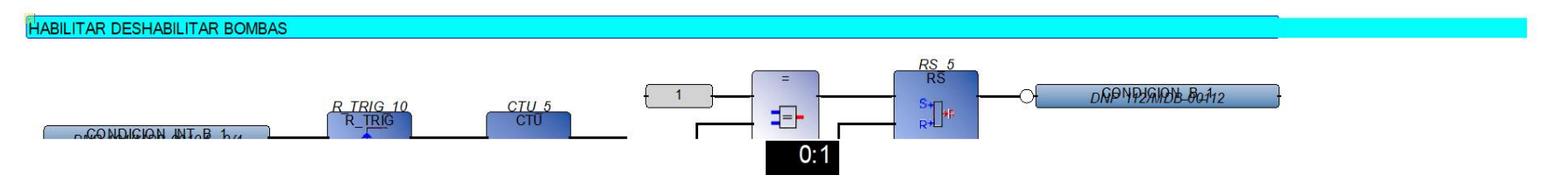

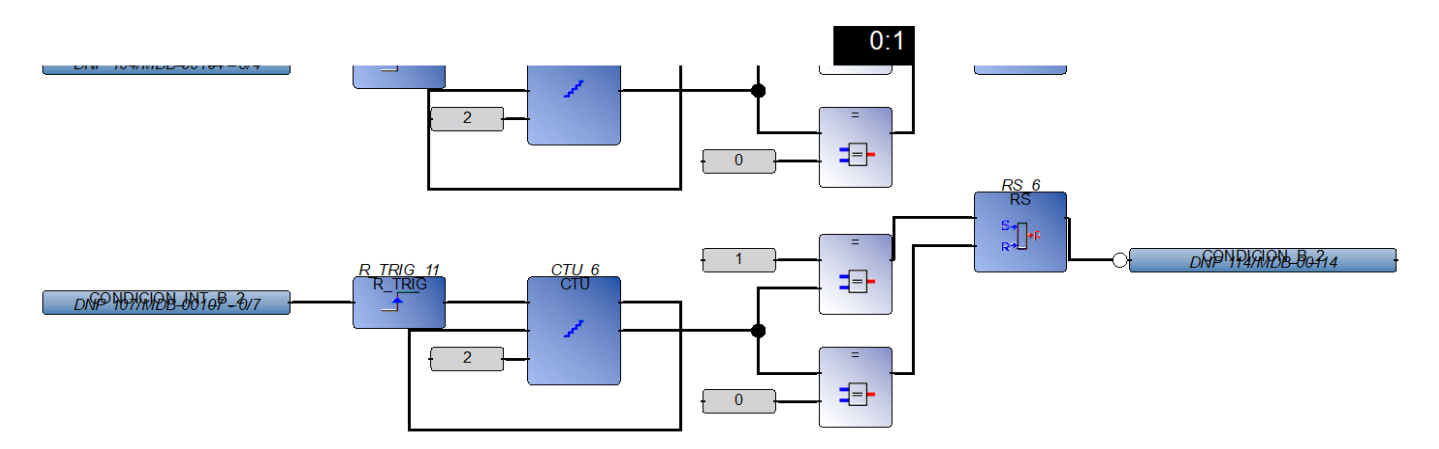

RESET FALLA DE BOMBAS: Para reset por segunda oaciosion desde el SCADA se debe esperar 1min, como metodo de precaución para motor

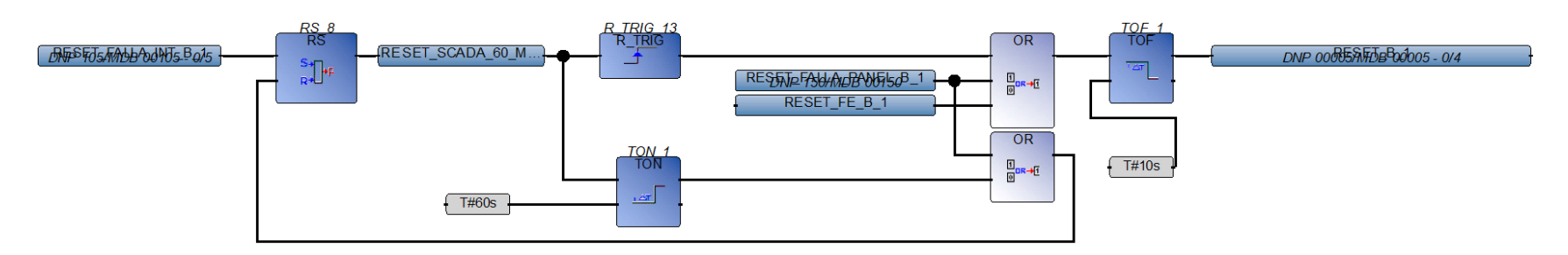

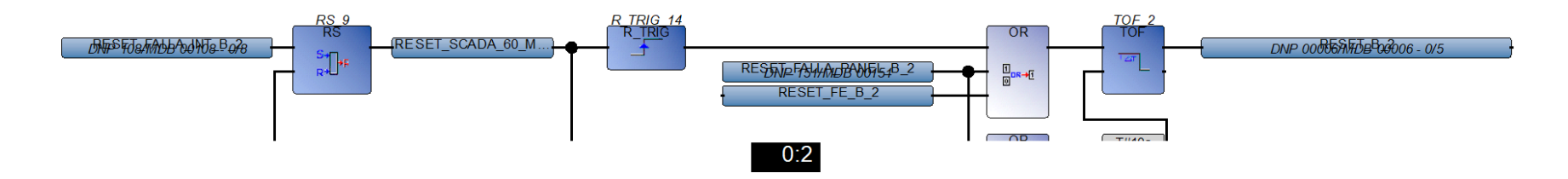

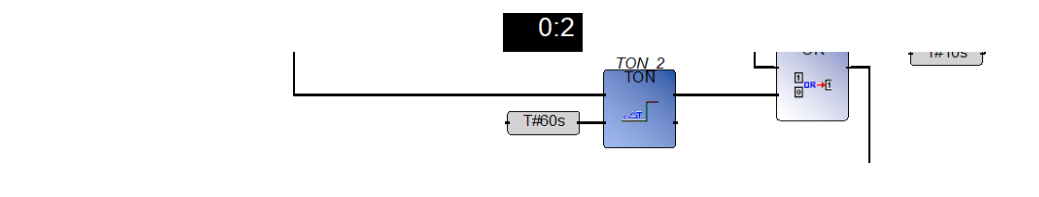

 $\mathbb{R}$ 

## **Variable Diagram**

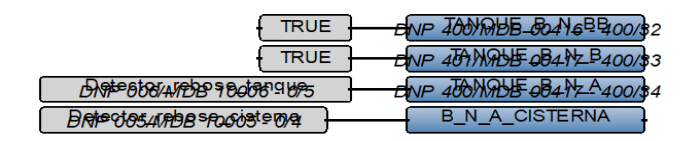

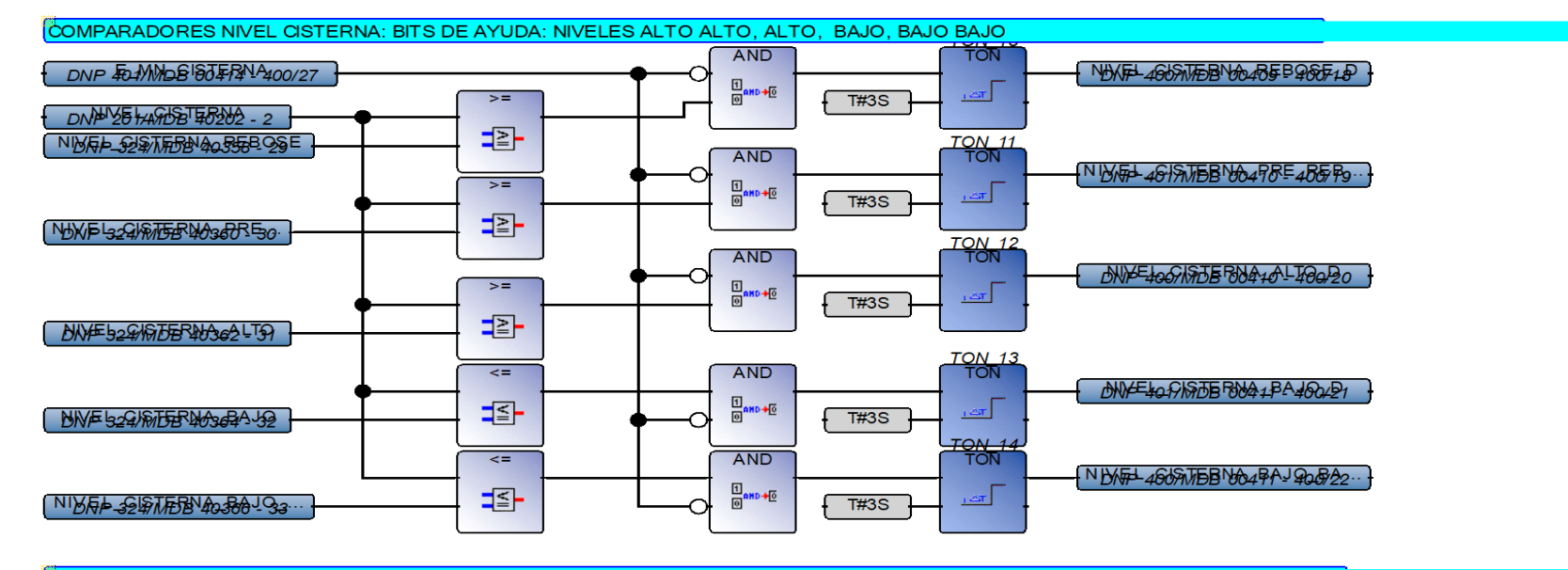

COMPARADORES NIVEL TANQUE: BITS DE AYUDA: NIVELES ALTO ALTO, ALTO, BAJO, BAJO BAJO

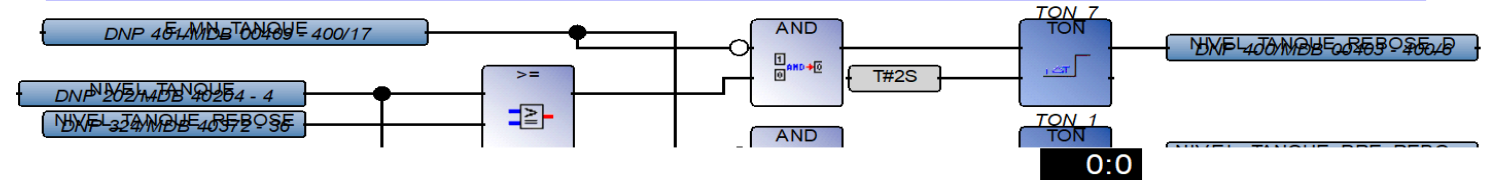

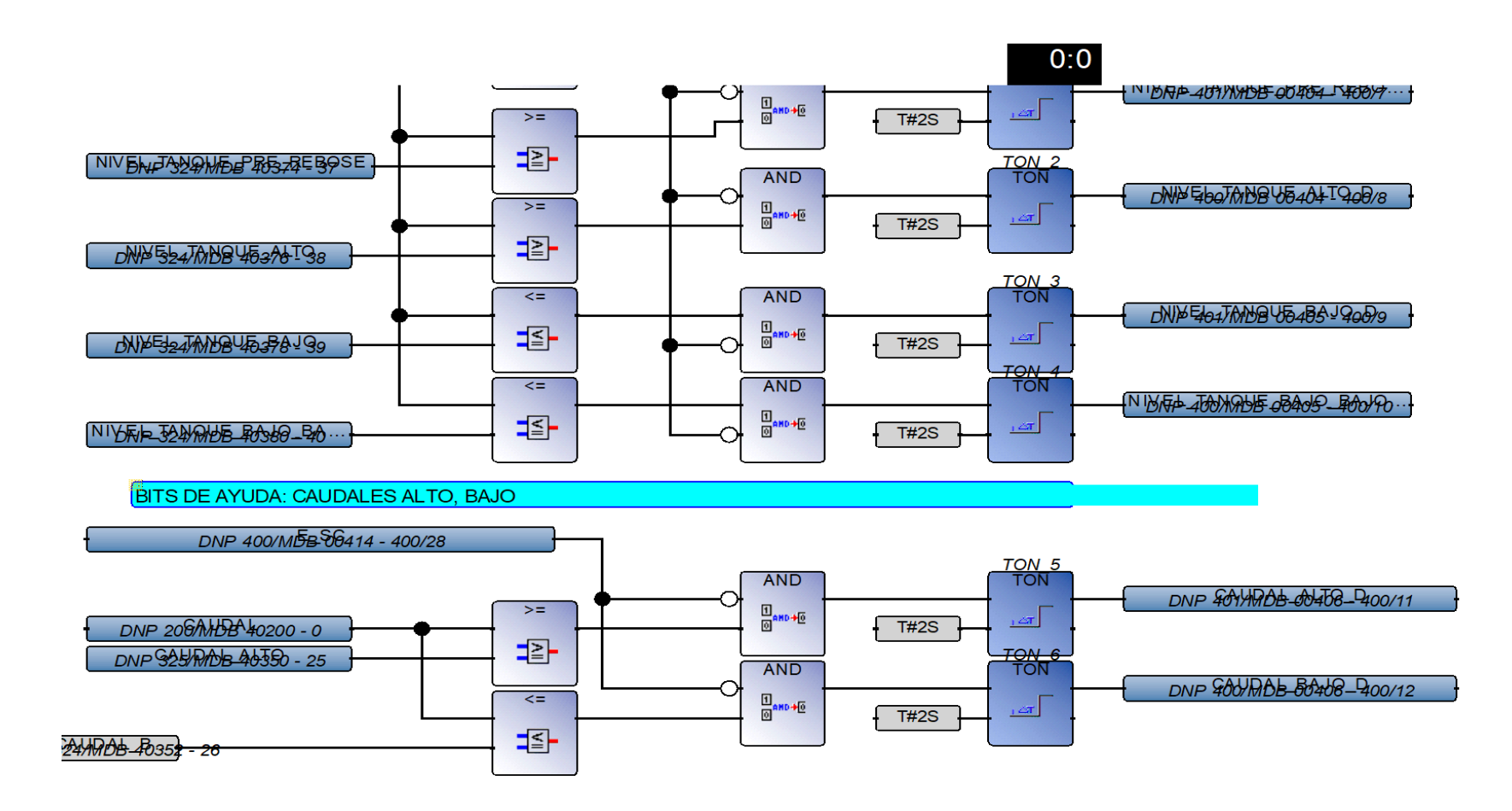

SUMA DE HOROMETROS DE INICIO Y DE VARIADORES DA IGUAL AL HOROMETRO TOTAL

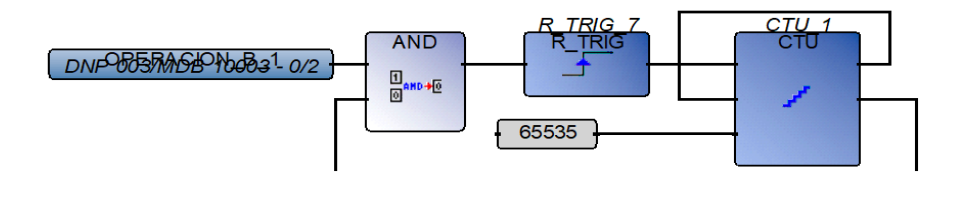

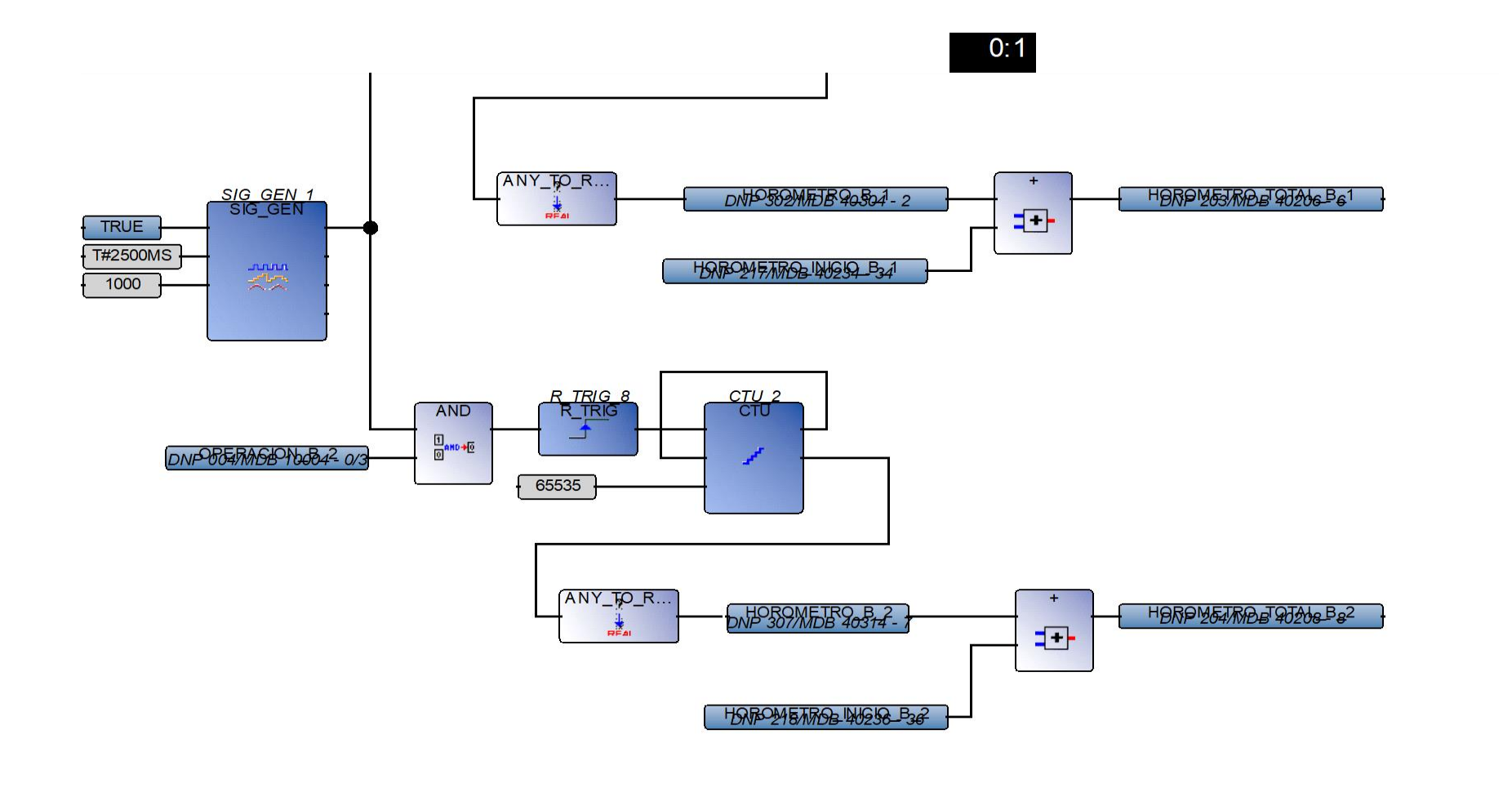

**BITS DE AYUDA: BOMBAS APAGADAS** 

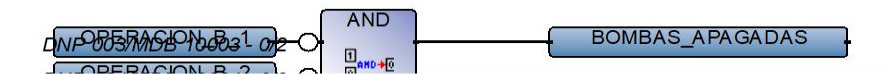

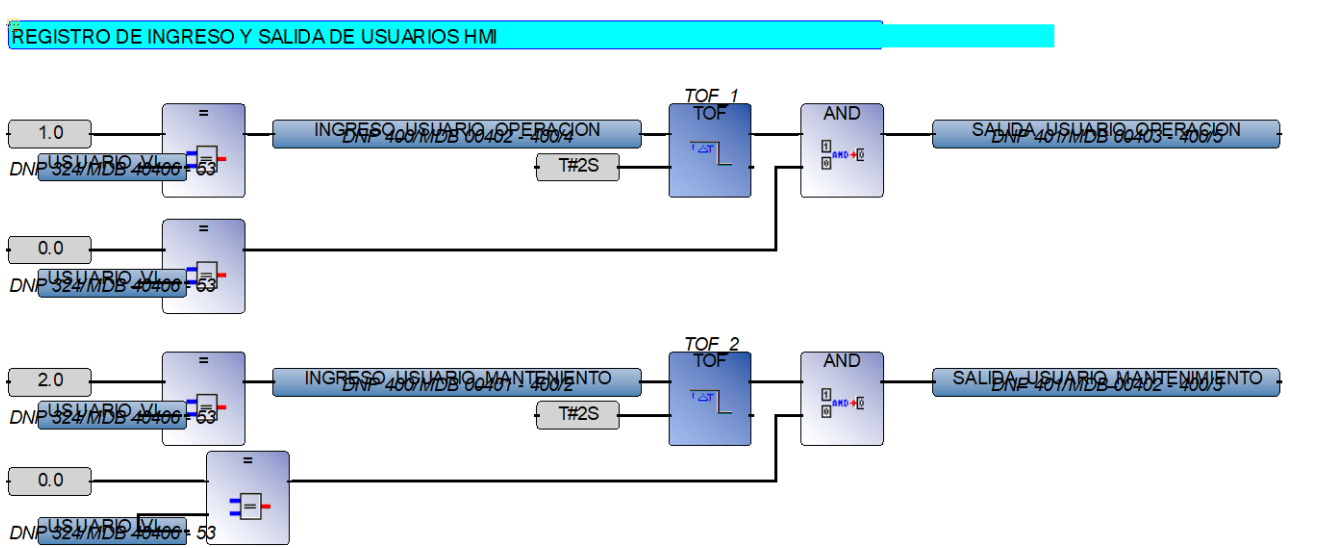

**UNP UU4/MUDB 10004-075 U** 

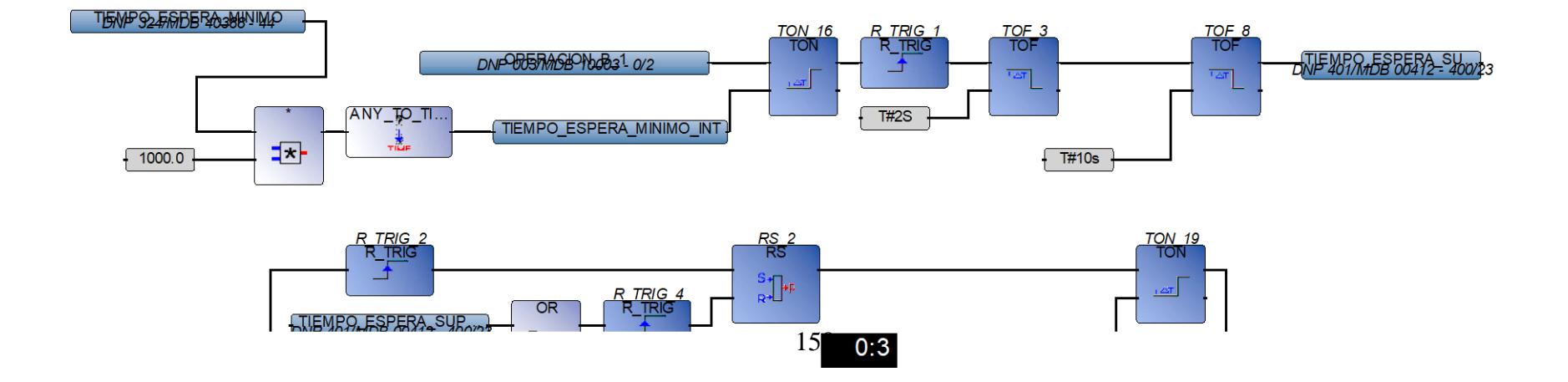

 $0:2$ 

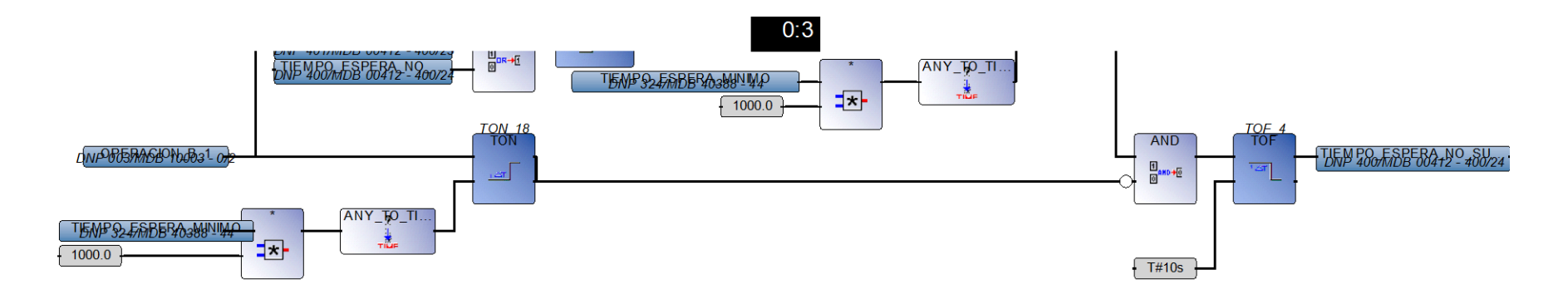

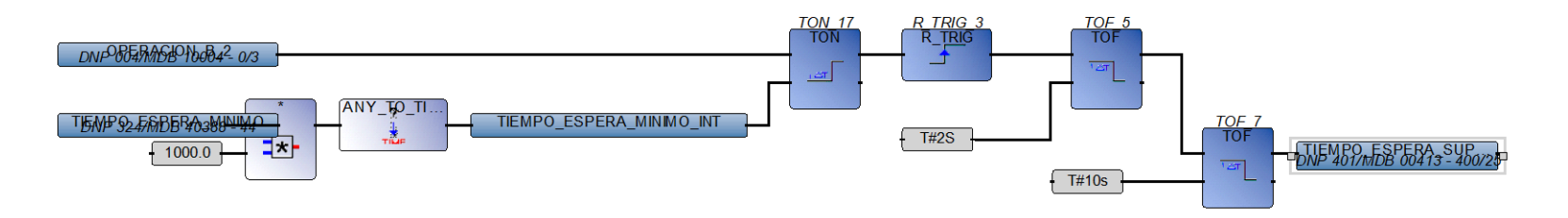

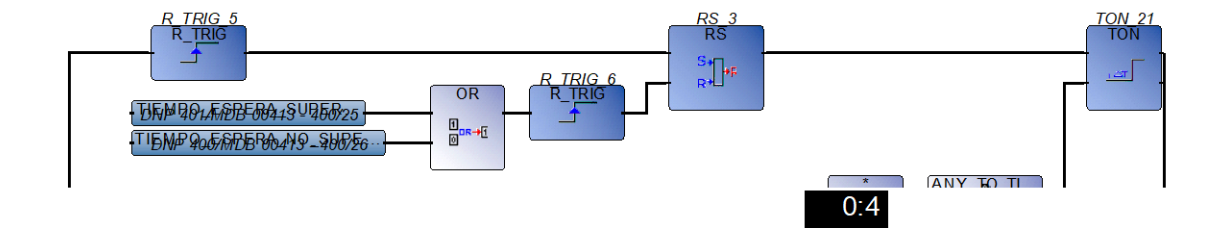

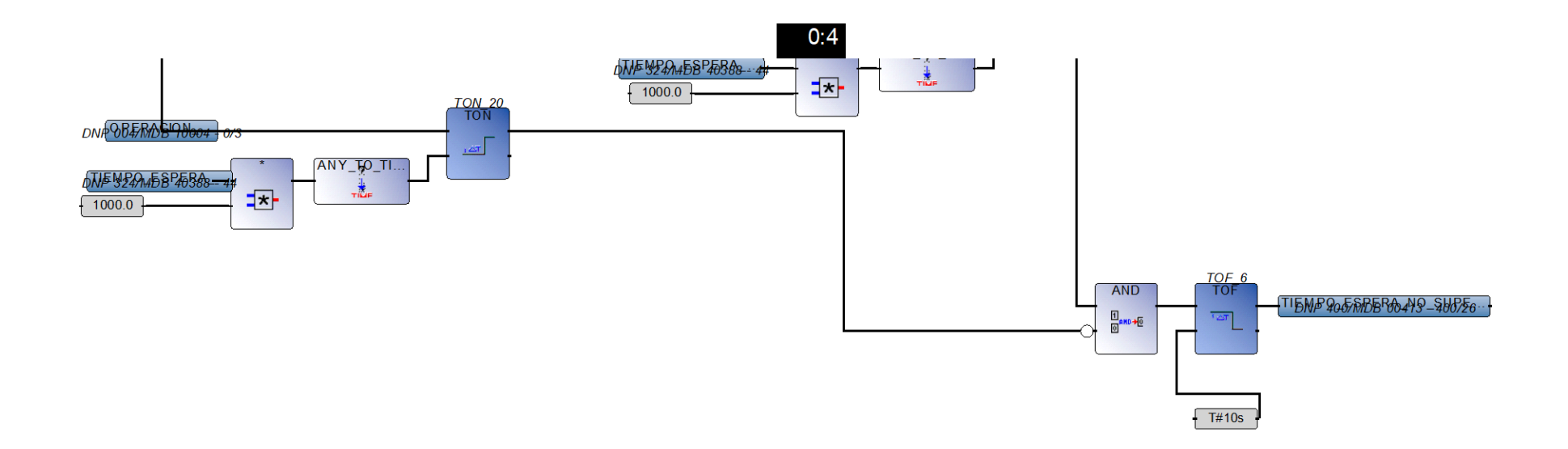

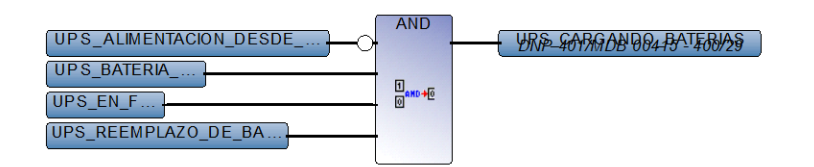

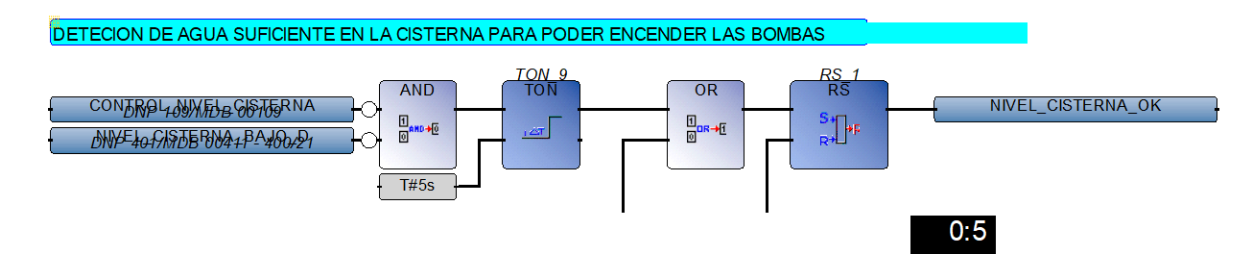

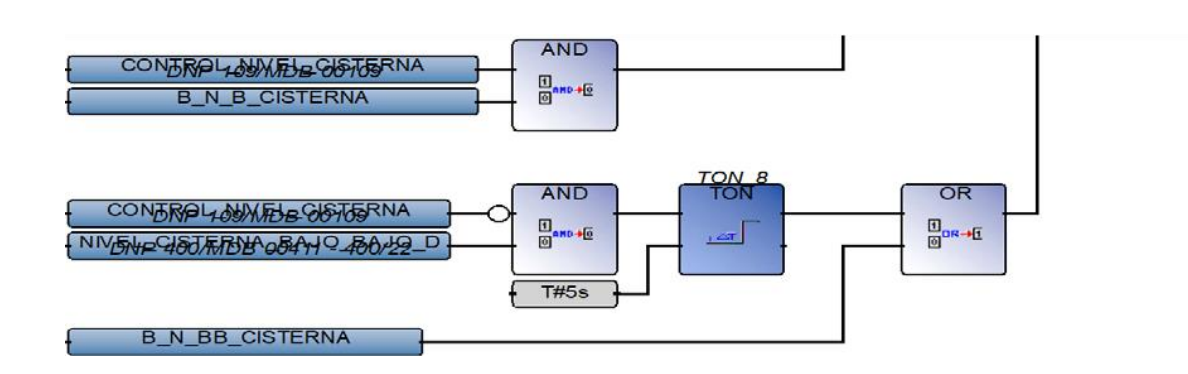

 $0:5$ 

### **Fallas Diagram**

BITS DE APOYO: VERIFICA SI LAS SEÑALES ELECTRICAS ESTAN OK

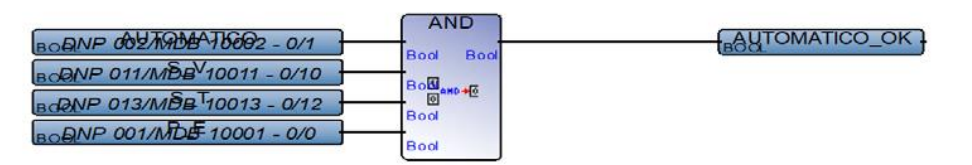

SUMA DE FALLAS DE CADA BOMBA, INCLUYE DESHABILITACION, NO LAS TOMA EN CUENTA EN LA ALTERNANCIA Y POSTERIOR ENCENDIDO

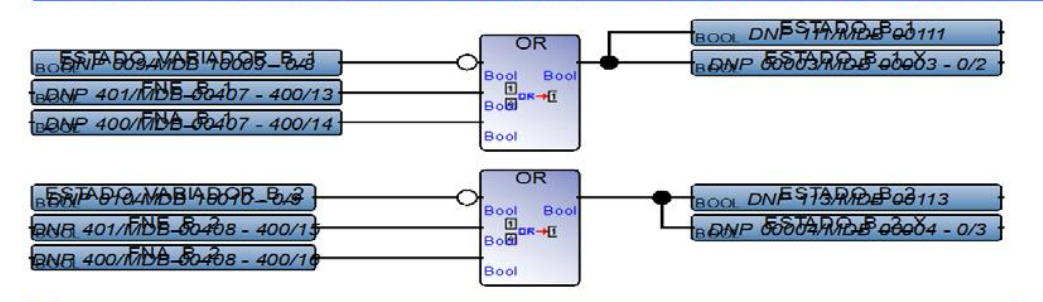

SUMA DE FALLAS DE CADA BOMBA, INCLUYE DESHABILITACION, NO LAS TOMA EN CUENTA EN BITS DE APOYO: FALLA DE DOS BOMBAS ALTERNANCIA Y POSTERIOR ENCENDIDO

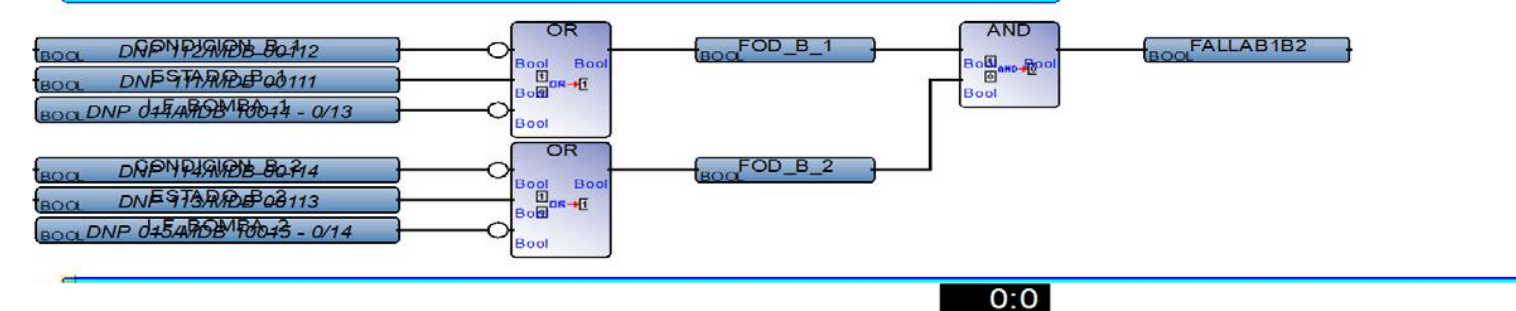

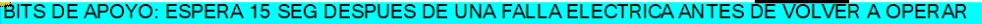

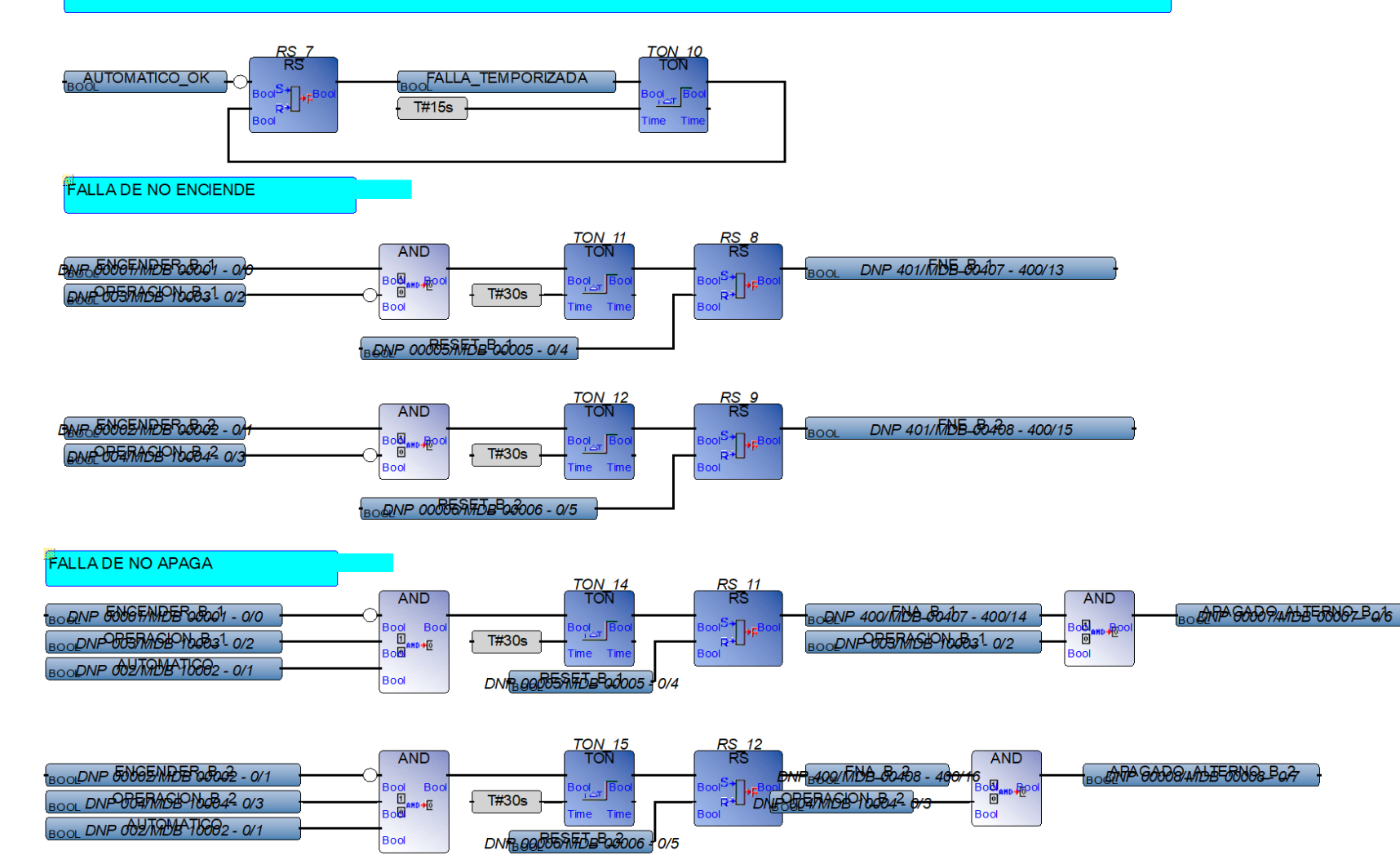

 $0:0$ 

 $0:1$ 

# $0:1$

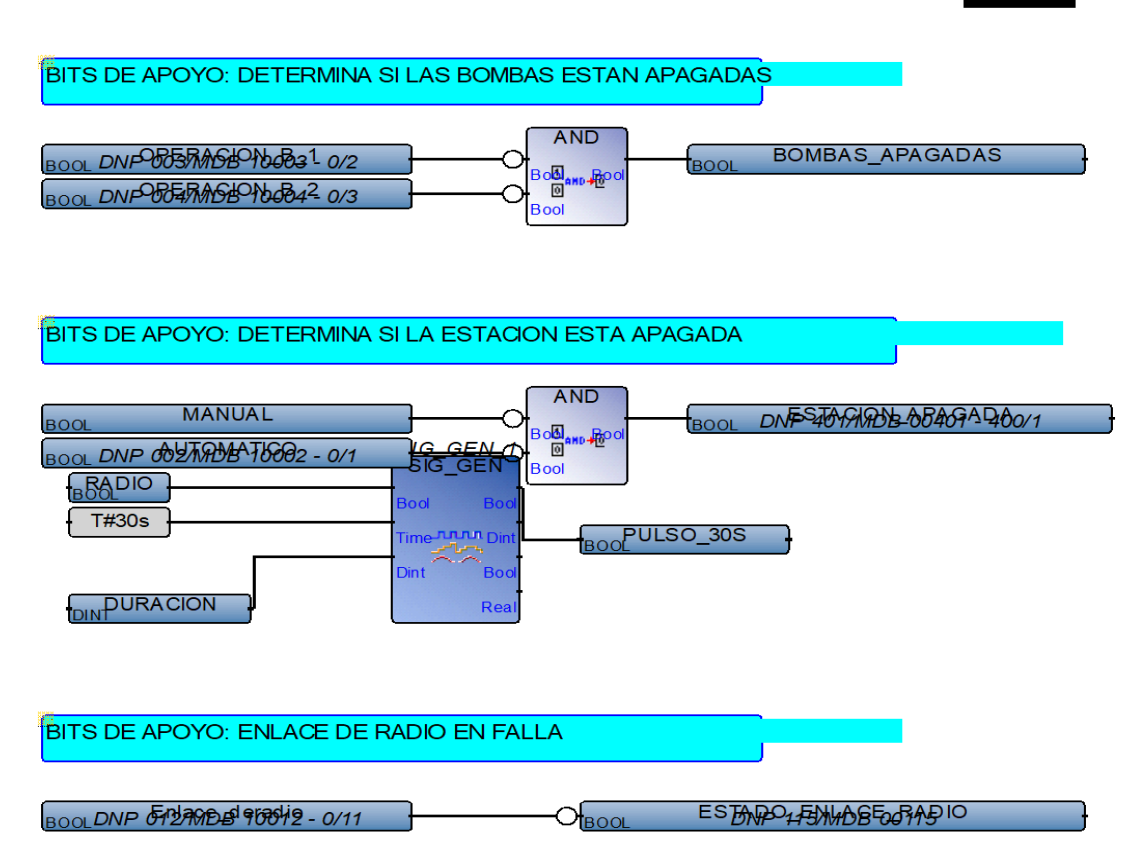

#### BAJO FACTOR DE POTENCIA CON BOMBEO ENCENDIDO

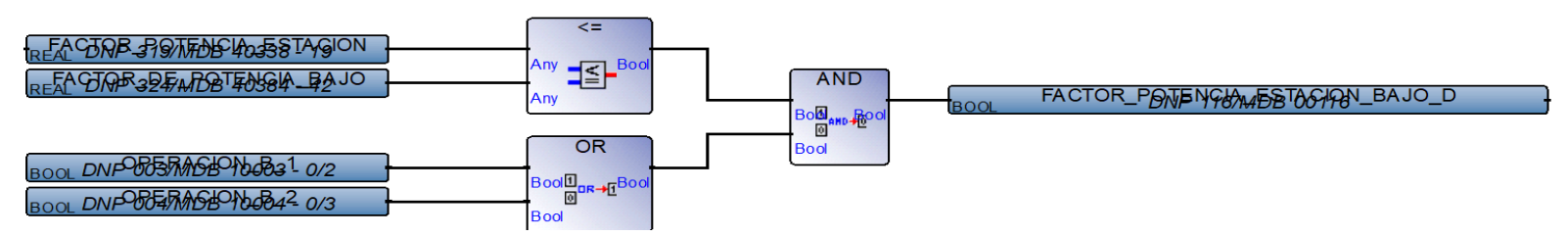
#### **Encender Diagram**

ALTERNANCIA DE BOMBAS: TANQUE LLENO

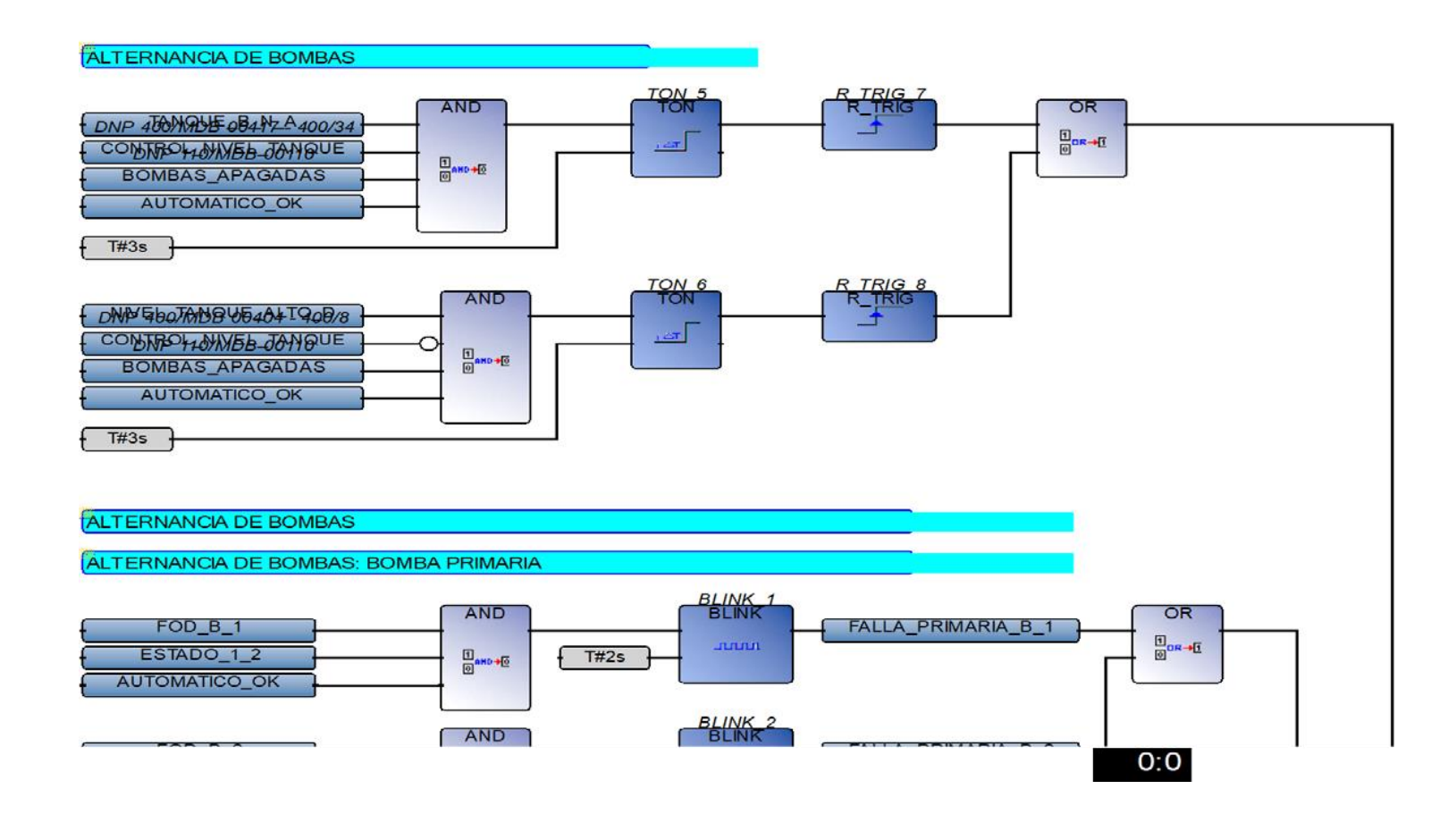

157

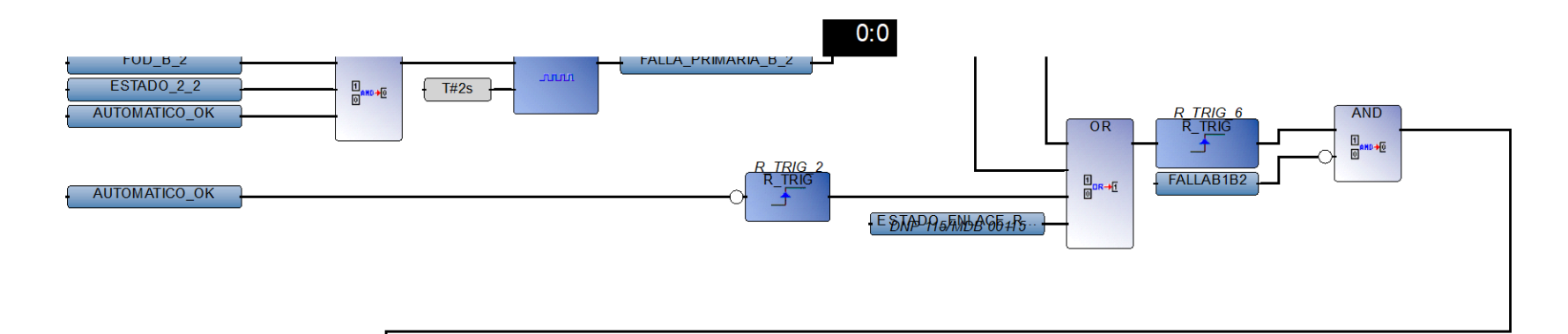

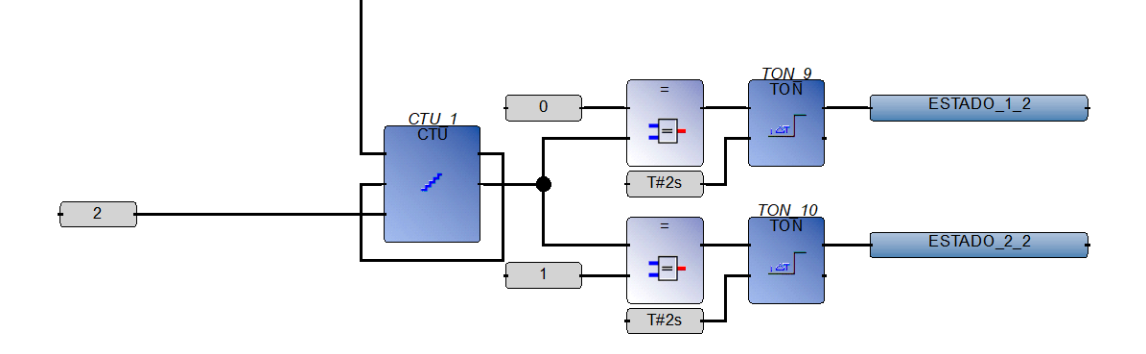

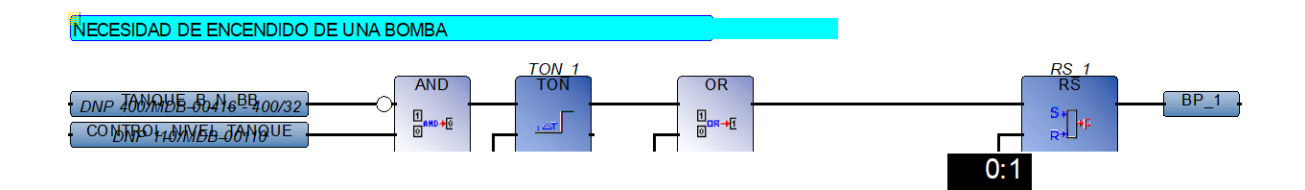

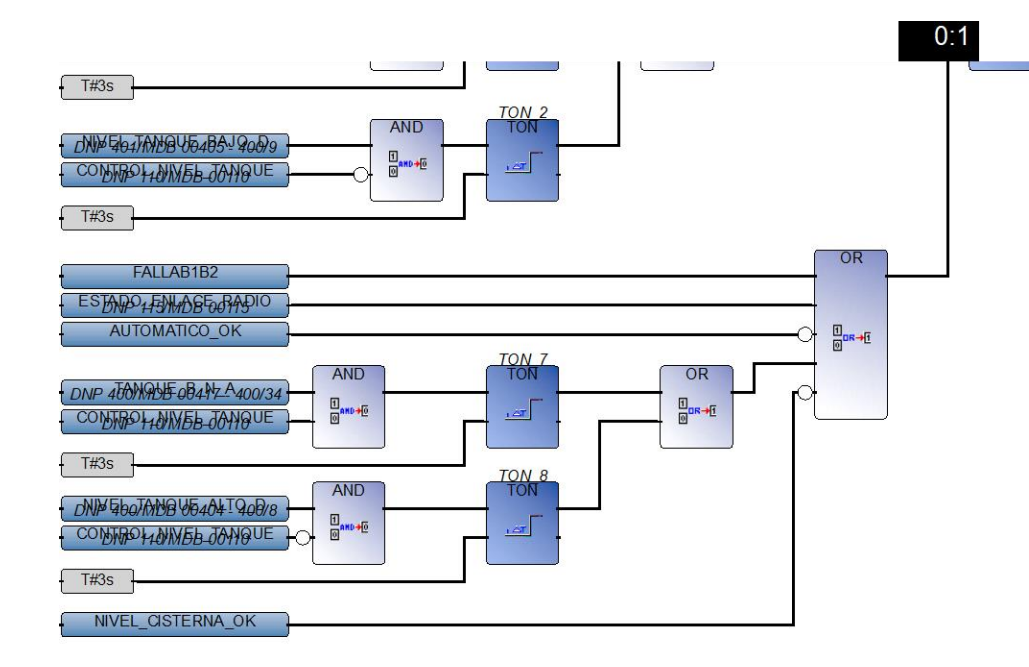

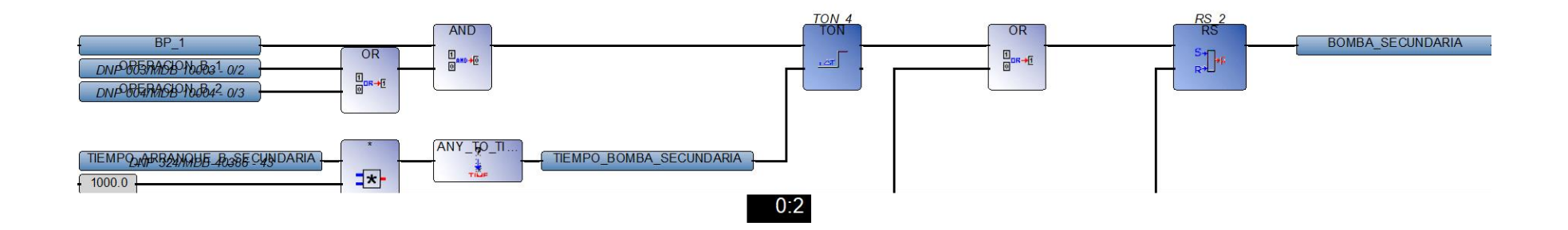

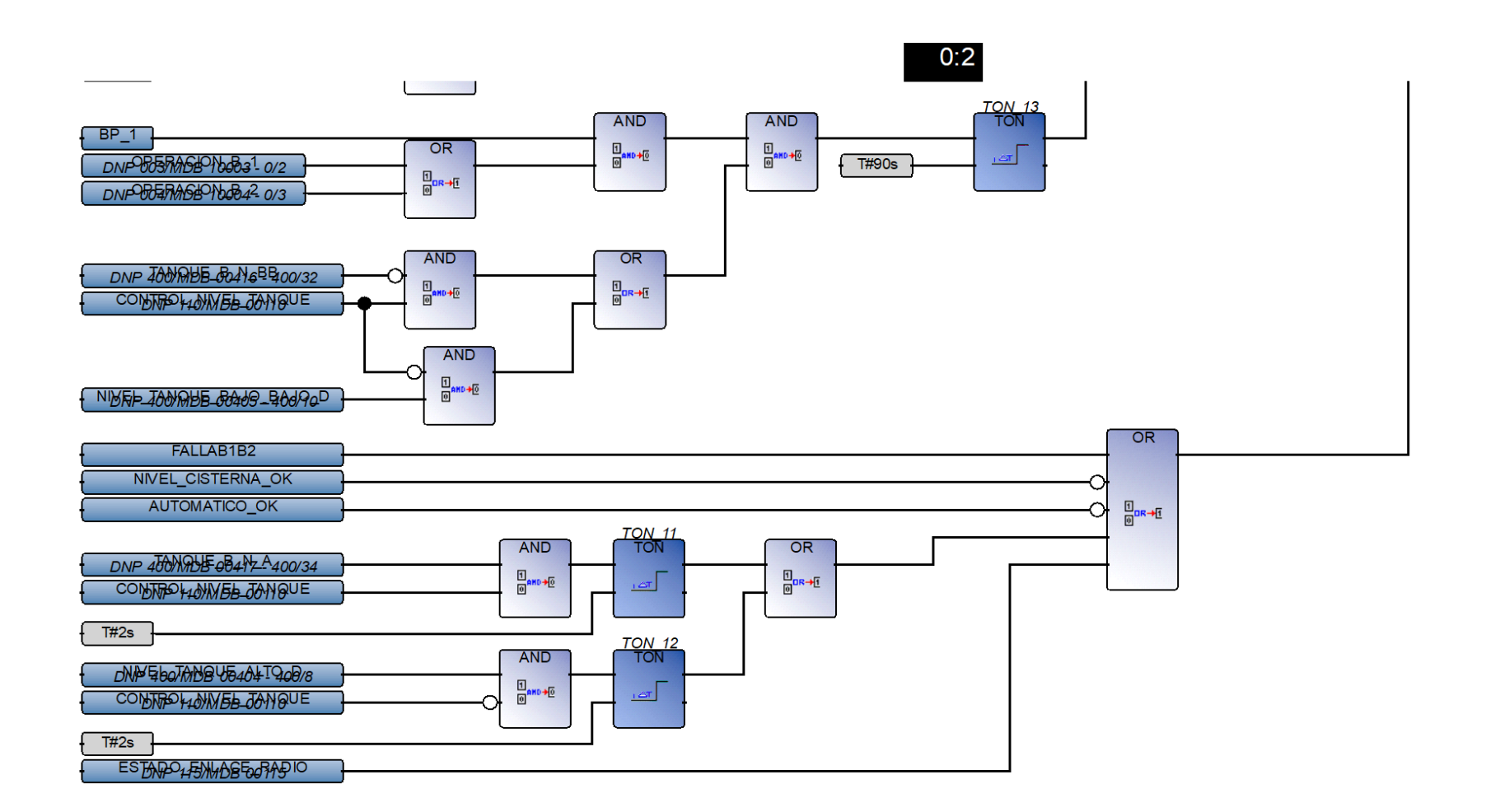

**ENCENDIDO DE BOMBAS CONTROL AUTOMATICO-LOCAL** 

1**00** 

 $0:3$ 

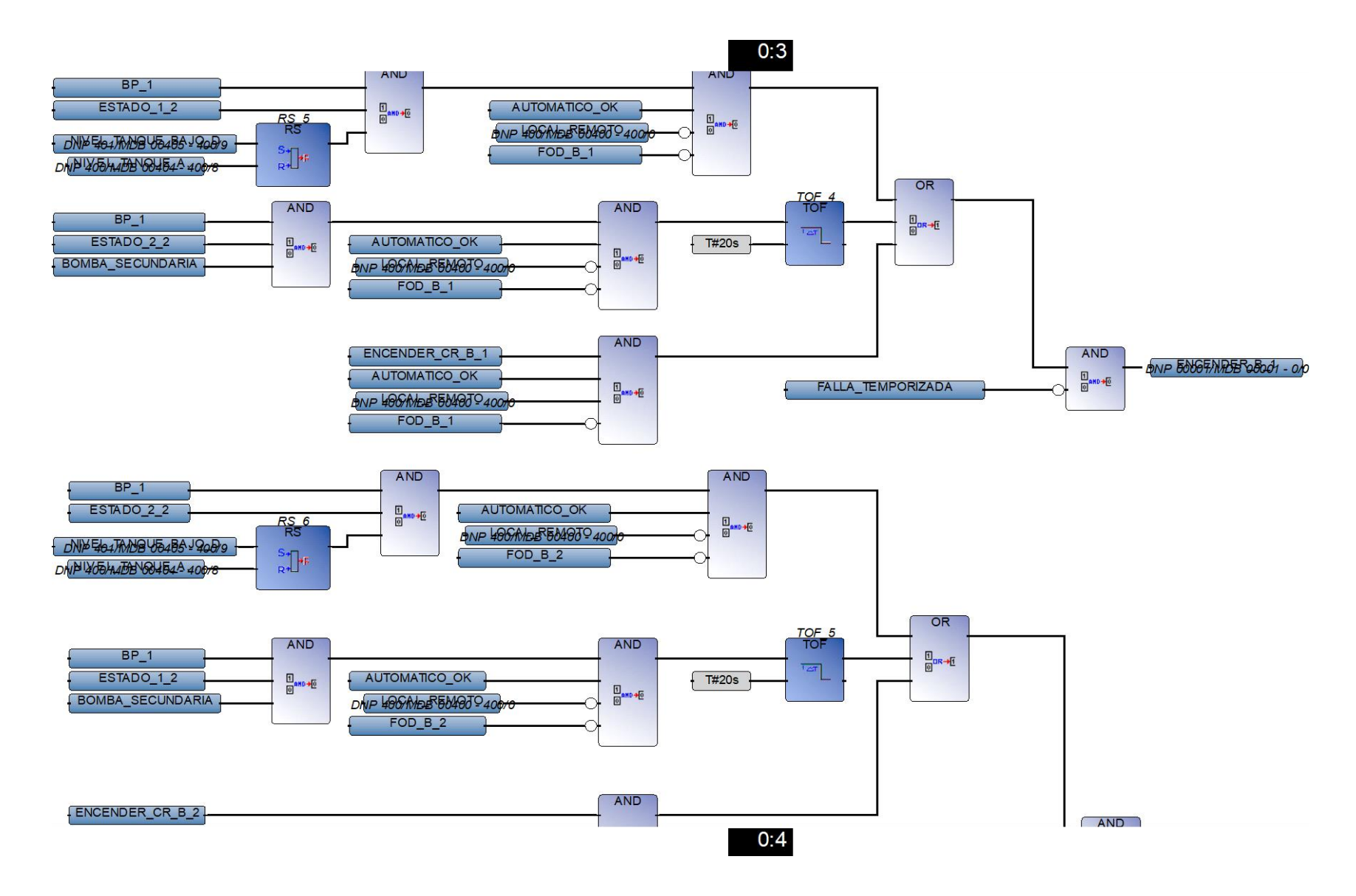

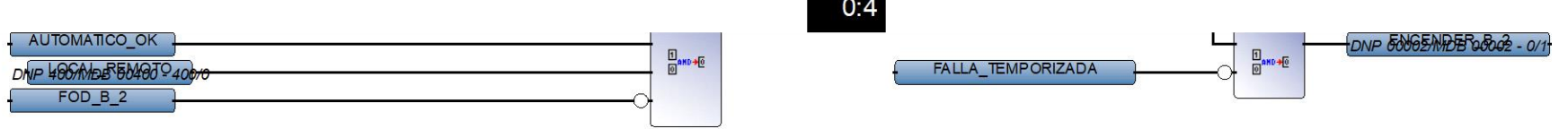

a.

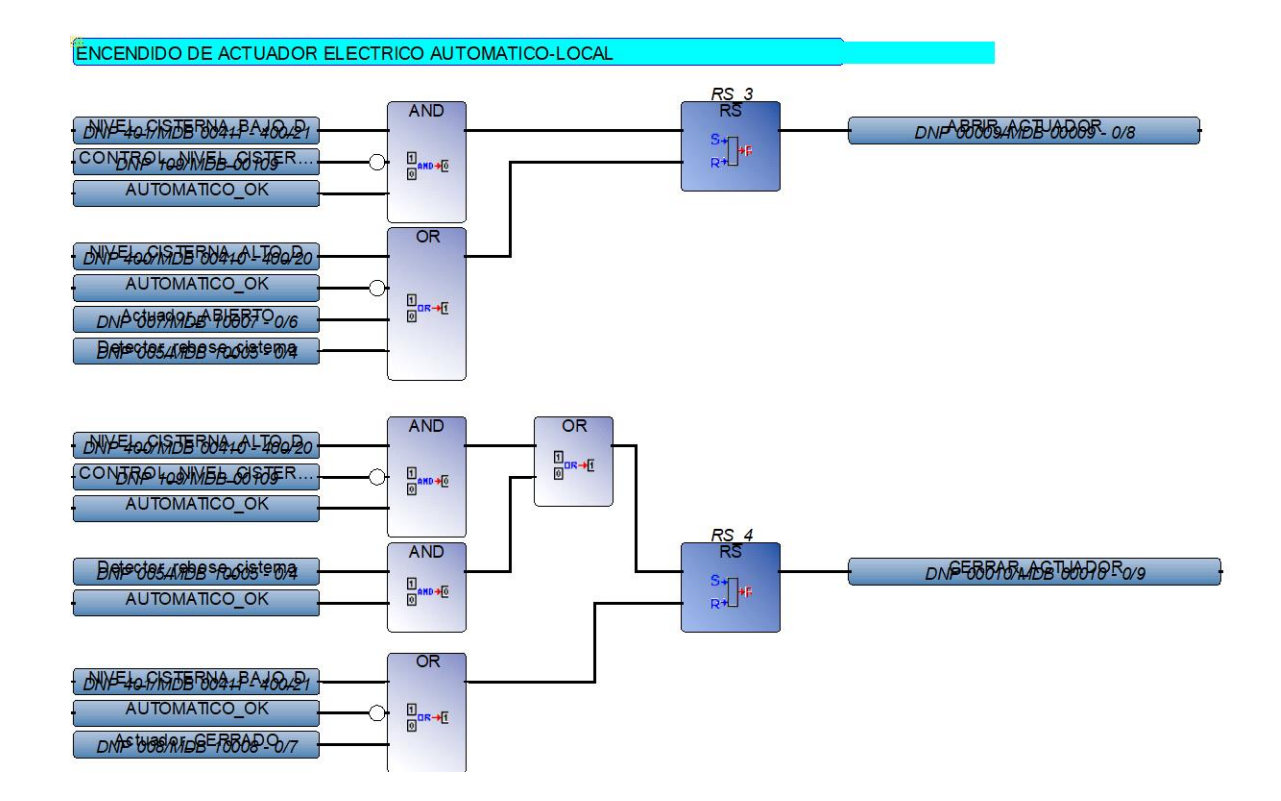

#### **Modbus Diagram**

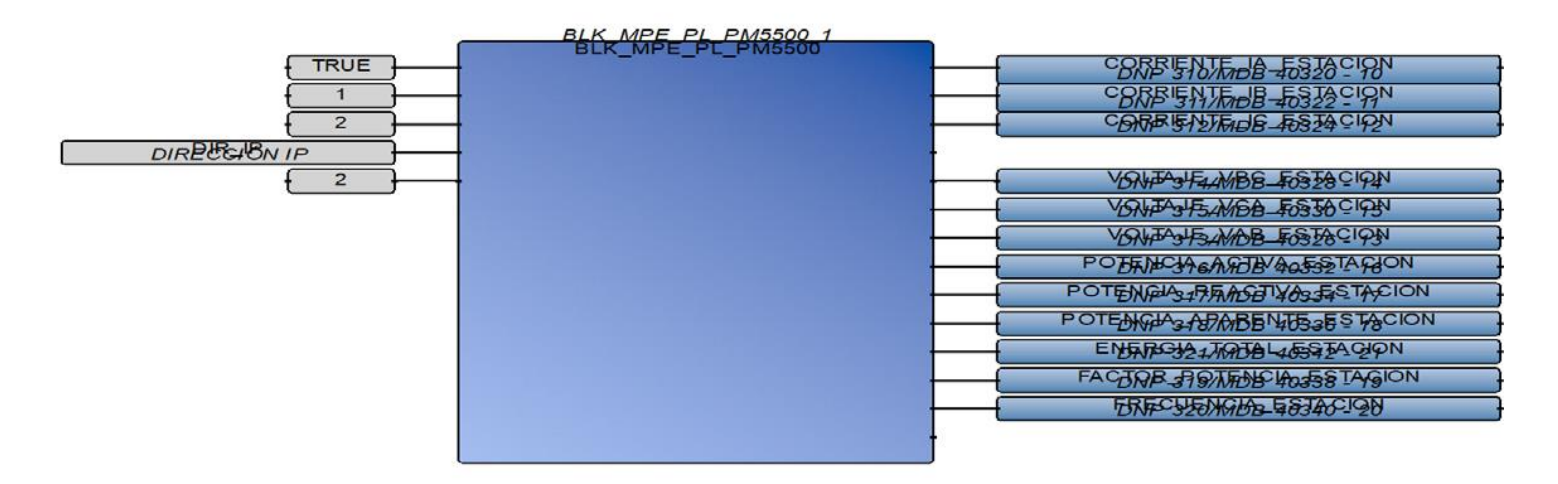

#### LECTURA VIA MODBUS SERIAL DE LOS REGISTROS DEL MEDIDOR DE PARAMETROS ELECTRICOS

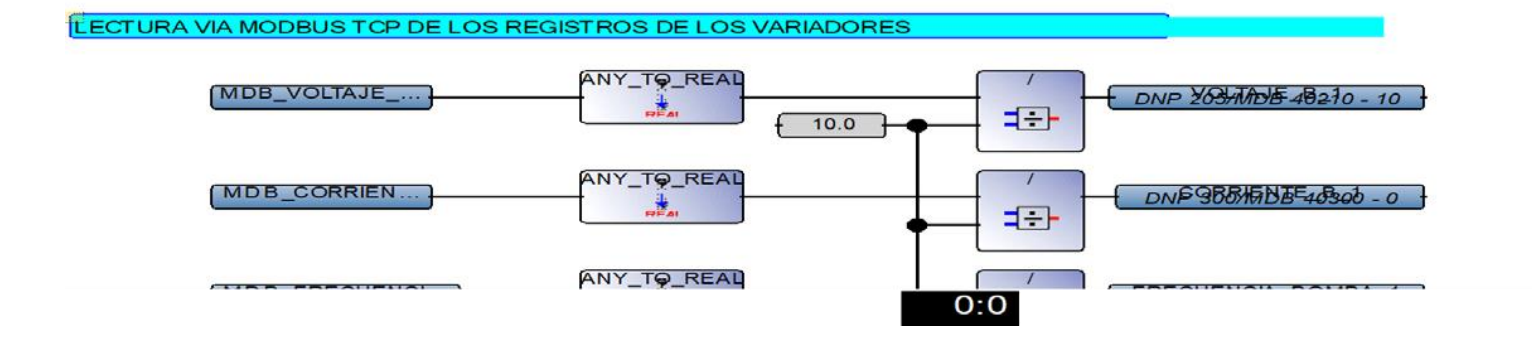

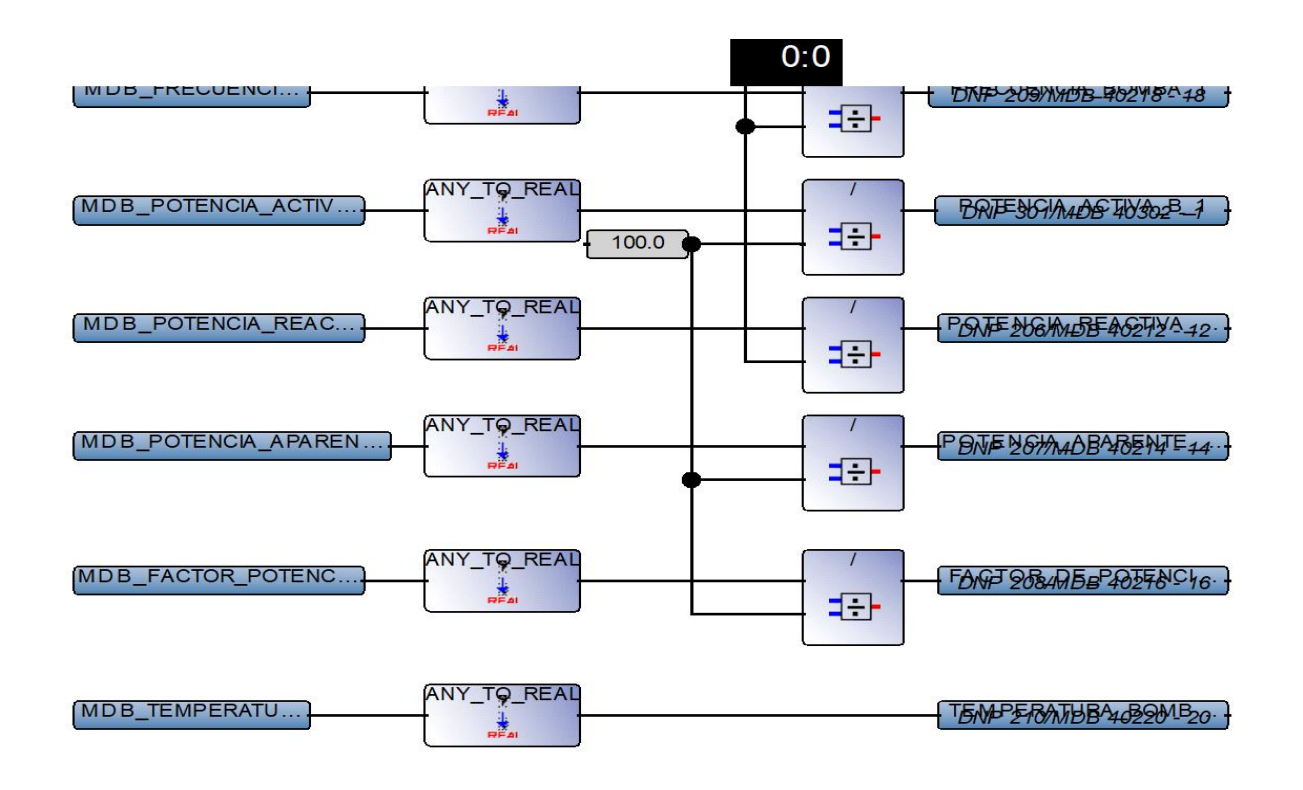

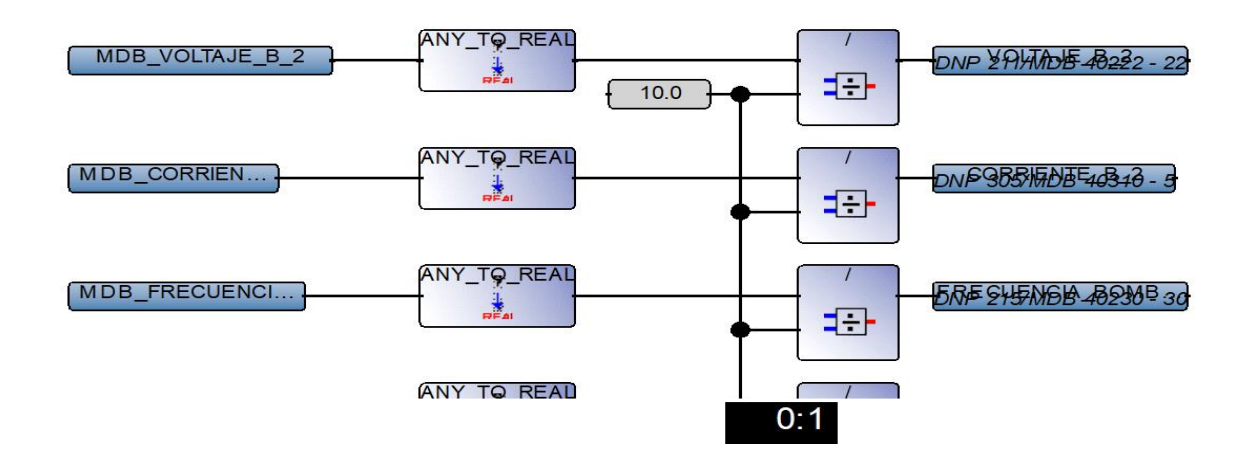

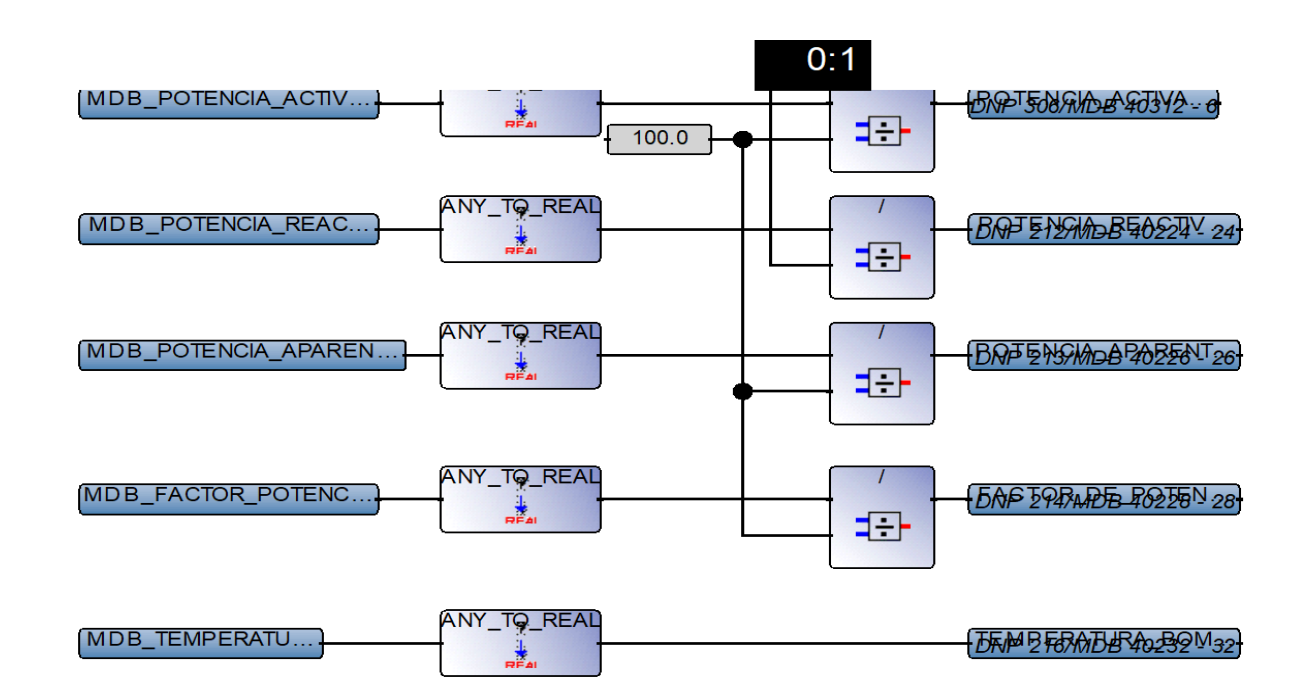

LECTURA VIA MODBUS TCP DE LAS PALABRAS DE ALARMA DE LOS VARIADORES

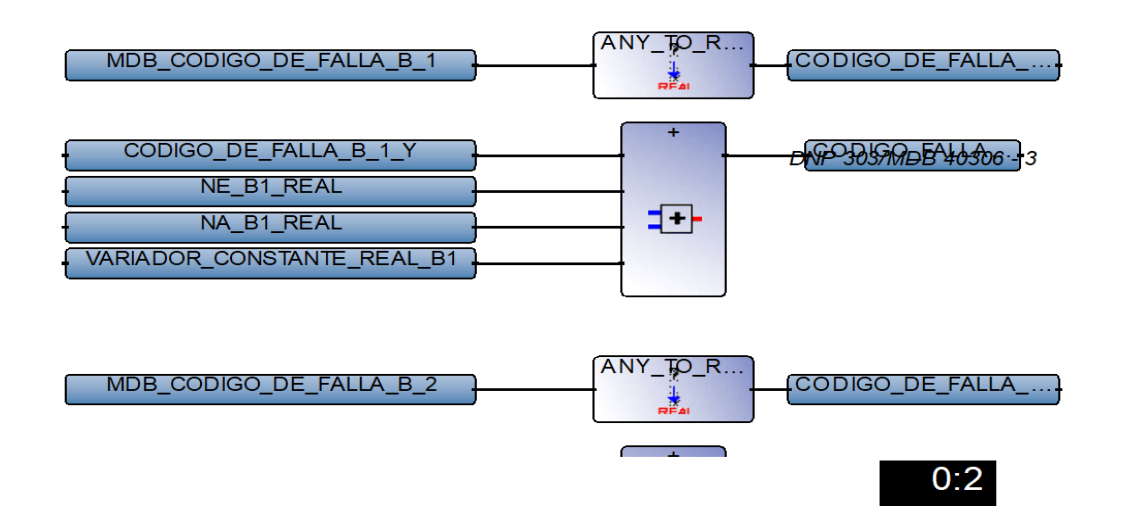

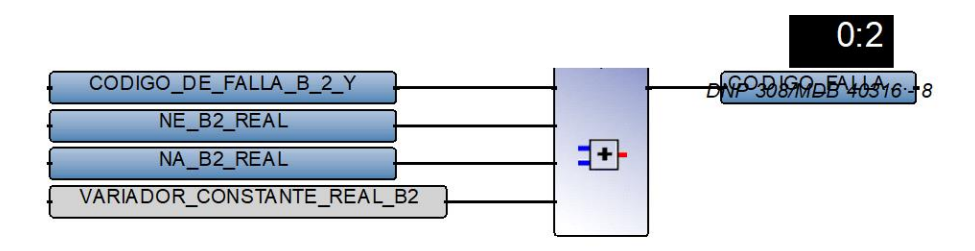

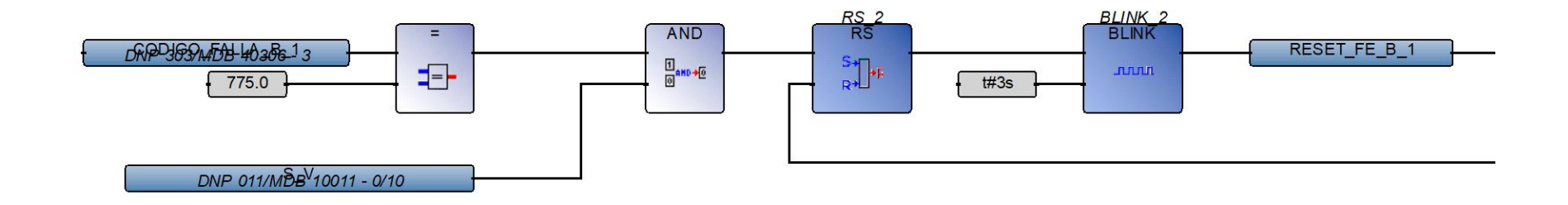

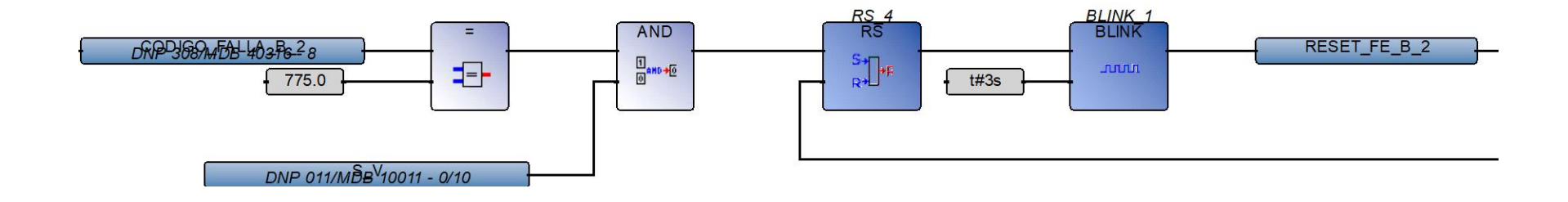

#### **Escalamient Diagram**

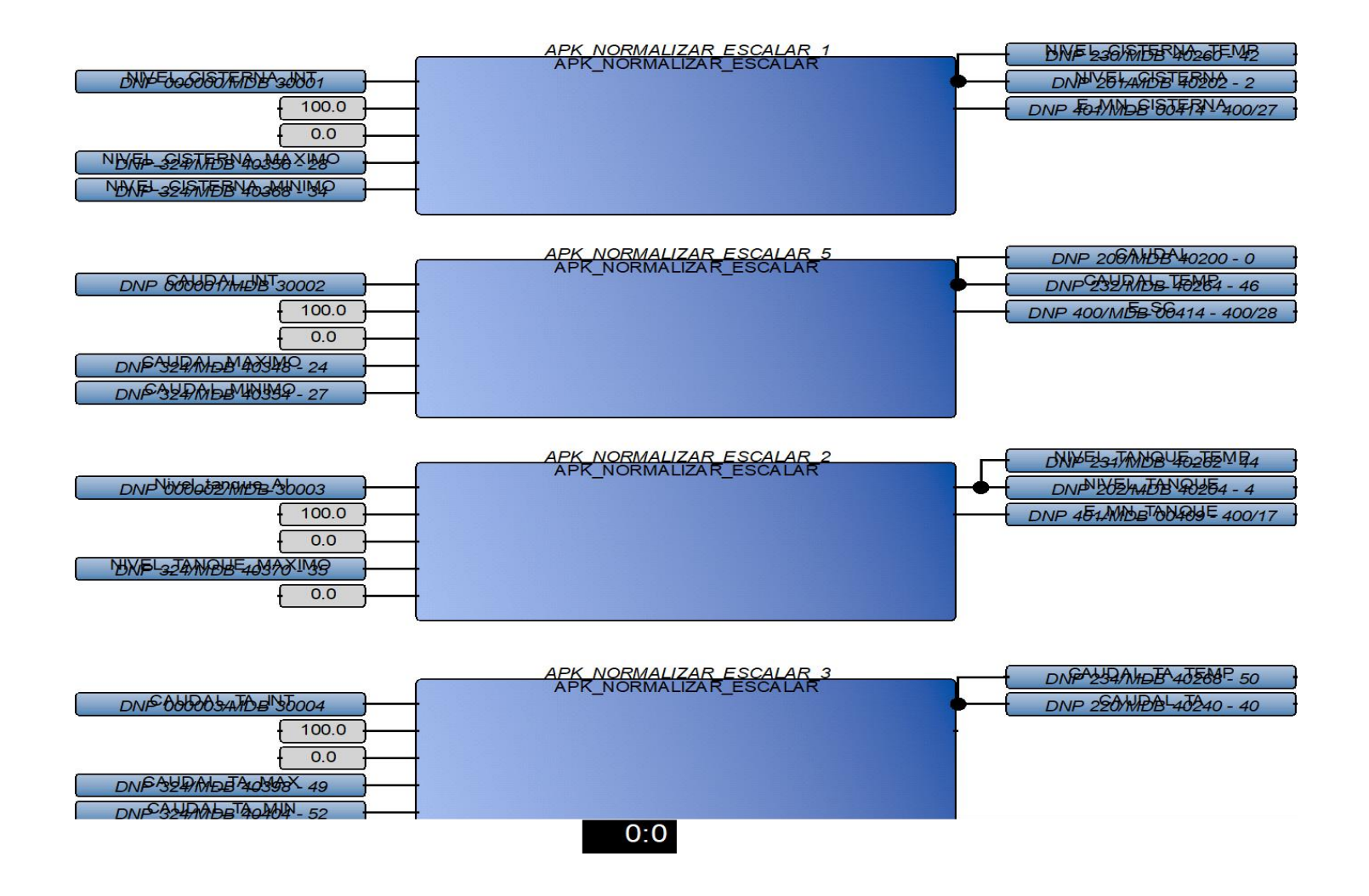

167

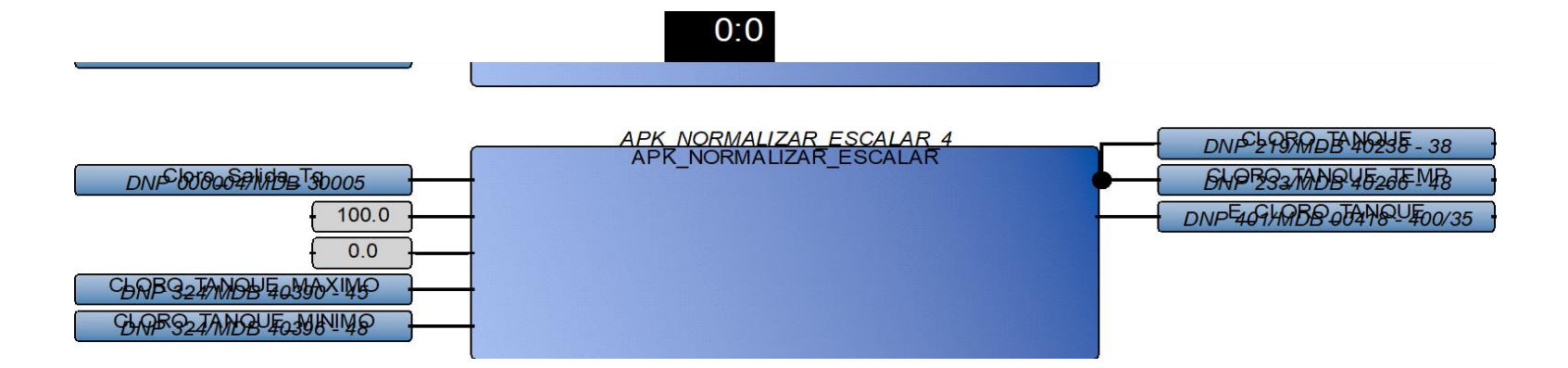

#### **Panel Diagram**

(\*\*\*\*\*\*\*\*\*\*\*\*\*\*\*\*\*\*\*\*\*\*\*\*\*\*\*\*\*\*\*\*\*\*\*\*\*\*\*\*\*\*\*\*\*\*\*\*\*\*\*\*\*\*\*\*\*\*\*\*\*\*\*\*\*\*\*\*\*\*\*\*\*\*\*\*\*)

IF ESTADO 1 2 THEN PRIORIDAD B 1:=1.0 ;PRIORIDAD B 2:=2.0; END\_IF; IF ESTADO 2 2 THEN PRIORIDAD B 1:=2.0 ;PRIORIDAD B 2:=1.0; END\_IF;

(\*\*\*\*\*\*\*\*\*\*\*\*\*\*\*\*\*\*\*\*\*\*\*\*\*\*\*\*\*\*\*\*\*\*\*\*\*\*\*\*\*\*\*\*\*\*\*\*\*\*\*\*\*\*\*\*\*\*\*\*\*\*\*\*\*\*\*\*\*\*\*\*\*\*\*\*\*)

IF ESTADO B 1 THEN CODIGO DE FALLA B 1 Y:=CODIGO DE FALLA B 1 X; ELSE CODIGO DE FALLA B 1 Y:=0.0; END\_IF; IF ESTADO B 2 THEN CODIGO DE FALLA B 2 Y:=CODIGO DE FALLA B 2 X; ELSE CODIGO DE FALLA B 2 Y:=0.0; END\_IF;

IF FNE B 1 THEN NE B1 REAL:=100.0; ELSE NE B1 REAL:=0.0; END TF: IF FNA\_B\_1\_THEN\_NA\_B1\_REAL:=101.0; ELSE NA\_B1\_REAL:=0.0; END\_IF;

IF FNE B 2 THEN NE B2 REAL:=100.0; ELSE NE B2 REAL:=0.0; END\_IF; IF FNA B 2 THEN NA B2 REAL:=101.0; ELSE NA\_B2\_REAL:=0.0; END IF;

(\*\*\*\*\*\*\*\*\*\*\*\*\*\*\*\*\*\*\*\*\*\*\*\*\*\*\*\*\*\*\*\*\*\*\*\*\*\*\*\*\*\*\*\*\*\*\*\*\*\*\*\*\*\*\*\*\*\*\*\*\*\*\*\*\*\*\*\*\*\*\*\*\*\*\*\*\*)

#### **Temporizados Diagram**

#### OBTENCIÓN DE DATOS DEL RELOJ INTERNO DE RTU

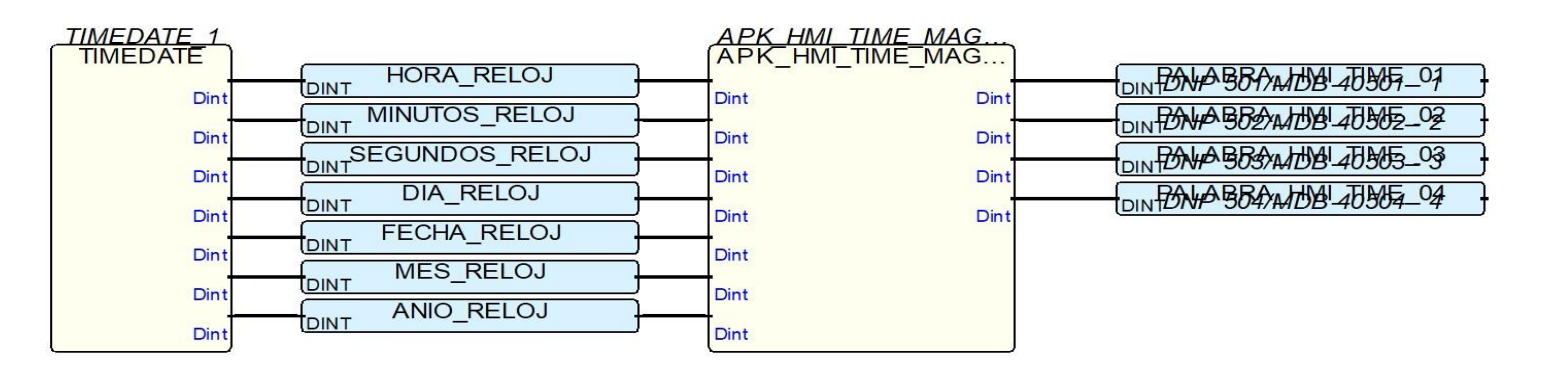

#### **DATOS TEMPORIZADOS**

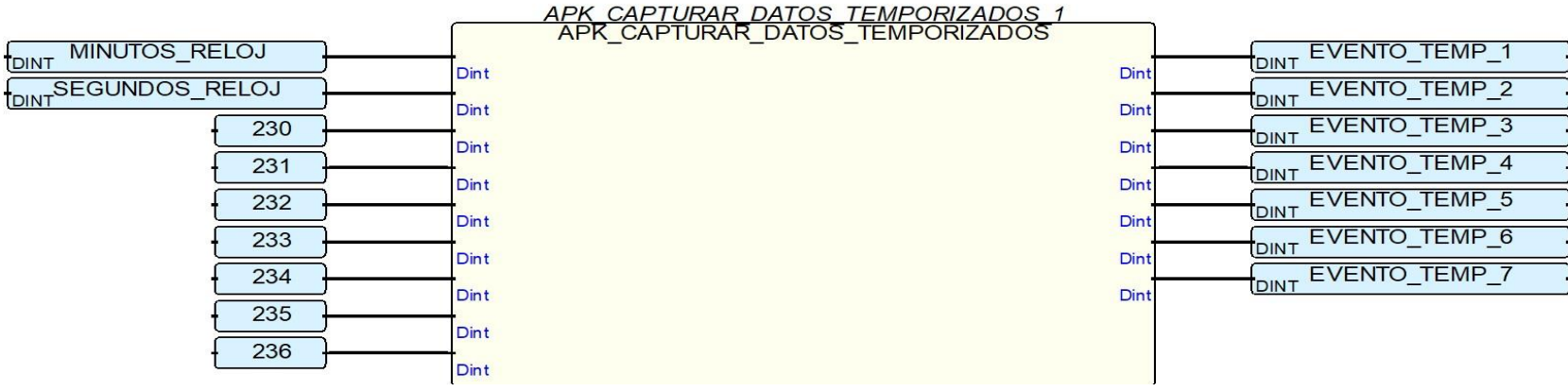

#### **Word2Bit Diagram**

bit0 :=ANY\_TO\_BOOL(AND\_MASK(ANY\_TO\_DINT(IN), 1)); bit1 :=ANY\_TO\_BOOL(AND\_MASK(ANY\_TO\_DINT(IN), 2)); bit2 :=ANY TO BOOL(AND MASK(ANY TO DINT(IN), 4)); bit3 :=ANY TO BOOL(AND MASK(ANY TO DINT(IN), 8)); bit4 :=ANY TO BOOL(AND MASK(ANY TO DINT(IN), 16)); bit5 :=ANY TO BOOL(AND MASK(ANY TO DINT(IN), 32)); bit6  $:=$ ANY<sup>T</sup>TO<sup>BOOL</sup>(AND<sup>MASK</sup>(ANYTODINT(IN), 64)); bit7 :=ANY TO BOOL(AND MASK(ANY TO DINT(IN), 128)); bit8  $:=$ ANY TO BOOL(AND MASK(ANY TO DINT(IN), 256)); bit9 :=ANY $\overline{TO}$ BOOL(AND\_MASK(ANY\_TO\_DINT(IN), 512)); bit10 :=ANY TO BOOL(AND MASK(ANY TO DINT(IN), 1024)); bit11 :=ANY TO BOOL(AND MASK(ANY TO DINT(IN), 2048)); bit12  $:=$ ANY TO BOOL(AND MASK(ANY TO DINT(IN), 4096)); bit13  $:=$ ANY<sup>T</sup>TO<sup>BOOL</sup>(AND<sup>MASK</sup>(ANYTO DINT(IN), 8192)); bit14 :=ANY\_TO\_BOOL(AND\_MASK(ANY\_TO\_DINT(IN), 16384));  $bit15 := ANY<sup>-</sup>TO<sup>-</sup>BOOL(AND<sup>-</sup>MASK(ANY<sup>-</sup>TO<sup>-</sup>DINT(IN), 32768));$ 

### **Bit2Word Diagram**

bit\_val:=0;

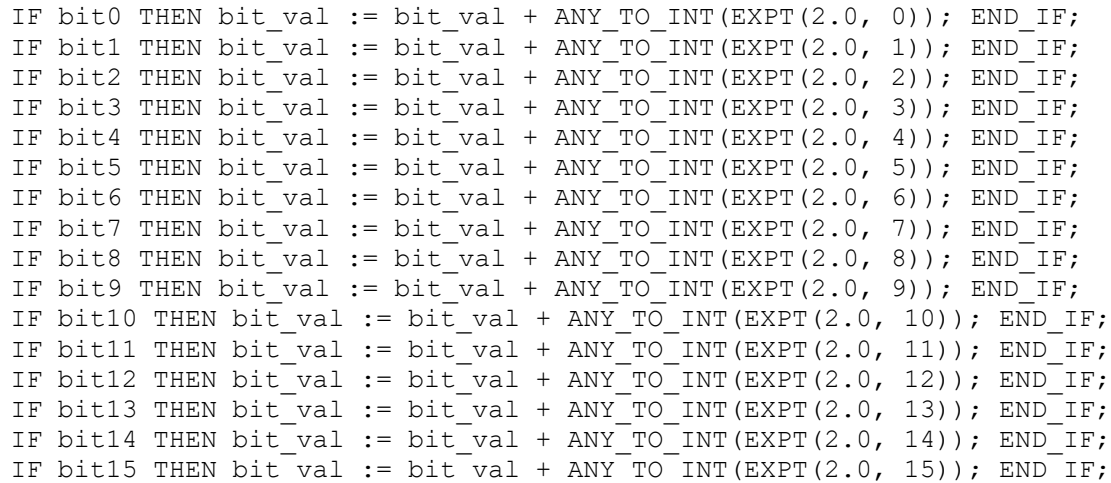

Out:=bit\_val;

#### **dnpTimerCntr Diagram**

```
(* This FB operates a timer and includes a counter that is incremented each time
  the timer is restarted. This FB is ideal for recording motor/pump starts and runtime.
```
The timer and starts counter have values retained in the specified DNP3 points.

Time is saved in the DNP3 point as the number of hours in REAL format. There is no maximum value for this timer when observed at the timerHrs output. However, the optional timerVar output is in TIME variable format and has a maximum set by the IEC61131-3 standard: 1193h2m47s294ms, which is about 49 days.

If the timer exceeds 1193h2m47s294ms, the timerVar output will rollover, while the timerHrs output will continue to accumulate time correctly.

```
If DNP point does not exist the error code 1 is returned, otherwise 0 is returned.
*)
```

```
(* STARTUP: if this program restarts, initialize counter and timer from values retined in DNP3 points *)
if (NOT initialized) THEN
      initialized := TRUE;
```

```
(* reload start counter from DNP3 point *)
rdrec an 1(counterPoint, AIN);
iCounter := rdrec an 1.oraw;
```

```
(* error code = 1 will be returned if the DNP counterPoint does not exist; it returns 0 if point does exist *)
errorCode := rdrec an 1.status;
```

```
(* reload hour timer from DNP3 point *)
rdrec an 1(timerPoint, AIN);
timeInhoursLast := rdrec an 1.oeng;
timeInhoursCurrent := timeInhoursLast;
```
(\* check error code only if an error has not already occurred for counterPoint \*)

```
if (errorCode = 0) then
            (* error code = 1 will be returned if the DNP timerPoint does not exist; it returns 0 if point does
exist *)
            errorCode := rdrec an 1.status;
      end if;
end if;
(* RESET ON: zero counter and timer on the rising edge of reset input *)
R TRIG 1(reset);
if R TRIG 1.Q then
     iCounter := 0;
      timeInhoursLast := 0.0;
      timeInhoursCurrent := 0.0;
     (* turn OFF timer to reset it *)
     TON 1(FALSE, t#49d);
end if;
(* STARTS: increment start counter on a rising edge of timerOn input *)
R TRIG 2(timerOn);
if R TRIG 2.Q then
     iCounter := iCounter + 1;
end if;
(* set FB output *)
(* TIMER OFF: save last timer value on the falling edge of timerOn input *)
F TRIG 1(timerOn);
if F_TRIG_1.0 then
      (* save current time as last time *)
      timeInhoursLast := timeInhoursCurrent;
      (* turn OFF timer to reset it *)
      TON 1(FALSE, t#49d);
end if;
(* TIMER ON: advance timer when timerOn input is TRUE *)
```

```
if (timerOn) then
      (* get current timer value *)
     TON 1(TRUE, t#49d);if (TON_1.Q) then
           (\bar{x}) time has reached 49 days = maximum for a TIME variable:
           increment timeInhoursLast by 49 days and zero TON *)
           timeInhoursLast := timeInhoursLast + ANY TO REAL(TON 1.ET) / 3600000.0;
            (* toggle timer input to reset time to 0 ms *)
           TON 1(FALSE, t#49d);
           TON 1 (TRUE, t#49d);
     end if;
      (* total time is the sum in hours of the last accumulated time plus the current timer value *)
     timeInhoursCurrent := timeInhoursLast + ANY TO_REAL(TON_1.ET) / 3600000.0;
end if;
(* set FB outputs *)
timerHrs := timeInhoursCurrent;
timerVar := ANY_TO_TIME(timeInhoursCurrent * 3600000.0); (* convert hours to ms and then to TIME format *)
counterStarts := iCounter;
errorValue := errorCode;
```
#### **APK\_CAPTURAR\_DATOS\_TEMPORIZADOS Diagram**

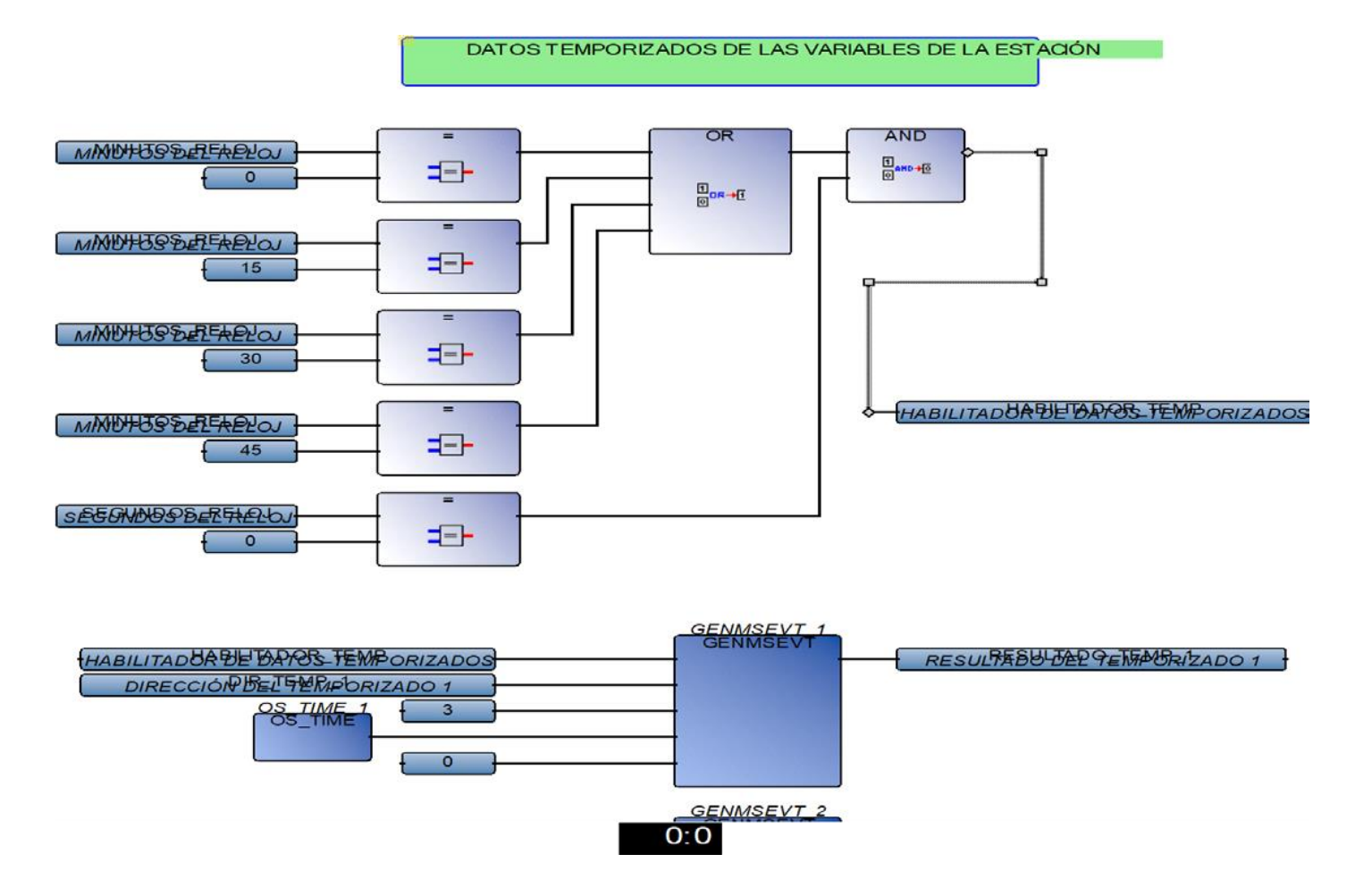

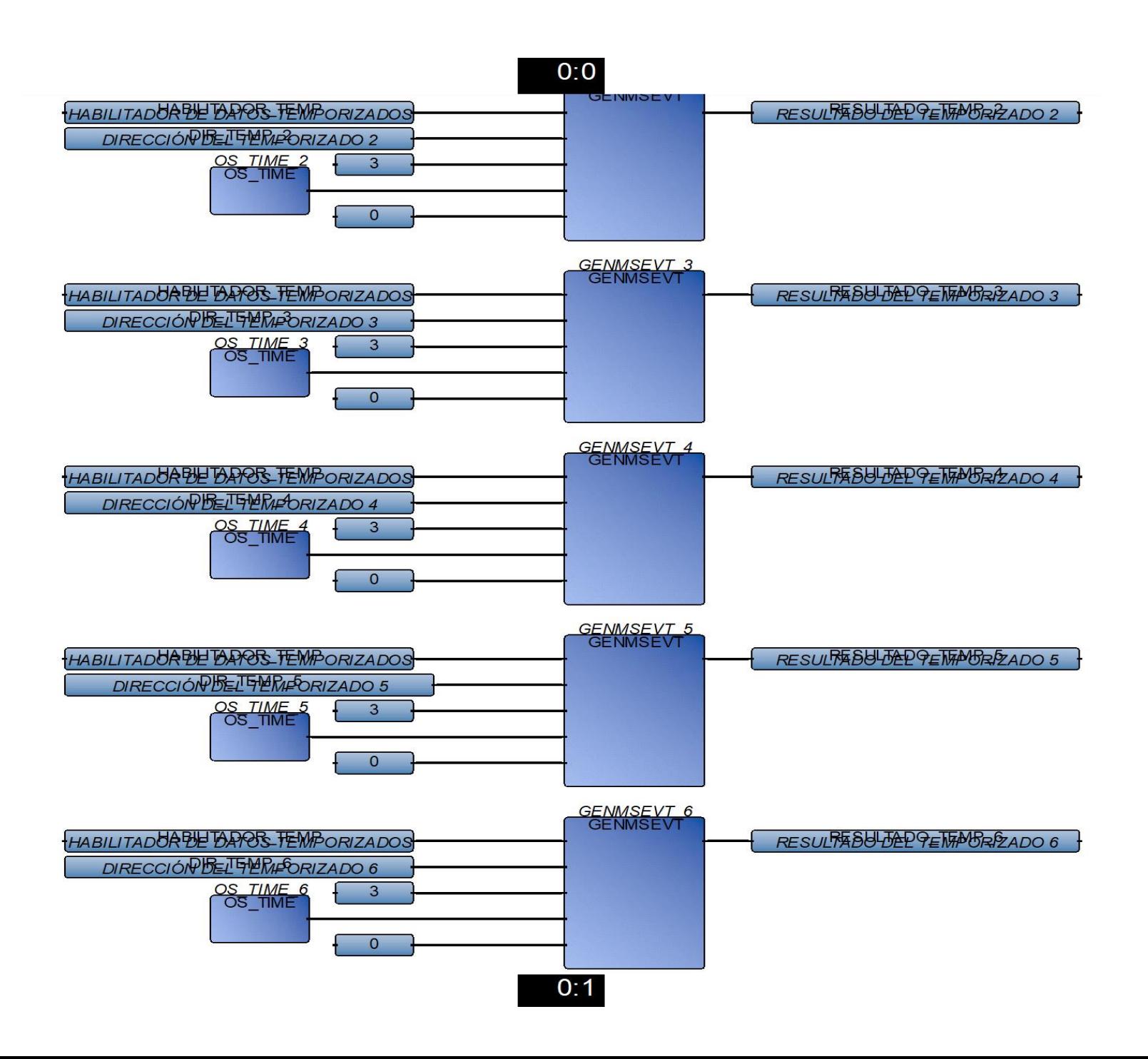

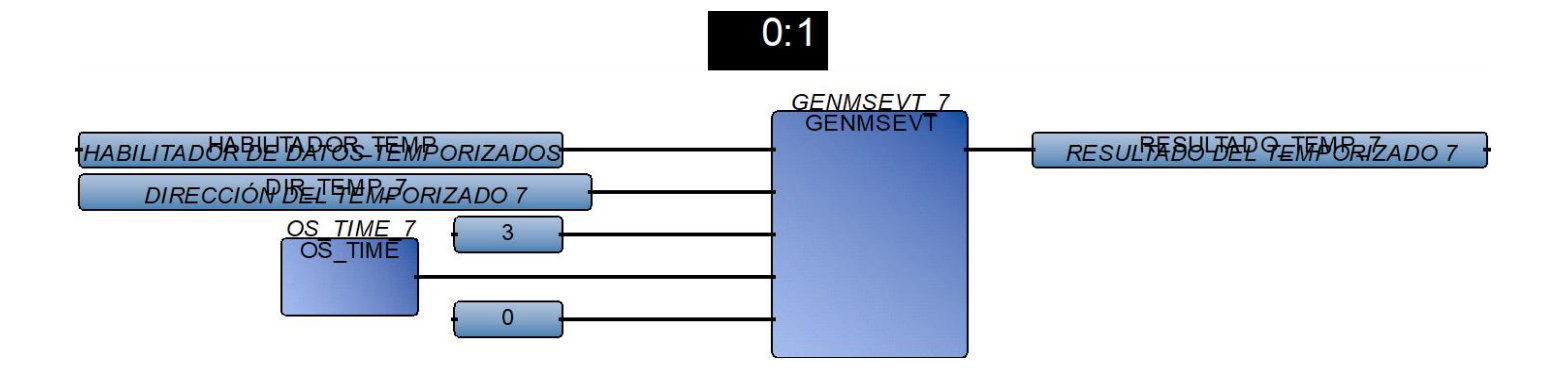

#### **APK\_HMI\_TIME\_MAGELIS Diagram**

VAT  $1 := ANY TO INT(SEGUNDO) * 256$  ;  $VAT$   $1$  := ANY TO INT (DIA SEMANA) + VAT 1 ; VAT  $2 := ANY TO INT(HORA)$  \* 256 ;  $VAT$ <sup>-2</sup> := ANY<sup>-</sup>TO<sup>-</sup>INT(MINUTO) + VAT 2 ; VAT  $3 := ANY TO INT(MES)$  \* 256 ;  $VAT$ <sup>-3</sup> := ANY<sup>-</sup>TO<sup>-</sup>INT(DIA MES) + VAT 3; ANIO PRIEMROS2 := ANY TO INT(ANIO) / 100 ; VAT  $\overline{4}$  := ANY TO INT(ANIO\_PRIEMROS2) \* 256 ; ANIO SEGUNDOS2 := ANY\_TO\_INT(ANIO) - 2000 ; VAT  $\overline{4}$  := ANY TO INT(ANIO\_SEGUNDOS2) + VAT 4 ;

PALABRA  $1 := ANY TO DINT(VAT 1);$ PALABRA $\overline{2} := \overline{ANY} \overline{TO} \overline{DINT} (\overline{VAT} \overline{2});$ PALABRA $\overline{3}$  := ANY TO DINT(VAT 3); PALABRA $^{-4}$  := ANY TO DINT(VAT 4);

#### **APK\_LIMIT\_REAL Diagram**

(\*INICIO\*)

IF VARIABLE\_ENTRADA >= MIN\_LIMIT AND VARIABLE\_ENTRADA <= MAX\_LIMIT THEN OUTPUT := VARIABLE\_ENTRADA; END\_IF;

IF VARIABLE ENTRADA  $\leq$  MIN LIMIT THEN OUTPUT := MIN LIMIT; END IF; IF VARIABLE ENTRADA  $>=$  MAX LIMIT THEN OUTPUT := MAX LIMIT; END IF;

 $(*$ FIN\*)

#### **APK\_NORMALIZAR\_ESCALAR Diagram**

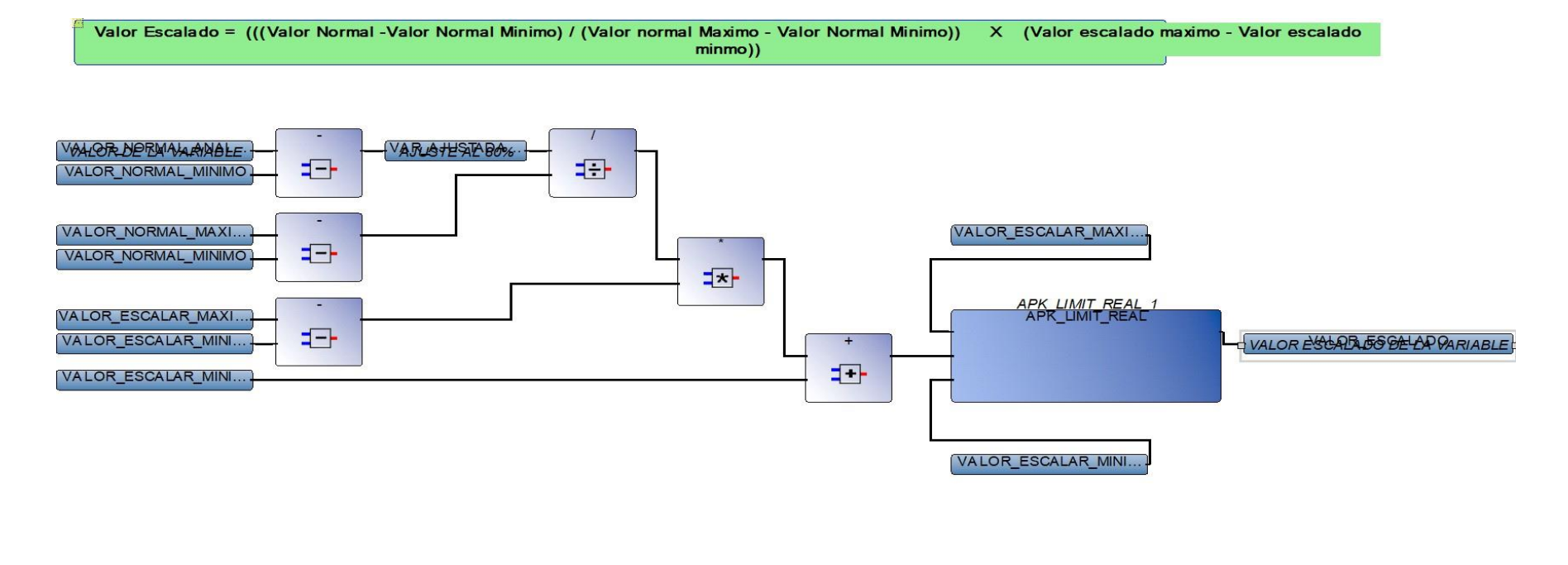

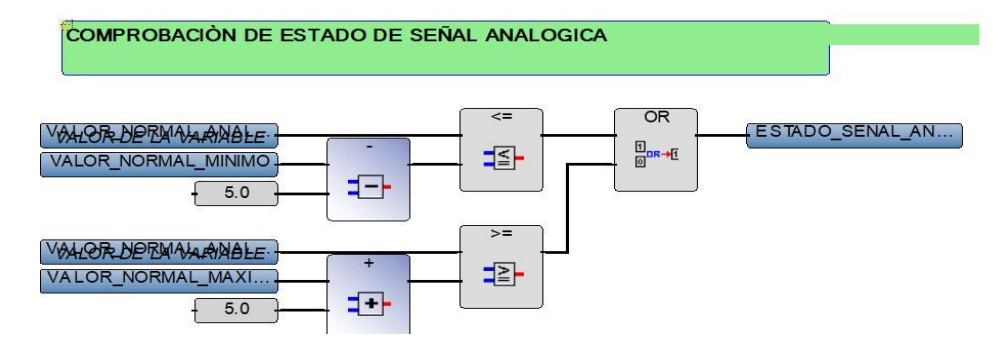

#### **APK\_SEL\_REAL Diagram**

(\*INICIO\*)

IF NOT SELECTOR THEN OUTPUT := INPUT VALUE 0; END IF; IF SELECTOR THEN OUTPUT := INPUT VALUE 1; END IF;

 $(*$ FIN\*)

#### **BLK\_MPE\_PL\_PM5500 Diagram**

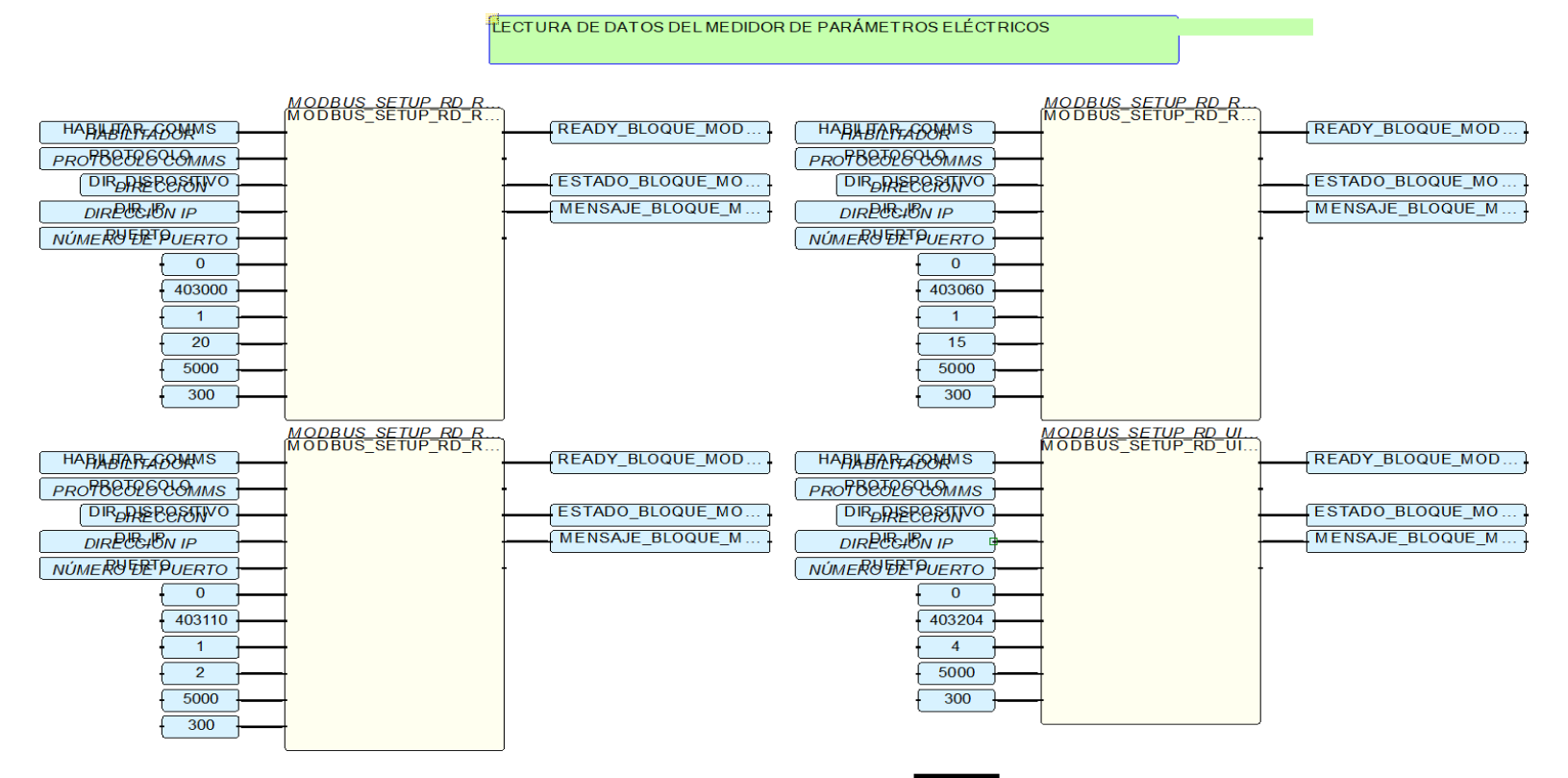

 $0:0$ 

### **9.2 ANEXO 2: Programación de HMI**

El siguiente anexo, detalla la programación del HMI, información obtenida desde el software Vijeo Designer

# **Magelis**

## **Paneles y funciones del panel**

## **Paneles base\HOME**

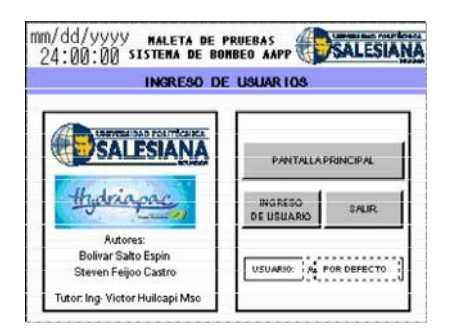

## **HOME: Acciones del panel**

### **1 Periódica - Repetir cada 0,1 seg.**

*Descripción: Tipo de Usuario*

Script

```
String User Mant Estacion;
String User Oper Estacion;
User Mant Estacion = UserName.getStringValue();
User Oper Estacion = UserName.getStringValue();
boolean mant;
boolean oper;
mant = User Mant Estacion.startsWith("2");
oper = User Mant Estacion.startsWith("1");
if (mant == true)
{
}
else
{
}
    User Mant.write(true);
    User<sup>Mant Out.write(true);</sup>
    User Mant.write(false);
    User_Mant_Out.write(false);
if (oper==true)
{
}
else
{
}
    User Oper.write(true);
    User Oper Out.write(true);
    User_Oper.write(false);
    User<sup>Oper</sup> Out.write(false);
```
### **Paneles base\GENERAL**

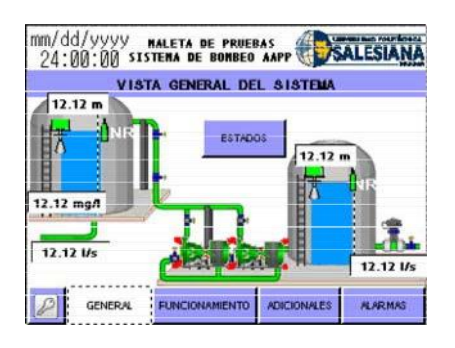

### **GENERAL: Acciones del panel**

## **Paneles base\FUNCIONAMIENTO**

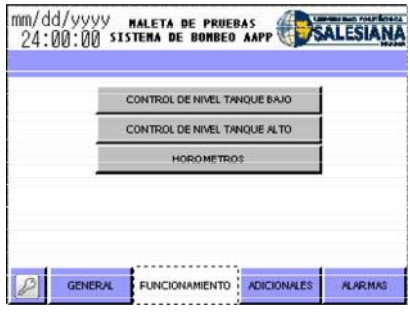

### **FUNCIONAMIENTO: Acciones del panel**

Ninguna acción

## **Paneles base\NIVEL\_TQ\_BAJO**

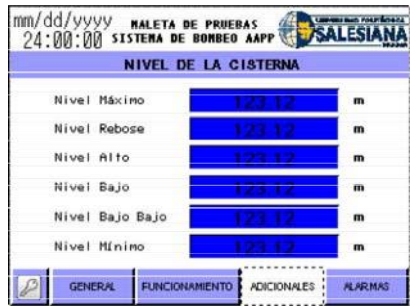

## **Paneles base\ADICIONALES**

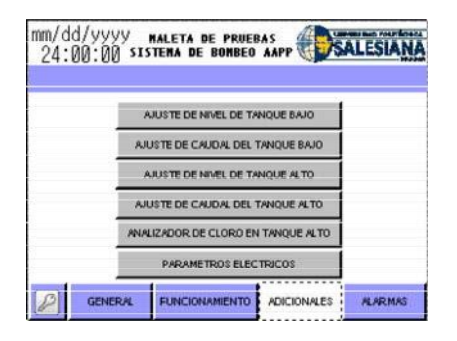

### **ADICIONALES: Acciones del panel**

Ninguna acción

## **Paneles base\CTRL\_nivel\_tq\_bajo**

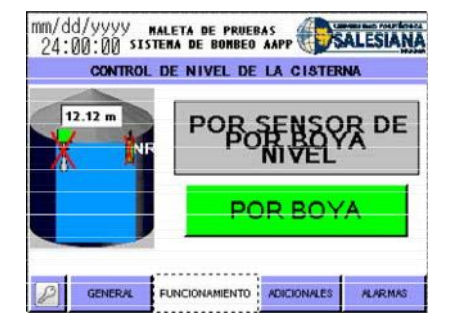

## **CTRL\_nivel\_tq\_bajo: Acciones del panel**

## **Paneles base\ESTADO\_B1**

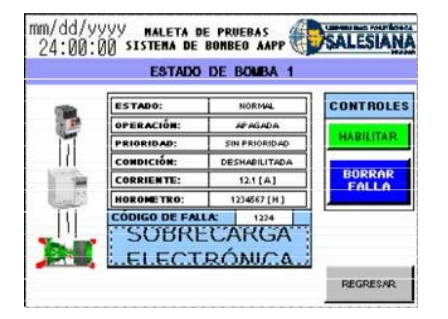

### **ESTADO\_B1: Acciones del panel**

Ninguna acción

## **Paneles base\parametr\_elect\_estac**

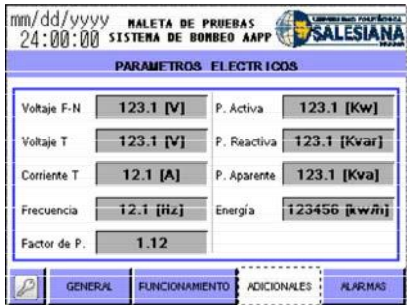

### **parametr\_elect\_estac: Acciones del panel**

## **Paneles base\ALARMAS**

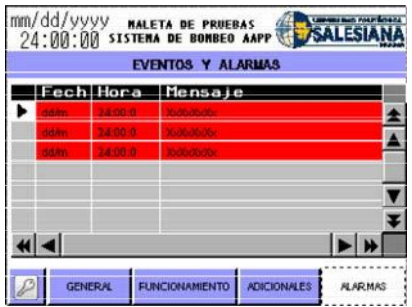

### **ALARMAS: Acciones del panel**

Ninguna acción

## **Paneles base\CAUDAL\_tq\_bajo**

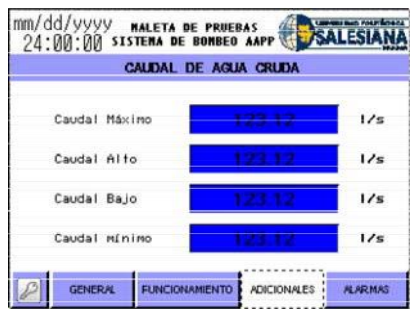

## **CAUDAL\_tq\_bajo: Acciones del panel**

## **Paneles base\ESTADO\_B2**

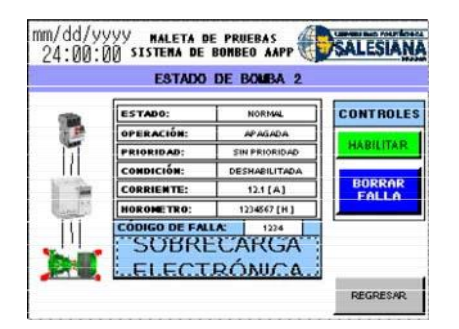

### **ESTADO\_B2: Acciones del panel**

Ninguna acción

## **Paneles base\HOROMETROS**

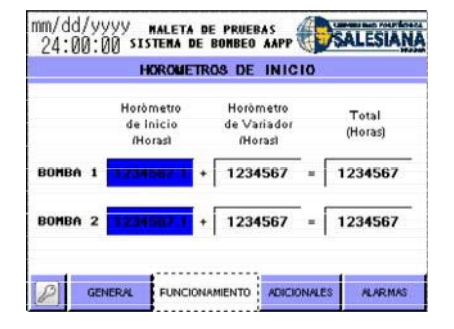

### **HOROMETROS: Acciones del panel**

## **Paneles base\CTRL\_nivel\_tq\_alto**

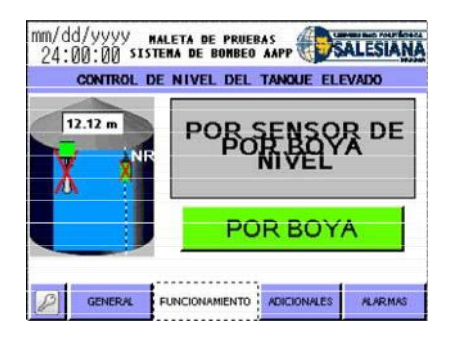

### **CTRL\_nivel\_tq\_alto: Acciones del panel**

Ninguna acción

## **Paneles base\NIVEL\_TQ\_ALTO**

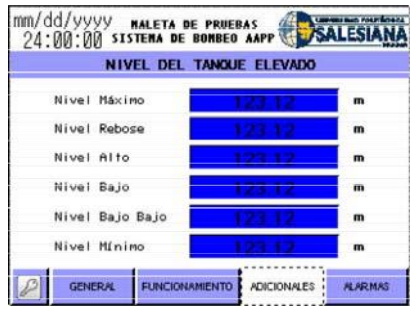

### **NIVEL\_TQ\_ALTO: Acciones del panel**

## **Paneles base\ANALIZADOR\_DE\_CLORO**

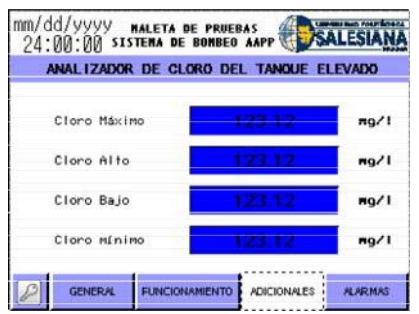

## **ANALIZADOR\_DE\_CLORO: Acciones del panel**

Ninguna acción

## **Paneles base\CAUDAL\_TQ\_ALTO**

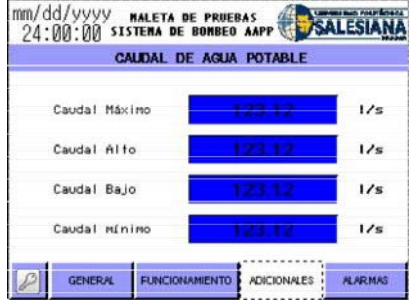

## **CAUDAL\_TQ\_ALTO: Acciones del panel**
# **Ventanas emergentes\Ventana1\Estado\_de\_sistema**

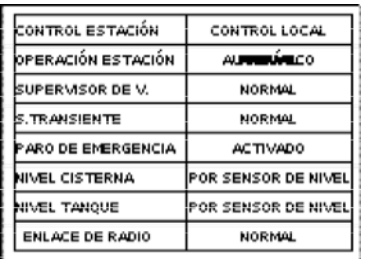

## **Estado\_de\_sistema: Acciones del panel**

Ninguna acción

# **Paneles principales\PLANTILLA**

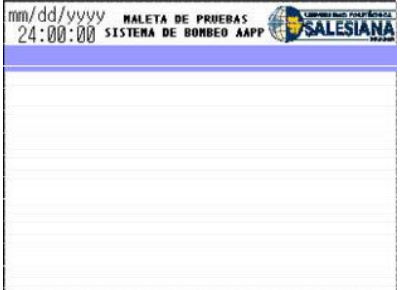

## **PLANTILLA: Acciones del panel**

Ninguna acción

# **Paneles principales\PLANTILLA\_2**

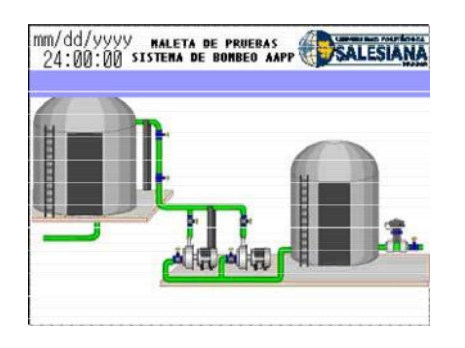

## **PLANTILLA\_2: Acciones del panel**

Ninguna acción

# **Acciones**

#### **1 Periódica - Repetir cada 0,1 seg.**

*Publicar en: Todo*

Script

*// //Script creado el : Jul 21, 2023 // // Descripción : // //* 

*// Sustituir esta línea por su script*

int Nivel\_Seguridad;

Nivel\_Seguridad= \_UserName.getIntValue();

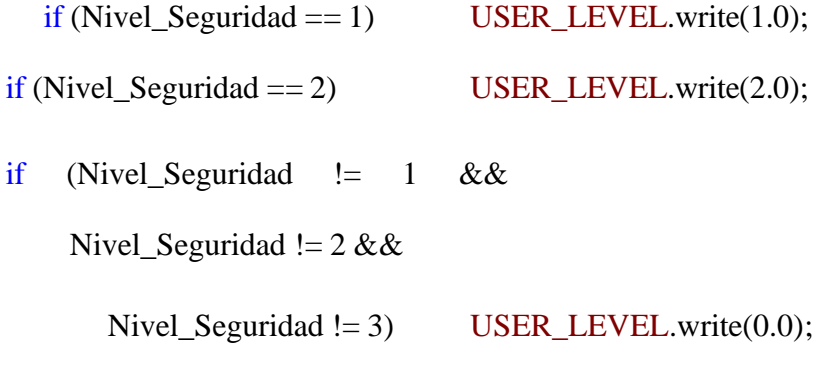

# Todas las variables por nombre

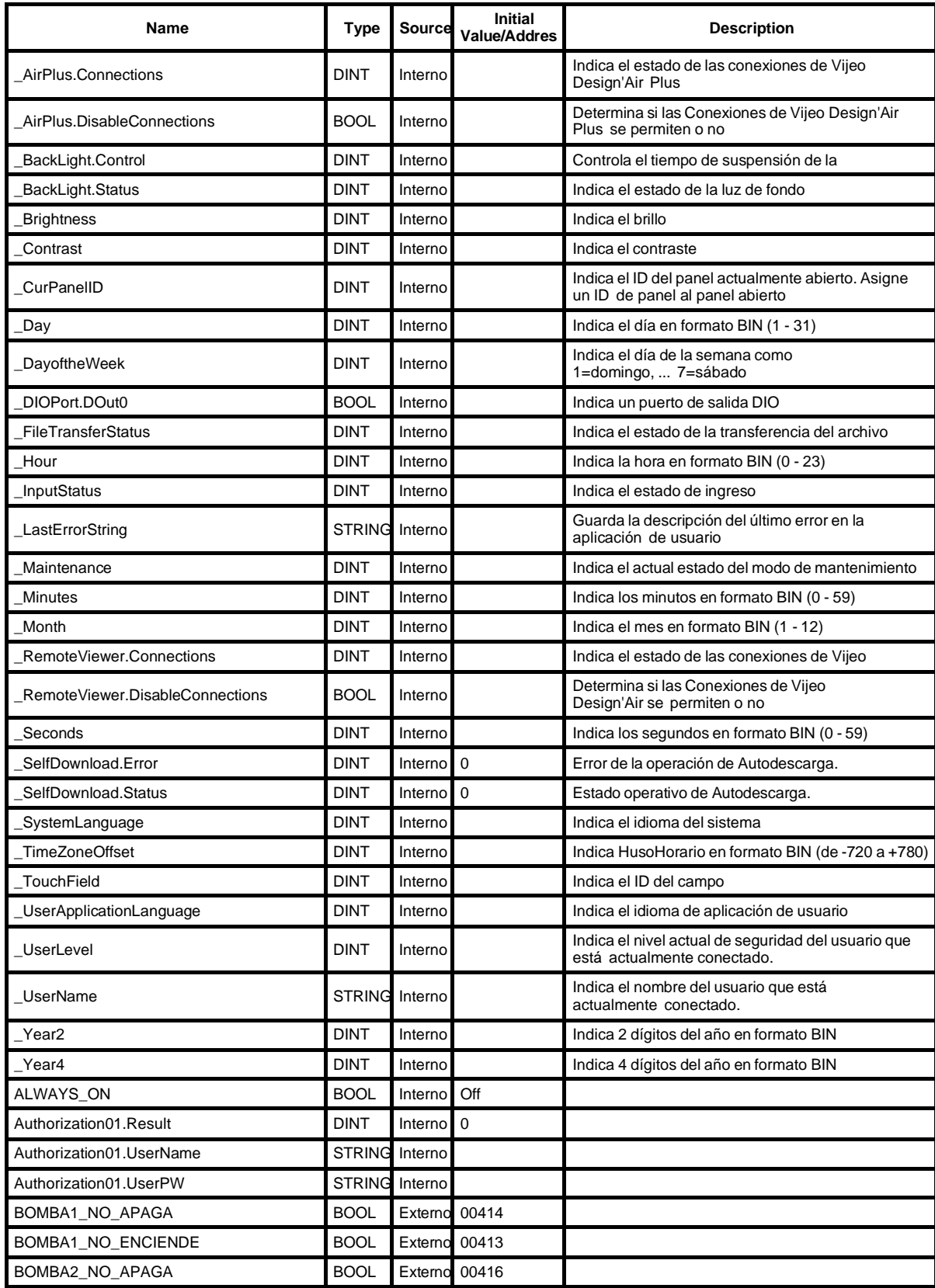

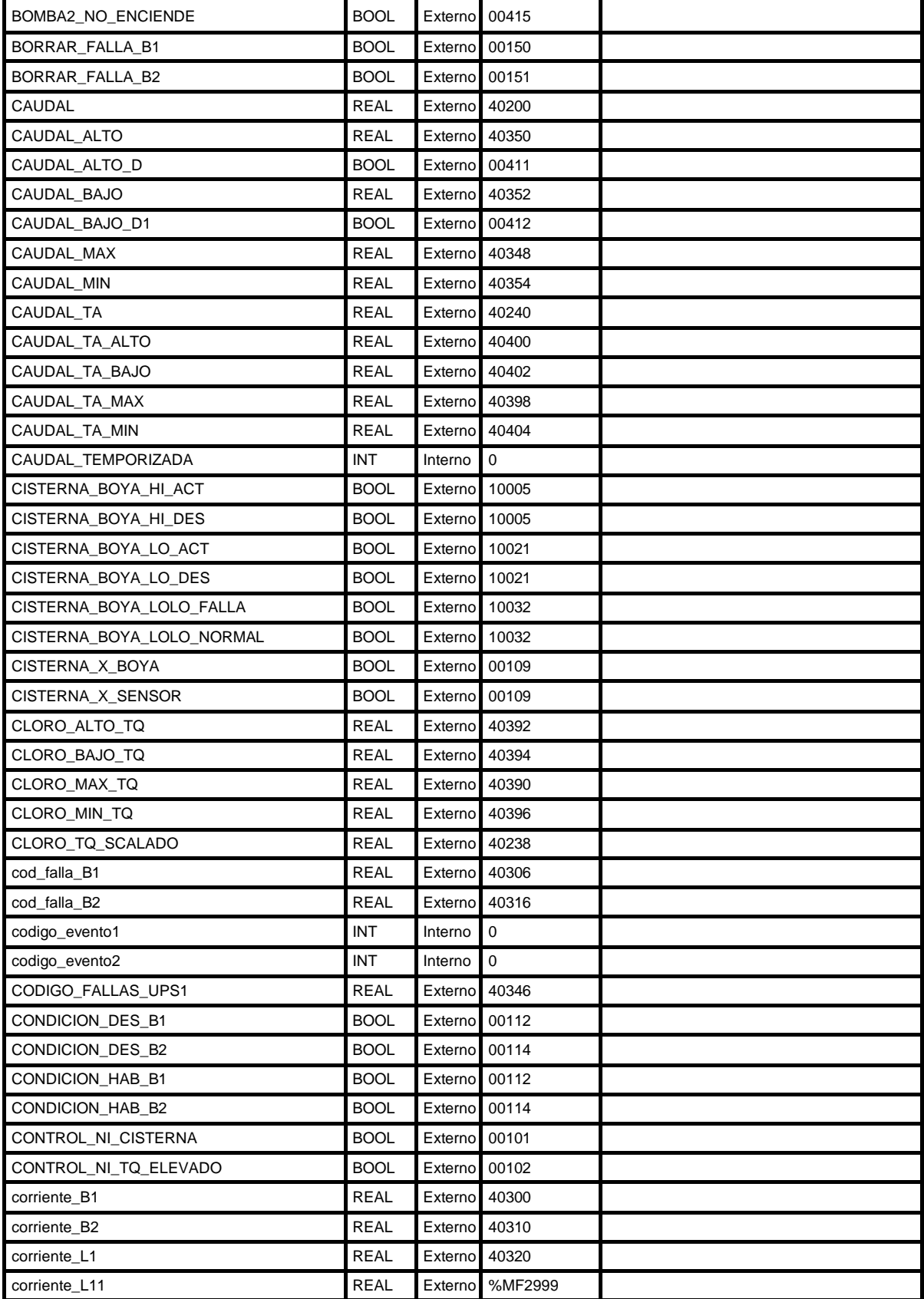

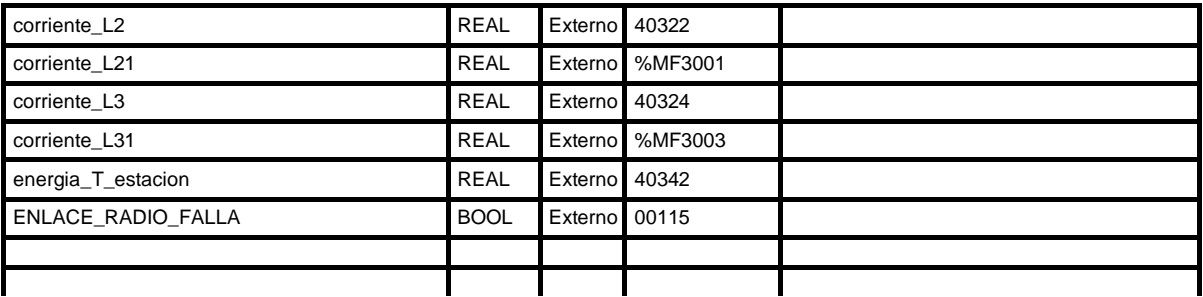

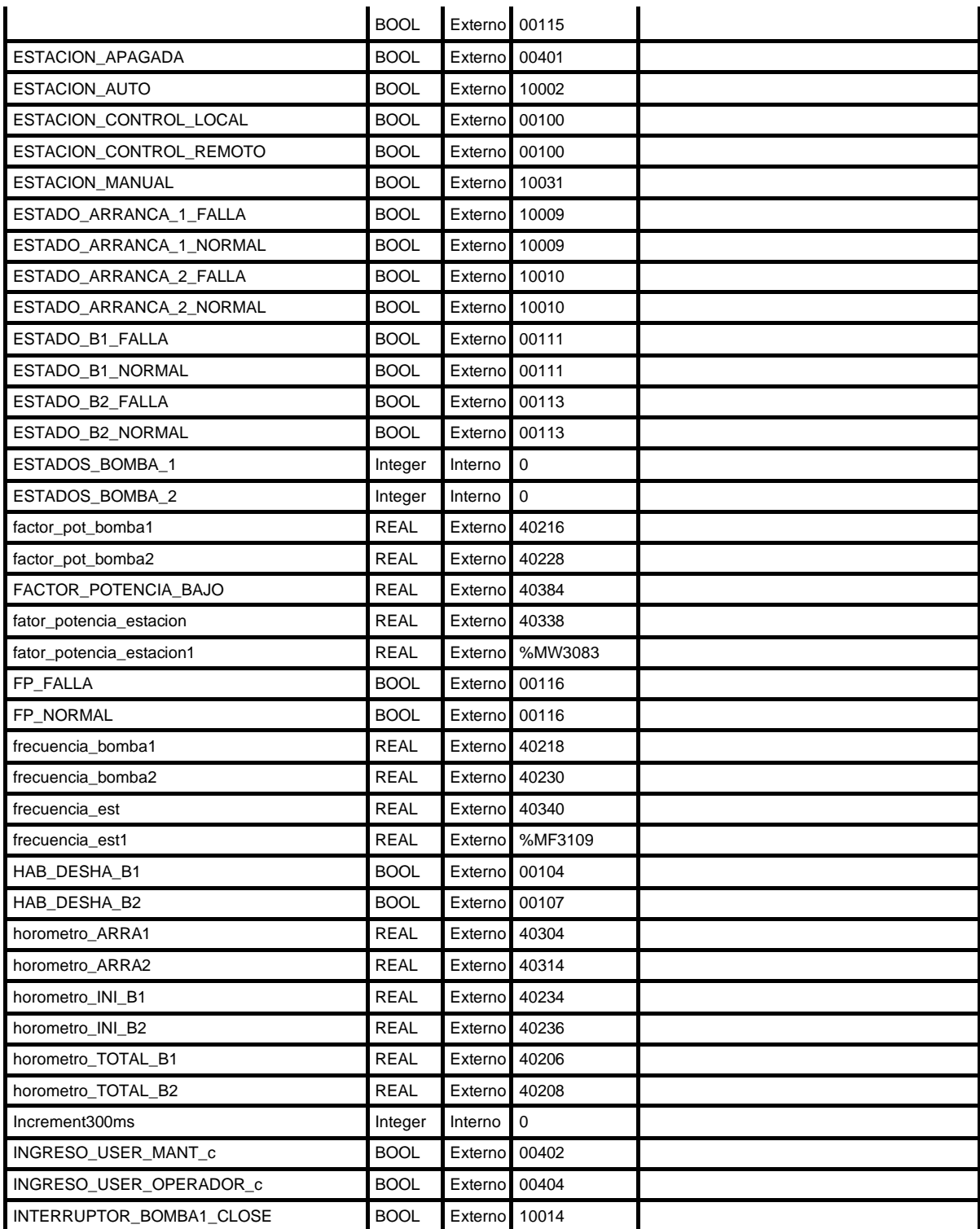

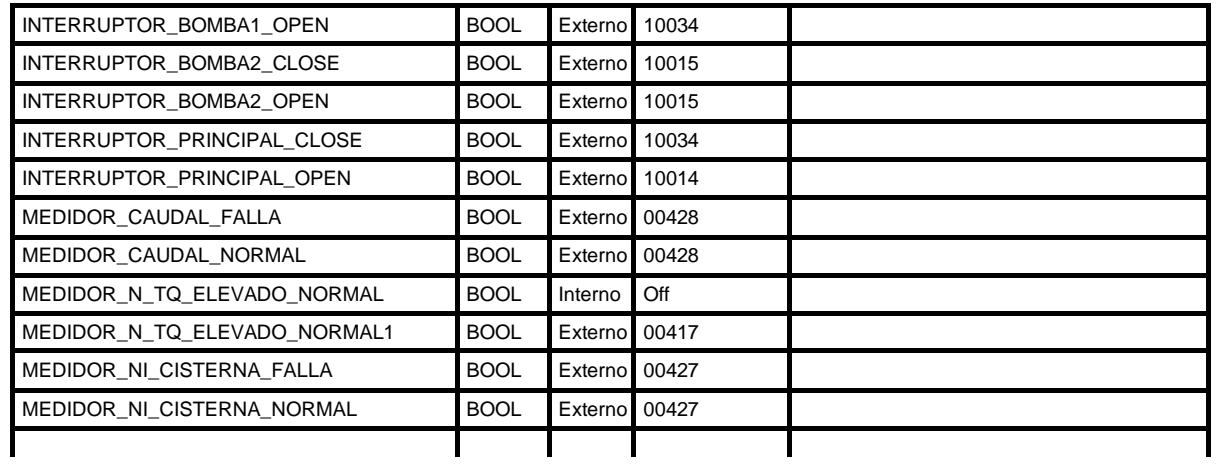

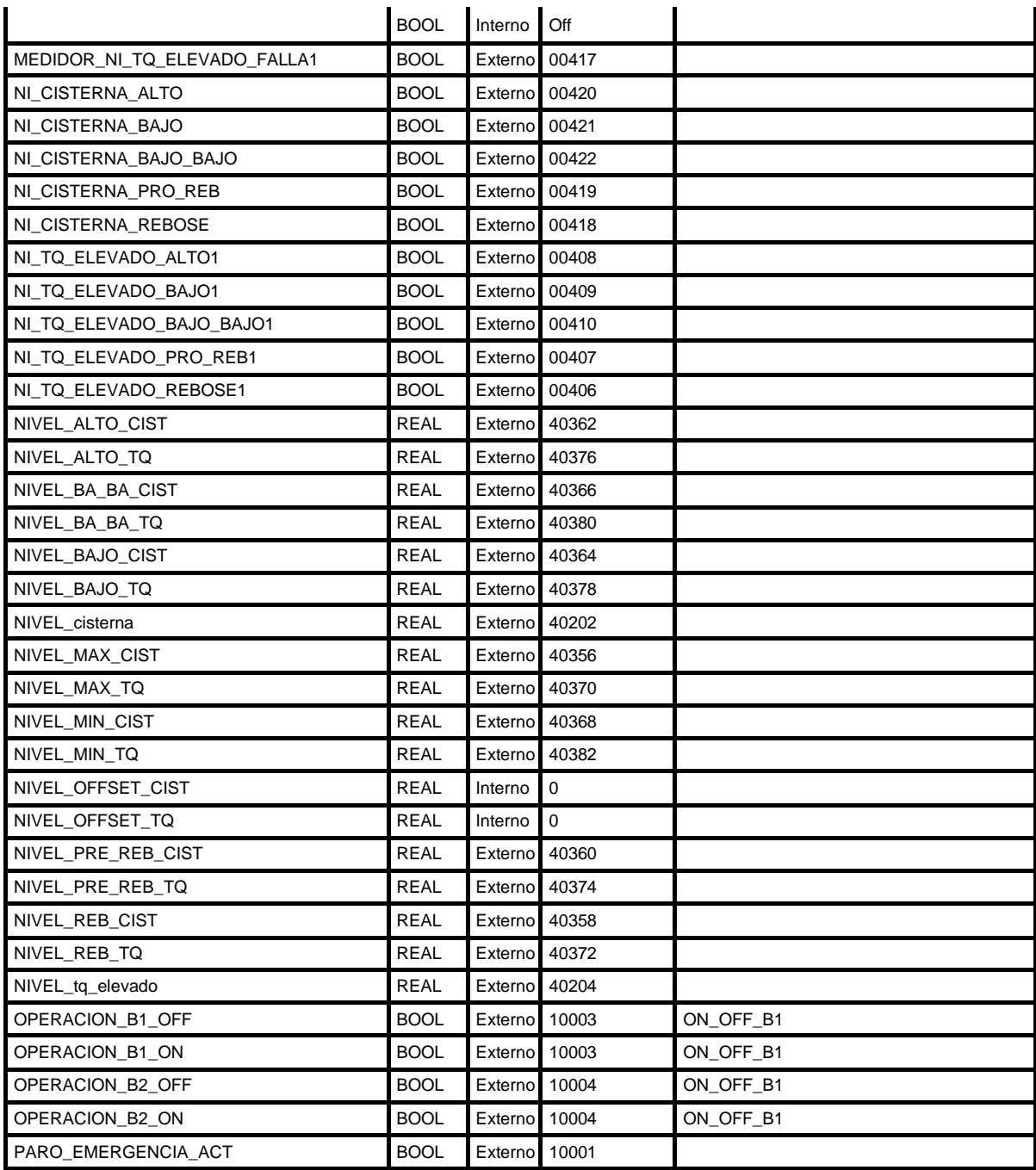

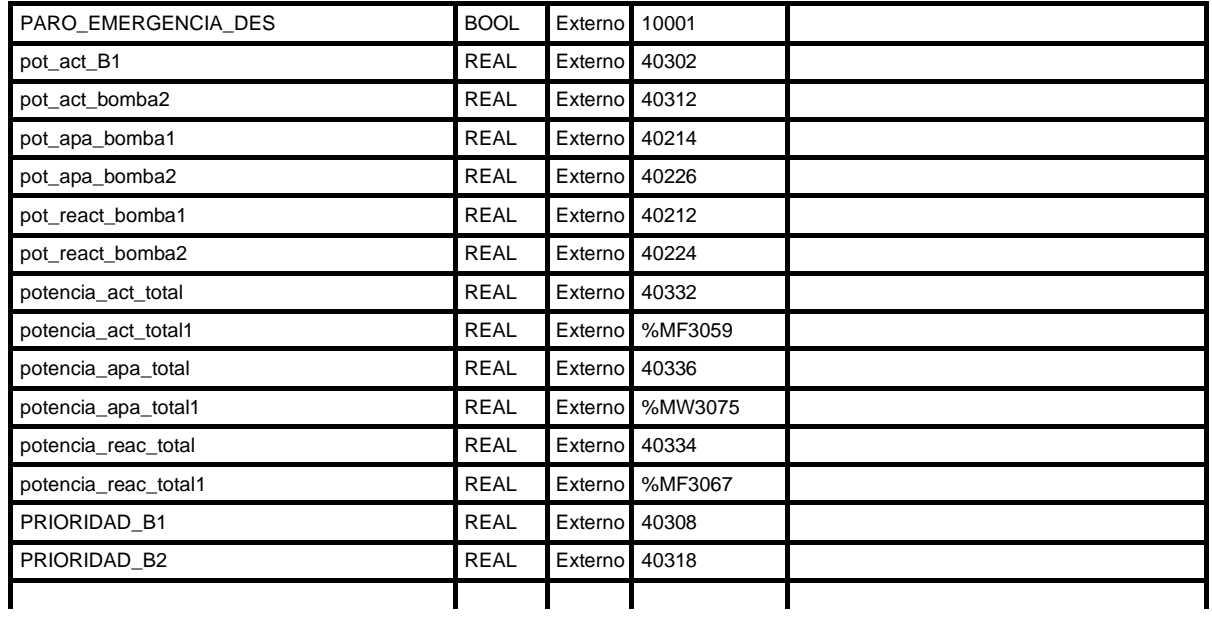

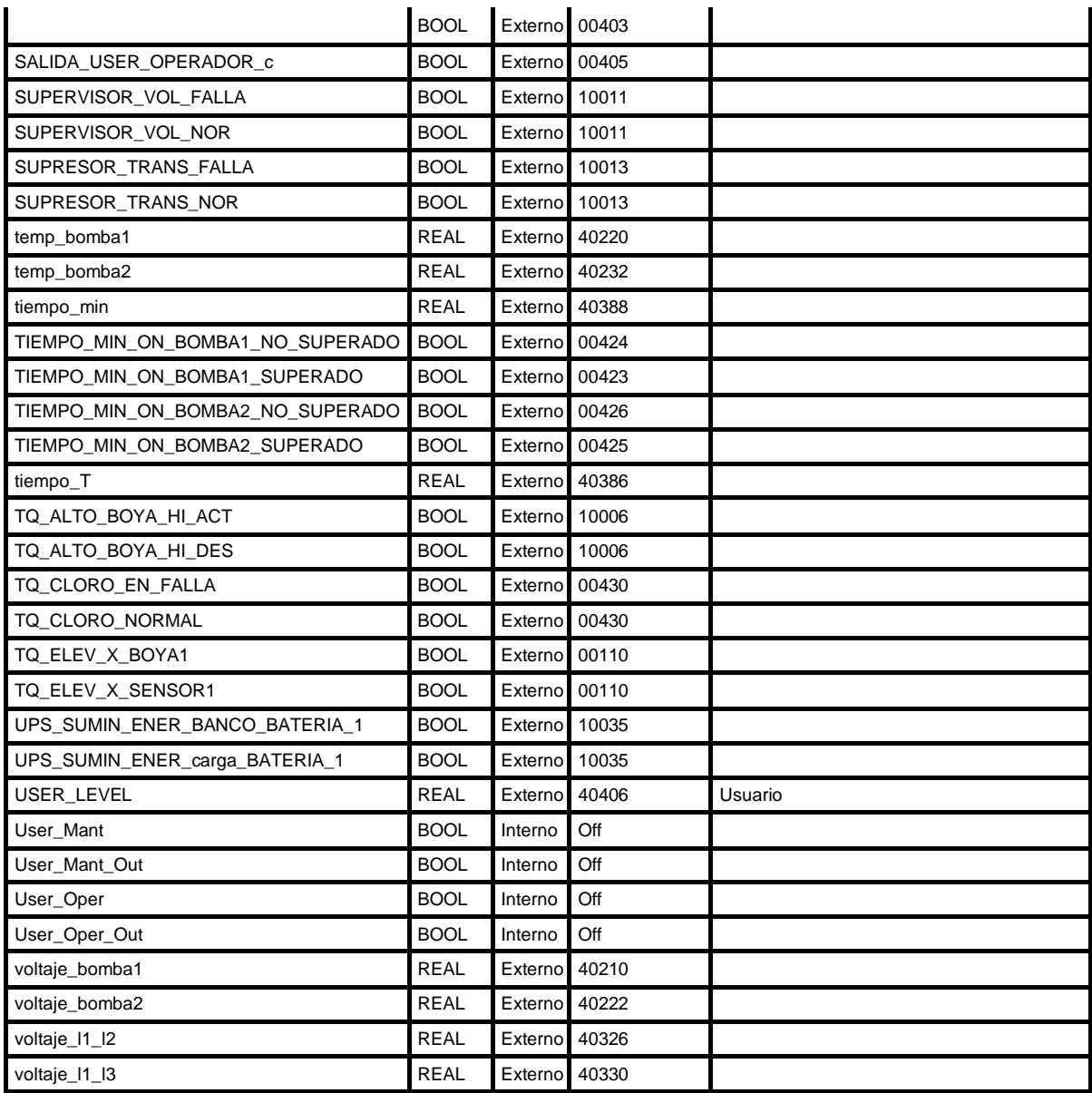

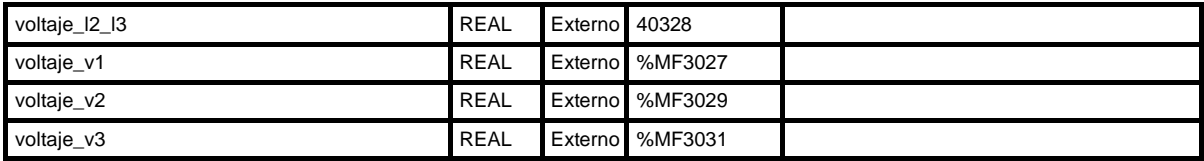

## **9.3 ANEXO 4: Resultado Encuesta de Investigación**

El siguiente anexo detalla la encuesta de investigación realizada al personal que opera y maneja el sistema SCADA.

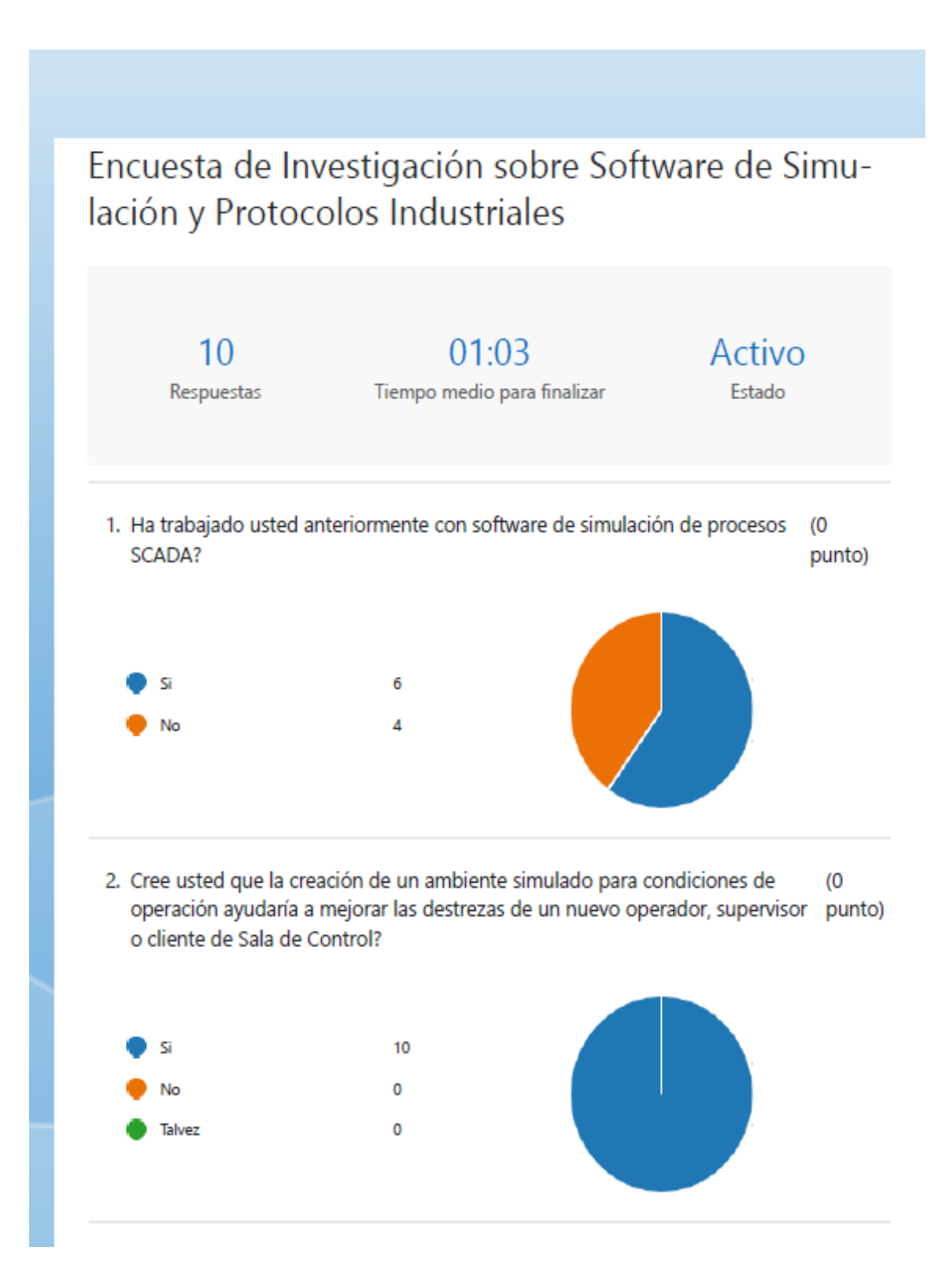

3. Le gustaria tener acceso a un software de procesos de control y monitoreo  $(0)$ con ayuda de Geo SCADA Expert para mejorar sus conocimientos y destrezas? punto)

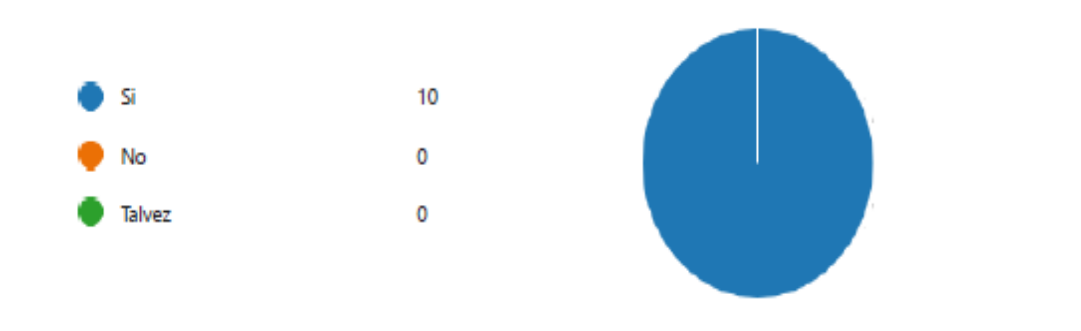

4. Cree usted que tener acceso a geolocalización de fallas le ahorraría tiempo al (0 personal operativo? punto)

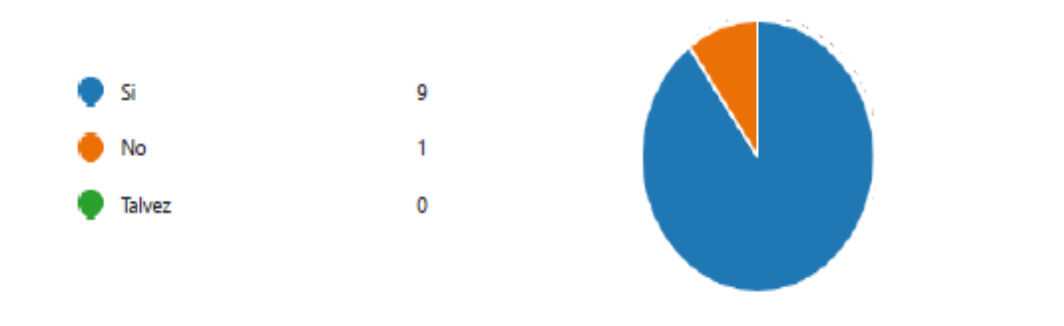

5. Conoce usted las diferencias y similitudes entre protocolos de comunicación (0 Modbus y DNP3? punto)

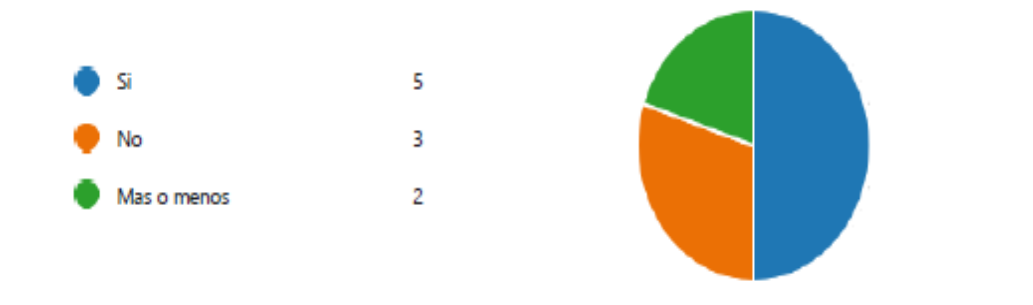

#### **9.4 ANEXO 4: Resultado Encuesta de Satisfacción**

El siguiente anexo detalla la encuesta de satisfacción realizada al personal que usó el software de simulación y maleta de pruebas.

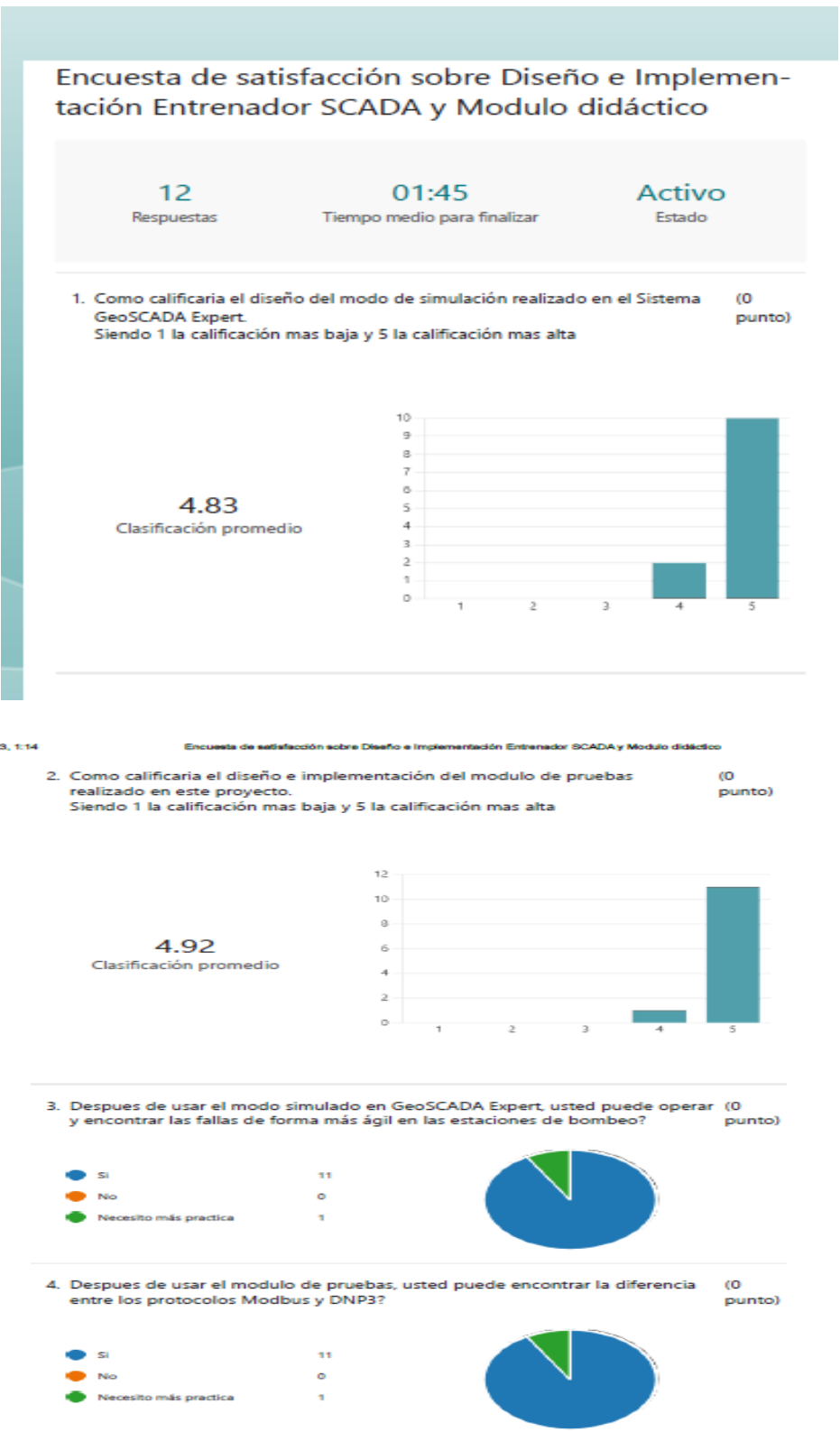

sierz

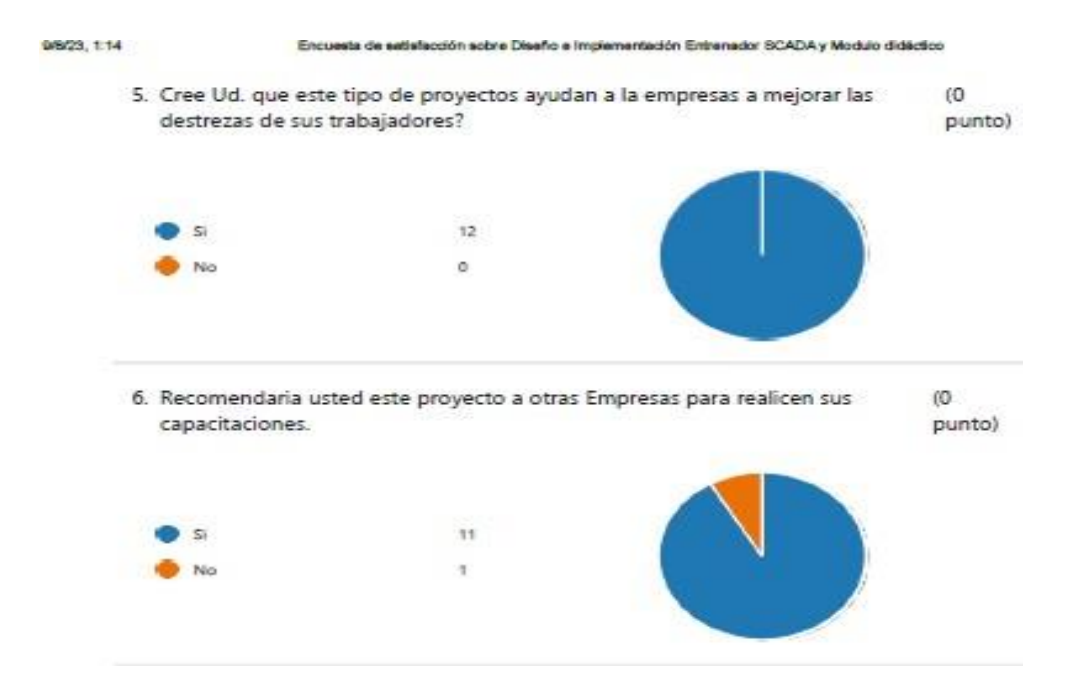